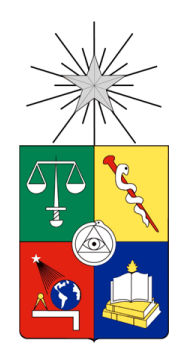

Universidad de Chile Facultad de Arquitectura y Urbanismo Escuela de Diseño

# Estudio de tecnologías de prototipado rápido para el desarrollo de un protocolo en la fabricación de biomodelos

Caso de estudio: Incorporación de fabricación por deposición de fundente a los procesos de radiografía por Cone Beam CT

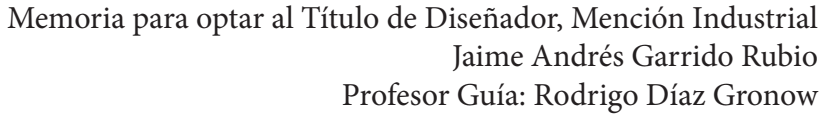

Santiago de Chile, 2015

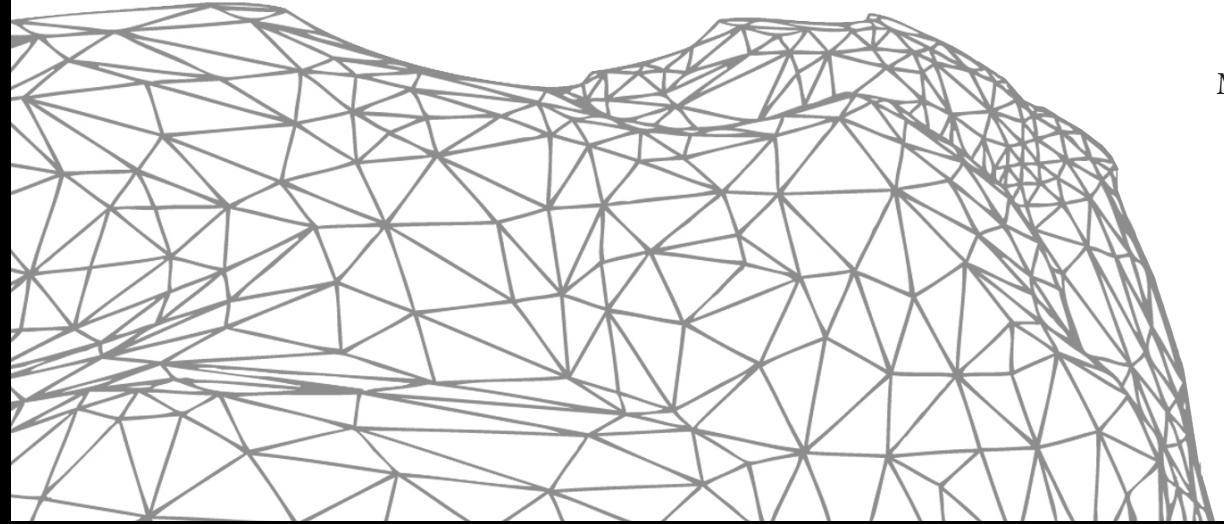

*"El verdadero progreso es el que pone la tecnología al alcance de todos" Henry Ford*

# **Agradecimientos**

*Agradecido de mi madre,mi hermano, mi abuela,mis tías y tíos, a mis primos y a todas las personas que estuvieron apoyándome en el transcurso de este proyecto, a las pawer ranyers, a los integrantes del proyecto FAU-FOUCH y a mis amistades de la universidad.*

# Índice

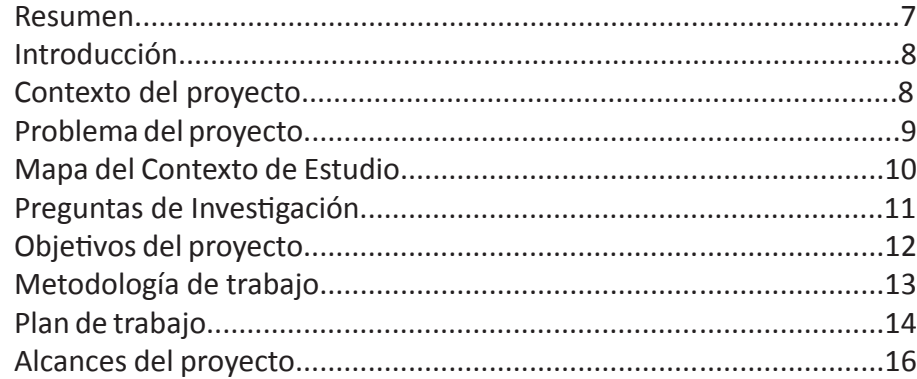

**Capítulo 1: Contextualización.........................................................18**

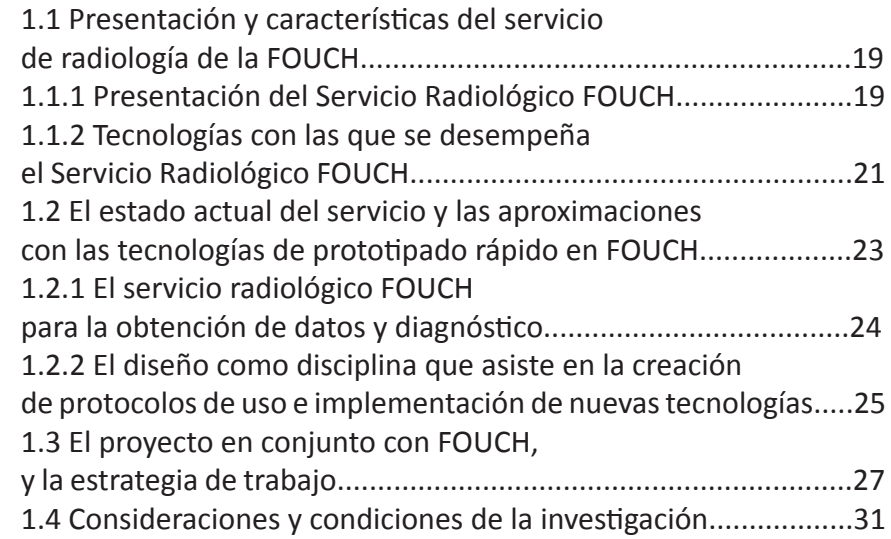

#### **Capítulo 2: Antecedentes y Bases para la Experimentación............32**

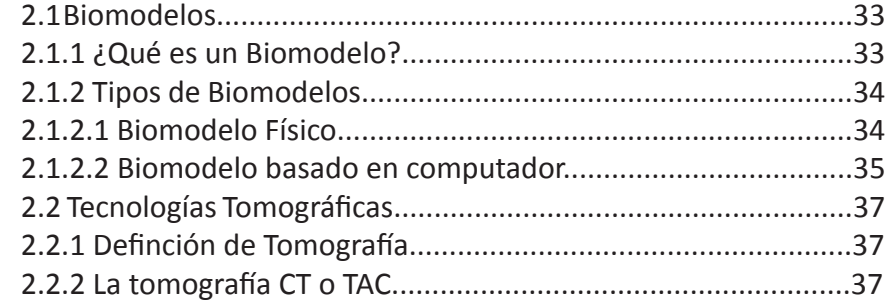

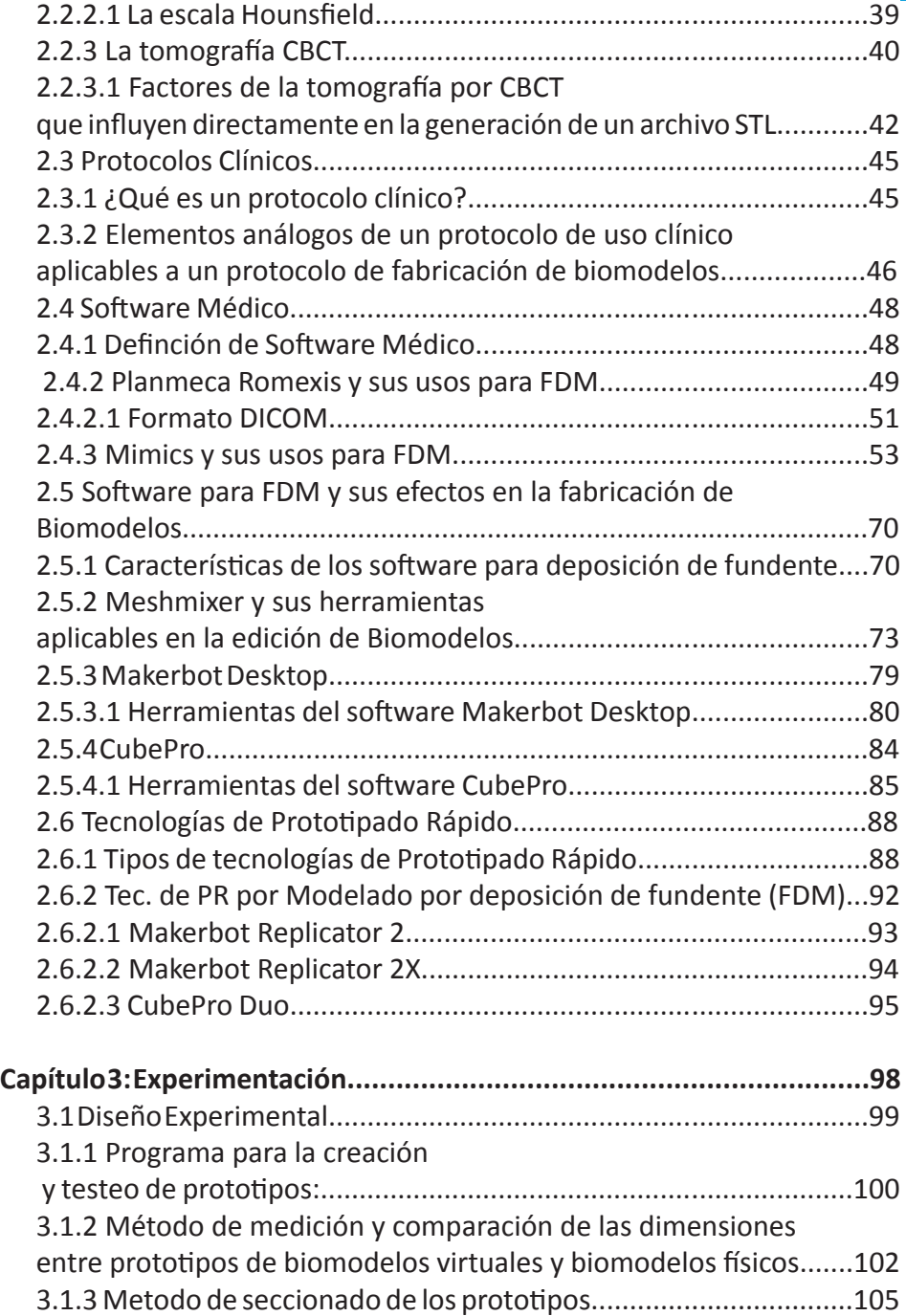

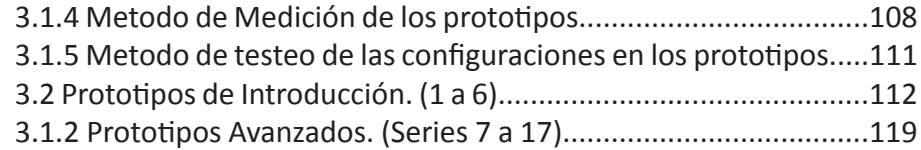

**Capítulo 4: Análisis de Resultados.......................................................152** 4.1Selección de prototipos...............................................................153 4.1.1 Criterio de selección.................................................................153 4.2 Determinación de Parámetros de Fabricación Adecuados (Protocolo Alpha)...............................................................................155 4.2.1 Elementos de riesgo en la adquisición de datos........................155 4.2.1.1 Elementos de Riesgo Propios de la Anatomía del paciente...156 4.2.2 Análisis de las diferencias absoluta y relativa en las dimensiones............................................................157 4.2.2.1 Análisis de Dimensiones Obtenidas en los prototipos de la impresora Replicator 2X..........................................................158 4.2.2.2 Análisis de Dimensiones Obtenidas en los prototipos de la impresora CubePro Duo..........................................................159 4.2.2.3 Análisis de Dimensiones Obtenidas en la Mandíbula Disecada.................................................................160 4.2.3 Evaluación de prototipos por parte de Equipo FOUCH............161 4.2.4 Parámetros de fabricación de biomodelos recomendados para Impresoras Makerbot Replicator 2-2X y CubePro Duo.............163 4.3 Estimaciones de Costos................................................................170

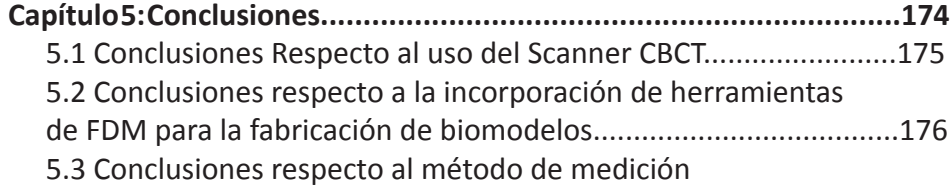

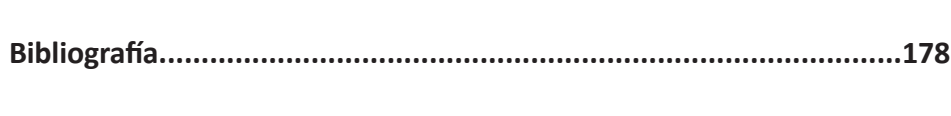

de las dimensiones...........................................................................177

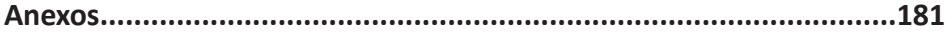

# Resumen

El proyecto de título que se presenta a continuación se enmarca como un proyecto de carácter experimental, dentro del proyecto de investigación, emprendido por el equipo docente perteneciente a las facultades de Odontología, y de Arquitectura y Urbanismo de la Universidad de Chile, cuya elaboración se encuentra en etapa de revisión para posteriormente ser llevado a postulación ante la Dirección de Investigación de la FOUCH.

Dentro del proyecto está contemplado desarrollar un protocolo de trabajo, que integre tecnologías de diversos ámbitos, entre ellas, las tecnologías de escaneado por haz cónico, prototipado rápido por deposición de fundente, entre otras, para producir biomodelos en un proceso abierto que valide la integración de estas tecnologías, además de ofrecer una alternativa menos costosa frente a lo que ofrece el mercado actualmente.

Se trabajará con información adquirida desde el mismo servicio de radiología de la facultad de odontología, lo que permitirá generar biomodelos de casos reales, además de contar con la infraestructura y participación de docentes de la FAU y FOUCH.

Tomando en cuenta lo anterior, la investigación presenta un ejercicio multidisciplinar con alcances que pueden ir más allá de la incorporación de las tecnologías de prototipado rápido a los servicios de odontología, pudiendo asistir a áreas tan diversas como la antropología, arqueología, museografía, entre otras.

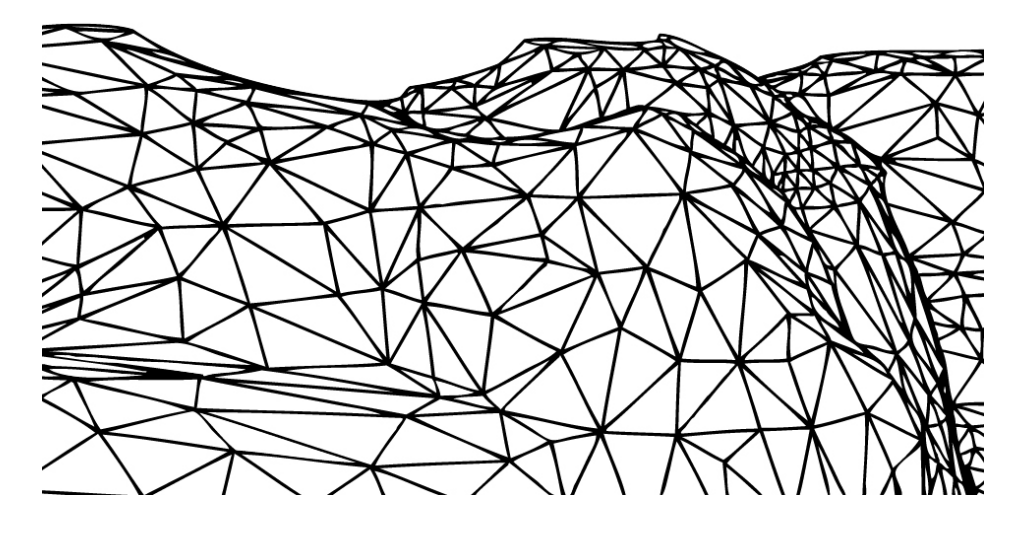

# Introducción

### Contexto del proyecto

Las tecnologías de prototipado rápido han experimentado un aumento explosivo en su uso en los últimos años, a tal nivel que actualmente existen máquinas de prototipado rápido a bajo costo, pudiendo ser adquiridas por gran parte de la población global, ya sea por medio de la venta de un dispositivo listo para usar, o bien mediante la fabricación personalizada. Tal ha sido el impacto de estas tecnologías en la sociedad, que actualmente su implementación es totalmente válida e incluso necesaria, en áreas que van desde la fabricación a nivel doméstico, hasta asistir a proyectos de alta complejidad como lo son en antropología o medicina.

Aprovechando este auge, surge como oportunidad, la implementación de estas tecnologías en el área de la creación de biomodelos para la odontología en el ámbito de la salud pública, ámbito en el cual no han sido implementadas en el país hasta la fecha, sino que más bien ha sido el sector privado el encargado de proveer estos servicios.

Para llevar a cabo con éxito la implementación de estas tecnologías, es necesario que antes se definan a cabalidad las posibilidades de uso que se le puede dar a esta integración de tecnologías, además de la correcta instrucción y comunicación del funcionamiento del protocolo a diseñar, a las personas que están involucradas en el proceso.

Con la futura ejecución de este protocolo, se pretende implementar una serie de herramientas que haga frente a las incompatibilidades entre los sistemas privados que son desarrollados en gran medida por las empresas proveedoras de software y hardware para radiología, de esta manera, se pretende superar la brecha tecnológica que separa el ámbito público del privado.

Las facultades de arquitectura y urbanismo (en adelante, FAU) y la de odontología (en adelante, FOUCH), dispondrán del equipamiento (maquina radiográfica CBCT, impresoras por deposición de fundente, entre

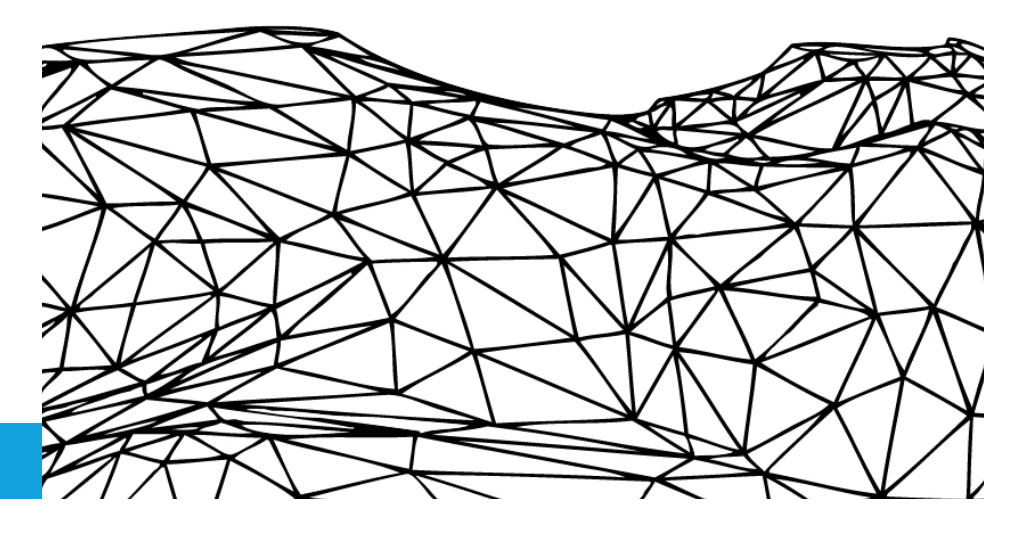

otros) y la base de datos necesaria (fichas y archivos de pacientes) para llevar a cabo la investigación.

### Problema del proyecto

Los profesionales odontólogos de la Facultad de Odontología de la Universidad de Chile, recientemente están conociendo los usos de las tecnologías de prototipado rápido por deposición de fundente, como medio para fabricar biomdelos físicos a partir de la información en 3 dimensiones que proporciona el scanner CBCT que posee el servicio de radiografías de la facultad. En la actualidad esta información es exportada a un formato de dos dimensiones (radiografía impresa en lámina de acetato), perdiendo gran cantidad de información debido a la superposición de las diferentes capas del volumen del objeto a estudiar.

Ante esto, urge la creación de un protocolo de uso que permita la implementación de tecnologías de prototipado rápido en la elaboración de biomodelos ya sea para fines académicos o incluso para planificación quirúrgica, y de ésta forma dar asistencia desde las dependencias mismas de la universidad y no desde servicios privados, que es lo que se hace en caso de fabricar un biomodelo al día de hoy.

### Mapa del Contexto de Estudio

El esquema que se presenta a continuación muestra los diversos ámbitos y tecnologías con las cuales el diseño se relaciona y ejerce una labor de nexo que permite utilizar estas tecnologías como herramientas para hacer posible la fabricación de biomodelos físicos dentro de los espacios de la universidad.

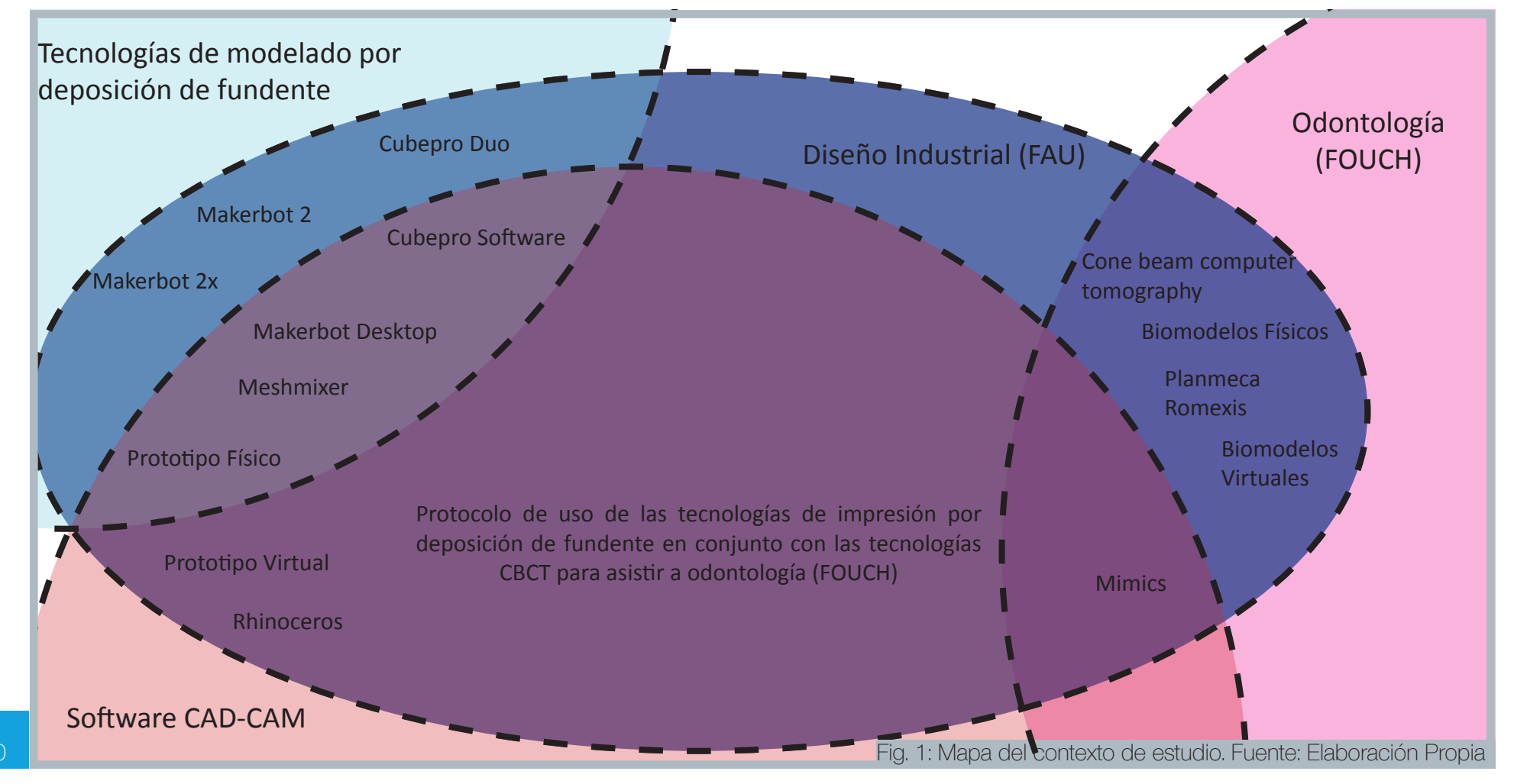

### Preguntas de Investigación

¿Cuales son las variables a considerar en la adquisición de datos del scanner CBCT, para la fabricación de biomodelos por deposición de fundente?

¿De qué manera se pueden vincular las diferentes tecnologías involucradas en el proyecto, para desarrollar un protocolo de de fabricación de biomodelos?

¿Cuales pueden ser los niveles de confiabilidad que pueden otorgar las tecnologías de modelado por deposición de fundente, frente a la fabricación de biomodelos?

¿Cúales son los parámetros de la tecnología por deposición de fundente que se deben configurar para la generación de biomodelos de odontología?

### Objetivos del proyecto

#### Objetivo General:

Desarrollar un protocolo de uso de las tecnologías de prototipado rápido para la fabricación de biomodelos mediante deposición de fundente.

#### Objetivos Específicos:

- Identificar los parámetros presentes en la adquisicón de datos de la tomografía por CBCT, que influyan en la fabricación de biomodelos físicos.

- Identificar y seleccionar las variables de los programas de edición de archivos radiológicos y de prototipado rápido, que puedan configurarse para la fabricación de biomodelos mediante deposición de fundente.

- Integrar los usos de las tecnologías de tomografía por CBCT y la tecnología por deposición de fundente disponibles en la universidad.

- Determinar indicadores de confiabilidad, los cuales puedan aplicarse en los biomodelos fabricados a partir de la utilización del protocolo.

### Metodología de trabajo

El proyecto se caracteriza por elaborar un proceso fuertemente centrado en la investigación exploratoria del problema, así como también la generación de una base teórica sólida que permita validar cada uno de los pasos ejecutados en el proceso, la cual consta de bibliografía relacionada con los temas a tratar, y actividades en conjunto con el equipo de trabajo FAU-FOUCH.

#### 1.- Investigación Bibliográfica:

Identificación y revisión de los principales proyectos investigativos realizados a nivel global, cuyas experiencias puedan contribuir como referentes/guías de investigación, además de contribuir a optimizar gastos relacionados con material y tiempo de experimentación.

#### 2.- Primera Etapa Experimental:

Realizada desde la elaboración de la Investigación Base Memoria, la cual consta de la realización de prototipos que demuestren de forma empírica las diferentes configuraciones hechas en los software médicos y CAD-CAM, además de ser una actividad de aprendizaje sobre el manejo y las posibilidades que puede ofrecer el uso de las herramientas de prototipado rápido.

#### 3.- Segunda Etapa Experimental:

Una vez definidos los parámetros recomendados desde el software de edición de archivos tomográficos, se realizarán varias series de prototipos, a partir de la información obtenida desde pacientes que fueron sometidos a radiografías con diferencias en intensidad de radiación y zonas exploradas, cada serie de prototipos además identificará los niveles de dificultad que se presenten dependiendo de la complejidad de la zona bucal seleccionada para su fabricación.

Algunos prototipos serán sometidos a tratamientos de eliminación del material de soporte como parte del proceso de selección de variables de los programas utilizados para la edición de los archivos.

#### 4.- Validación de los resultados:

Los resultados se muestran al equipo de odontología, para comprobar si es posible aplicar estas tecnologías de bajo costo a procesos de fabricación de biomodelos, mediante un cuestionario a odontólogos se evaluarán los resultados, datos que irán conformando el protocolo.

#### 5.- Conformación del protocolo alpha:

Se elaborarán las especificaciones de uso de software y hardware, desde la adquisición de datos hasta la fabricación del biomodelo, las cuales serán evaluadas a futuro por el equipo de odontólogos.

### Plan de trabajo

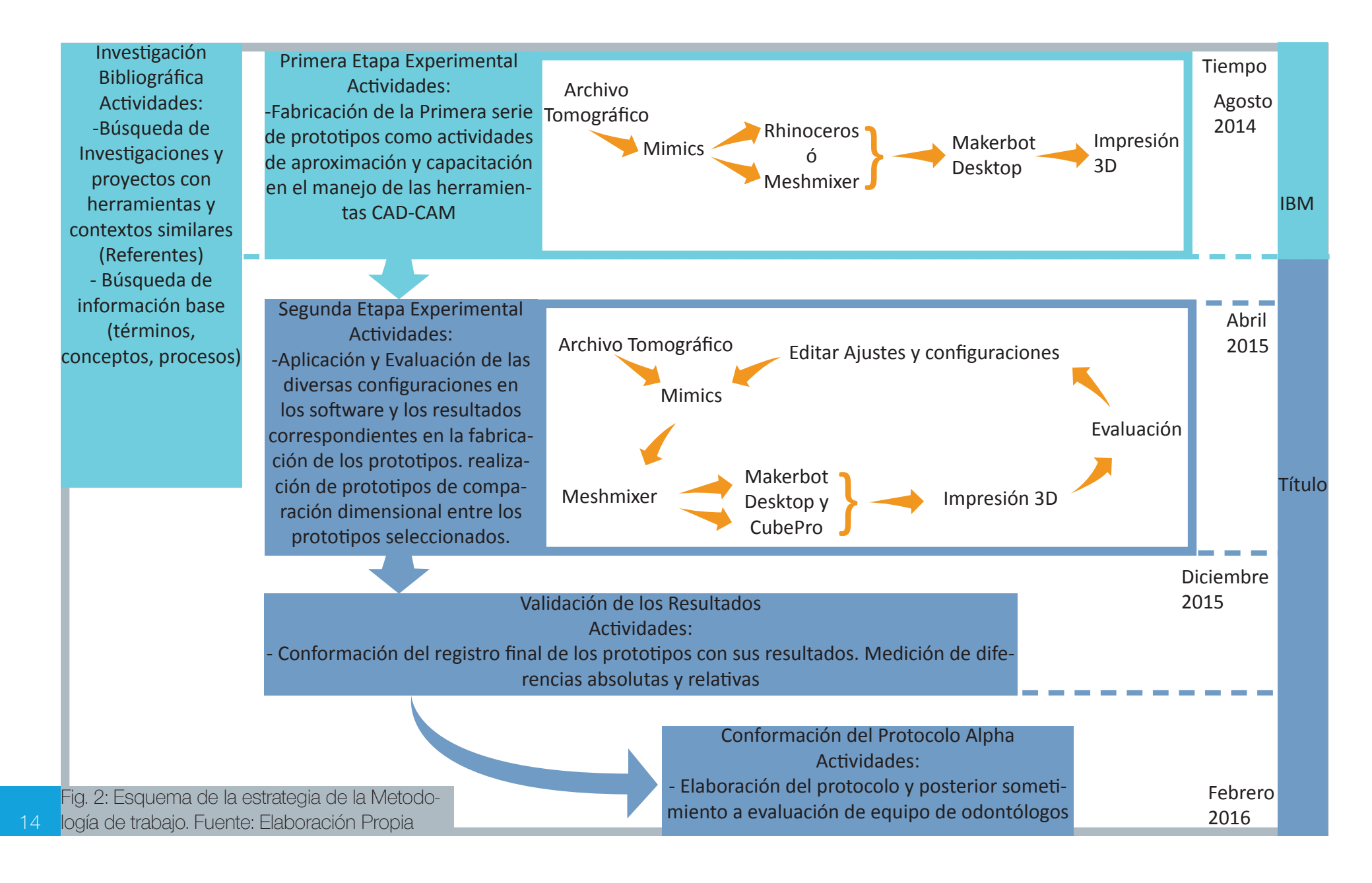

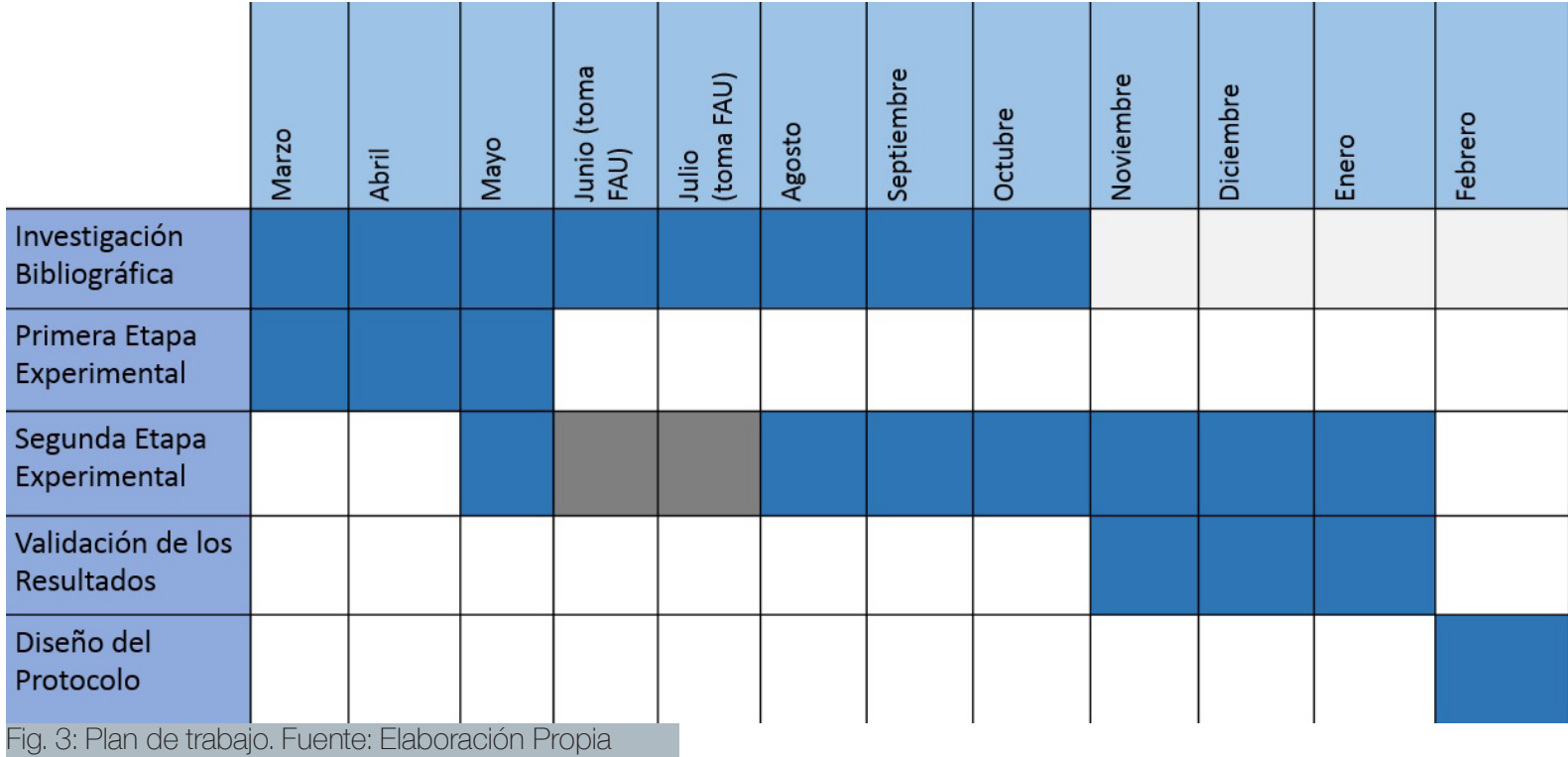

### Alcances del proyecto

#### Aplicaciones:

La incorporación de las tecnologías de prototipado rápido (por deposición de fundente en este caso) en ámbitos que requieran el traspaso de información desde un modelo u información virtual a uno físico, es algo que está en constante aumento, esto se debe en gran medida, a que los softwares que manejan esta información son ampliamente compatibles con un gran número de modelos de impresoras 3d, y máquinas extrusoras de material, por lo que protocolos, como el desarrollado en el presente proyecto, pueden ser aplicables de forma análoga a otros ámbitos con similares requerimientos, como antropología, medicina forense, piezas para museografía, entre otros.

#### Proyecciones:

Contribuir a la implementación de este tipo de tecnologías en áreas de la universidad que también lo requieran, como podría ser el caso de la escuela de antropología, en la cual están abiertos a adoptar estas tecnologías para la conservación de piezas arqueológicas en copias bajo formatos físicos y virtuales.

#### Finalidades:

Se espera seguir avanzando en el trabajo en conjunto con el equipo de profesionales FAU-FOUCH para validar el protocolo alpha diseñado.

Demostrar que el diseño industrial puede abordar proyectos que involucran la incorporación de tecnologías del diseño en etapas iniciales de desarrollo de proyectos, tal como lo son las tecnologías de modelado por deposición de fundente utilizadas para fabricar biomodelos obtenidos desde herramientas utilizadas en el área de las tomografías odontológicas.

Contribuir a la creación de proyectos multidisciplinares gestados desde la universidad, demostrando que disciplinas de áreas diferentes como lo son el diseño y la odontología, pueden trabajar en conjunto para lograr un mismo fin, y de paso, tener una experiencia enriquecedora para todos los actores de las disciplinas involucradas.

Proveer de una herramienta de apoyo a la creación de biomodelos a la universidad de gran confiabilidad.

#### Límites:

El factor del presupuesto monetario tiene una influencia alta en proyectos de integración de nuevas tecnologías en áreas aún no exploradas, este proyecto no queda ajeno a este fenómeno, cada prototipo se realizó considerando los altos costos del material a utilizar (ABS y PLA) en las impresiones 3d de la impresora cubepro (la de mayor valor), teniendo que optimizar las dimensiones de los volúmenes a imprimir.

La lejanía geográfica de ambas facultades y la disparidad de los horarios de los académicos involucrados en el proyecto, dificultó la realización de varias reuniones presenciales del equipo completo, lo que atrasó la toma de decisiones.

La reciente adquisición de la impresora 3d cube pro trajo consigo una serie de nuevas tareas relacionadas con la correcta mantención de este equipo, lo que demandó tiempo en corregir algunos errores de impresión y mantención.

El paro con la consiguiente toma de la facultad de arquitectura y urbanismo, impidió la utilización de las impresoras 3d Cube Pro, así como también las Makerbot 2.0 del laboratorio de prototipado digital de la facultad durante un período no menor a dos meses, ocasionando la postergación de la realización de los prototipos.

El software Mimics tiende a mostrar fallas en su interfaz durante los procesos de medición de distancias en los biomodelos, lo que limitó su uso en algunos casos, relegando esta función al software Meshmixer.

# Capítulo 1: Contextualización

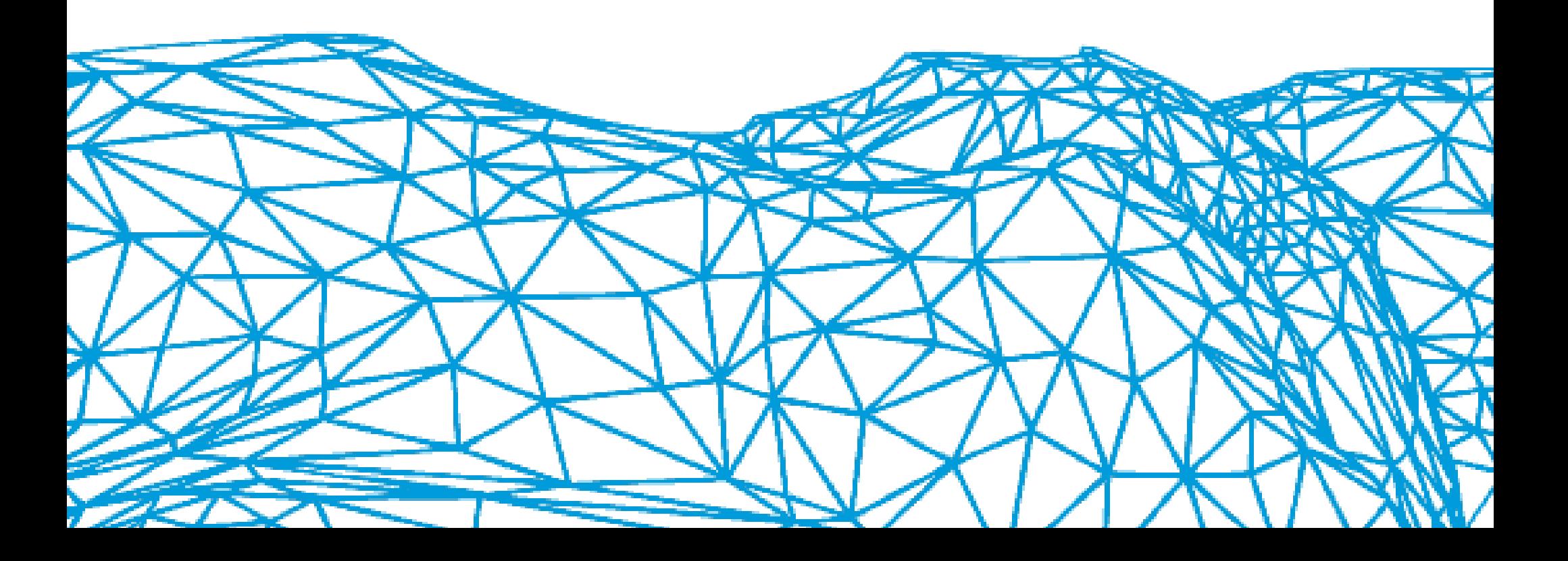

# 1.1 Presentación y características del servicio de radiología de la FOUCH

# 1.1.1 Presentación del Servicio Radiológico FOUCH

La FOUCH es la primera facultad de odontología existente en el país, sus orígenes se remontan al año 1888, en la que fue la Escuela de Dentística, dependiente de la entonces Facultad de Medicina y Farmacia. En 1911 comienza a funcionar la nueva Escuela Dental y en 1945 se instala la Facultad de Odontología en Av. Santa María 571.

> En 2007 es trasladada a sus nuevas instalaciones en Av. La paz 750, donde funciona hasta el día de hoy. Sus más de 100 años de trayectoria le han otorgado el liderazgo que posee entre las escuelas de odontología del país.

> La facultad cuenta con una variada gama de servicios destinados para investigación y docencia, así como para la comunidad. El servicio de radiología es uno de ellos, comenzó sus operaciones en el año 1949, desde aquel entonces ha prestado servicios de detección y conocimiento en: patologías bucales, diagnóstico de trastornos del desarrollo en etapas del crecimiento, anomalías y lesiones óseas.

Fig. 4: Fotografía del edificio en donde actualmente opera el servicio de radiología de la facultad de Odontología, específicamente en el primer piso. Fuente: http://www.odontologia.uchile.cl/nuestra-facultad/presentacion/51783/galeria-de-fotos

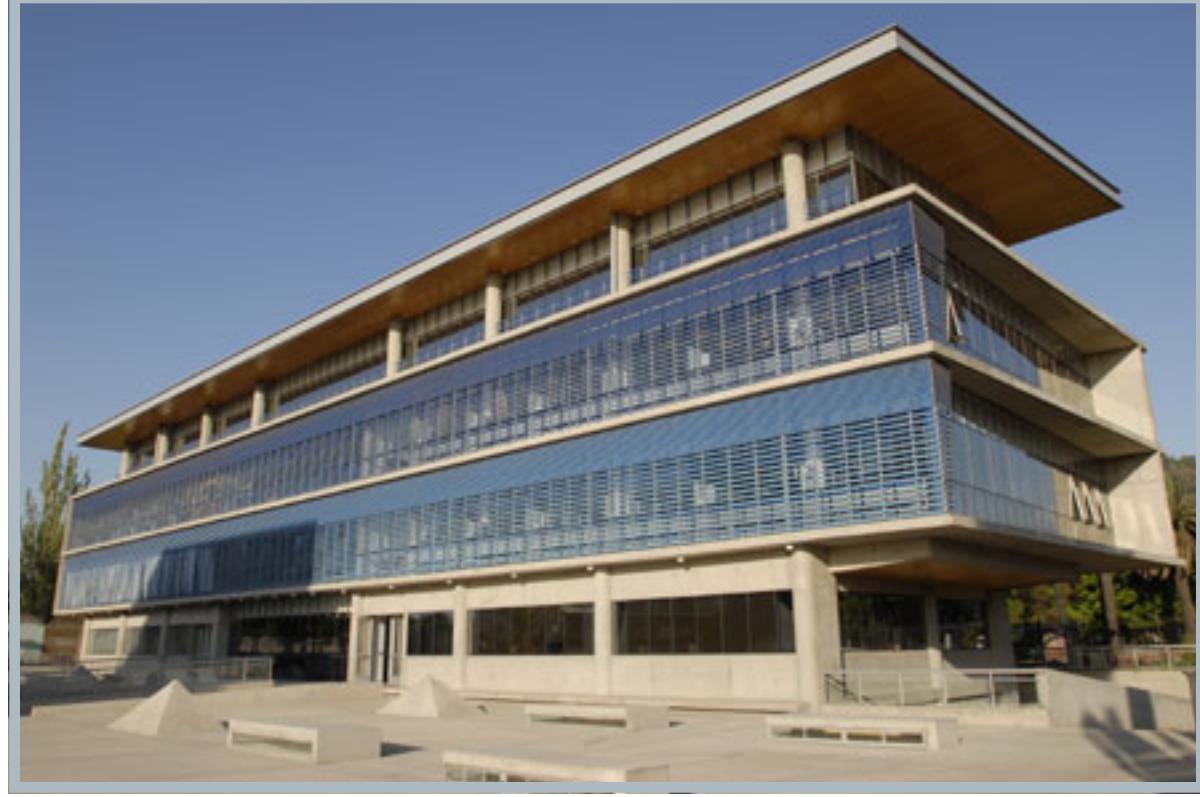

Actualmente, el servicio radiológico cuenta con tecnología de punta que le permite no sólo realizar radiografías, sino que también puede proyectarse en la fabricación de biomodelos, guías quirúrgicas, entre otros. El presente proyecto contempla las posibilidades de dichas proyecciones en sus servicios, para ello se prestará apoyo en la obtención de la información radiográfica, con la que se trabajará y se traducirá en biomodelos, con los cuales se pueda trabajar a futuro en tareas de diagnóstico, prevención y conocimiento de anomalías y enfermedades, así como también planificación quirúrgica. Es por ello que la colaboración del servicio de radiología resulta de vital importancia para el presente proyecto, sin ella sería imposible su realización.

Cabe señalar que si en la actualidad se contemplara fabricar biomodelos a partir de radiografías, la totalidad de los servicios de fabricación de biomodelos se realizaría de manera privada y no dentro de un ambiente de docencia y salud pública; parte de las proyecciones del presente proyecto es cambiar esta realidad.

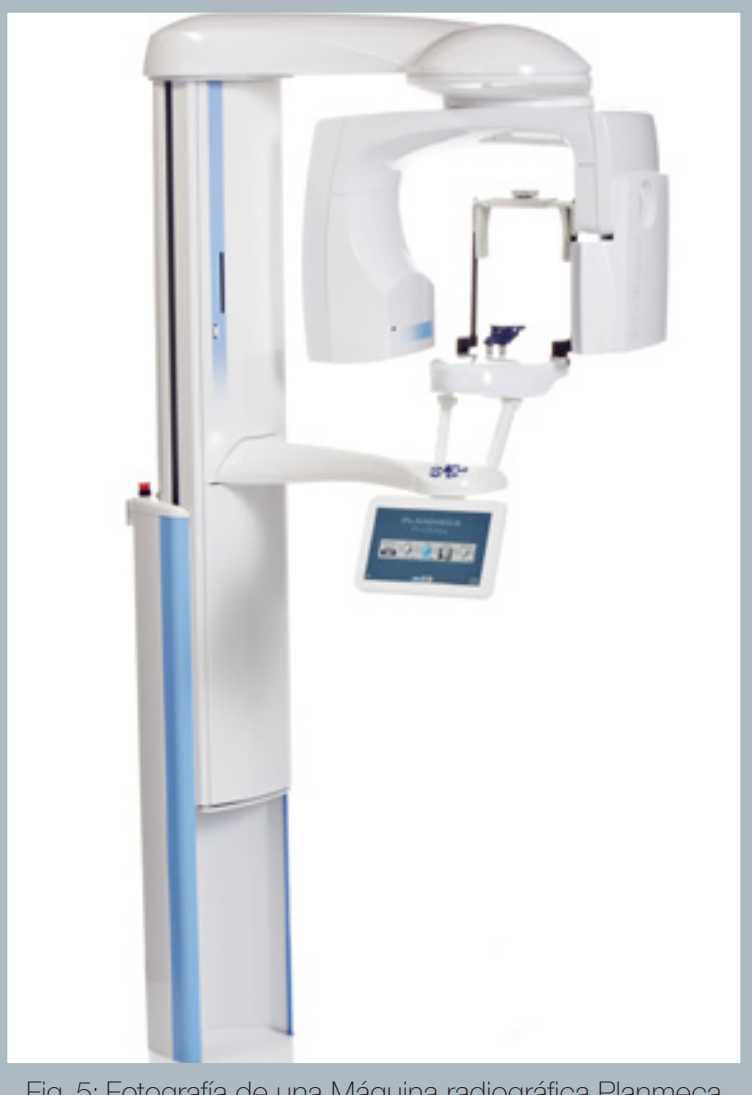

Fig. 5: Fotografía de una Máquina radiográfica Planmeca Modelo Promax 3D Mid, con la cual se trabajará en el presente proyecto. Fuente: http://www.planmeca.com/na/ Imaging/3D-imaging--Key-features/Planmeca-ProMax-3D/

# 1.1.2 Tecnologías con las que se desempeña el Servicio Radiológico FOUCH:

El servicio de radiografías cuenta con un completo laboratorio, la adquisición de datos se puede realizar gracias a que posee dos máquinas de radiografías por haz cónico, conocidas bajo las siglas CBCT en inglés "Cone Beam Computer Tomography". Son dos modelos similares en apariencia, pero que difieren en el área a explorar, una de ellas abarca toda la zona maxilofacial con una sola exposición, mientras que la segunda necesita realizar dos intervenciones para abarcar la misma área. El tratamiento de esta información consiste en revelarla en una lámina de acetato, sin embargo la tecnología de haz cónico con la que cuentan las máquinas genera información volumétrica, la cual es fácilmente exportable a un formato de fabricación 3-D, tal como puede ser la impresión por deposición de fundente.

Ambas máquinas son variaciones de una misma serie de modelos de la marca Planmeca, la versión de exploración básica corresponde al modelo Promax 3D Mid y la versión de exploración completa corresponde al modelo Promax 3D Max.

En la presente investigación se trabajará solo con la máquina radiográfica Planmeca modelo Promax 3D Mid, debido a que hasta la fecha, es la única que cuenta con régimen de uso normal. Esta máquina es capaz de adquirir información radiográfica de toda la zona dental, o bien de tan sólo un pequeño sector en particular, como por ejemplo una pieza dental, resultando en un volumen virtual altamente fiel a la anatomía del paciente. Esta máquina ha estado en servicio hace más de un año, tiempo en el cual se ha almacenado un centenar de archivos radiográficos.

El scanner con el cual se trabaja, produce radiografías que dan como resultado información tridimensional que luego se puede mostrar y reorganizar de diferentes modos bidimensionales, los cuales van desde el despliegue abierto de la imagen tridimensional, tal como si fuera un volumen hecho de papel, hasta selecciones específicas de una o más rebanadas en las que se subdivide el volumen, aplicado esto último mayormente a piezas dentales individualmente.

En cuanto al uso de esta máquina, está también diseñada para poder satisfacer otro tipo de finalidades, diferentes a la atención ambulatoria, como por ejemplo información para la fabricación de biomodelos, guías quirúrgicas, entre otros implementos.

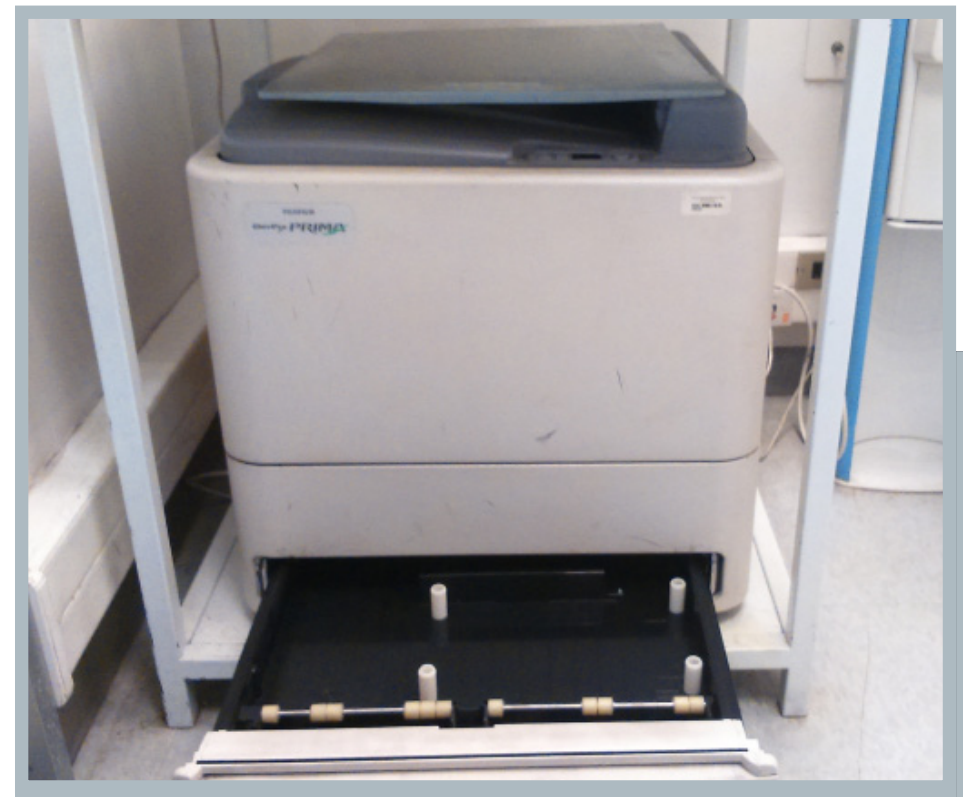

Fig. 6: Arriba, fotografía de la impresora marca Fujifilm, modelo Drypix Prima, con la que se fabrican las radiografías actualmente en FOUCH. Derecha, fotografía de un negatoscopio utilizado para visualizar las láminas de acetato impresas. Fuente: Elaboración propia.

22

Es en el punto de exportación de la información obtenida, en donde se genera la posibilidad de traducirla en biomodelos físicos, debido a que se genera en formato .stl, formato estándar utilizado para procesos de prototipado rápido.

Una vez ejecutado el examen radiológico, este es traspasado a un computador, el cual debe estar ubicado en un rango medio-alto de rendimiento respecto a sus componentes, idealmente enfocado en procesar información de gráficos de alta complejidad.

Una vez editada la información, y seleccionados los datos relevantes, se procede a imprimir en láminas de acetato la información solicitada por el odontólogo en curso. El servicio posee una impresora marca Fujifilm, modelo Drypix Prima, la cual está configurada para imprimir en láminas que varían su tamaño en cinco distintos formatos.

Una vez ejecutada la impresión de las láminas, éstas se archivan por no más de dos días antes de ser enviadas al odontólogo correspondiente.

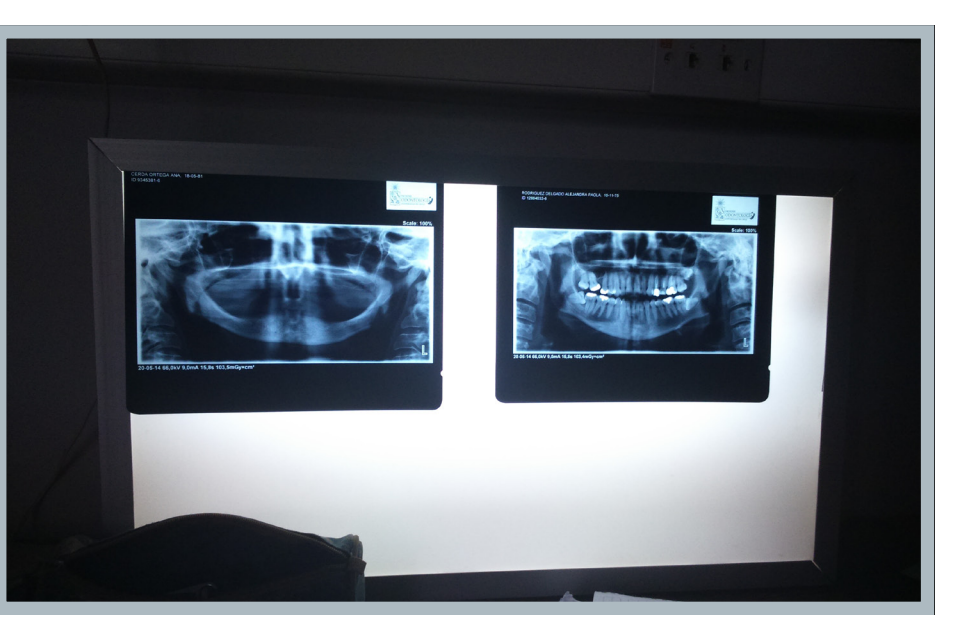

# 1.2 El estado actual del servicio y las aproximaciones con las tecnologías de prototipado rápido en FOUCH

Variados son los escenarios en los que las tecnologías de prototipado rápido se han posicionado como parte de los medios para el desarrollo de cada disciplina o actividad en particular.

Colocando especial énfasis en las tecnologías de prototipado por adición de material, la velocidad de incorporación de la tecnología de modelado por deposición de fundente (abreviada como FDM en inglés) ha sido lenta en comparación a otras tecnologías similares, esto se debe en gran parte a que la finalidad de uso de esta tecnología no ha sido para satisfacer los altos estándares de calidad que demandan los odontólogos en las pre visualizaciones de los modelos, sino más bien esta tecnología se desarrolló para fines académicos y domésticos, lo que trajo consigo dispositivos de bajo costo, pero también terminaciones más limitadas que el resto de las tecnologías de prototipado rápido.

Las tecnologías de prototipado rápido que han tenido mayor aceptación en la fabricación de biomodelos y otros elementos similares para odontología, son el sistema de inyección de tinta, el sistema de proyección directa de luz y el sinterizado láser directo del metal, procesos que están descritos más adelante. Como vemos, la tecnología con la que se está trabajando en el presente proyecto no está incluida en la lista, lo que constituye un desafío pionero el introducirla como proceso válido para la fabricación de biomodelos.

Variadas son las experiencias e investigaciones que se han realizado en el orbe, aunque a la fecha aún no se conoce una que sea replicable en la fabricación de biomodelos para el sector público.

## 1.2.1 El servicio radiológico FOUCH para la obtención de datos y diagnóstico

El servicio de radiografías trabaja con un protocolo de toma de muestras radiográficas que se caracteriza por su adaptabilidad a cada tipo de solicitud, desde una radiografía localizada en una sola pieza dental, hasta la muestra completa de ambas mandíbulas; desde niños hasta adultos mayores. El sistema de radiografías es cerrado a nivel software, el programa con que opera la máquina de radiografías maneja las fichas clínicas con toda la información pertinente, además se encarga de enviar la información a la impresora de radiografías ó bien otro medio de fabricación, además de repositorios digitales.

Al día de hoy, los ajustes realizados en los niveles de radiación no permiten realizar biomodelos debido a que el laboratorio no cuenta con un protocolo ideado para editar el archivo obtenido en un archivo imprimible en 3 dimensiones, y tampoco cuenta con la impresora 3d necesaria, por lo que de realizarse un biomodelo, ésta tarea debe encargarse a un servicio privado externo, encareciendo el proceso, y haciendo poco deseable la fabricación de este tipo de objetos; el estudio de la factibilidad de realizar un protocolo en conjunto, permitirá constatar si es posible realizarlo desde la universidad.

El proceso completo de radiografías está a cargo del radiólogo, quien es un odontólogo especializado en el uso de estas tecnologías, él debe calibrar la cantidad de radiación a la cual someterá al paciente, con el consiguiente nivel de detalle a obtener en la radiografía (1).

Una vez realizado el examen, se procede a imprimir la radiografía en una lámina de acetato (2), posteriormente esta información es derivada al odontólogo tratante para su diagnóstico (3).

Fig. 7: Esquema de funcionamiento del servicio radiológico fouch y su relación con el odontólogo como supervisor del proceso. Fuente: Elaboración Propia.

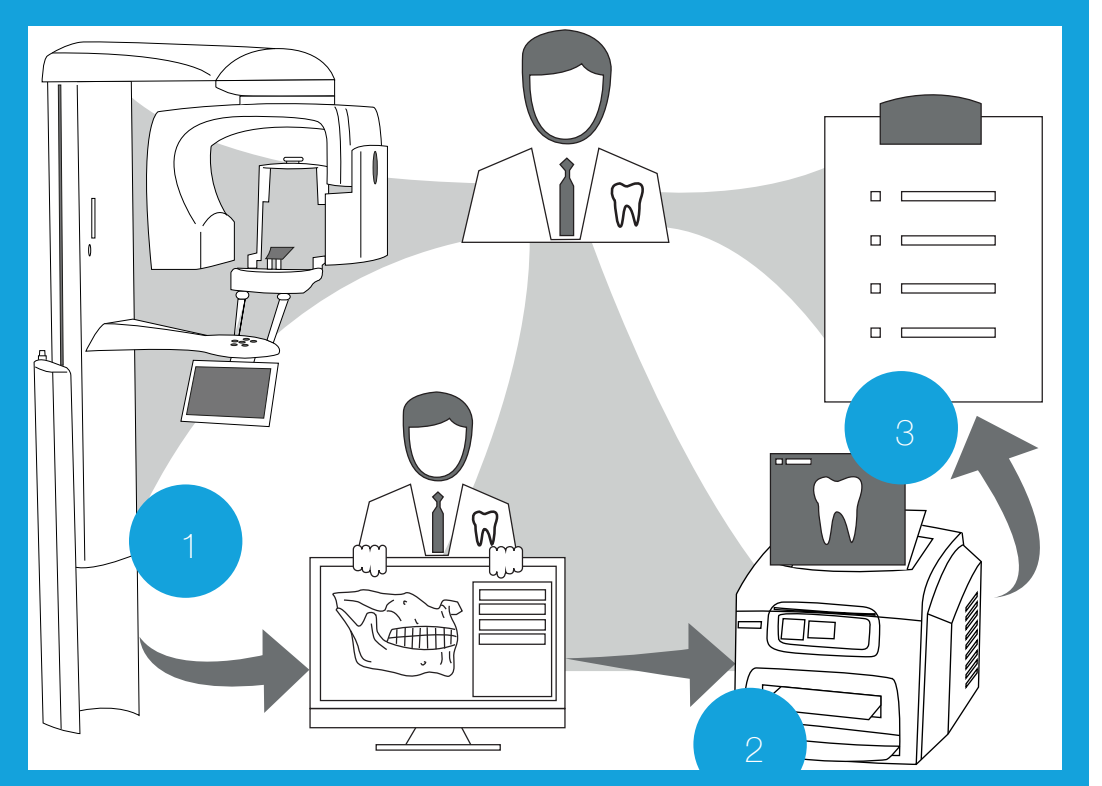

1.2.2 El diseño como disciplina que asiste en la creación de protocolos de uso e implementación de nuevas tecnologías.

La disciplina del diseño industrial, en su avance para extender las áreas en las cuales pueda aportar y proyectar soluciones, no ha quedado enajenada de áreas tan diversas como la odontología, en las cuales ha podido aplicar soluciones a nivel de diseño de herramientas, implementos, indumentaria e infraestructura. En este caso particular, el área de acción se enfoca en el servicio de radiología, y en cómo se puede aprovechar a cabalidad la infraestructura y herramientas con la que está equipado.

Como se ha expuesto anteriormente, el servicio de radiología carece de un protocolo de uso de las tecnologías CBCT destinado a elaborar biomodelos, es en esta carencia, en la cual el diseñador ve una oportunidad en la que puede actuar a favor de generar nuevos usos a estas tecnologías y a una relación interdisciplinar que pueda ampliar los alcances en el conocimiento de las disciplinas, tanto del diseño industrial, como de la odontología.

Un biomodelo es entendido como objeto portante de información valiosa para los odontólogos, usuarios que ven en éste objeto, una herramienta que les puede permitir tomar mejores decisiones en procedimientos quirúrgicos, pudiendo ahorrar tiempos de operación y una menor exposición al paciente a factores de riesgo, como pérdida de sangre e infecciones, entre otros. El dominio del diseñador industrial, basado en la visión de Gui Bonsiepe, comprende la interacción de estos componentes, en una interfase que involucra no sólo la fabricación de biomodelos, sino que todos los posibles usos que se les puede dar.

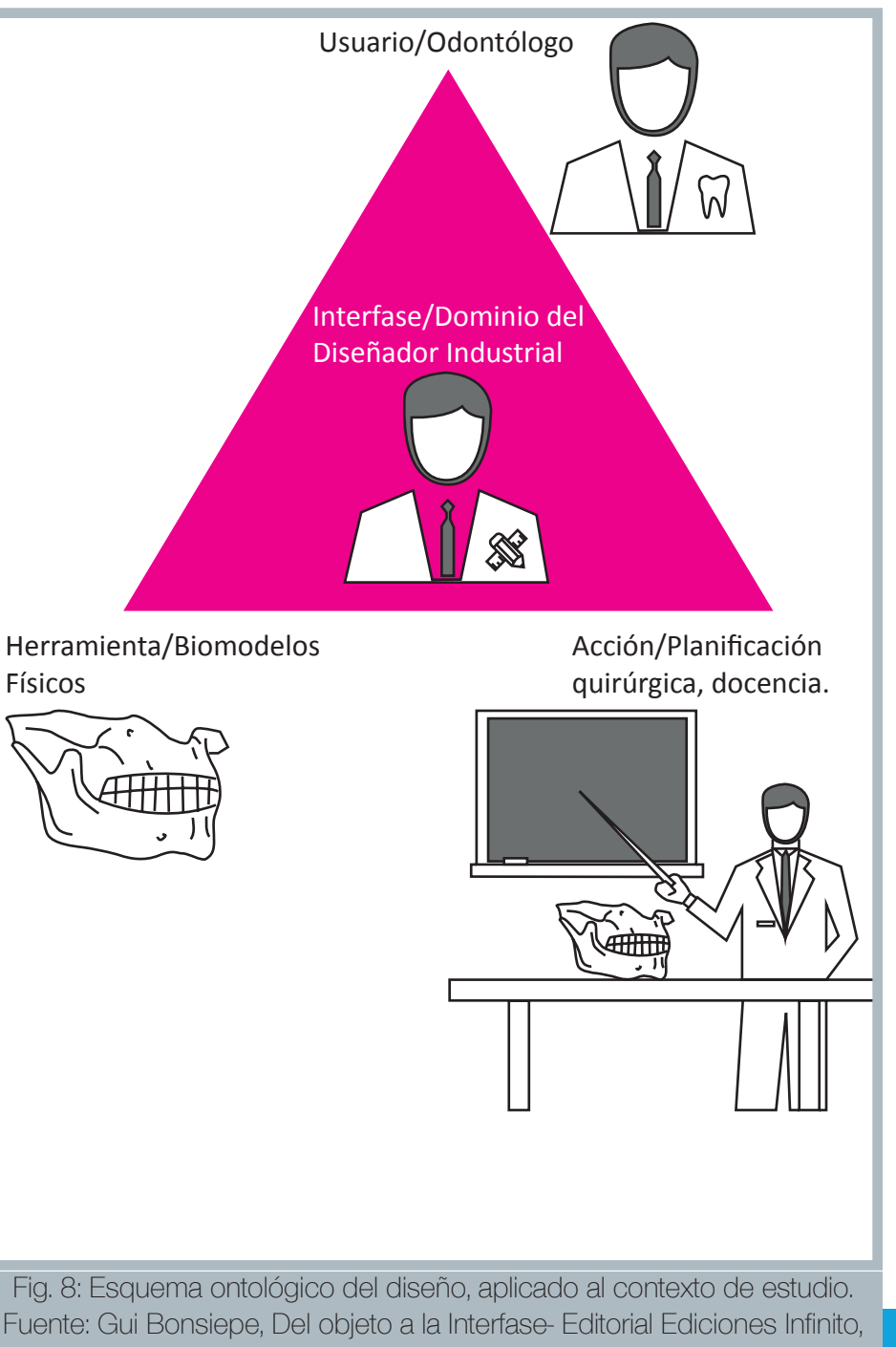

# Esquema de la incorporación de las herramientas FDM en el proceso de generación de Biomodelos

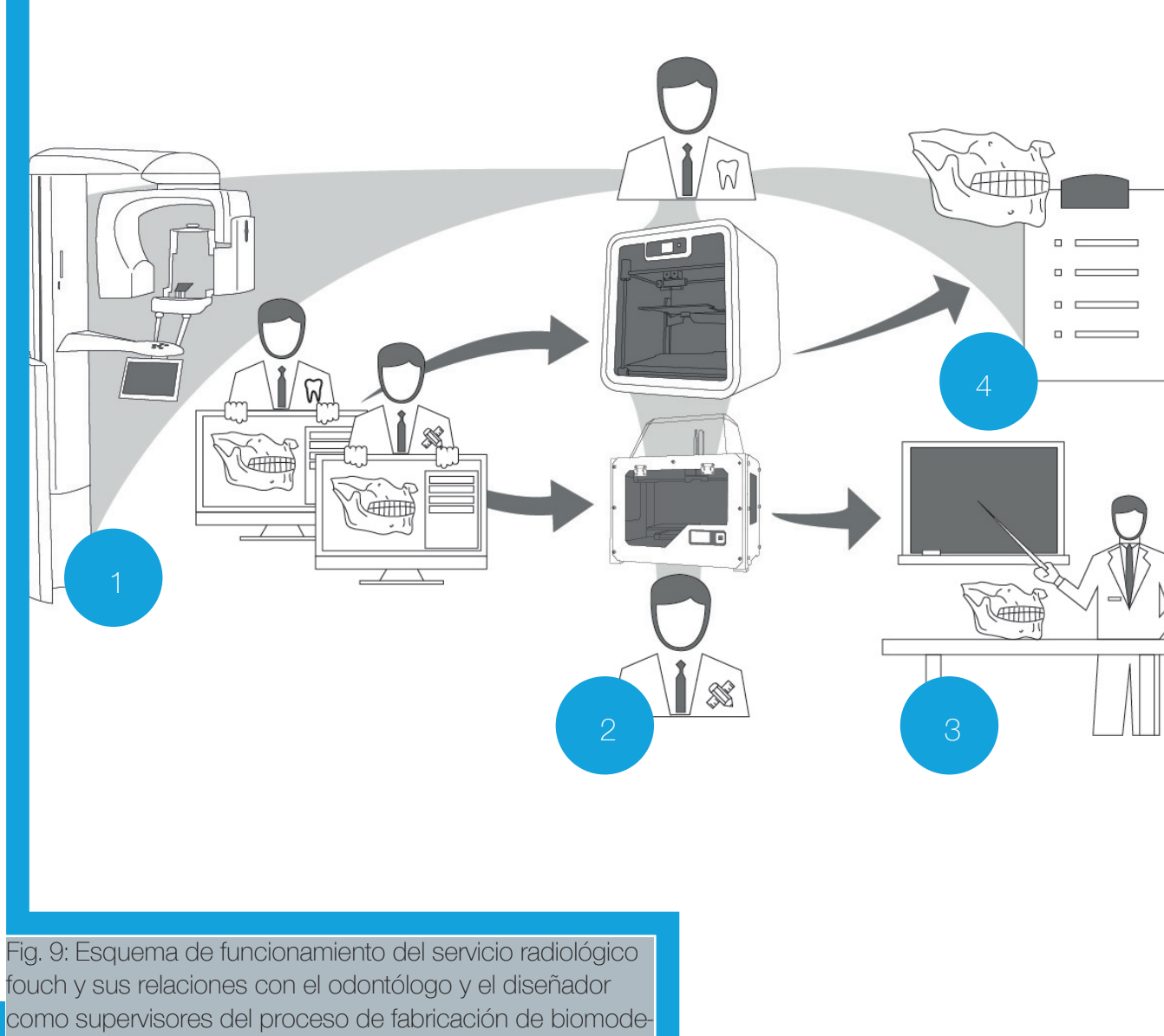

El archivo resultante del scanner CBCT puede ser editado para ser fabricado bajo herramientas de prototipado rápido, en este caso, por modelado de deposición de fundente (1).

Para la presente investigación se dispone de las impresoras Makerbot 2X (Unidad de apoyo digital, FAU) y una impresora 3D Cube Pro Duo, perteneciente al profesor Rodrigo Díaz (FAU), el nivel de detalle y prestaciones visuales determinará con qué modelo de impresora se fabricará el biomodelo (2), dado que las impresoras Makerbot 2X es más económica, es idónea para los prototipos iniciales de cada serie (3), la impresora Cube Pro Duo se reserva para las prototipos más exigentes, por lo que también se prevé más idónea usarla para archivos de mayor complejidad (4).

Así como el traspaso de ésta información necesita de una serie de ediciones del archivo para poder ser fabricada, el diseñador juega un papel clave en la elaboración de un protocolo que permita editar estos archivos de manera confiable, con biomodelos que repliquen con la mayor fidelidad posible la información solicitada por el odontólogo (usuario).

# 1.3 El proyecto en conjunto con FOUCH, y la estrategia de trabajo

El proyecto emprendido por docentes de ambas facultades (FAU y FOUCH) nace a partir de una propuesta de creación de un protocolo que involucre el empleo de las tecnologías radiológicas y de prototipado rápido disponibles en ambas facultades, con la finalidad de instalar un servicio que cubra la futura necesidad de fabricar biomodelos en FOUCH. La fabricación de biomodelos físicos puede llegar a cubrir tareas que van desde la investigación anatómica, procesos biomecánicos, implantes quirúrgicos y entrenamiento en tareas de cirugía.

Para que todos los integrantes participen en el proyecto, específicamente en el caso de los tesistas de odontología, éstos necesitan de la aprobación de la DIFO (Dirección de Investigación de la Facultad de Odontología), organismo que en estas situaciones es el encargado de aprobar la ejecución de las tesis de pregrado en odontología, mediante la elaboración de un documento de postulación denominado PRI-ODO (Proyecto Interno de Investigación en Odontología).

La FOUCH (2015), define los documentos PRI-ODO como: "Proyectos internos de Investigación, realizados en cualquier disciplina desarrollada en la Facultad en Odontología… …que no tienen financiamiento de fondos concursables y que pueden o no recibir aportes de diferentes fuentes, tales como: Decanato, Departamento/Instituto, Servicios de Salud, Dirección de Escuela de Pregrado y/o Postgrado, Dirección de Investigación, fondos propios del Investigador y otros",

La aprobación del proyecto principal depende de un comité conformado por docentes e investigadores de la facultad de Odontología, quienes ve lan por un documento que contemple: El cumplimiento de los estándares de investigación, ética y bioseguridad, y un marco teórico-conceptual y experimental válido para los estudiantes que optan a título profesional de Cirujano-Dentista.

El equipo docente del presente proyecto PRI-ODO está formado por los profesionales: Sebastián Schott (FOUCH), Felipe Bravo (FOUCH), Pavel Ca petillo (FOUCH), Rodrigo Díaz (FAU), Pablo Domínguez (FAU), además se contempla la inclusión de cinco tesistas, hasta el momento el presente autor es uno de ellos.

Cada docente involucrado en el proyecto tiene definidas sus labores, de acuerdo al documento de postulación elaborado:

Sebastián Schott: Apoyo en protocolo de toma de registros radiográficos y en la calibración de puntos cefalométricos de análisis, colaboración en la elaboración de reportes y tutor de un tesista para otra al título de ciru jano dentista.

Felipe Bravo: Realizar las calibraciones para los exámenes de tomografía por CBCT, validación de la calidad técnica de los exámenes, realizar los exámenes definitivos para los pacientes candidatos a guía quirúrgica y/o biomodelos y la transferencia de la información obtenida para la poste rior etapa de fabricación por deposición de fundente.

Pavel Capetillo: Asistencia en contenidos relacionados con mecánica y materiales dentales, investigación en la línea de materiales para biomo delos, evaluar y seleccionar software CAD apropiado para modelar en 3D, analizar el flujo de información para la metodología propuesta (CBCT-CAD-RP).

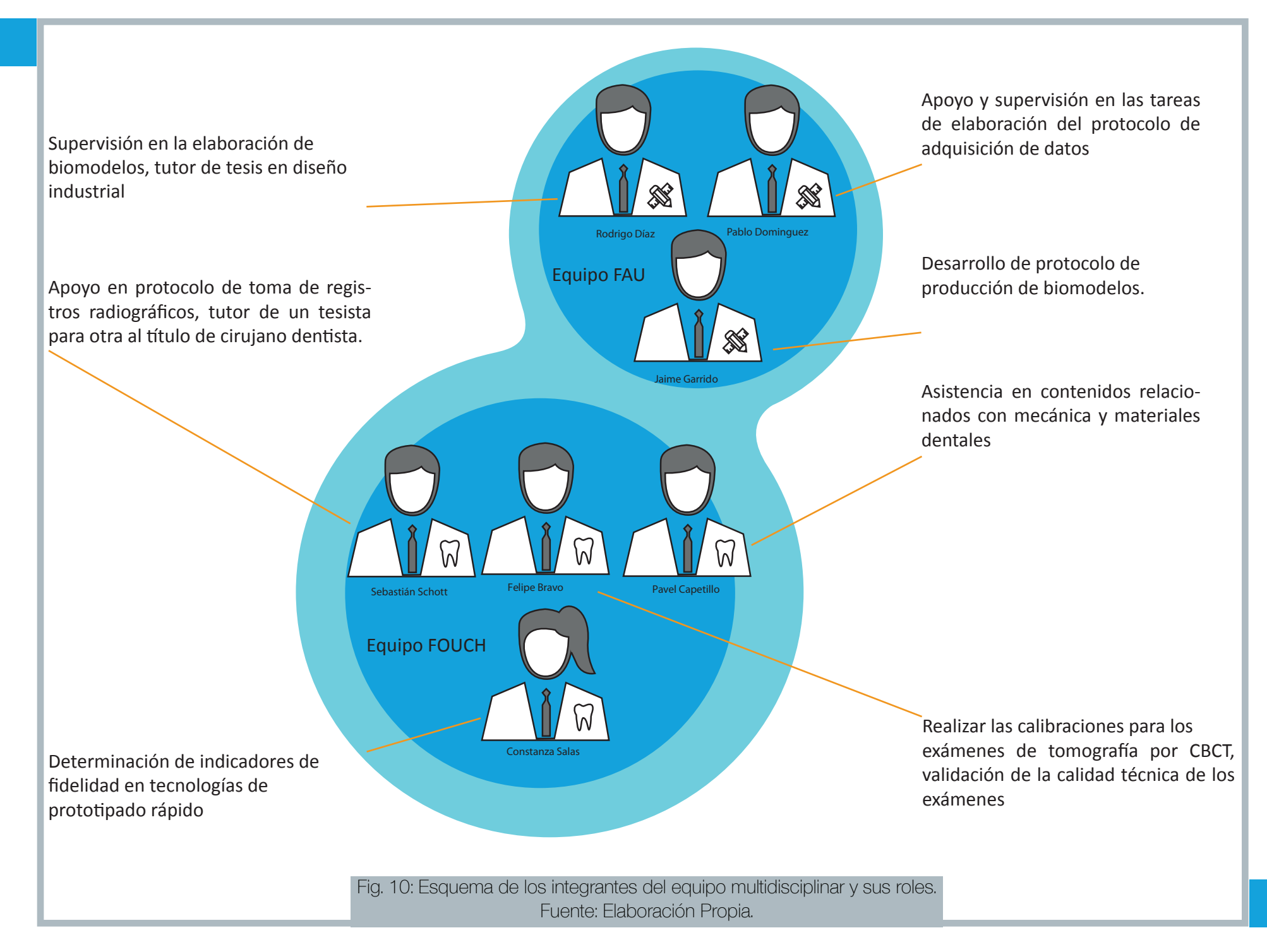

Rodrigo Díaz: Tutor de tesista de diseño, supervisor en la elaboración de protocolos de fabricación de biomodelos, y la integración multidisciplinar que ello conlleva.

Pablo Domínguez: Apoyo y supervisión en las tareas de elaboración del protocolo de adquisición de datos y el protocolo de impresión de mandíbula humana aislada, evaluación de las opciones de software y supervisión de la selección del proceso CAD eficiente para la adquisición de datos y generación de archivos a imprimir que sean confiables, apoyo en la definición de un gold estándar para biomodelos. Supervisar el análisis y seleccionar la tecnología de prototipado rápido más apropiada.

Los tesistas están contemplados como un equipo de cinco personas, actualmente se han integrado dos, contando el presente autor:

Jaime Garrido: Desarrollo de protocolo de producción de biomodelos.

Constanza Salas: Determinación de indicadores de fidelidad en tecnologías de prototipado rápido para la producción de biomodelos de mandíbulas humanas aisladas.

Segundo Tesista Odontología: Evaluación del rendimiento de biomodelos de prototipado rápido en su uso en cirugía maxilofacial.

Tercer Tesista Odontología: Evaluación del uso de modelos de prototipado rápido con fines académicos.

Cuarto Tesista en Odontología: Preferencias estéticas de cirujanos maxilofaciales para la obtención de biomodelos.

La dinámica de trabajo consiste en organizar reuniones acordadas con una semana de antelación, las que suelen ser en las dependencias de la FOUCH, dado que la mayoría de los integrantes del proyecto pertenecen a esta facultad. Las reuniones tienen por objetivo principal informar el estado de avance de cada uno de los integrantes del proyecto, además de fijar las estrategias a tomar respecto al estado de postulación del proyecto, a su avance, entre otros factores.

No todas las actividades han sido hechas en FOUCH, sino que también se han organizado visitas a la FAU de cursos de primer año de la carrera de odontología, llevadas a cabo por el profesor Pavel, con la finalidad de dar a conocer las tecnologías de prototipado rápido y presentar las ventajas de la colaboración interdisciplinar con la carrera de diseño industrial.

En la actualidad, el proyecto ha sido rechazado en su primera postulación ante la Dirección de Investigación de la FOUCH, sin embargo se ha fijado como estrategia, asistir a las reuniones con integrantes de la comisión de evaluación para verificar las causales del rechazo, también se ha evaluado la posibilidad de postular a fondos por medio de otros canales que ofrece la Universidad.

# 1.4 Consideraciones y condiciones de la investigación

El principal ejecutante del protocolo de fabricación de biomodelos, será el diseñador encargado de proveer el servicio de fabricación de biomodelos, que en las condiciones que lo solicite el profesional tratante (usuario de los biomodelos), deberá incorporar la fabricación de biomodelos a partir de la información que se obtenga del scanner CBCT por el radiólogo.

El uso de los escáneres CBCT aún se encuentra en una fase en la que la producción de biomodelos tridimensionales, ya sea virtuales o físicos, no se ha logrado dominar en la práctica, esto se debe a que aún no existe un protocolo que regularice la utilización de los procesos requeridos para ello, lo que convierte a este proyecto en ser el primer proyecto en su tipo.

La adquisición de datos se configurará sólo en el proceso de fabricación de un biomodelo de mandíbula disecada, en el resto de los prototipos, los datos se obtienen de pacientes ya atendidos por el servicio de radiología.

El equipo de tomografías CBCT utilizado para la adquisición de datos será el Planmeca modelo Promax 3D Mid.

Los equipos utilizados para fabricar los prototipos de biomodelos contemplan las impresoras Makerbot modelos Replicator 2 y Replicator 2x, y la impresora Cubepro Duo.

El orden de fabricación de los prototipos se vió fuertemente influenciado por el alto precio del filamento utilizado en la impresora CubePro (alrededor de CLP \$100.000), dejando como alternativa el testeo en profundidad de las impresoras Makerbot 2X, debido a que el costo de su filamento promedia los (CLP \$29.990) una vez comprobado el éxito de la configuración del archivo en esta impresora, se procede a replicar la fabricación de los prototipos en la impresora CubePro. (Las páginas 96 y 97 contienen información sobre estos costos).

Los materiales utilizados son: Filamento de PLA (Poliácido Láctico) blanco de 1.75mm de espesor para el modelo Replicator 2, mientras que el filamento de ABS (Acrilonitrilo Butadieno Estireno) blanco de 1.75 mm se utilizará para las piezas hechas en el modelo Replicator 2X, la impresora Cubepro Duo utilizará filamento de ABS blanco de 1.75 mm de espesor para las piezas, mientras que para las estructuras de soporte empleará filamentos de igual espesor de PLA ó ABS rojo, dependiendo de la disponibilidad. Se contempla la compra de material que pueda disolverse en agua para estructuras de soporte de futuros prototipos.

El software utilizado para la lectura del archivo DICOM obtenido desde el scanner CBCT es el programa Planmeca Romexis. El software de lectura y edición de archivos DICOM es el programa Mimics 10.01, la exportación a archivos STL, también se realizará con este programa.

Los software de edición de archivos STL son Rhinoceros 5.0 y Meshmixer, se considerará el uso de Rhinoceros sólo para casos excepcionales.

Los software de impresión 3d corresponden a cada fabricante de impresoras 3D, el software Makerbot Desktop es el utilizado para las impresoras Replicator 2 y 2X, mientras que el software Cubepro es el utilizado para la impresora Cubepro Duo. Se experimentará con el software Print Studio solamente para simulaciones virtuales.

Capítulo 2:

# Antecedentes y Bases para la Experimentación

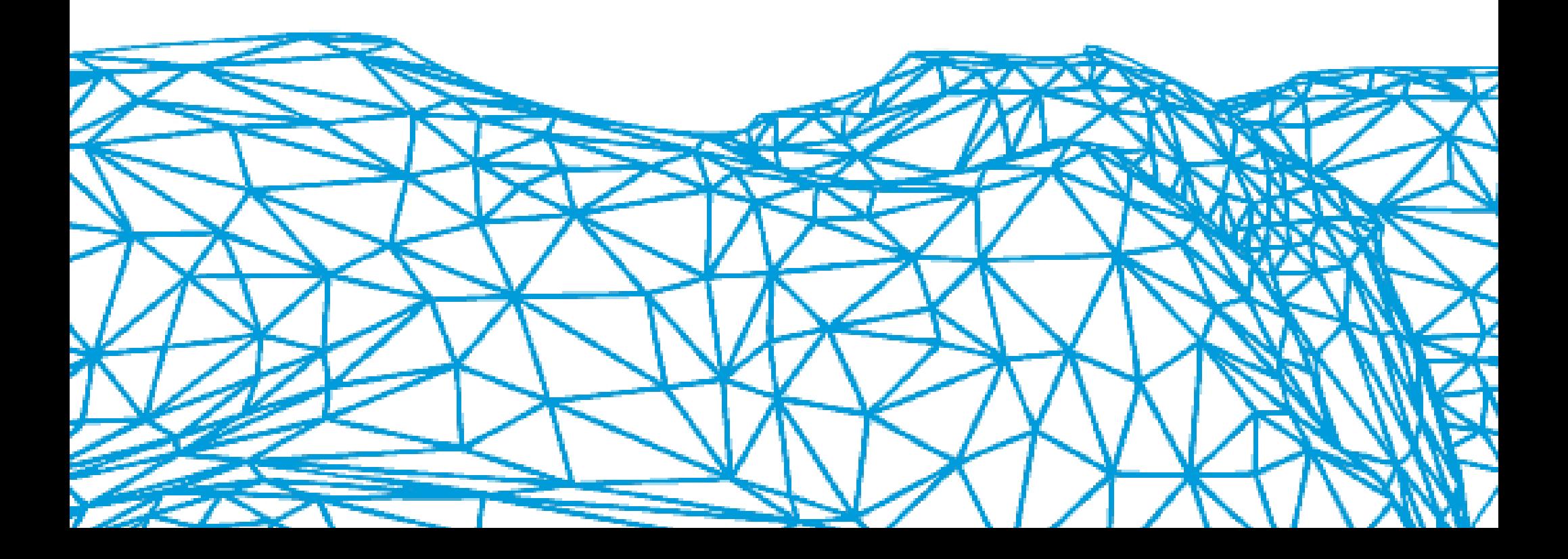

# 2.1Biomodelos

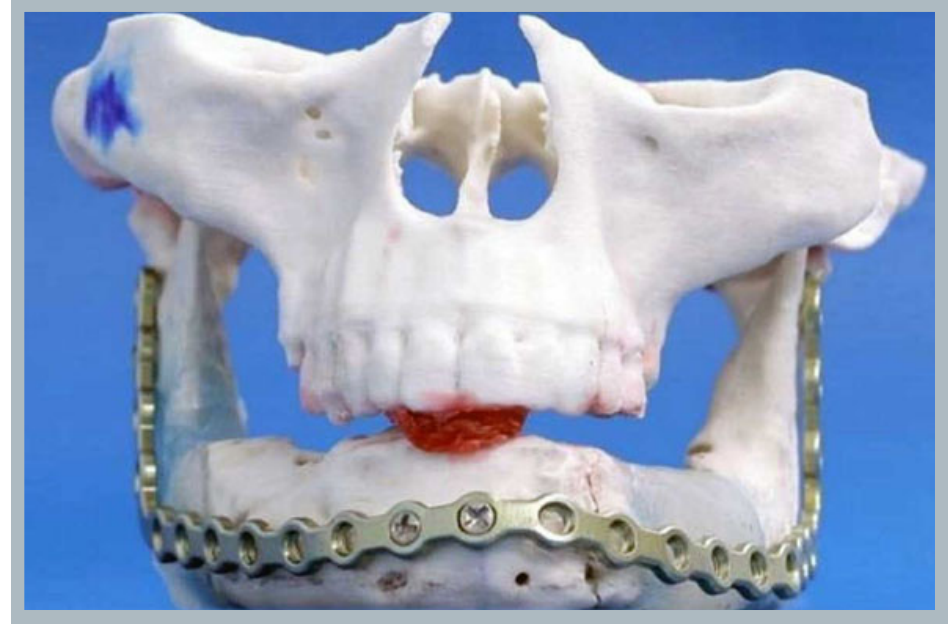

Fig. 11: Fotografía de un bimodelo utilizado para planificar la colocación de placas óseas en el maxilar inferior. Fuente: http://www.scielo.cl/scielo. php?pid=S0718-381X2013000100018&script=sci\_arttext

## 2.1.1 ¿Qué es un Biomodelo?

Primeramente, definiremos claramente el significado de la palabra biomodelo, D´Urso (2013, trad. 2015) la define como: *"una réplica exacta de plástico (biomodelo) de una estructura anatómica seleccionada. Tal Biomodelo anatómico puede ser usado como un facsímil 3D identico al paciente, para que el cirujano pueda evaluar anomalías, planificar cirugías y comunicar esto al paciente y a los compañeros de trabajo. Los biomodelos pueden ser esterilizados para que puedan ser utilizados para referencia inmediata en el intra-operatorio y en el contorno de injertos óseos. Las prótesis personalizadas también se pueden fabricar utilizando un biomodelo, antes de la cirugía".*

Si bien esta definición se aproxima perfectamente a varios de los objetivos de un biomodelo, estos objetos también poseen una dimensión virtual, y que además puede tener otros usos, por lo que la definición propuesta es la siguiente: *"Es todo objeto (virtual o físico), creado para replicar de la forma más fiel posible, la estructura anatómica de un órgano, tejido ó zona específica del cuerpo humano, con fines de representación para intervenciones quirúrgicas o bien de aprendizaje, ya sea para profesionales y estudiantes de la salud o para la enseñanza en el ámbito académico-escolar".*

Se especificará a continuación las tipologías de biomodelos de acuerdo a las características que se miden y la tipología específica con la que se trabajará.

### 2.1.2 Tipos de Biomodelos

En la actualidad, la clasificación de biomodelos se guía fundamentalmente por el tipo de función que cumplirán en el tratamiento, los autores Lohfeld S, Barron V y McHugh PE, en el estudio "Biomodels of bone: a review"(2005) proponen una detallada clasificación, la que se desglosa de la siguiente manera: Biomodelos Fisicos y Biomodelos basados en computador (los que se sub-dividen en biomodelos computacionales y biomodelos virtuales).

#### 2.1.2.1 Biomodelo Físico

Para los biomodelos físicos, Lohfield S. et al. (2005, trad. 2015) los definen como: "*un biomodelo renderizado en una forma física sólida que puede ser producida por tecnologías de la ingeniería como la CNC, desbaste o tecnicas de PR. En general, los biomdelos físicos se originan desde los bomodelos basados en computador, en particular de los biomodeos virtuales, los biomodelos físicos pueden ser construidos en el tamño actual ó pueden ser escalados para producir ventajas en situaciones diferentes".* 

Considerando esta definición, un biomodelo físico se entiende como aquel que se fabrica por medios digitales, el cual replica con exactitud las dimensiones y apariencia de un tejido, órgano o zona específica de un ser humano. Un molde realizado manualmente para ortodoncia puede ser considerado como una variante de biomodelo físico, sin embargo se tiende a limitar sólo a la replicación de estructuras dentales en pacientes cuyo estado de salud permita una total intervención al momento de fabricar el molde directamente en su boca.

La fabricación por el medio digital es el que ha tenido un desarrollo pujante durante las últimas décadas, gracias a la incorporación de métodos de prototipado rápido para fabricarlos, desde desbaste de material hasta adición de material.

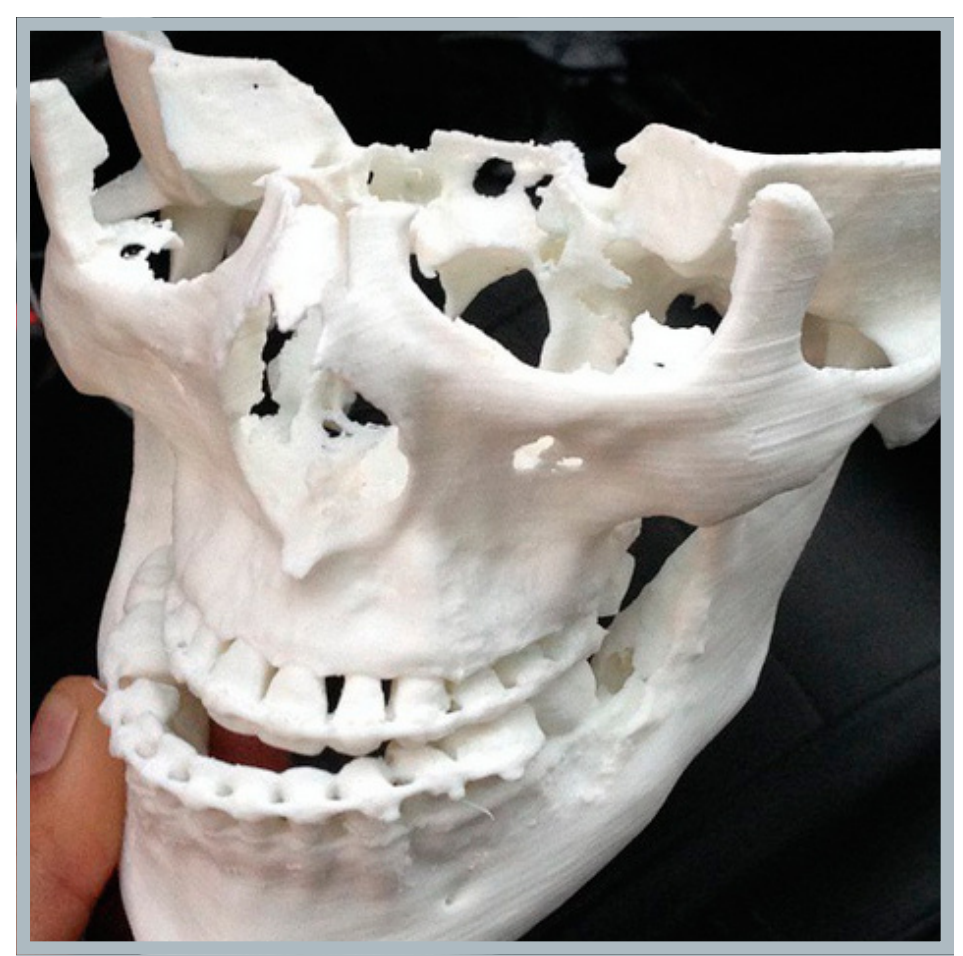

Fig. 12: Fotografía de un biomodelo físico, fabricado mediante modelado por deposición de fundente Fuente: http://studio3d.med.ec/web/assets/ img/casos/biomodelos4.jpg

#### 2.1.2.2 Biomodelo basado en computador (Virtual y Computacional)

Ambos tipos de biomodelos comparten la característica de que son tra bajados dentro de un entorno de simulación virtual, ideales para simula ciones previas a la fabricación de la pieza.

#### Biomodelo Virtual:

Lohfield S. et al. (2005 trad. 2015) define el biomodelo virtual como: *"un biomodelo basado en computador creado con el propósito de visualiza ción de estructuras biológicas, por ejemplo una imagen en tres dimensiones computarizada de una estructura esque letal generada desde un escaner de tomografía computa rizada (TC) usada para planificación quirúrgica, esta defi nición también incluye modelos basados en computadora que pueden ser manipulados por software CAD".*

Un biomodelo virtual, como se explica, es capaz de gene rar información dimensional y espacial de las estructuras biológicas, lo que puede llegar a demandar una gran canti dad de recursos al computador, en casos de análisis de de maxilar y/o mandíbula por completo, sin embargo como su finalidad es sólo para representar la geometría externa de las estructuras biológicas, estos archivos pueden edi tarse con la finalidad de eliminar las estructuras internas, y así generar archivos más livianos para el computador. Para le presente estudio, los prototipos de biomodelos vir tuales serán utilizados previamente a la etapa de fabrica ción en impresión 3D.

> Fig. 13: Simulación estética de un biomodelo virtual. Fuente: http://cdortosan.com/Cirugia-maxilofacial-%7C-CDOrtosan/cirugia-ortognatica.html

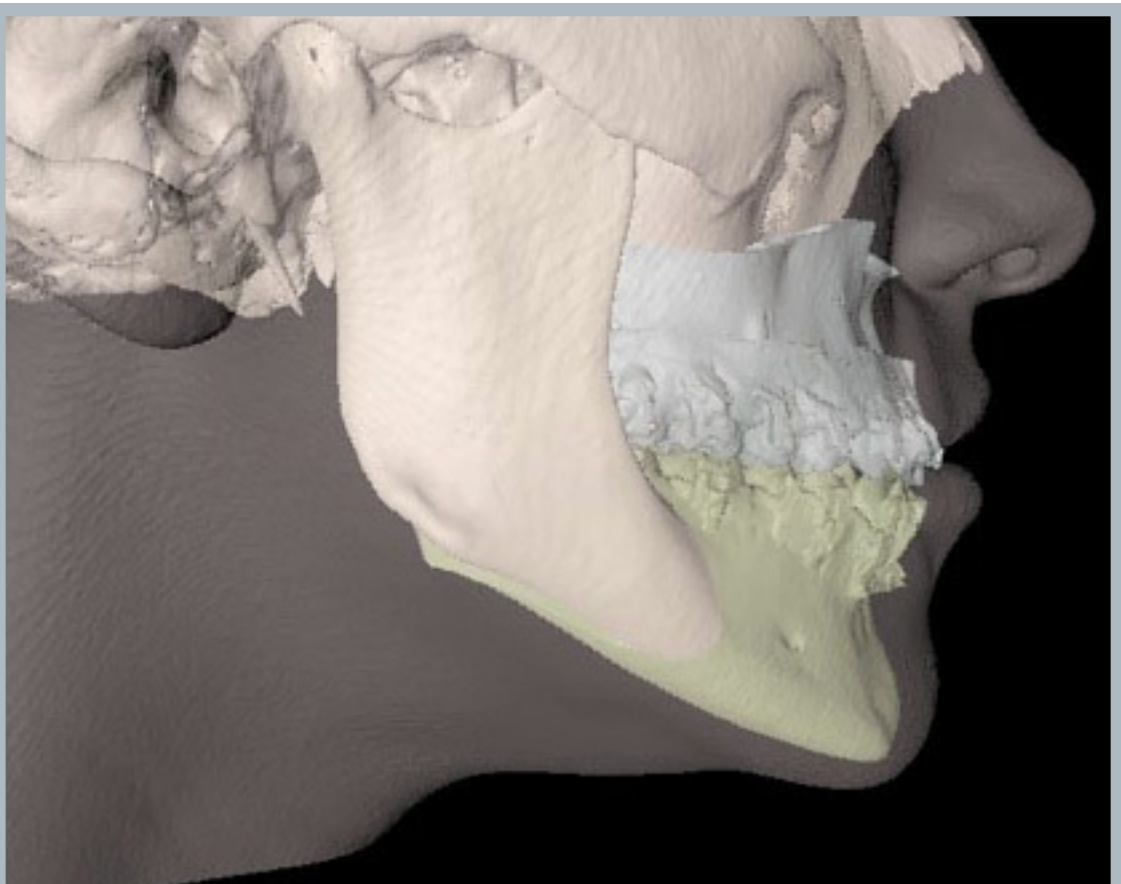

#### Biomodelo Computacional:

Un biomodelo computacional (Lohfield S. et al. (2005 trad. 2015)) está definido como: *"un biomodelo creado con el propósito de ensayar un análisis biomecánico sobre una estructura biológica, por ejemplo un modelo de elementos finitos de una estructura esqueletal usado para la determinación de estrés y distribución de tensiones".*

Como se evidencia, la gran diferencia entre estos sub-tipos de biomodelos, yace en que el biomodelo virtual no está destinado para someterse a los ensayos por elementos finitos presentes en el biomodelo computa-

cional, lo que hace el segundo tipo de biomodelo más complejo de aplicar, dado que un análisis de elementos finitos sumados a una geometría tan compleja como la de una estructura orgánica, como puede ser un hueso, demandan una gran cantidad de recursos al computador, tanto a nivel software como a nivel hardware.

Fig 14: SImulación bajo método de elementos finitos a una sección de cráneo. Fuente: http://www.scielo.cl/scielo.php?script=sci\_arttext&pid =S0717-95022014000100036

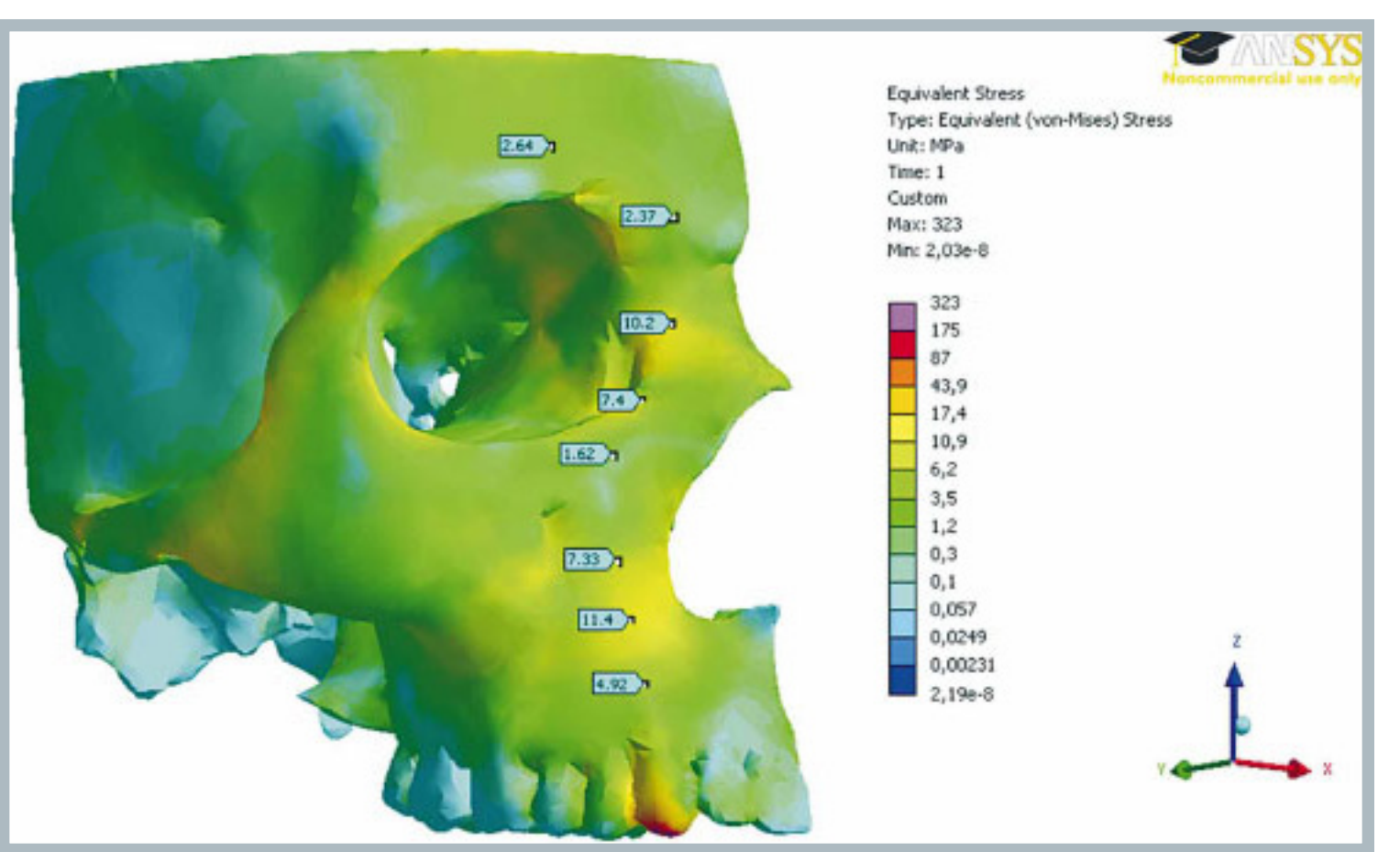
# 2.2 Tecnologías Tomográficas

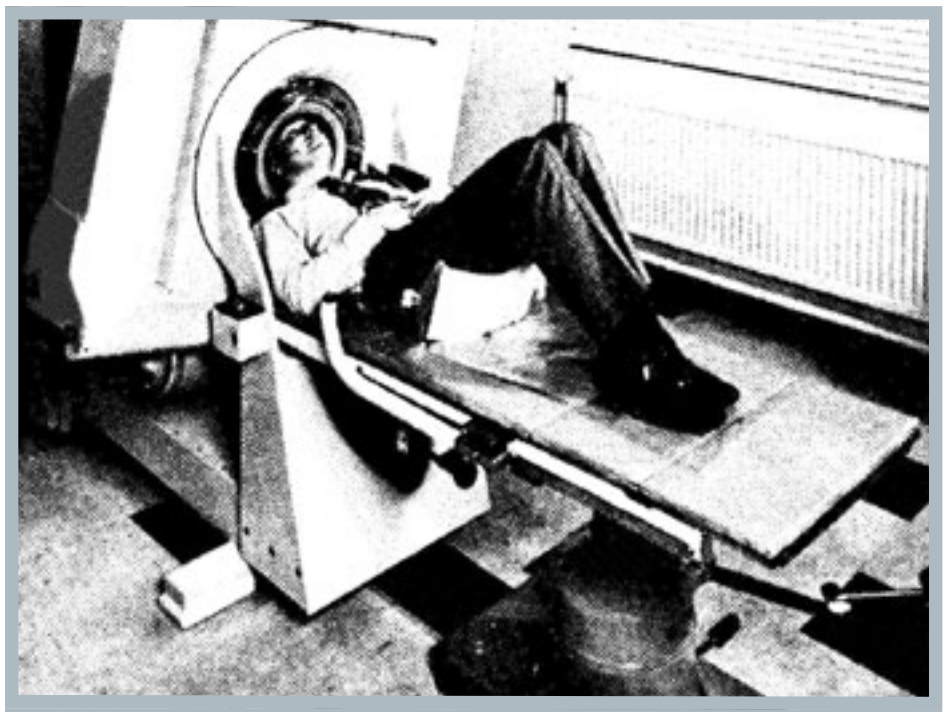

Fig. 15: Fotografía del primer scanner CT fabricado. Fuente: http://www.scielo.cl/scielo.php?script=sci\_arttext&pid=S0717-93082004000400007

(1) Ortega Hrescak María Cinthya, Socolsky Gustavo A. Godfrey Newbold Hounsfield: historia e impacto de la tomografía computada, RAR, Volumen 76, Número 4, 2012.

(2) Definición de Rayos X, Biblioteca Nacional de Medicina de los EE:UU, 2015.

(3) García P. Daniela, García B. Cristián. ANNA BERTHA ROENTGEN (1833- 1919): LA MUJER DETRAS DEL HOMBRE, Rev. chil. radiol. v.11 n.4 Santiago 2005.

## 2.2.1 Definición de tomografía

Según la Real Academia Española de Lengua, una tomografía es aquella "técnica de exploración, especialmente radiológica, que permite obtener imágenes de un corte o plano concreto de un cuerpo". Dicha definición resulta un poco limitada si la aplicamos a las nuevas herramientas tomográficas que permiten obtener volúmenes de tres dimensiones.

La primera técnica por tomografía tuvo su aparición con el descubrimiento de los rayos x, por parte del físico alemán Wilhelm Conrad Röntgen<sup>(3)</sup>, estos "rayos" son invisibles, pero con gran poder de penetración, pudiendo atravesar hasta placas metálicas. La generación de esta radiación se puede obtener de diversas maneras y con átomos de varios elementos; la manera en que es usada en medicina, es mediante el uso de un dispositivo llamado tubo de rayos x, el cual provoca la colisión de electrones para liberar la radiación hacia el área de interés a radiografiar, los rayos x atraviesan la sección del cuerpo hasta llegar a un dispositivo detector, usualmente una película fotográfica preparada químicamente para plasmar la información obtenida, dicha información puede transferirse directamente a un computador $(2)$ .

## 2.2.2 La tomografía CT o TAC

A medida que fue avanzando la incorporación de los rayos x (en medicina principalmente), varias empresas entraron en la competencia de cuál sería la predominante en la naciente industria de la computación, una de ellas, la empresa EMI, estaba financiando las investigaciones del ingeniero Godfrey Hounsfield en esta búsqueda. Hounsfield sabía que gran cantidad de información volumétrica se estaba perdiendo al ser impresa en las películas, y pensaba que las computadoras ayudarían a resolver este problema<sup>(1)</sup>.

Hounsfield terminó comprendiendo que era necesario escanear el objeto de estudio, no solo en un ángulo, sino que en muchos para obtener una imagen completa $(1)$ .

El concepto de tomografía computarizada ya existía en ese entonces, el físico sudafricano Allan Cormack lo acuñó el año 1963, aunque las dificultades técnicas lo imposibilitaron de concluir sus estudios, por lo que Hounsfield quedó con el camino libre para el desarrollo de esta tecnolo $g$ ía $^{(1)}$ .

Esta revolucionaria tecnología vió su primeras luces en el año 1967, año en que el primer escaner tomográfico cerebral ya estaba completo, y en el año 1970 el escaner para el cuerpo estaba listo. La patente para su invento se le concedió en 1972(1).

El funcionamiento del invento resultante consiste en la proyección de rayos x sobre el área de interés del paciente, formando un espiral, los rayos x son recibidos por una serie de pantallas ubicadas en el detector, de esta manera se obtienen diferentes planos en dos dimensiones, de una misma sección.

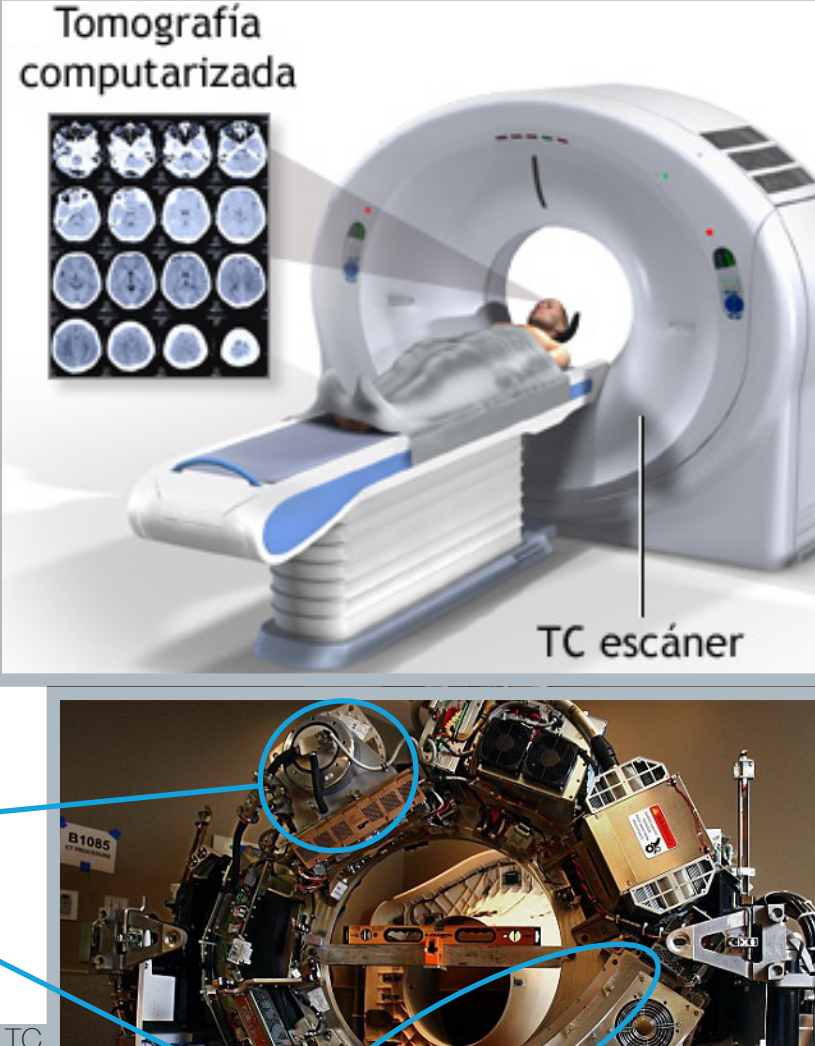

(1) Ortega Hrescak María Cinthya, Socolsky Gustavo A. Godfrey Newbold Hounsfield: historia e impacto de la tomografía computada, RAR, Volumen 76, Número 4, 2012.

Fig. 16: Arriba: Ilustración de un scanner TC, Fuente: http://keckmedicine.adam.com/ graphics/images/es/23269.jpg. Abajo: Interior de un scanner CT. Fuente: http://i. dailymail.co.uk/i/pix/2012/08/31/article-0-14C31F55000005DC-739\_634x551. jpg

Tubo de Rayos X

Detector.

### 2.2.2.1 La escala Hounsfield

La escala Hounsfield recibió su nombre en honor a su creador, Godfrey Hounsfield, se creó como consecuencia de la invención de la tomografía computarizada, la cual transformaba la radiación en señales eléctricas que son interperetados por una computadora en distintos valores de densidad, los cuales se muestran en un monitor, resultando en una

imagen con distintos tonos de gris, mientras más cercano al blanco, más sólido es el elemento, es decir mayor capacidad de atenuación es la que posee, mientras que más cercano al negro, la capacidad de atenuación es menor. Se simboliza como HU. El agua posee un valor neutro de 0 HU.

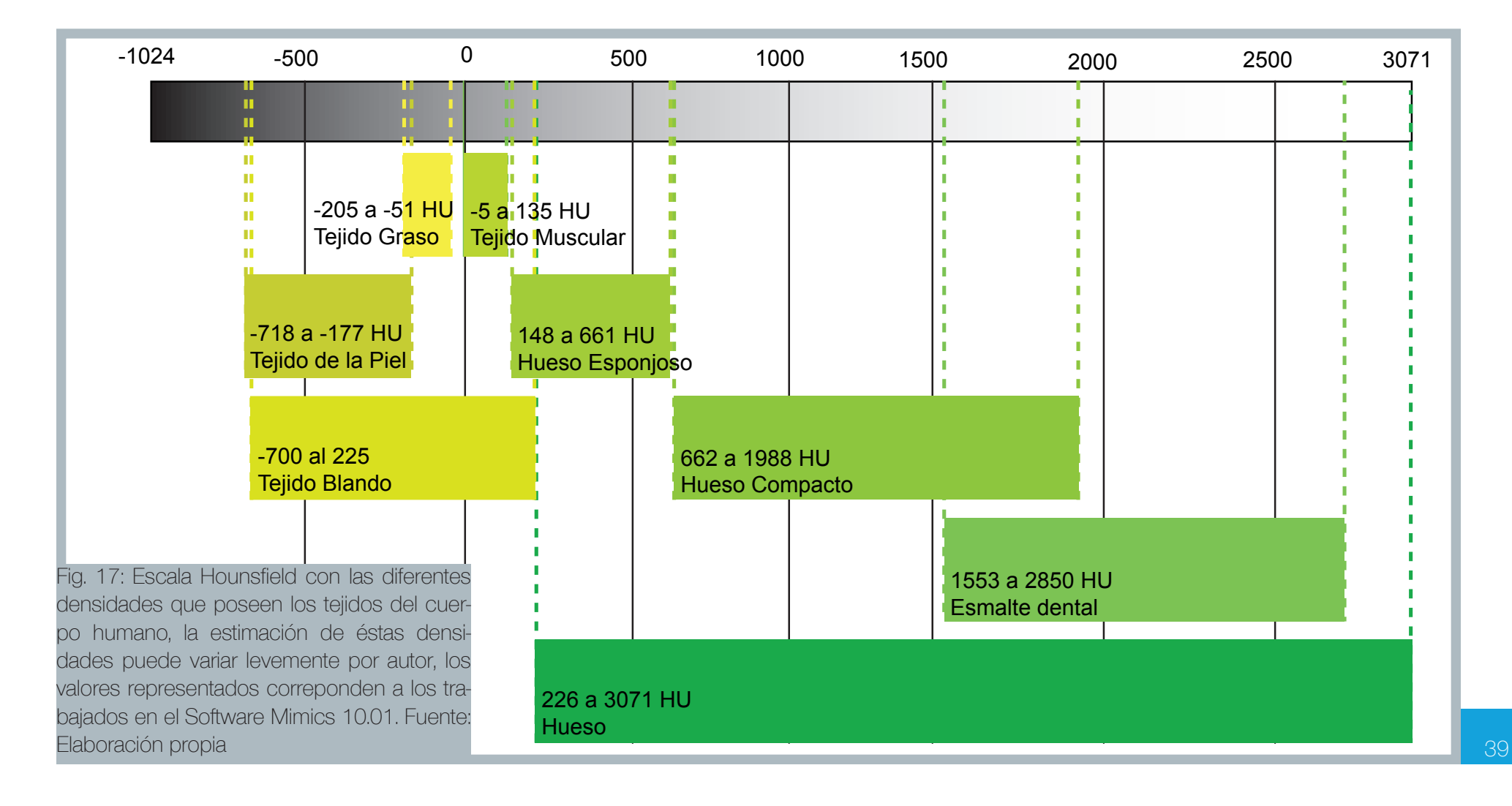

## 2.2.3 La tomografía CBCT

Este tipo de tomografía representa una nueva manera de obtener la información radiográfica, en vez de ser una espiral que obtiene imágenes en dos dimensiones, se utiliza un dispositivo que despliega un cono de rayos x, en conjunto con un detector adaptado para esta nueva geometría, los cuales rotan sincronizadamente entre 180 y 360 grados, el resultado es un volumen de datos que puede ser cilíndrico o esférico, el cual puede variar de tamaño y ubicación de la zona de interés.

La principal ventaja es que en comparación con el CT, la dosis de radiación al paciente es mucho menor, además de que posee un coste mucho más bajo.

La adquisición de datos resultante se compone de un grupo de voxels, totalmente idénticos en tamaño, cada uno con información fiel al volumen escaneado, mientras que los voxels obtenidos con TC varían de tamaño dependiendo del grosor del haz radiación, haciendo menos precisas las mediciones entre dos o más planos.

Fig,.18: Esquema que explica la diferencia entre píxel y voxel, a: altura de pixel/ voxel, b; ancho de pixel/voxel y c: profundidad de voxel, la cual puede variar entre capas en tomografías CT, en tomografías CBCT se mantiene constante. Fuente: White Stuart, Pharoah Michael (2002). Radiología oral, principios e intepretacion.

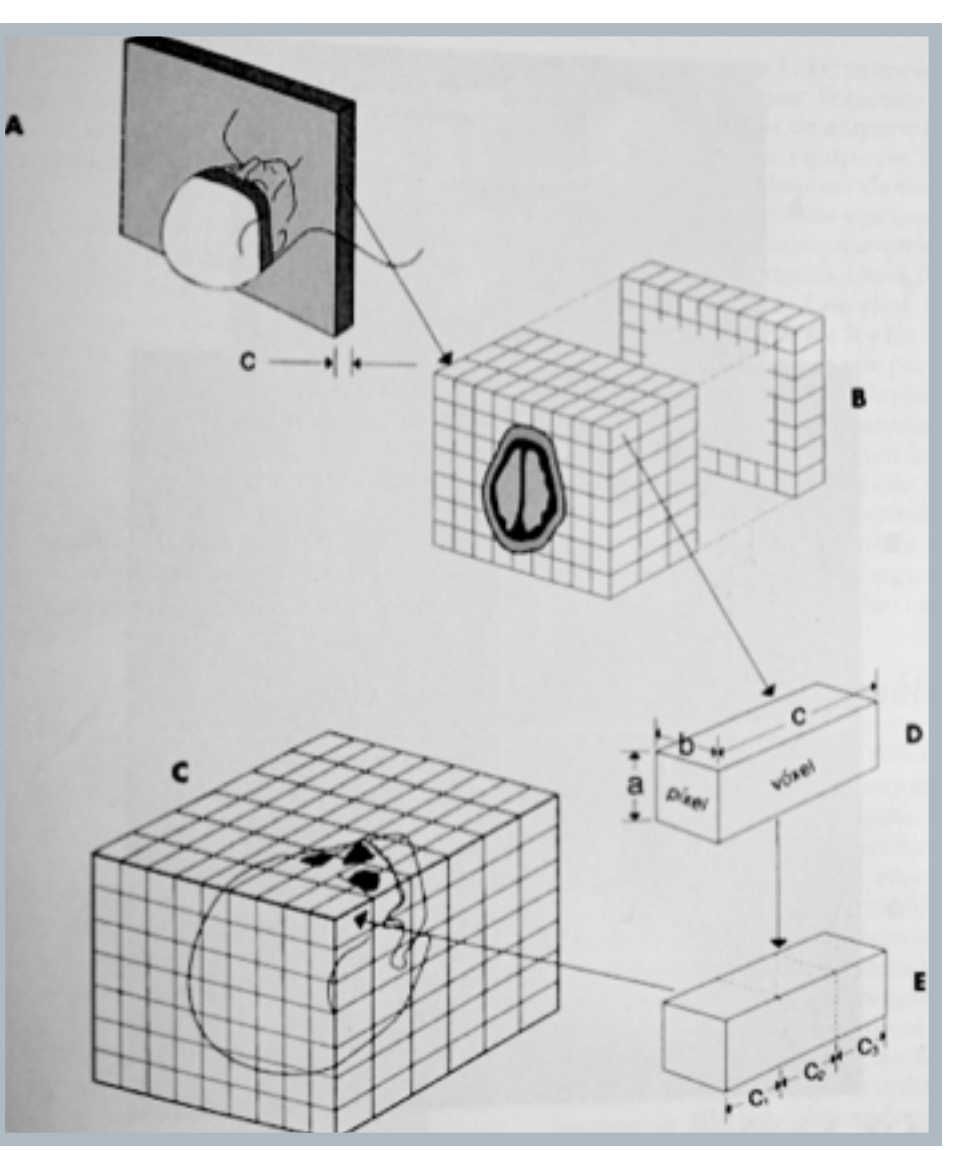

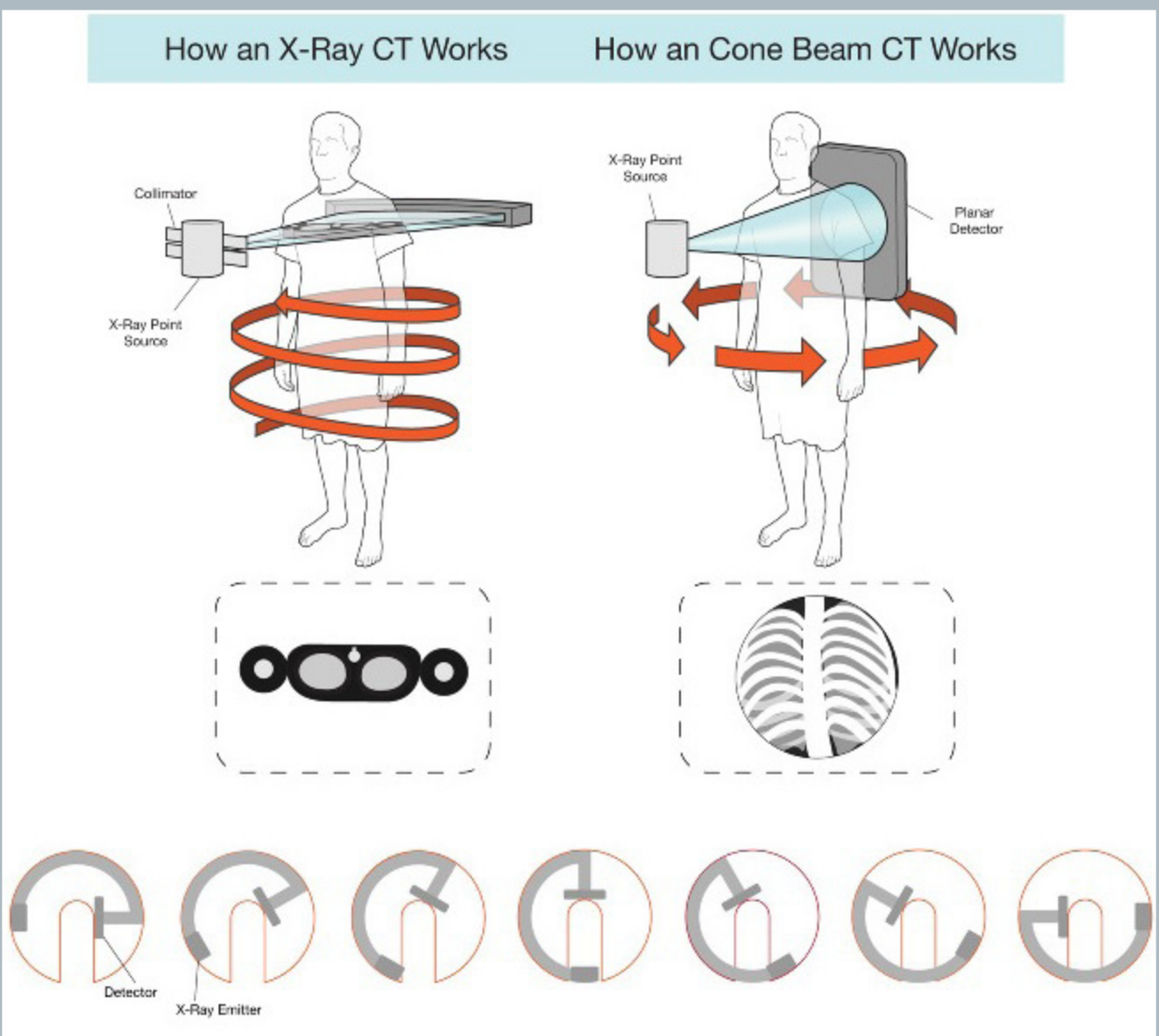

Fig,.19: Funcionamiento de un scanner CT (izquierda) y un scanner CBCT (derecha), abajo se muestra una secuencia de movimiento de exploración de los escáneres, mientras que el scanner CT realiza un movimiento helicoidal, el scanner CBCT sólo necesita una exploración circular. Fuente: http://payload74.cargocollective.com/1/8/261498/3797811/cbct1.jpg

2.2.3.1 Factores de la tomografía por CBCT que influyen directamente en la generación de un archivo STL

## **Radiopacidad:**

La radiopacidad es una propiedad que manifiesta un material al ser atravesado por los rayos x, si el elemento es muy radiopaco, presentará resistencia al ser atravesado por estos rayos, resultando como un volumen mayormente blanco, de apariencia sólida.

Si el elemento posee una estructura que favorezca a los rayos x el atravesar su volumen, será un elemento radiolúcido.

Dependiendo de las densidades de los materiales, esta característica se presentará en mayor o menor medida. El hueso humano es considerado un elemento bastante radiopaco, lo que permite detectarlo con mayor facilidad que otros tejidos del cuerpo, los cuales tienden a ser menos radiopacos.

En la figura 16, se puede apreciar una barra coloreada en gradiente, la cual representa los niveles de densidad, directamente relacionados con la escala de Hounsfield.

> Fig. 20: Diferentes niveles de radiopacidad puede presentar inluso un mismo tipo de cuerpo, en naranjo se señalan áreas menos densas en los maxilares inferior y superior, mientras que en verde, se señala la alta densidad que presenta la dentina que recubre los dientes- Fuente: Elaboración Propia

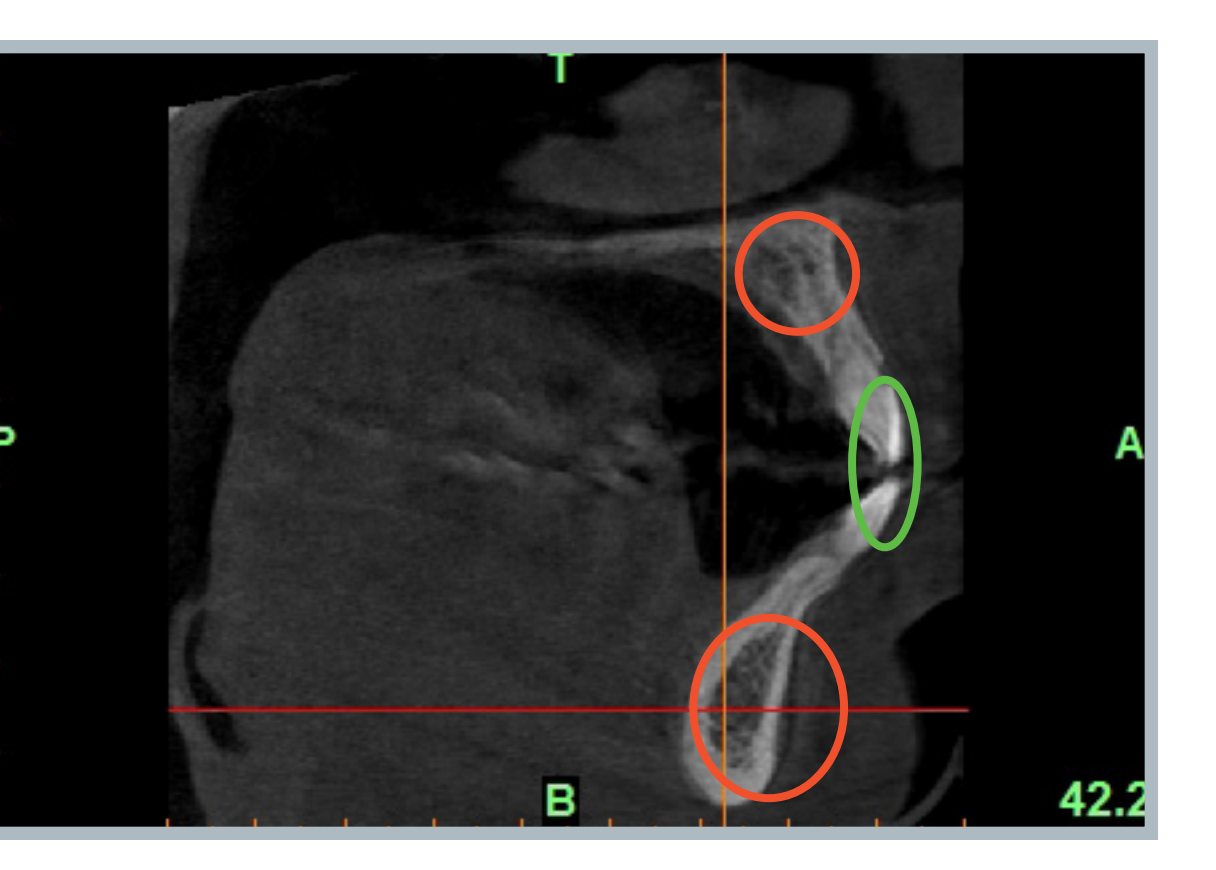

### **Dosis de radiación (Kv / mAs):**

Una tomografía CBCT puede calibrar la dosis de radiación a arrojar al paciente u objeto de estudio para la correcta adquisición de datos, los niveles de radiación altos son perjudiaciales para la salud, pues alteran la estructura celular interna, por lo que las dosis deben ser lo menos intensas posible, y que muestren una imagen clara del sector a observar.

### **Kv (kilovoltio):**

El kilovoltio es la expresión de mil voltios, un voltio es la unidad de potencial eléctrico asignada por el Sistema Internacional de Unidades<sup>(5)</sup>, en este caso, corresponde a la potencia de la radiación arrojada hacia el área objetivo.

### **mAs (mili Amperio por segundo):**

Es la expresión de una milésima de Amperio transcurrida en un segundo de tiempo, un Amperio es la unidad de intensidad de corriente eléctica asignada por el Sistema Internacional de Unidades, para efectos de tomografías, corresponde a cuánta radiación es arrojada por segundo.

### **Voxel y FOV (Field of view):**

Un voxel es la unidad más pequeña utilizada para construir un volumen tridimensional, cada voxel puede alamcenar información propia sobre dimensión física y color. En el caso de la adquisición de información por CBCT, el voxel es el encargado de almacenar la información relacionada con la densidad radiopaca del objeto, la cual se traduce en un valor perteneciente a una escala de grises predefinida a nivel software, ajustada a la Escala Hounsfield.

El tamaño de voxel varía dependiendo del FOV, mientras más pequeño sea, más pequeño será el voxel, por lo que la imagen tridimensional replicará más detalles con mayor precisión.

Para efectos de fabricación de biomodelos, un FOV pequeño favorecerá un mejor nivel de detalle final, aunque habrá que considerar que un

tamaño mayor de la pieza, conllevará un nivel de detalle inferior, independiente del método de prototipado a utilizar.

El FOV siempre tendrá forma cilíndirca, debido a que la tomografía CBCT se realiza con un movimiento de giro.

### **Artefactos y ruido en las imágenes:**

Ambos elementos son generados como consecuencia de la presencia de elementos metálicos, o muy radiopacos, los cuales tienden a generar destellos de luz que contaminan la imagen, también se puede deber a una deficiente exposición en la radiografía (bajos niveles de radiación), la cual genera imágenes borrosas con contornos deficientemente delimitados.

Los elementos metálicos deben eliminarse en las etapas más tempranas del proceso, idealmente en la adquisición de datos, en la cual se puede ir regulando la dosis de radiación para efectos de elementos que no puedan retirarse, como obturaciones (tapaduras), frenillos fijos u otro elamento de naturaleza similar. Para objetos que porte el paciente y se puedan retirar, es obligatorio el no ingreso de elementos tales como collares, aros, piercings, entre otros objetos de materiales similares, de esta forma se obtiene una imagen más limpia, además muchos de estos elementos tienden a calentarse con la exposición a rayos x, lo que aumenta el riesgo, de hecho las personas con marcapasos necesitan ciertas precauciones antes de someterse a una radiografía.

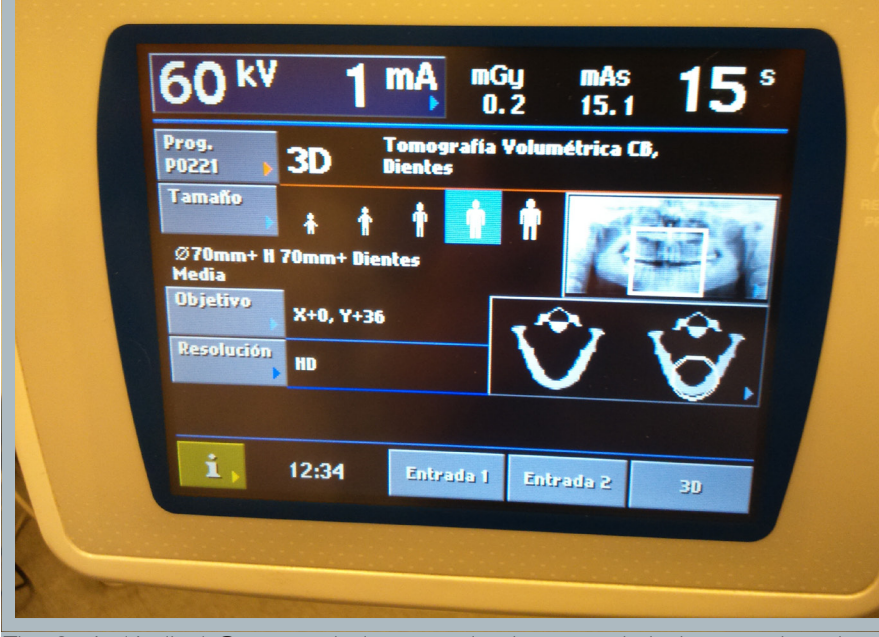

Fig. 21A: (Arriba) Se aprecia la consola de control de la maquina de tomografías utilizada en este estudio, se muestra una ajuste de radiación mínimo, de 60 kV a 1 mA, por 15 segundos de exposición, el tamaño del FOV puede preajustarse a partir de cinco volúmenes, definidos según el tamaño y edad del paciente. La pantalla muestra una previsualización del FOV, las coordenadas del objetivo y la calidad de la resolución de la imagen en alta definición (HD).

Fig. 21B: (Derecha) Partes principales del Scanner CBCT utilizado para el estudio, la flecha en color celeste indica la dirección de los rayos x, la flecha en color anaranjado indica el movimiento de rotación necesario para capturar una imagen volumétrica completa.

Fuente de las imágenes: Elaboración Propia.

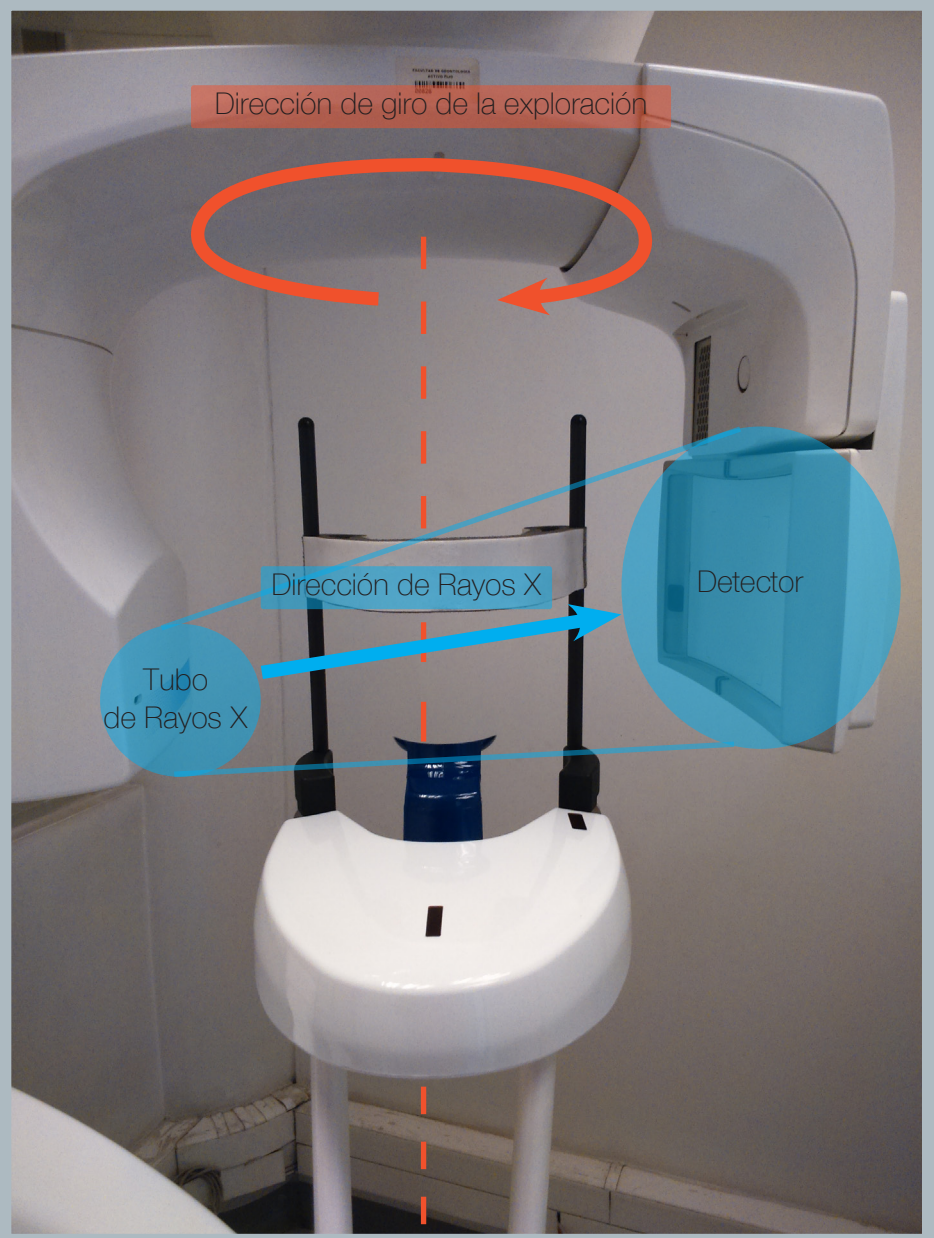

# 2.3 Protocolos Clínicos

## 2.3.1 ¿Qué es un Protocolo Clínico?

Según el libro "Odontología Restauradora: Protocolos Clínicos", un protocolo clínico se define como *"El conjunto de recomendaciones diagnósticas y terapéuticas a efectuar en un paciente con un determinado cuadro clínico o problema de salud. Estas recomendaciones se encuentran actualizadas y basadas en la evidencia clínica publicada. Los protocolos son la respuesta operativa desarrollada para el correcto manejo clinico y tratamiento de los enfermos, no incluyendo la naturaleza de los agentes causales, patogenia, ni respuesta de los tejidos. Considerándose imperativo su periódica actualización a la luz de los nuevos conocimientos".* 

Ésta primera definición deja en claro que un protocolo constituye un conjunto de recomendaciones que deben ser validadas por las autoridades competentes y que además debe actualizarse permanentemente conforme avanzan las tecnologías en el área de la salud.

Otra definición es la que se establece en el estudio de Rodríguez y Ortún: *"Un protocolo clínico es un conjnto de recomendaciones sobre los procedimientos diagnósticos a utilizar ante todo enfermo con un determinado cuadro clínico, o sobre la actitud terapéutica más adecuada ante un diagnóstico clínico o un problema de salud. Constituye, por tanto una ayuda explícita para el médico en el proceso de decisión clínica, al reducir el número de alternativas diagnósticas y terapéuticas entre las que ha de elegir, hasta hacerlas en muchos casos únicas".*

Esta segunda definición se extrae de un estudio hecho en el área de la epidemiología, lo que explica el carácter desisivo que tiene un protocolo clínico, en el cual la vida de un paciente está en riesgo.

 bricación de biomodelos no involucra desiciones que afecten la vida de Para el presente estudio, la propuesta de un protocolo destinado a la faun paciente, pero sus alcances sí afectan su salud, por lo que

algunas características de los protocolos clínicos son compartidas en la propuesta a desarrollar.

## 2.3.2 Elementos análogos de un protocolo de uso clínico aplicables a un protocolo de fabricación de biomodelos.

Basándose en el estudio de Rodríguez y Ortún, un protocolo clínico posee las siguientes características:

- Es un conjunto de recomendaciones, no tienen carácter obligatorio.

- Puede aplicarse a un grupo de personas de cualquier edad (personas que padecen una determinada enfermedad o condición) o a un grupo específico a la vez (personas pertenecientes a cierto rango de edad o que estén sometidas a cierta práctica de riesgo).

- Se valida en un grupo de control y debe demostrar su efectividad (Relación Coste/Efectividad).

- Los resultados de los ensayos se pueden indicar en niveles de mortalidad, morbilidad y/o funcionalidad, entre otros, según sea el tipo de protocolo.

Para lograr su aplicación, la validación es lo más importante, mientras mayor sea la cantidad de autoridades que aprueben el protocolo, se podrá aplicar en una mayor cantidad de instituciones.

La cantidad de ensyos clínicos necesaria para la elaboración de un protocolo clínico, suele ser amplia, debido a que se necesita responder a una serie de interrogantes que usualmente no se responden con un solo estudio, y en segundo lugar, los resultados de un estudio no son los suficientemente consistentes, por lo que se necesita comparar entre varios resultados.

Rodríguez y Ortún establecen cuatro situaciones en las cuales el costo de un protocolo se debe considerar, antes de considerar solamente la efectividad, que es lo que usualmente se hace:

a) La alternativa inicialmente elegida, por ser la más efectiva, tiene costos muy altos para la institución que financia el tratamiento y/o para el conjunto de pacientes o potenciales pacientes con el mismo problema, por lo que el protocolo inicialmente escogido, puede resultar inviable en la práctica.

b) Existen varias alternativas de efectividad similar con costes diferentes, se escojerá la de menor coste.

c) Existen alternativas con efectividad diferente y costes similares, se escojerá la alternativa más efectiva.

d) Existen alternativas con coste y efectividad similares. Siempre que las diferencias en efectividad sean pequeñas y los recursos escasos, situación que es cierta casi siempre, se eligirá la alternativa que mayores beneficios rinda ante un mismo coste, aunque no sea la más efectiva.

El siguiente recuadro (Fig. 21) ejemplifica con un árbol de decisión aplicado al tratamiento de Cudicia (Enfermedad Ficticia que afecta al colon), por un lado está la decisión de aplicar Eustín (Fármaco Ficticio), y por otro lado se contempla la Cirugía con o sin colostomía, el arbol de decisión incluye los principales elementos que lo caracterizan:

Nudo de decisión: Indica que hay que elegir entre dos o más alternativas.

Nudo de Azar: Indica las probabilidades de que suceda cada posible consecuencia.

El protocolo a proponer, se validará mediante indicadores de fidelidad dimensional, reproducción anatómica y terminación superficial, el capítulo cuatro aborda en profundidad los aspectos que conciernen al protocolo propuesto.

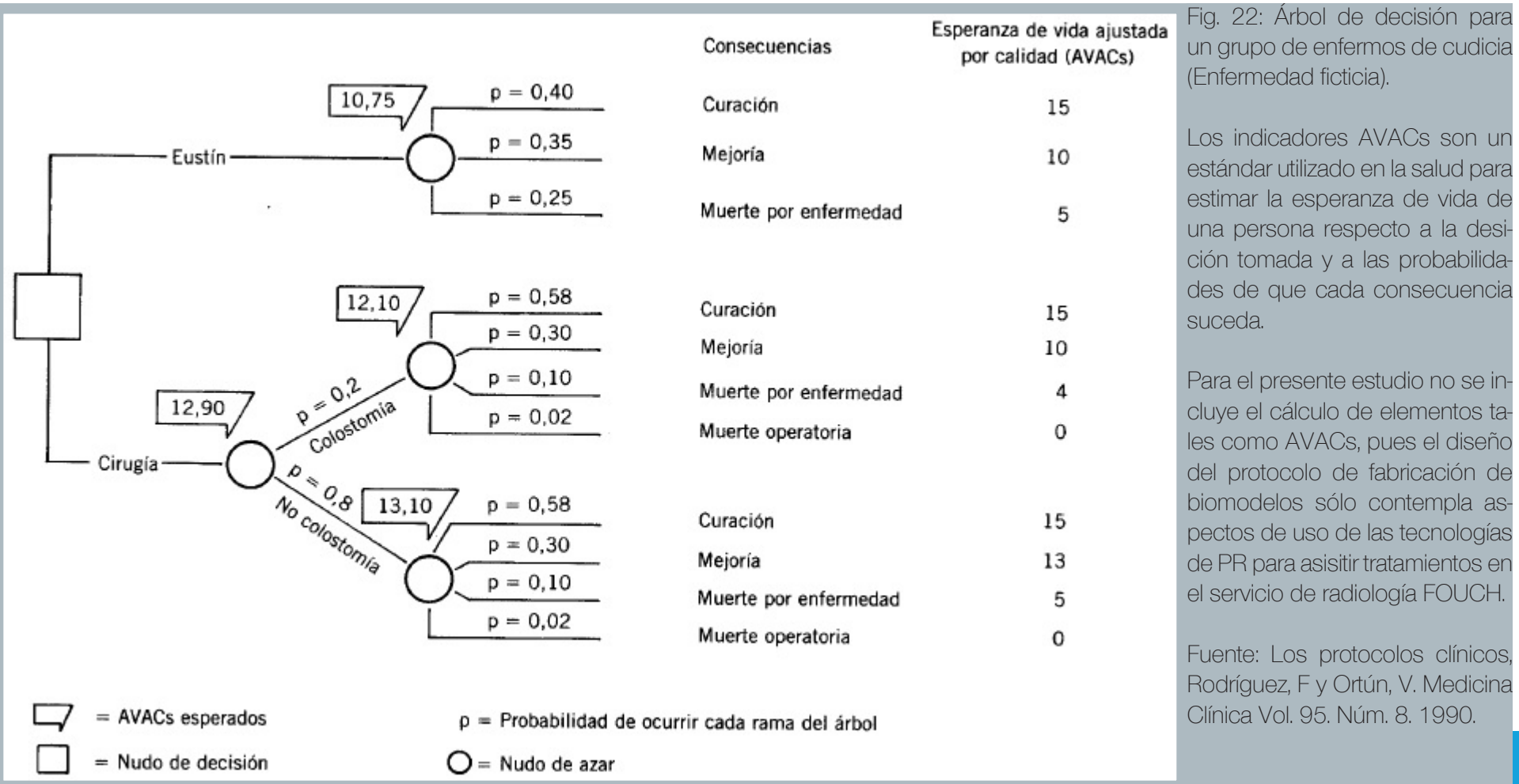

## 2.4 Software Médico

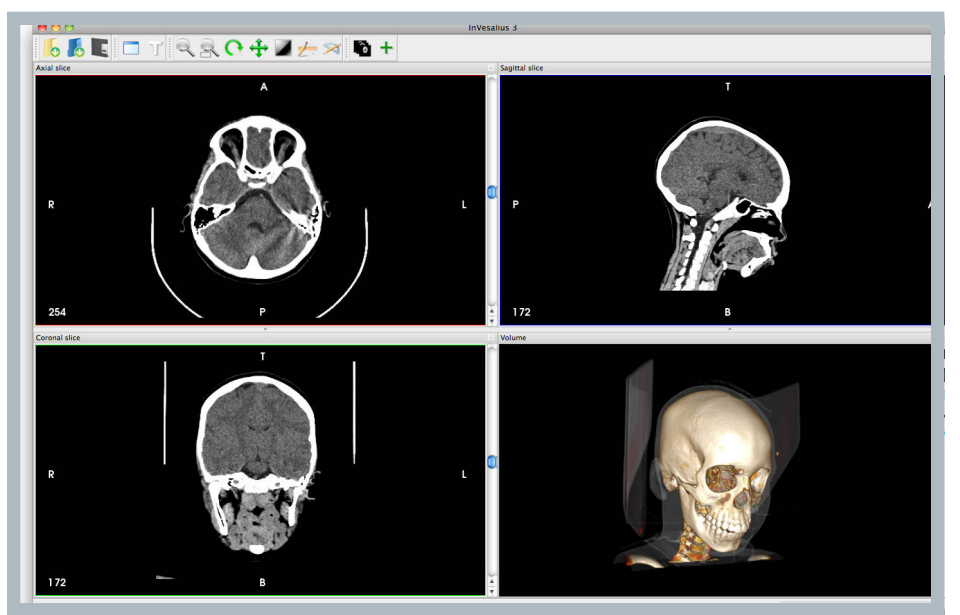

Fig. 23: Interfaz del software de previsualización de radiografías gratuito Invesalius. Fuente: http://www.cti.gov.br/invesalius/wp-content/ uploads/2013/03/0446\_home\_mac.jpg

## 2.4.1 Definición de Software Médico

Un software médico es un programa ejecutado por un computador, el cual tiene como finalidad generar archivos para los profesionales y técnicos del área médica, por lo tanto debe cumplir con las normas que se le exigen a los productos sanitarios de su categoría.

La gran ventaja que provee el software médico, es un flujo de información dinámico y altamente fiel a la información obtenida del paciente u objeto de estudio.

Los software médico pueden cumplir diversas funciones, desde el monitoreo de la frecuenca cardíaca, la admnistración controlada de medicamentos vía intravenosa, pasando por software de gestión médica, hasta sofware de obtención y análisis de información.

Para el presente estudio, se comprende el uso del software médico para la edición de los archivos DICOM, llamado Mimics 10.01; la obtención de información radiográfica se realiza por parte del sofware Planmeca Romexis, llamado así por ser parte de la empresa fabricante del equipo CBCT.

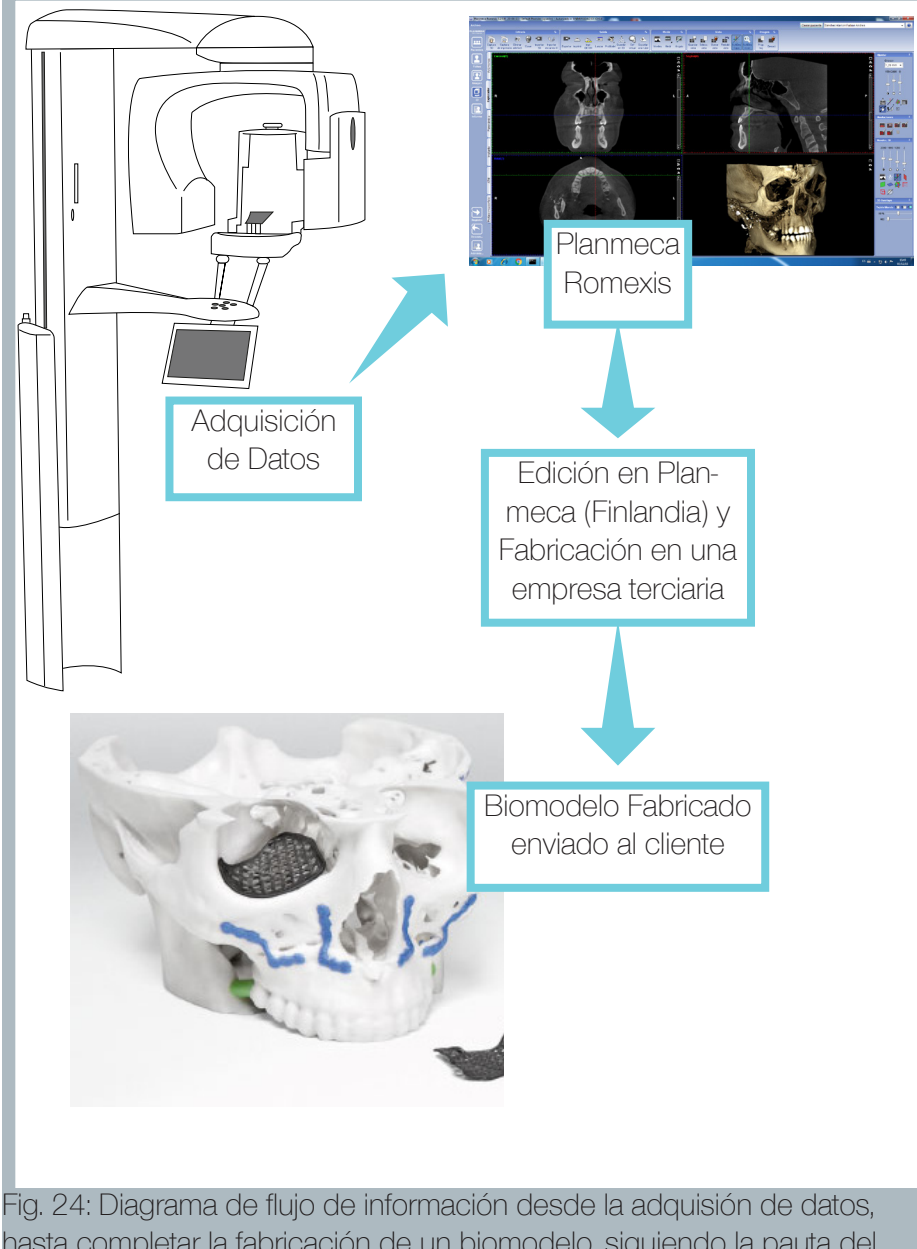

## Es un software especialmente diseñado para trabajar con la información adquirida desde una máquina CBCT de la misma compañía, su uso está restringido sólo bajo licencia, además los archivos son exportables sólo a formatos de archivo legibles por otros software médicos, lo que hace

FDM

difícil el flujo de información para entornos abiertos, sin embargo, esta misma característica lo hace un software altamente seguro. Dentro de los archivos exportables está el formato .stl, diseñado para

2.4.2 Planmeca Romexis y sus usos para

leerse en programas CAD-CAM, sin embargo en este caso, la exportación del archivo .stl se deriva a un servidor de la empresa, la cual ofrece servicios de prototipado rápido de alto costo, debido a que este servicio se realiza en parte en el extranjero, el resultado es un biomodelo terminado.

Otra vía para exportar archivos consiste en elaborar un paquete con la previsualización del archivo, que además incluye una carpeta con el archivo CT, en formato DICOM el cual se encuentra fragmentado en varios archivos que, individualmente son ilegibles. Mimics es un software capaz de leer estos archivos y además de exportarlos a formato .stl, legible en todos los programas CAD-CAM.

hasta completar la fabricación de un biomodelo, siguiendo la pauta del software Planmeca Romexis. Fuente: Elaboración Propia

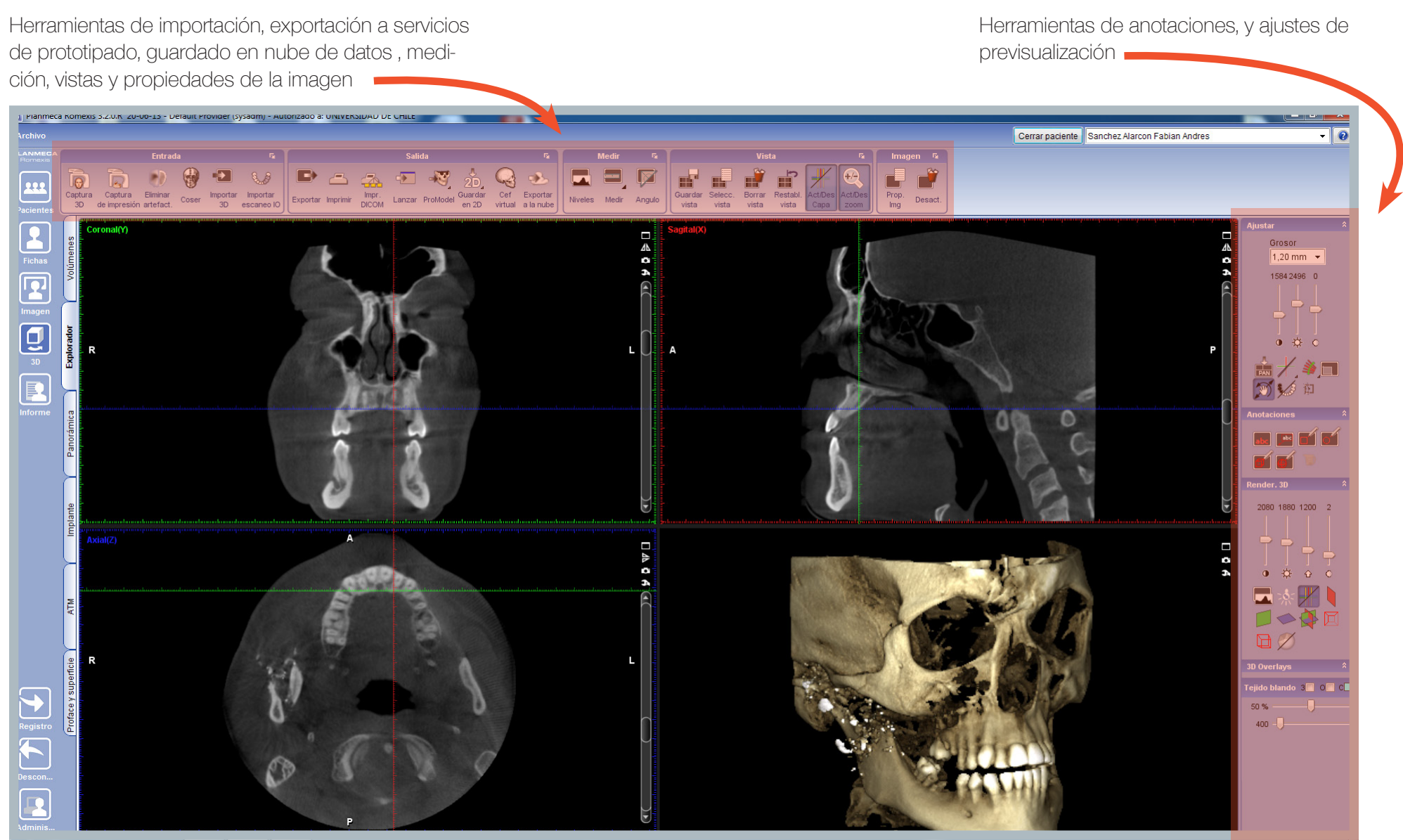

Fig. 25: Interfaz del software Planmeca Romexis y barras de herramientas principales. Fuente: Elaboración Propia

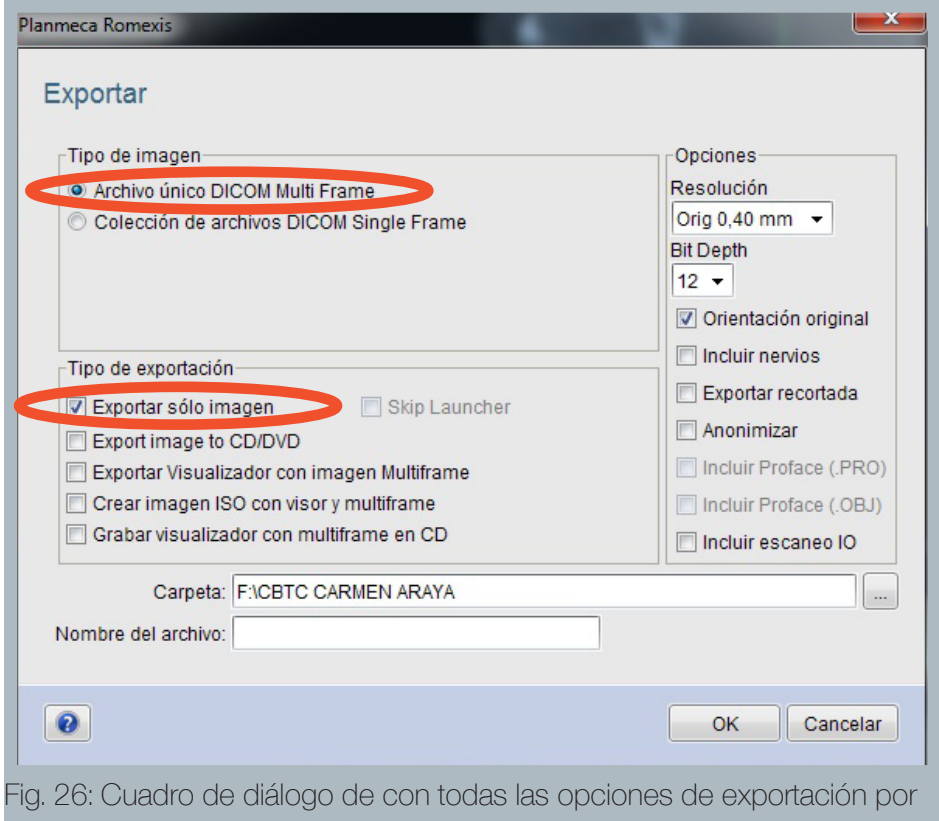

visualización de imágenes en formato DICOM, se destacan las opciones utilizadas durante la investigación. Fuente: Elaboración Propia

## 2.4.2.1 Formato DICOM

DICOM (*del inglés: Digital Imaging and Communications in Medicine*) es el formato de archivo que predomina en el ambiente de trabajo con información volumétrica obtenida mediante scanner CT y CBCT, y no es por coincidencia, DICOM es concebido como un estándar global para la gestión de información radiográfica, el cual es regido por la norma ISO 12052, dicha norma regula los formatos de imágenes médicas y los niveles adecuados de calidad mínimos para poder trabajar con este formato $(4)$ .

Planmeca Romexis no se resta del uso del formato estándar, para la presente investigación, este formato de archivo se utilizará para la exportación y edición en el software Mimics.

(4) Obtenido de: http://dicom.nema.org/Dicom/about-DICOM.html. About DICOM.

El flujo de trabajo en el software Romexis finaliza con la preselección de la tomografía mejor lograda, es decir, la que contenga menos destellos y ruido, además una tomografía exitosa depende del comportamiento del paciente, si éste no se mantiene quieto durante la tomografía, se deberá realizar una nueva.

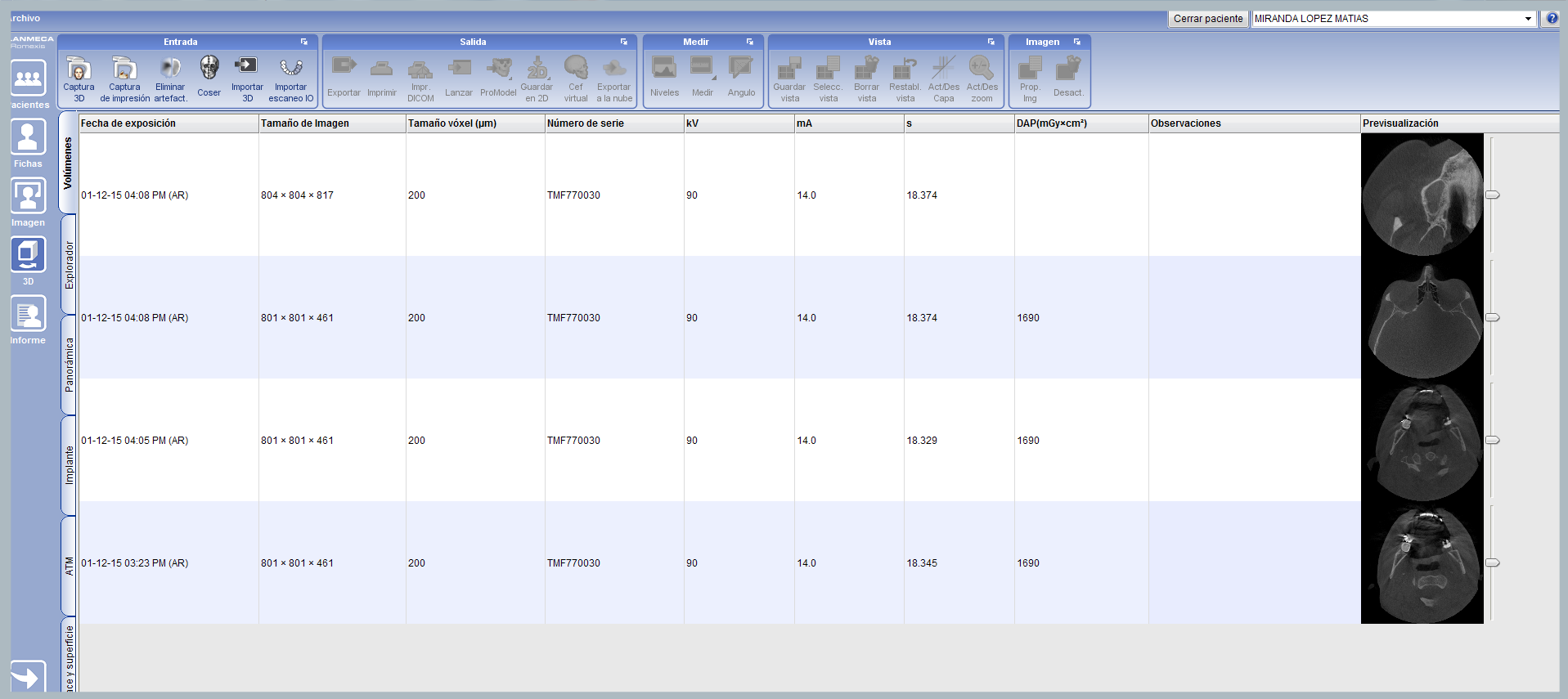

Fig. 27: Lista de cuatro tomografías hechas a un mismo paciente, una vez seleccionada la adecuada, previa visualización, se exportará el archivo al software Mimics. Fuente: Elaboración propia.

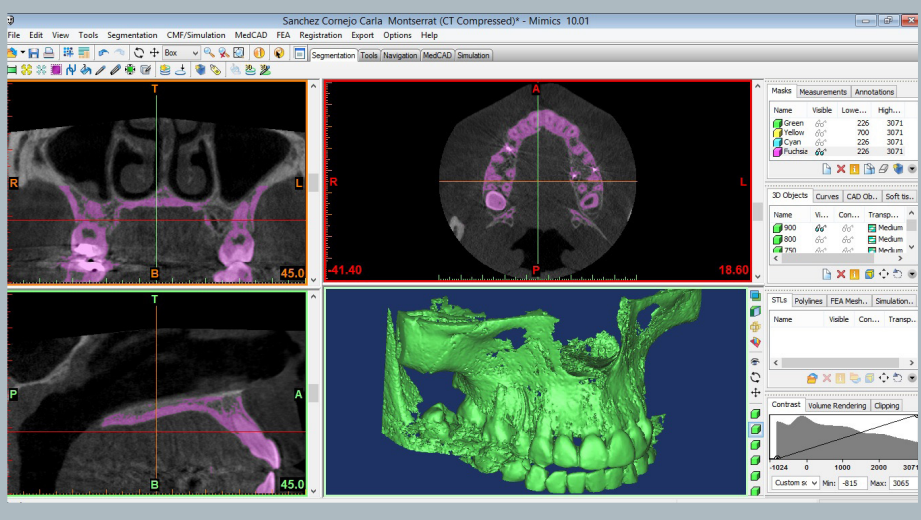

Fig. 28: Interfaz de software mimics. Fuente: Elaboración Propia

## 2.4.3 Mimics y sus usos para FDM

Mimics es un software de edición de archivos obtenidos a través de software médico, específicamente software CBCT, cuya finalidad es generar archivos en formatos de tres dimensiones, editables por programas CAD-CAM, posee potentes herramientas de edición que permiten eliminar gran parte de los artefactos detectados en una tomografía, además de generar volúmenes con menos ruido proveniente de la tomografía.

Para el presente estudio, la edición del archivo CBCT en este progmra termina con la exportación de este archivo en formato .stl, formato idóneo para la lectura en programas CAD-CAM.

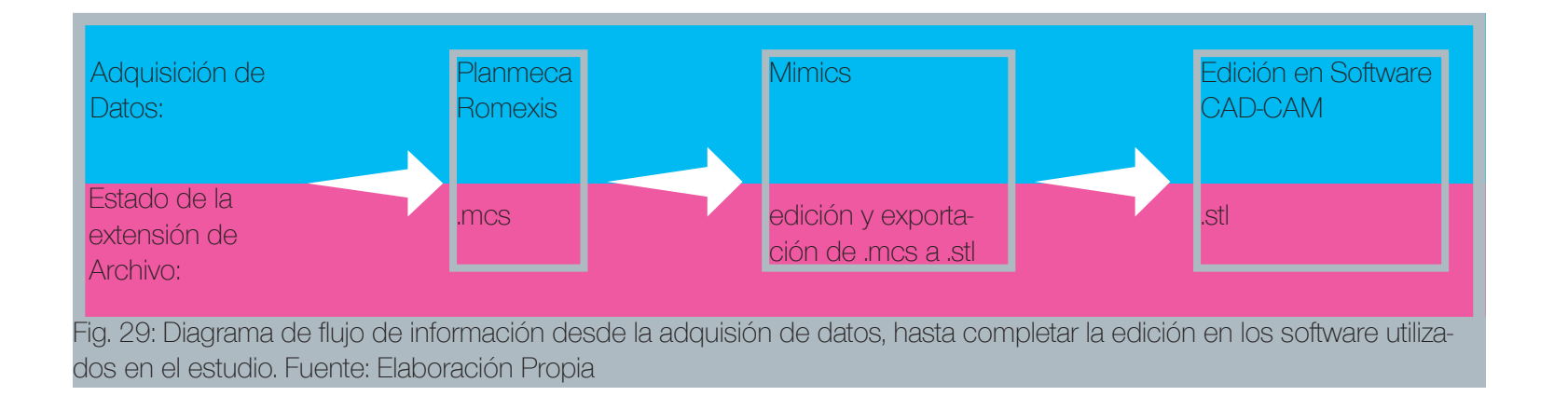

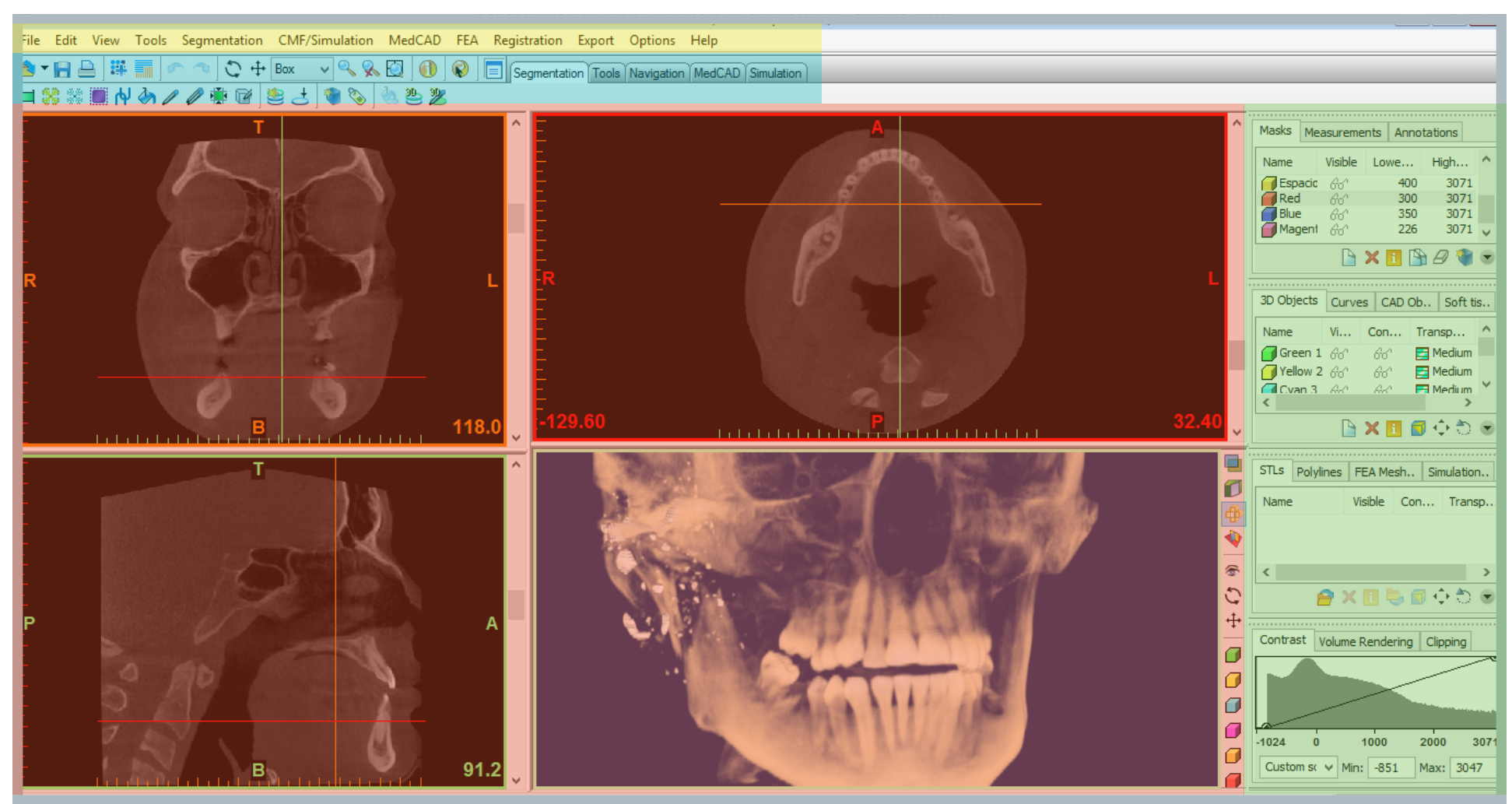

Fig. 30: Mimics: Distribución de la interfaz. Amarillo: Menú principal. Anaranjado: Vista frontal, superior y lateral, más una vista en perspectiva que incuye la previsualización del volumen tanto sin editar como con las ediciones aplicadas. Celeste: Menú con herramientas de edición. Verde: Lista de operaciones de edición de los volúmenes, ordenadas desde la edición de máscara, generación de volumen renderizado, exportación de archivo y regulación de contraste en el volumen Fuente: Elaboración Propia

Mimics, al ser un software con capacidades de edición y exportación amplias, permite responder a diferentes tipos de trabajos, en este estudio, se utilizarán sólo aquellas herramientas de Mimics que influyen directamente en la calidad del archivo .stl destinado a ser un biomodelo:

## Importación de archivo DICOM:

Para la correcta lectura del archivo obtenido por el escaner CBCT, un único archivo DICOM debe ser seleccionado. Existe la posibilidad de fusionar varios, pero esta labor dificulta el proceso de generación de un archivo único, debido a que la superposición de varios archivos resulta muchas veces imprecisa.

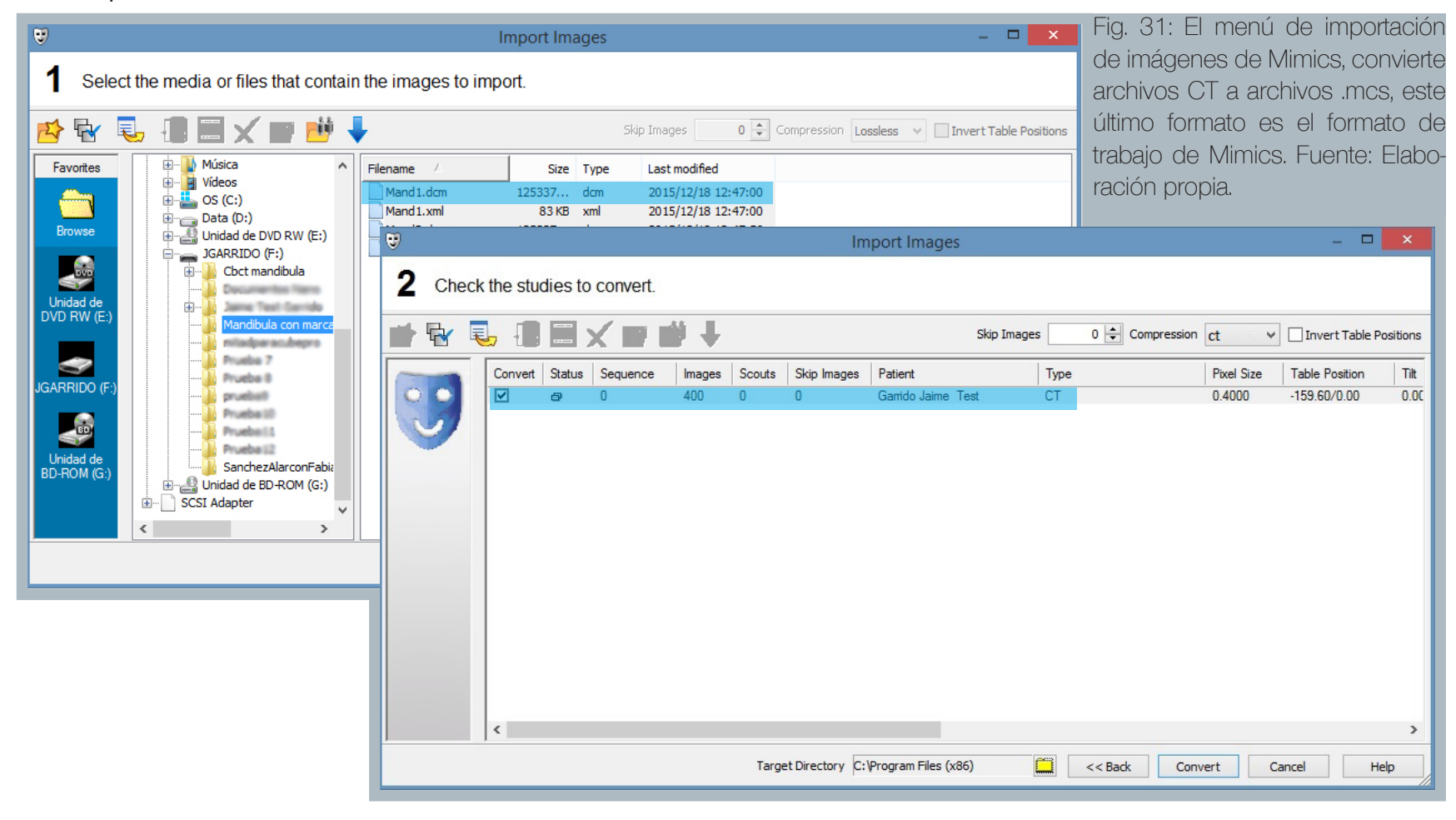

En el menú de importación, se escoje como método de compresión el denominado CT, el cual se utiliza mayormente para elminar el ruido de la imagen.

Luego la imagen es orientada espacialmente para que sus coordenadas tridimensionales sean correctamente calculadas.

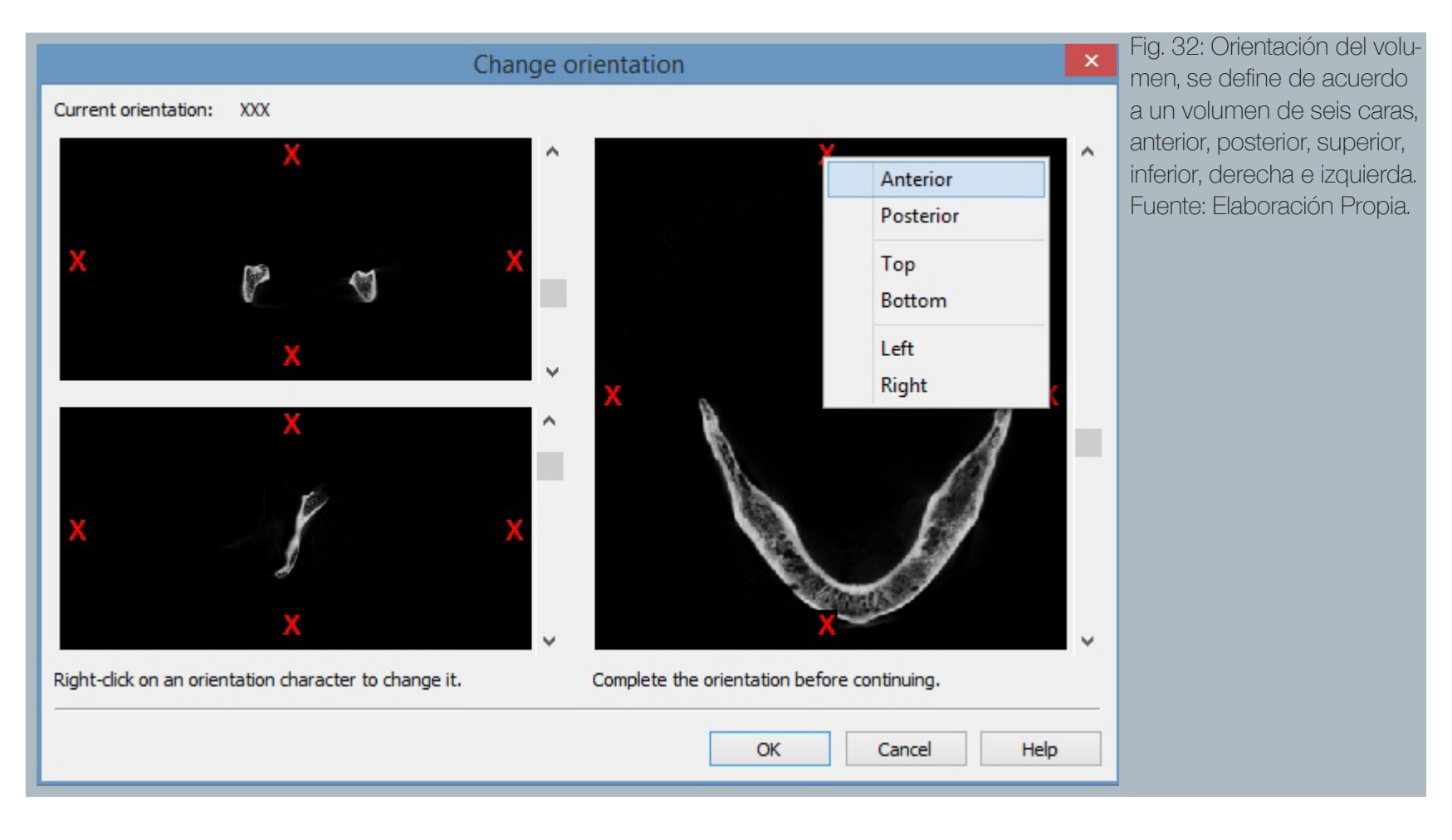

#### Máscaras:

La primera herramienta con la que nos encontraremos, nos permitirá seleccionar el tipo de tejido de interés, además de borrar en gran parte los destellos y ruido de la imagen.

Es de suma importancia realizar esto con paciencia, dado que el hueso, por naturaleza, posee una estructura esponjosa que puede incluir tejidos que no son necesarios para la fabricación de un biomodelo.

Una máscara estará definida por los valores de umbral de la escala de hounsfield, en la cual los tejidos están claramente delimitados, aunque las densidades pueden variar por paciente, se pueden ajustar según sea necesario.

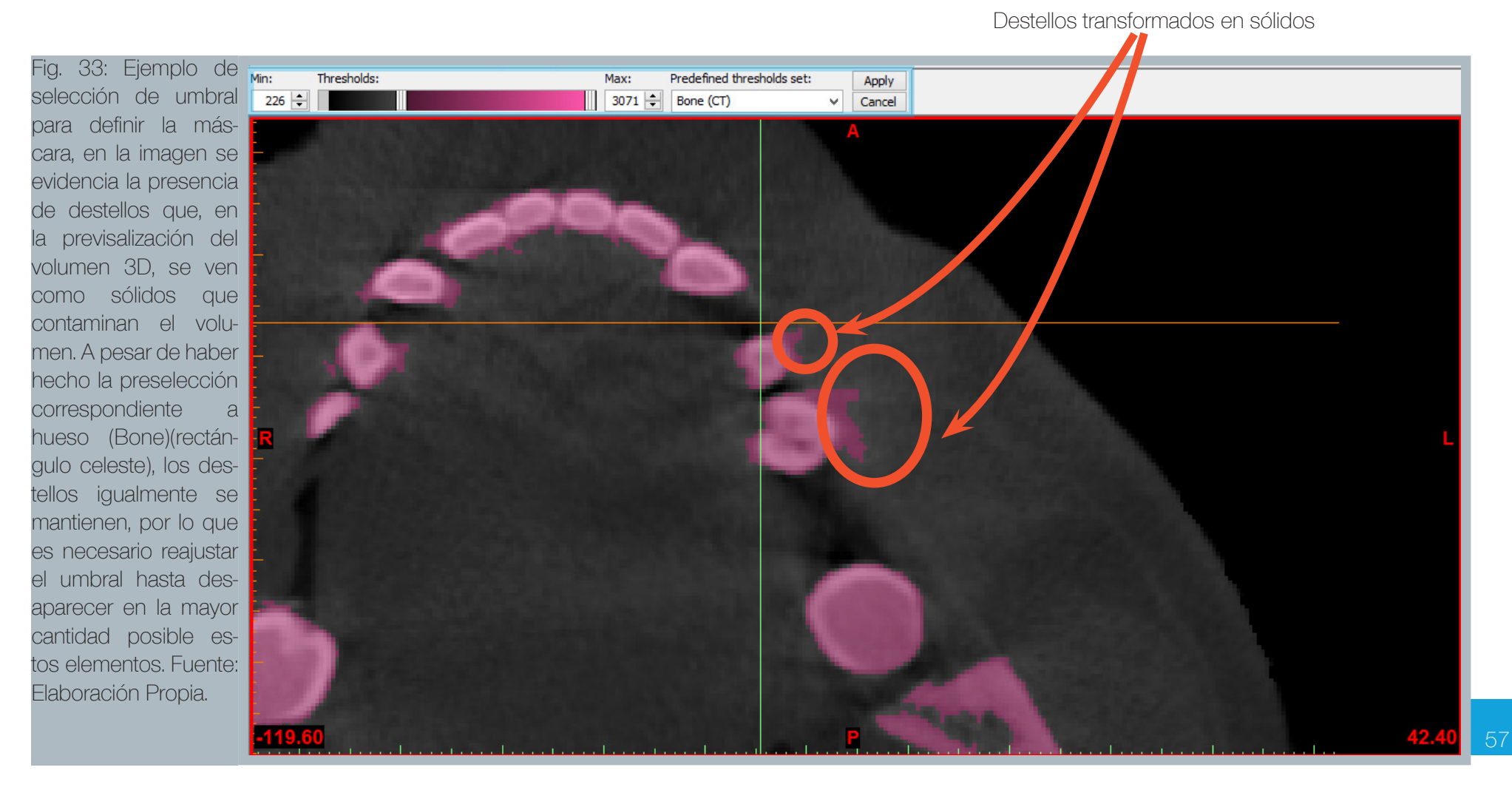

La máscara posee herramientas de llenado, con las cuales se podrán eliminar cavidades internas que potencialmente puedan generar problemas en la fase de fabricación del modelo, debido a que los espacios interiores en los volúmenes fabricados por deposición de fundente no son fáciles de resolver al momento de construir la pieza, aumentando la probabilidad de fallas.

La herramienta de llenado (cavity fill) se ubica en el panel de herramientas superior, junto a ella existen otras herramientas de edición, sin embargo son herramientas que no son recomendables para la producción de biomodelos, debido a que funcionan a través de las capas del volumen, pero no en el volumen como totalidad.

Ésta herramienta puede incluso funcionar entre capas distintas, sin embargo existe el defecto de que produce volúmenes con superficies más rugosas, por lo que se mantiene una misma capa para el llenado de las cavidades, se debe seleccionar la opción "Multiple Layer", para que actúe a través de todo el volumen y no sólo en la capa que se está viendo.

> Fig. 34: En los círculos anaranjados se señalan áreas en las que la máscara magenta no abarca los vacíos interiores del hueso, por lo que la se utiliza la herramienta cavity fill, para eliminar estos espacios. Fuente: Elaboración Propia.

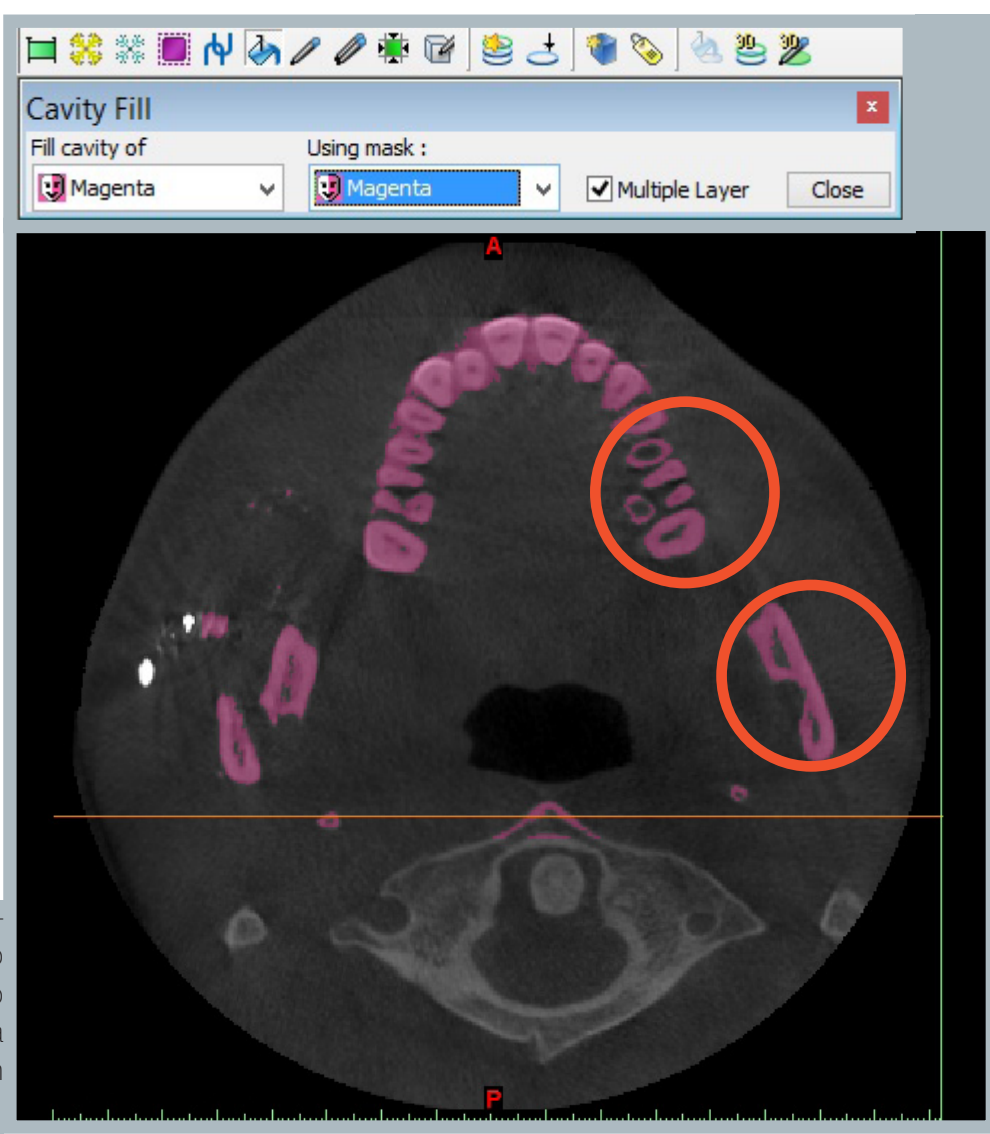

### Calcular 3D

Calcula el volumen 3D resultante de la edición realizada en el proceso de máscaras.

## Quality (Calidad):

Bajo cinco diferentes configuraciones se determina la calidad del volumen 3d, cuatro de ellas están predeterminadas. Sus variables se explican a partir de la página siguiente.

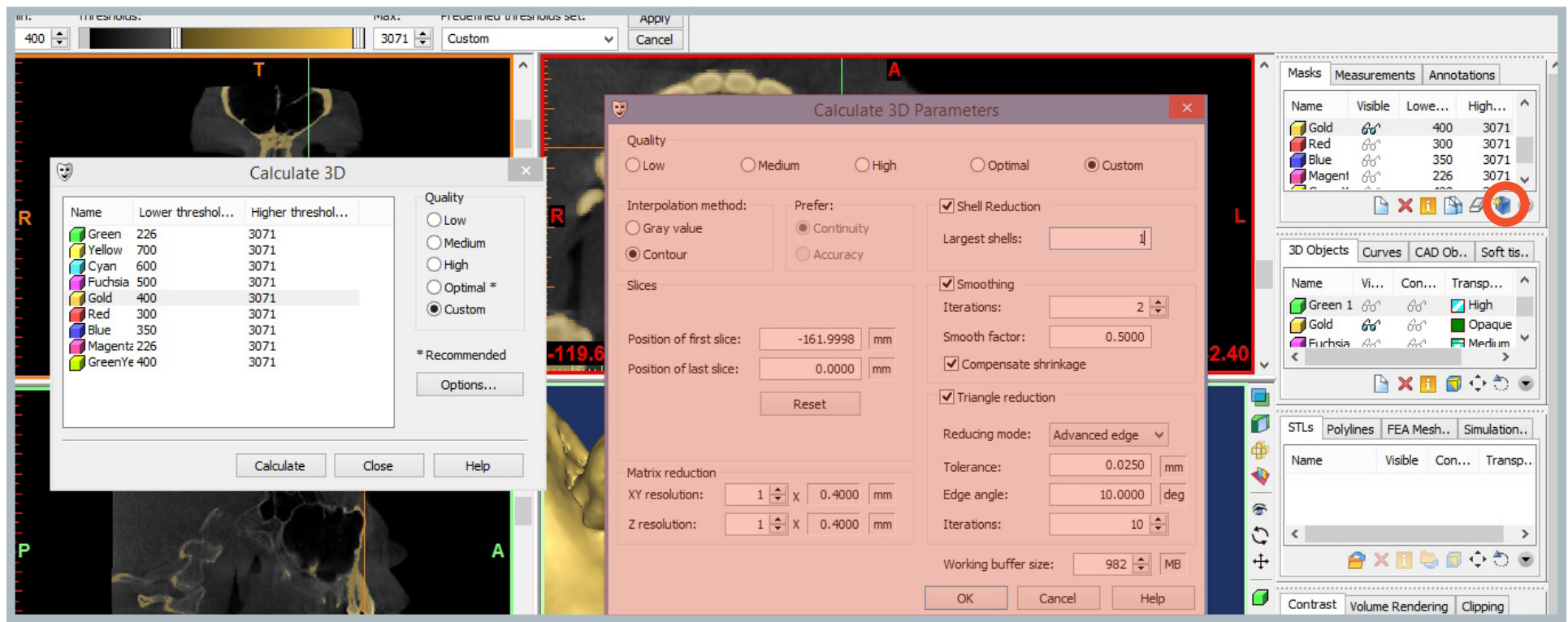

Fig. 35: Interfaz de la herramienta "Calculate 3D"(recuadro destacado en color anaranjado), la que permite calcular el volumen tridimensional antes de la previsualización. Su botón está destacado en una circunferencia anaranjada. Fuente: Elaboración propia.

A continuación, las herramientas estarán ordenadas cronológicamente, con un número asignado a cada una, en las imágenes de referencia, se señalará con un ticket, las configuraciones que arrojan los resultados con la mayor fidelidad posible al archivo DICOM original, por lo tanto serán las recomendadas, mientras que con una equis serán señaladas las configuraciones que sean menos fieles, éstas no son recomendadas para este estudio:

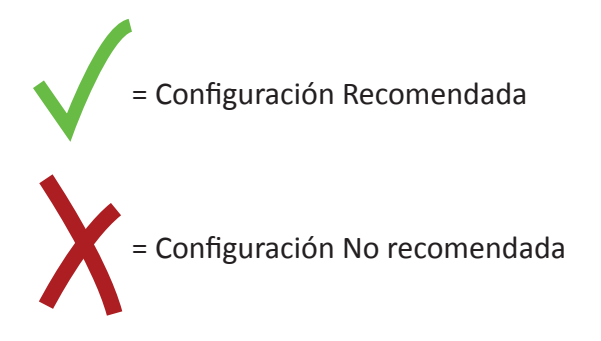

1.- Interpolation Method (Método de Interpolación):

Es él método por el cual el software realizará los cálculos, de preferencia está escogido el método por contorno, debido a que ofrece resultados con un mejor acabado.

Fig. 36: Comparación entre el método de interpolación por contorno (arriba) y escala de grises (abajo). Se demuestra una mejor terminación para la interpolación por contorno. Fuente: Elaboración propia.

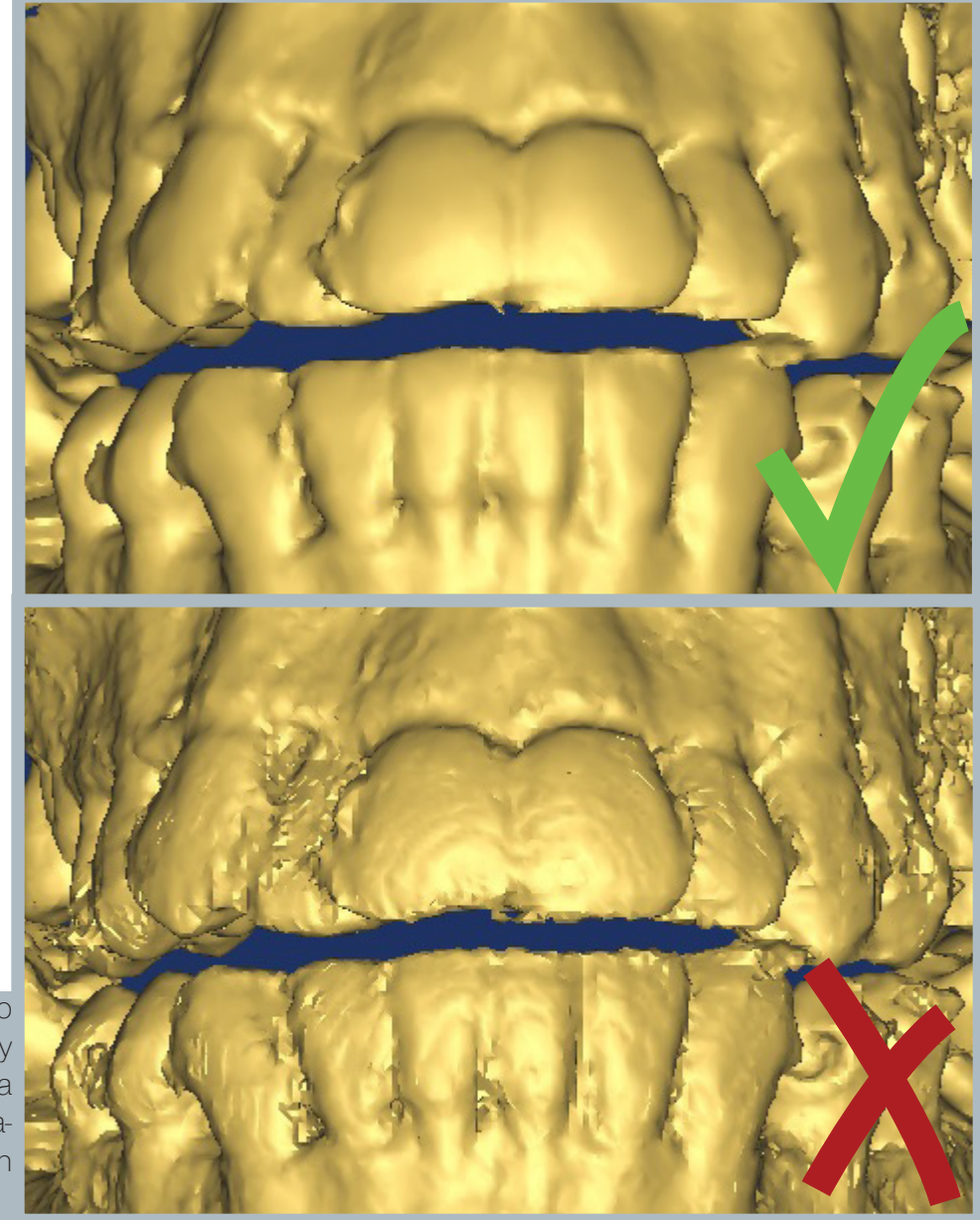

## 2.- Prefer (Preferencia):

El cálculo se prioriza conservando la continuidad (preferencia por defecto).

## 3.- Shell Reduction (Reducción de Cáscara):

A veces la complejidad del modelo arroja no sólo un volumen sólido, sino que dos o más, en caso de que esto ocurra se puede seleccionar la cantidad de volúmenes necesarios, para así descartar aquellos generados erróneamente, como destellos de luz que fueron interpretados como sólidos por el software.

## 4.- Slices (planos de corte horizontales):

Permite determinar la distancia vertical dentro de la cual se generará el modelo 3d, determinada por rebanadas que miden décimas de milímetro, es importante considerar que dentro de ésta distancia al menos ha de caber un volumen completo, de no ser así, el(los) volumen(es) no son generados.

### 5.- Smoothing:

Aplica un suavizado superficial al(los) volumen(es) resultantes.

### Iterations:

En una escala de 1 a 500 se establece el número de operaciones que debe realizar el procesador para suavizar la superficie, por defecto el programa aplica un valor de 2.

## Smooth factor:

En una escala de 0,0000 a 1,0000, se establece el factor de suavizado, es decir, cuán influyentes son las iteraciones sobre la superficie,

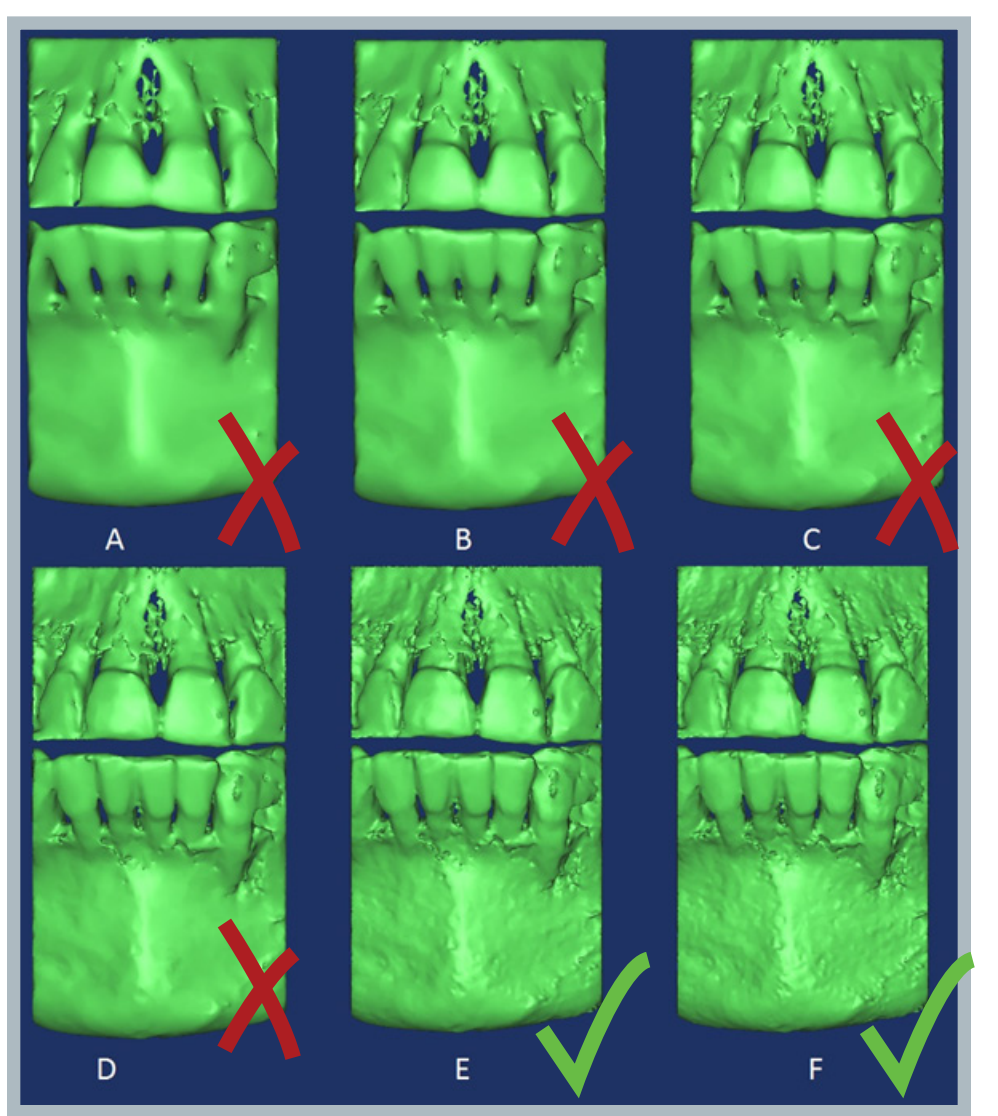

por defecto se aplica un valor de 0,5000. The comparación de 6 niveles distintos de iteraciones, A: 50, B: 25, C: 12, D: 6, E: 2, F: 1, a mayor nivel de iteraciones, se comprueba una mayor pérdida de información. Fuente: Elaboración Propia

6.- Matrix reduction (Reducción de Matriz): Se ajustan las medidas de la resolución de las capas en la dirección

vertical (Z) y en el plano XY, de forma independiente.

## 7.- Triangle reduction:

Ajustes para la generación de las mallas triangulares

## Reducing mode:

El modo de reducción puede ser por punto, borde ó borde avanzado, este último está seleccionado por defecto.

## Tolerance:

En una escala de 0 a 5 mm se determina la tolerancia permitida en la distancia que pudiese haber en el borde compartido entre dos triángulos.

## Edge angle:

En una escala de 0 a 90 grados, se determina el ángulo mínimo que puede haber entre un triángulo y otro.

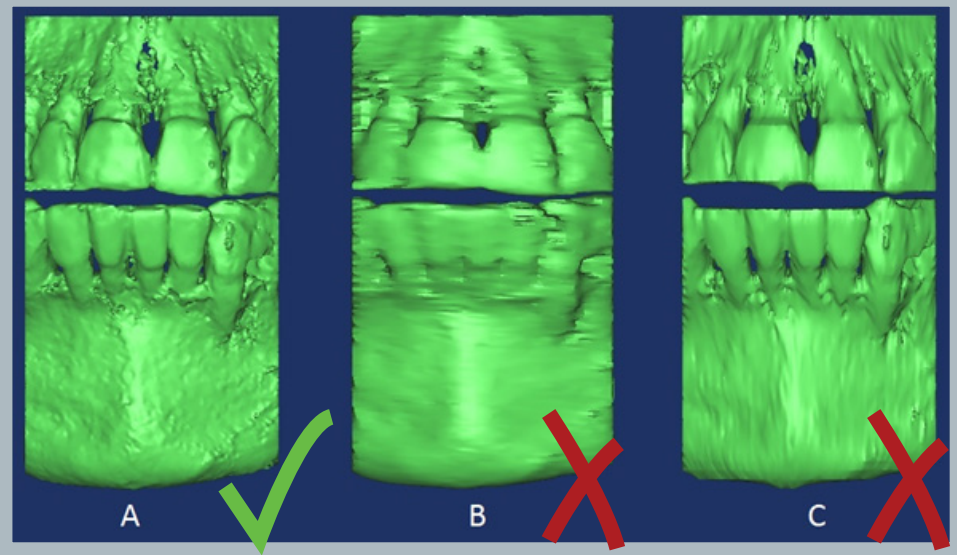

Fig. 38: El prototipo A está ajustado con la precisión máxima, 1 x 0,2 mm en XY y 1 x 0,2 mm en Z. El prototipo B está ajustado en 6 x 0,2 mm en XY y 1 x 0,2 mm en Z. El prototipo C está ajustado en 1 x 0,2 mm en XY y 6 x 0,2 mm en Z. Se evidencia pérdida de información si los números aumentan considerablemente en los planos XY y Z. Fuente: Elaboración Propia.

Iterations: En una escala de 1 a 500 se determina el número de iteraciones para realizar las mallas triangulares.

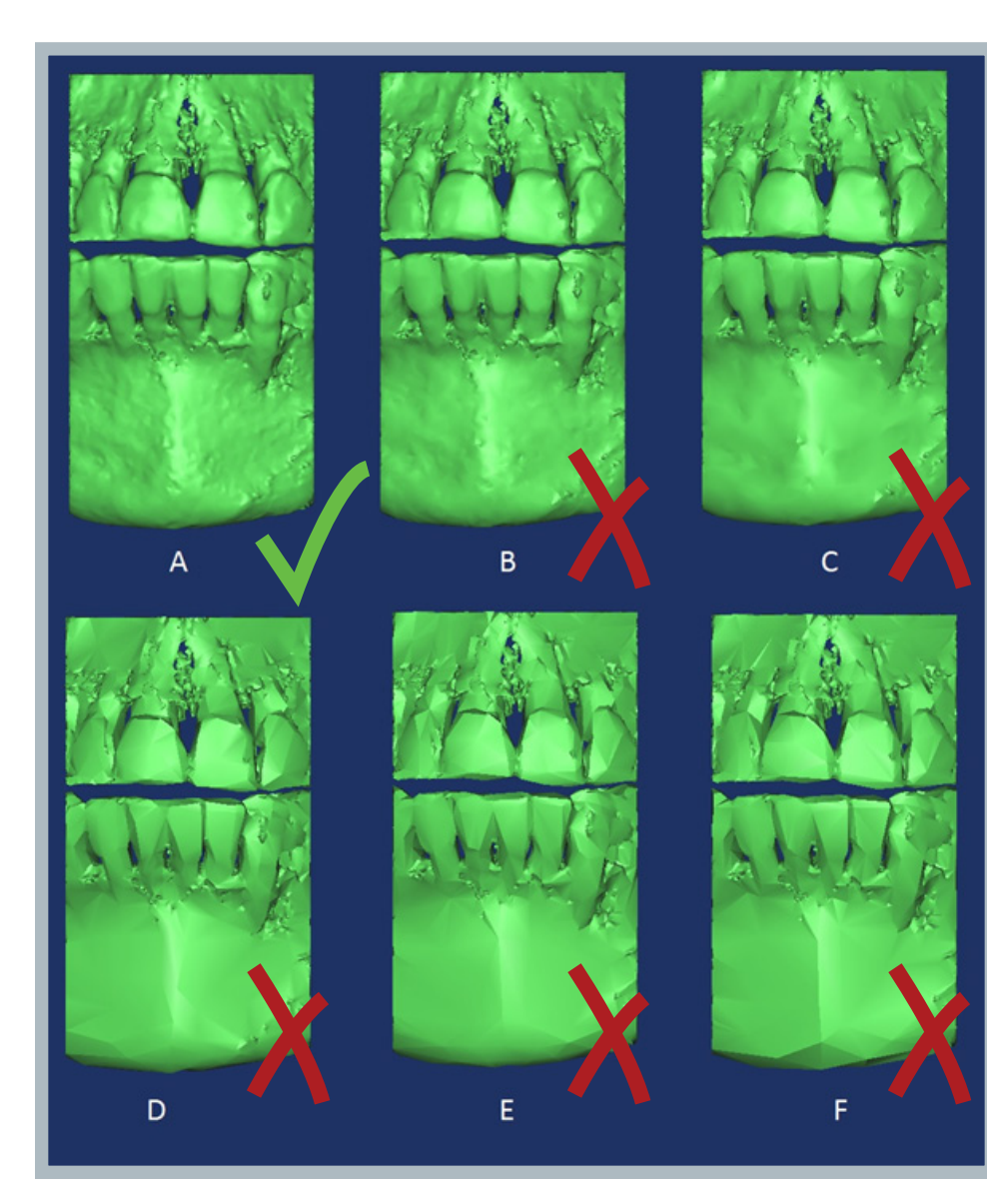

Fig. 39: En A, la tolerancia está fijada en 0,0250 mm, en B: 0,0625 mm, en C: 0,1250 mm, en D: 0,2500 mm, en E: 0,5000 mm y en F: 1,0000 mm. Fuente: Elaboración Propia.

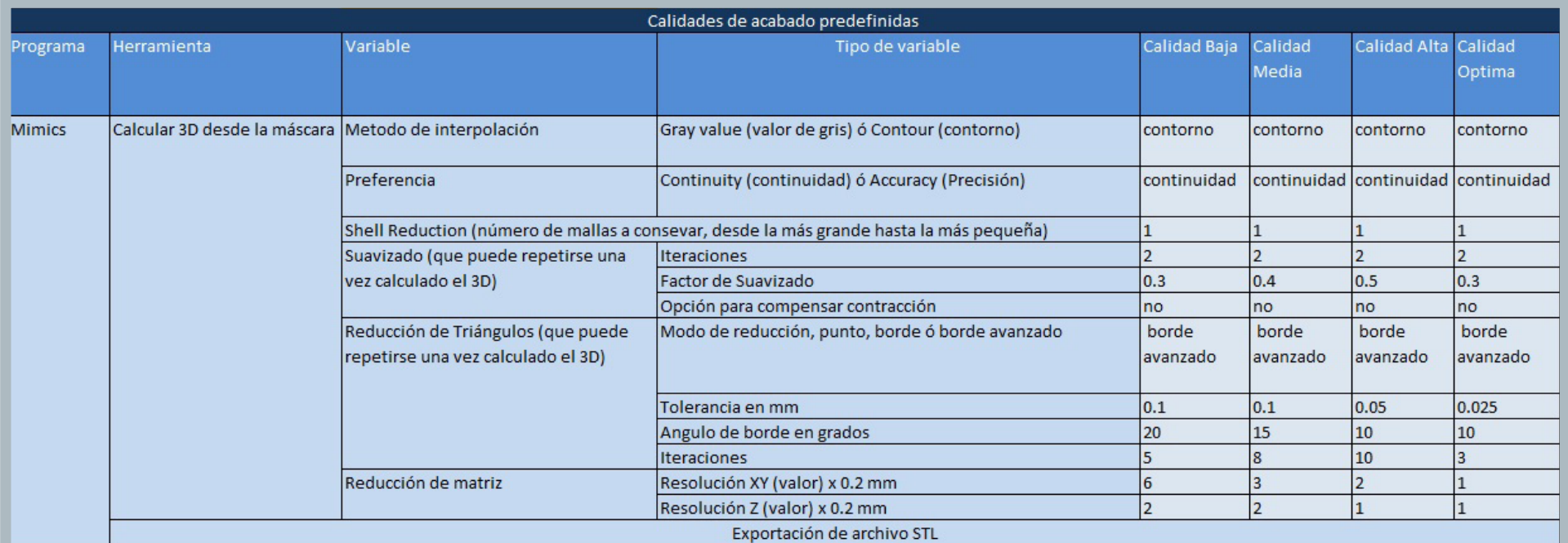

Fig. 40: Variables de la herramienta "Calculate 3D" y sus valores asiganados en cada una de las cuatro pre-configuraciones que ofrece el software Mimics. Fuente: Elaboración Propia.

## Objetos3D:

Es el menú que permite editar el(los) volumen(es) 3D generados previamente, pudiendo rotarlo, moverlo y editar su opacidad, esto último para visualizar volúmenes que puedan estar ocultos por otros.

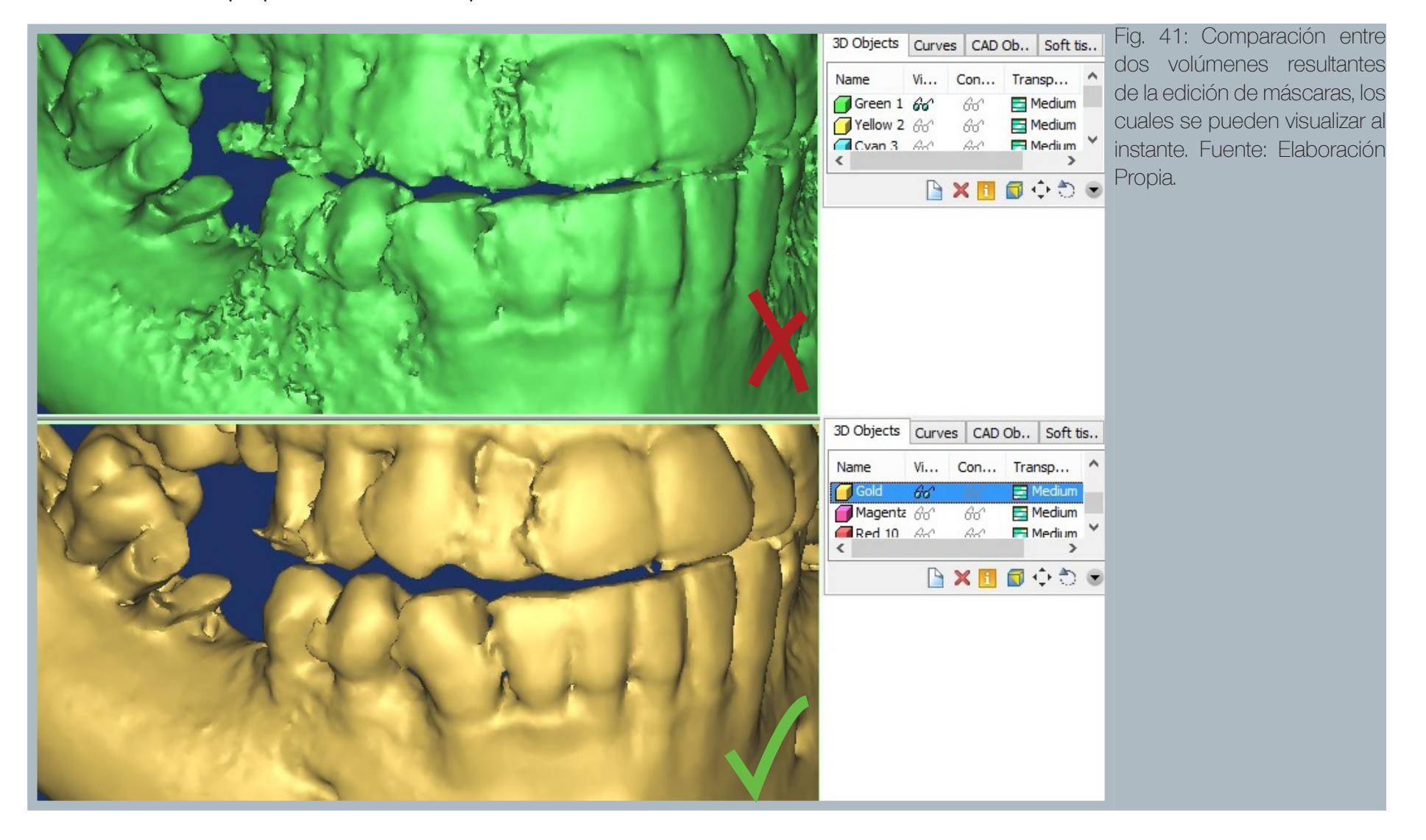

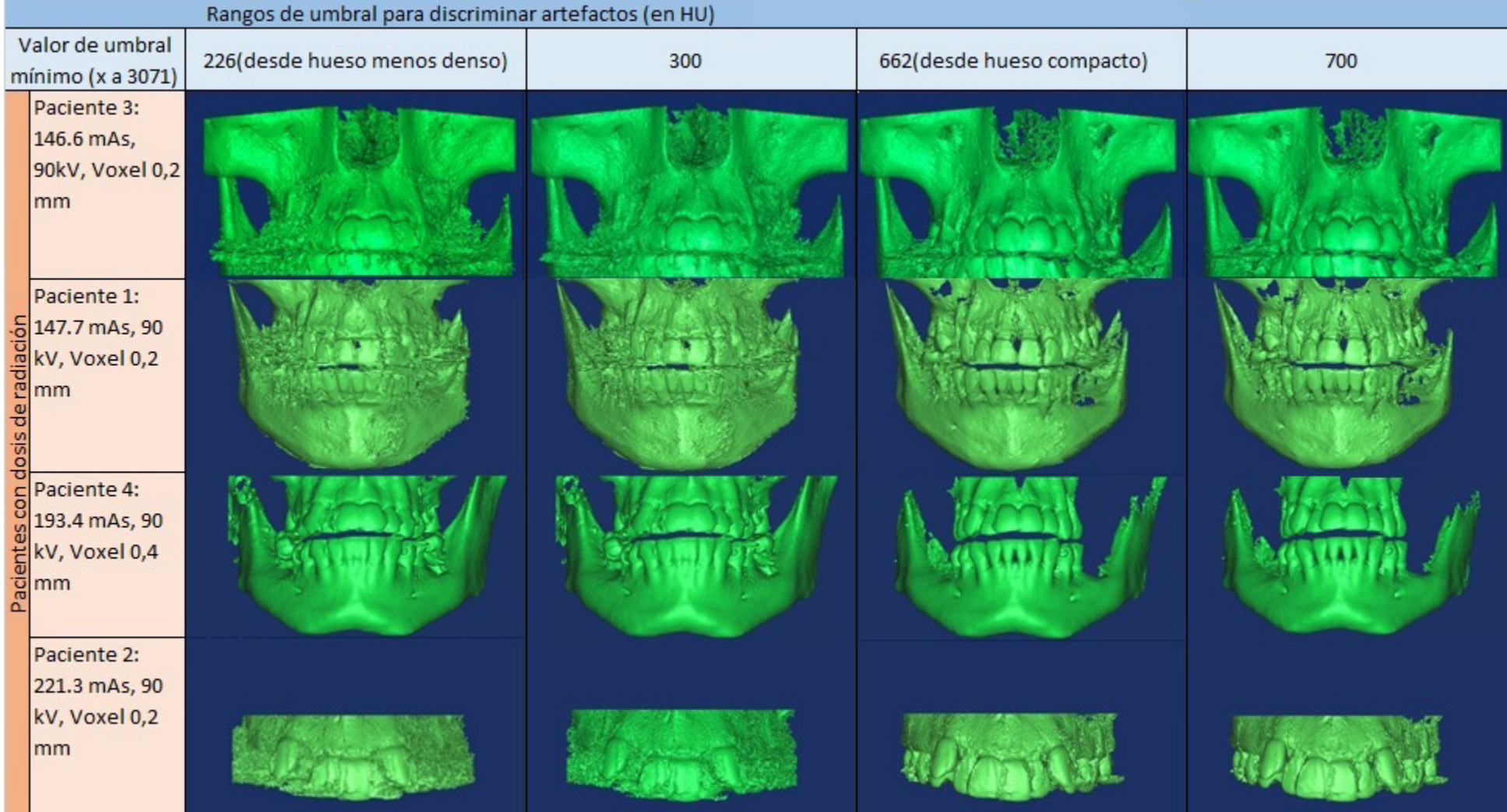

Tabla 1A: Como se observa en los pacientes 1,2 y 3, el valor mínimo de HU, se fijó en 700 para la mayoría de sus prototipos, en cambio, el paciente 4 es una excepción, el valor mínimo se fijó en 300 HU, debido a que su adquisición de datos carecía de piezas metálicas, lo que permitió generar un archivo más limpio con un valor HU menor.. Fuente: Elaboración Propia.

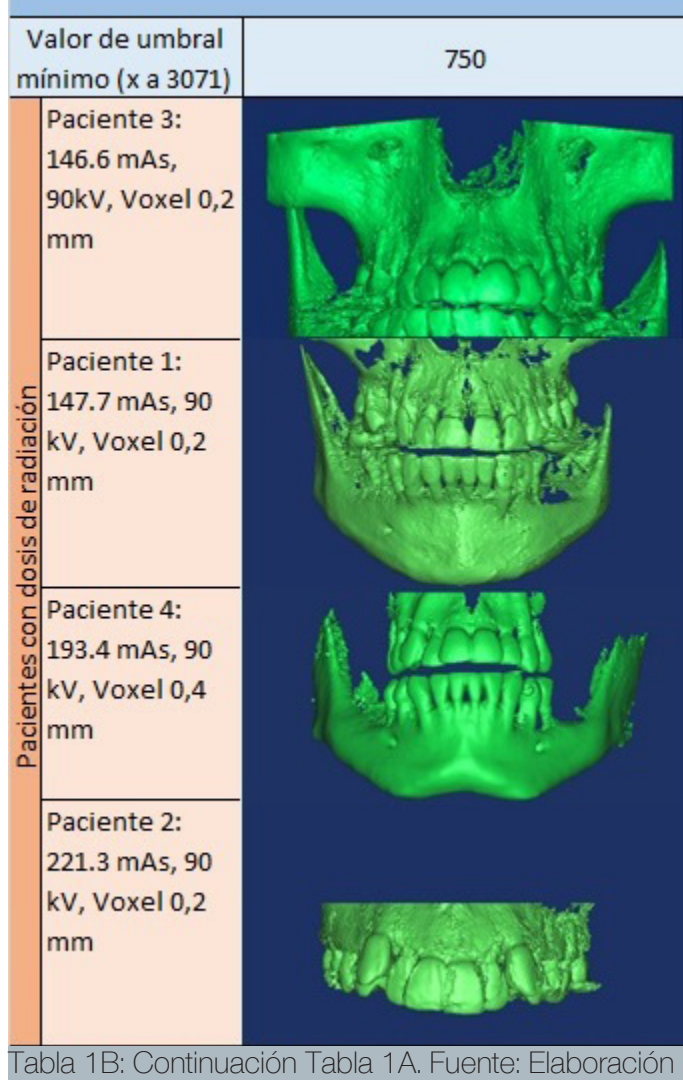

Propia.

Fig. 42: Ejemplo de selección de umbral para definir la máscara, en la imagen se evidencia la casi nula presencia de destellos, a diferencia de la figura 28, la selección de un um- ER bral más acotado hacia zonas más duras del hueso (400 - 3071 HU, amarillo) permite volúmenes mejor definidos en la fase de edición final. Fuente: Elaboración Propia.

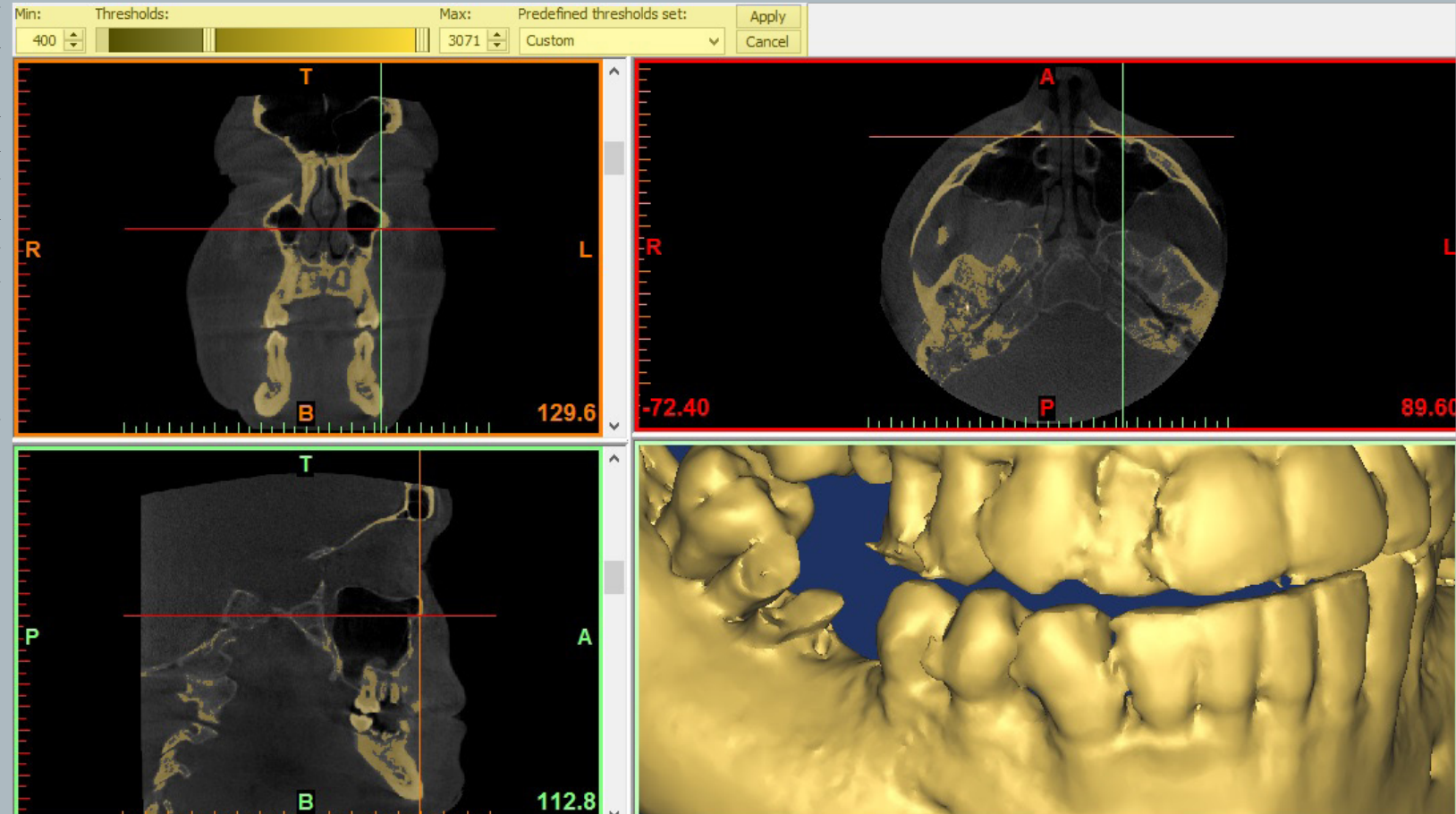

Exportación a formato .stl:

Es la última herramienta disponible en el menú de Objetos 3D, consiste en exportar el objeto 3d previsualizado en uno idéntico en formato .stl, para la posterior edición en Meshmixer u otro programa capaz de ofrecer funciones de edición de malla poligonal.

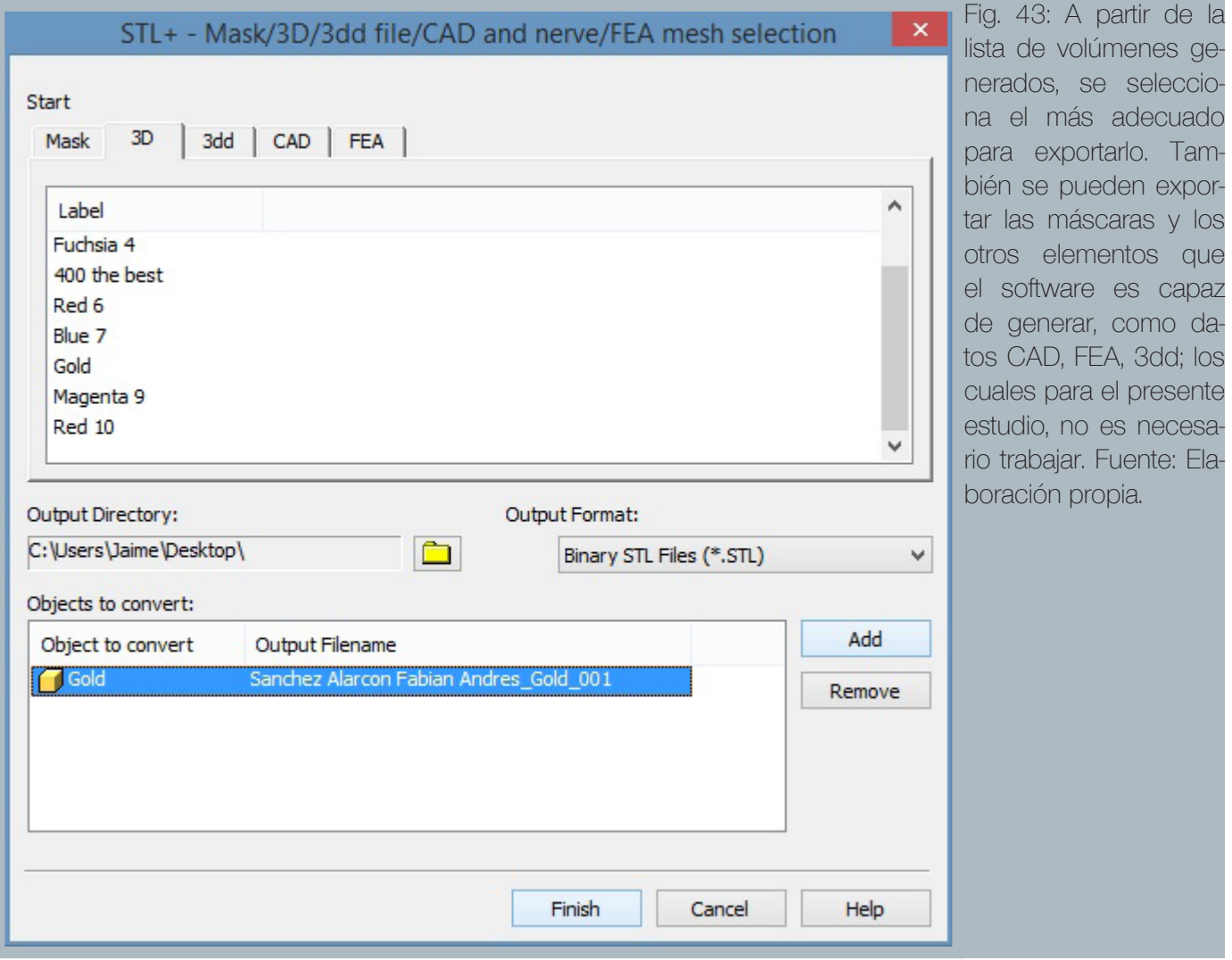

# 2.5 Software para Modelado por deposición de fundente y sus efectos en la fabricación de Biomodelos

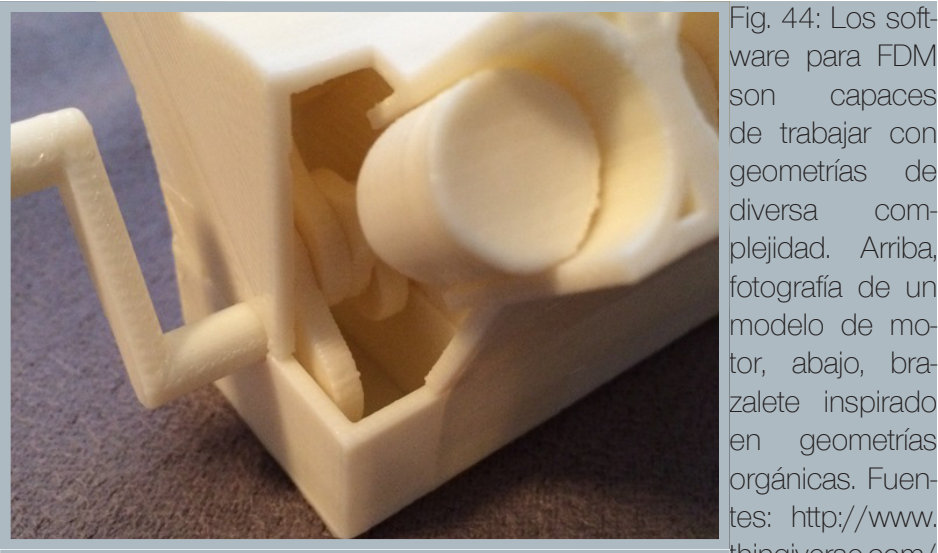

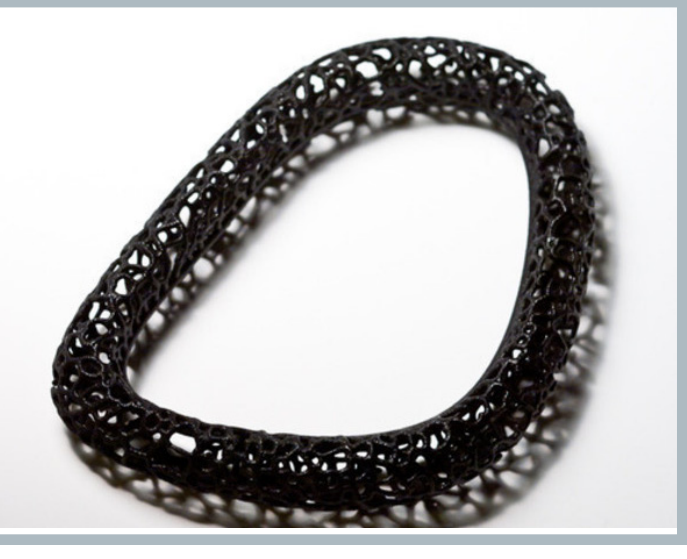

ware para FDM son capaces de trabajar con geometrías de diversa complejidad. Arriba, fotografía de un modelo de motor, abajo, brazalete inspirado en geometrías orgánicas. Fuentes: http://www. thingiverse.com/ make:157872; http://www.thingiverse.com/ thing:25925

## 2.5.1 Características de los software para deposición de fundente

Un software, además de estar destinado para darle un uso adecuado a la herramienta en sí, está concebido para extender y explorar las posibilidades de uso de estas herramientas, en esta línea, varios son los programas que amplían las posibilidades de uso en las máquinas de prototipado rápido.

Un software destinado para editar archivos fabricados por FDM, puede usarse para dos tipologías de archivo detectadas durante el estudio, por un lado el software puede editar archivos de geometrías simples y fáciles de medir, cuya finalidad sean modelos de partes u objetos de geometrías definidas, por otro lado están los archivos que posean geometrías complejas, que definan estructuras orgánicas con geometría única.

La segunda característica principal que poseen, es que preparan el archivo con estructuras de soporte removibles, para impedir el colapso de estructuras en voladizo, o que posean un área basal pequeña.

Meshmixer es un software destinado para preparar archivos realizables en FDM, en el presente estudio se trabajará con este programa dado que es compatible con muchos modelos de impresoras 3d, además de ser gratuito, lo que contribuye a romper en parte las barreras que impone la mayoría de los software de licencia pagada.

Pilar prescindible, no puede eliminarse

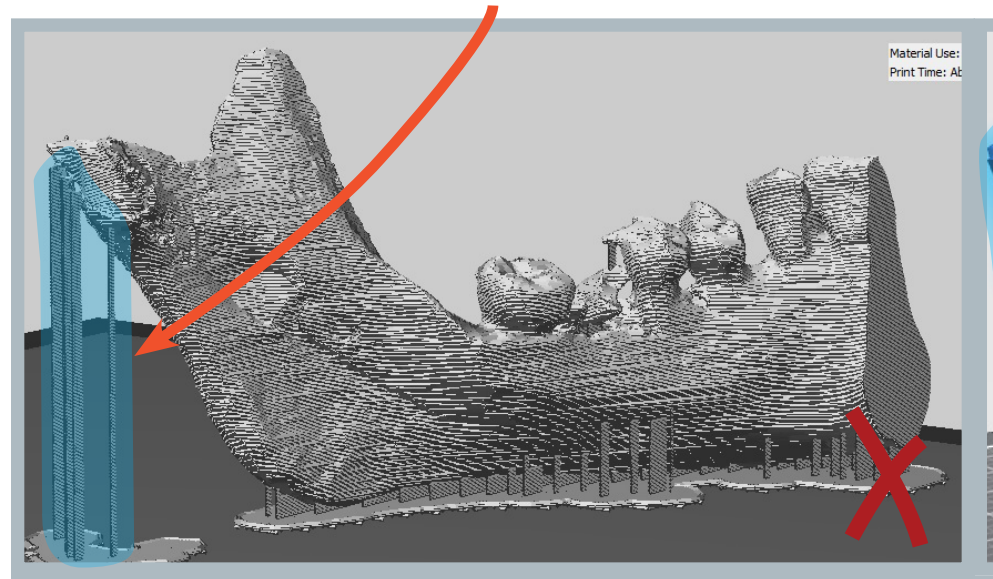

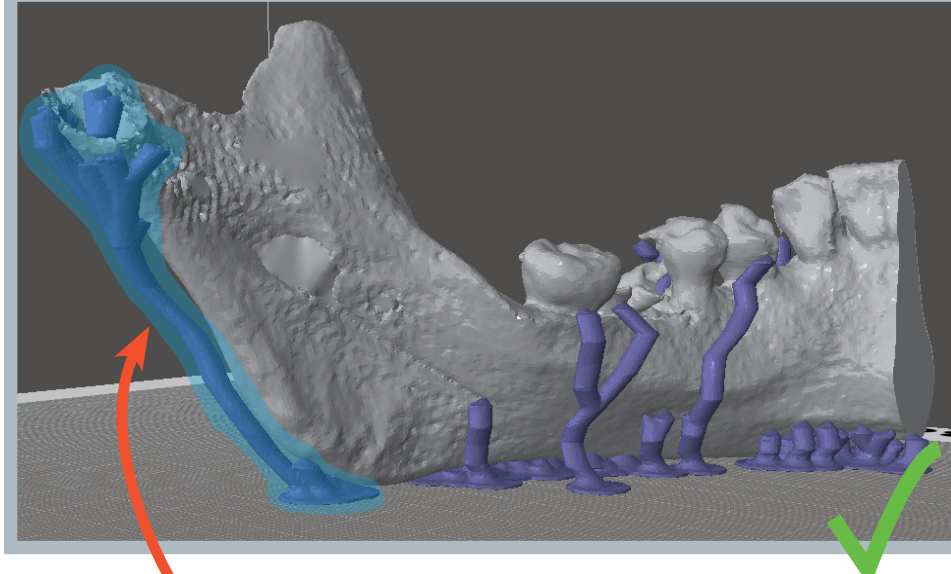

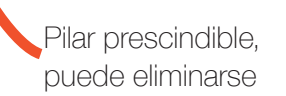

 $\mathbf{1}$ 

Pilar prescindible, puede eliminarse

Fig. 45: Izquierda-superior: El software Makerbot Desktop es capaz de generar una estructura propia de soporte, sin embargo, los pilares de apoyo más altos no poseen la suficiente solidez para resistir la fuerza de los movimientos del cabezal por altos perídos de tiempo de impresión, además los pilares tienden a estar en contacto con un amplia área de la pieza, lo que ensucia la pieza al retirarlos, éstos pilares no pueden eliminarse o crear de manera individual.

Derecha-superior: Los pilares generados en Print-Studio son insuficientes en el área inferior, lo que aumenta la probabilidad de errores en los voladizos. Cuenta con la ventaja de que cada pilar se puede crear y eliminar individualmente.

Izquierda-inferior: Meshmixer Genera estructuras con un alto nivel de personalización, cada pilar se puede crear y eliminar individualmente, adempas se puede regular la densidad y geometría de los pilares. A pesar de ser un software aún inestable, es el que se consideró más optimo para este estudio. Fuente: Elaboración Propia.

## STL:

Es un archivo de modelado 3D, consiste en superficies construidas a partir de triángulos. Cada triangulo posee un lado interior y uno exterior. El exterior es llamado la normal. Un archivo .stl apto para impresión 3D contiene todas las normales hacia el exterior y la superficie total es continua, sin agujeros. SolidWorks®, Rhinoceros®, y la mayoría de los progrmas de Autodesk<sup>®</sup> exportan sus archivos en formato .stl<sup>(6)</sup>.

Los software que interactúan con los métodos de prototipado rápido, poseen la facultad de poder editar y exportar archivos en formato .stl, este formato de archivo es uno de los que posee mayor presencia en esta área.

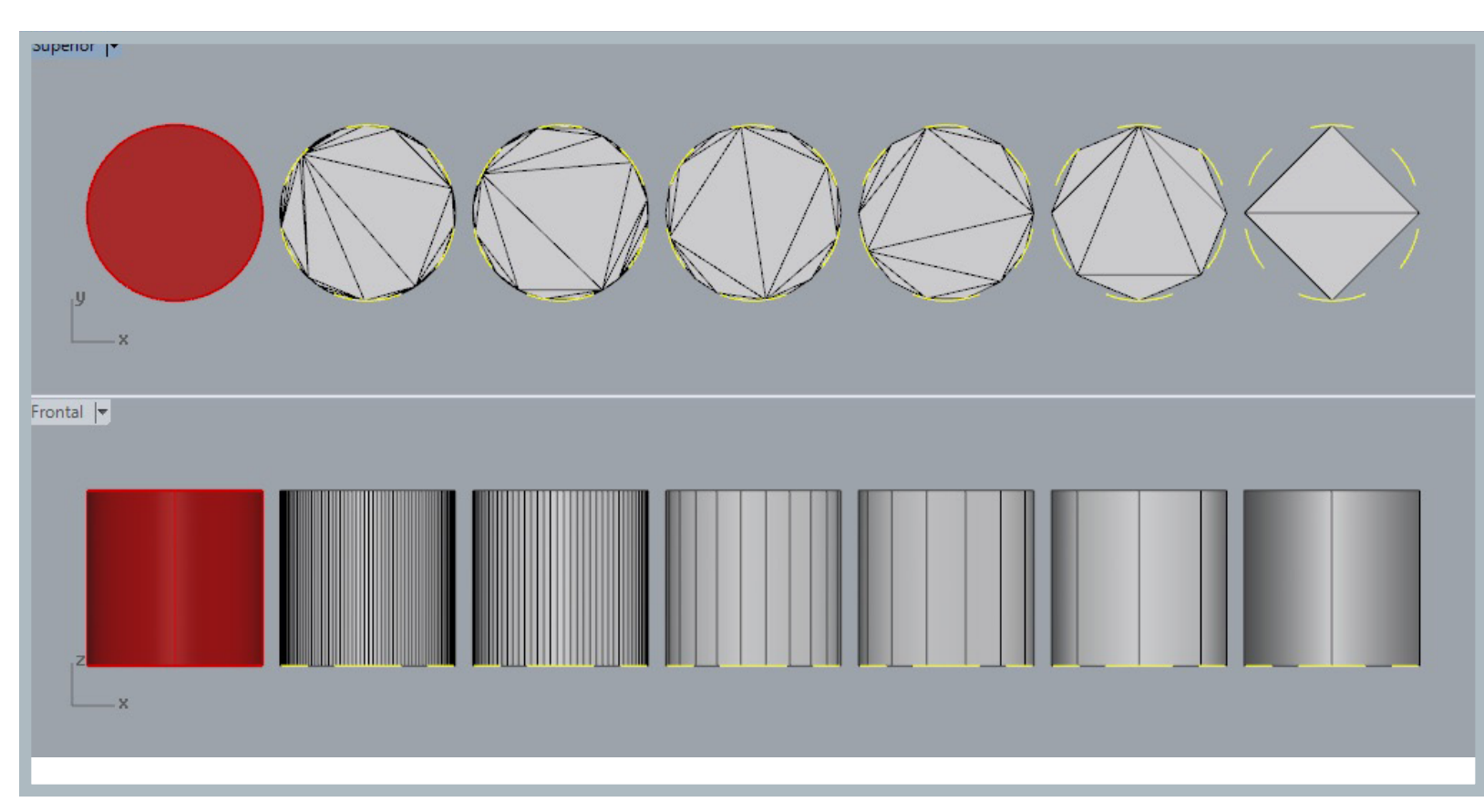

Fig. 46: Comparación de diferentes niveles de mallado, aplicados a un cilindro modelado en Rhinoceros (Rojo), de izquierda a derecha, la cantidad de triángulos (y rectángulos en la cara lateral) va disminuyendo hasta llegar al mínimo posible. Es importante considerar la cantidad de iteraciones que se realizan al exportar un archivo STL, la mayor cantidad posible garantiza un archivo con geometría más fiel al original. Fuente: Elaboración propia.
## 2.5.2 Meshmixer y sus herramientas aplicables en la edición de Biomodelos

Meshmixer es un sofware gratutito de edición de archivos de malla poligonal, o mejor conocidos con la extensión .stl. Su lanzamiento se realizó a mediados de 2011, desde entonces se ha ido actualizado constantemente.

Posee potentes herramientas de edición 3D, capaces de esculpir, añadir

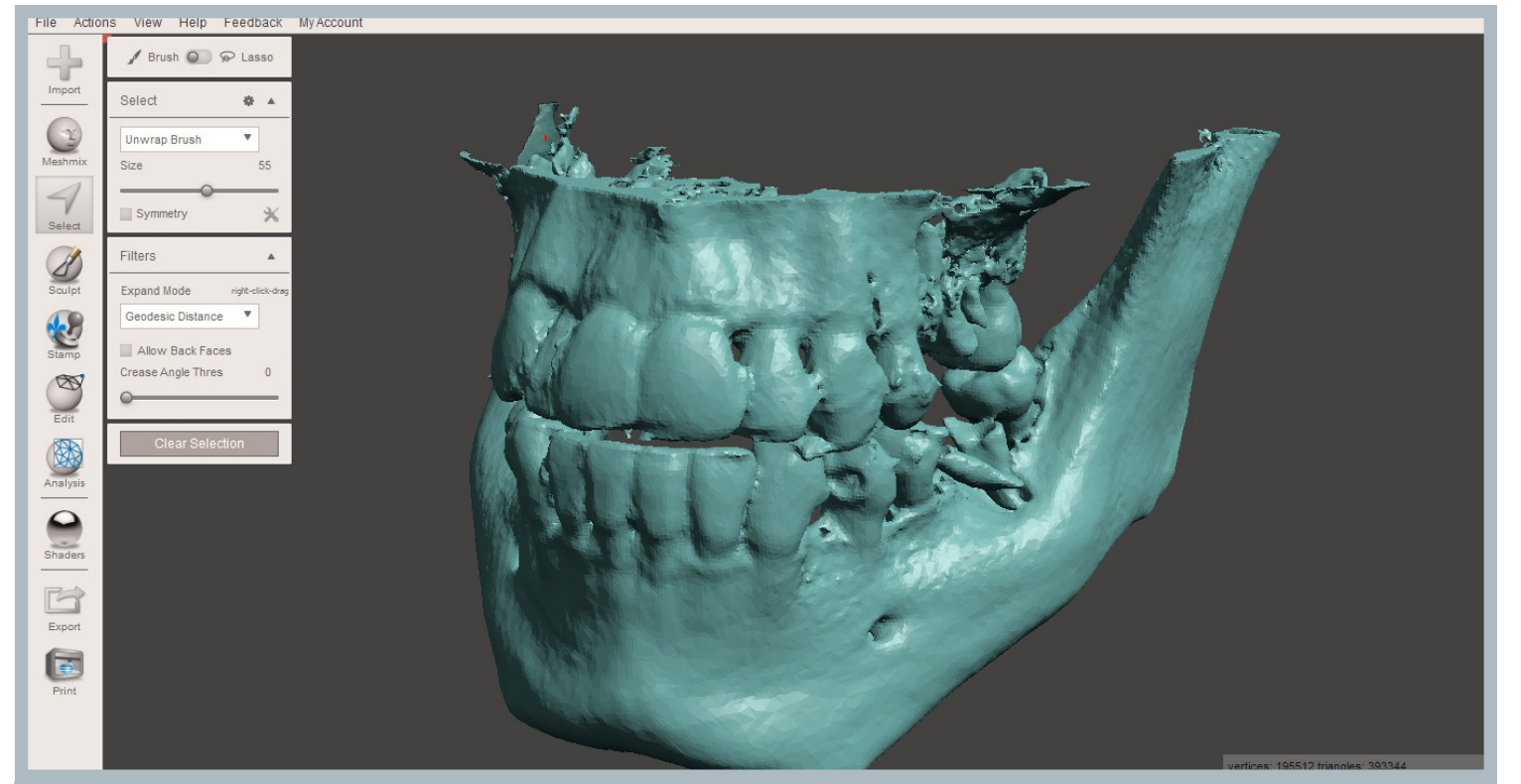

pilares de soporte para impresión por FDM, analizar en búsqueda de defectos del archivo, repararlos, entre otras características.

Fig. 47: Interfaz de Meshmixer, se muestra un archivo de mallas que representa la mandíbula superior e inferior obtenidos del archivo DICOM. Fuente: Elaboración propia.

A continuación, las herramientas estarán ordenadas cronológicamente, de acuerdo a su uso, con un número asignado a cada una:

1. Select: Mediante la utilización de un pincel con tamaño ajustable, se pueden seleccionar los sectores deseados del archivo, para luego editarlos independientemente del resto de la figura.

1.1 Edit…:

#### 1.1.1Erase and Fill:

Borra el sector seleccionado y cierra los agujeros con superficies lo más planas posibles, a bordes más irregulares, más irregular será la superficie generada.

#### 1.1.1.1 Refine:

En una escala de 0 a 100 determina la densidad de polígonos que completarán la zona borrada

1.1.1.2 Smooth:

En una escala de 0 a 100 determina el suavizado de la superficie.

#### 1.1.1.3 Scale:

En una escala de 0.1 a 4.0 se determina la escala de la malla que llenará el agujero dejado por las operaciones anteriores.

#### 1.1.1.4 Bulge:

En una escala de -50 a 50 determina la protuberancia que se forma en el agujero al llenarlo, producto de que el borde probablemente no estará definido por un solo plano, sino que por varios.

1.1.2 Discard:

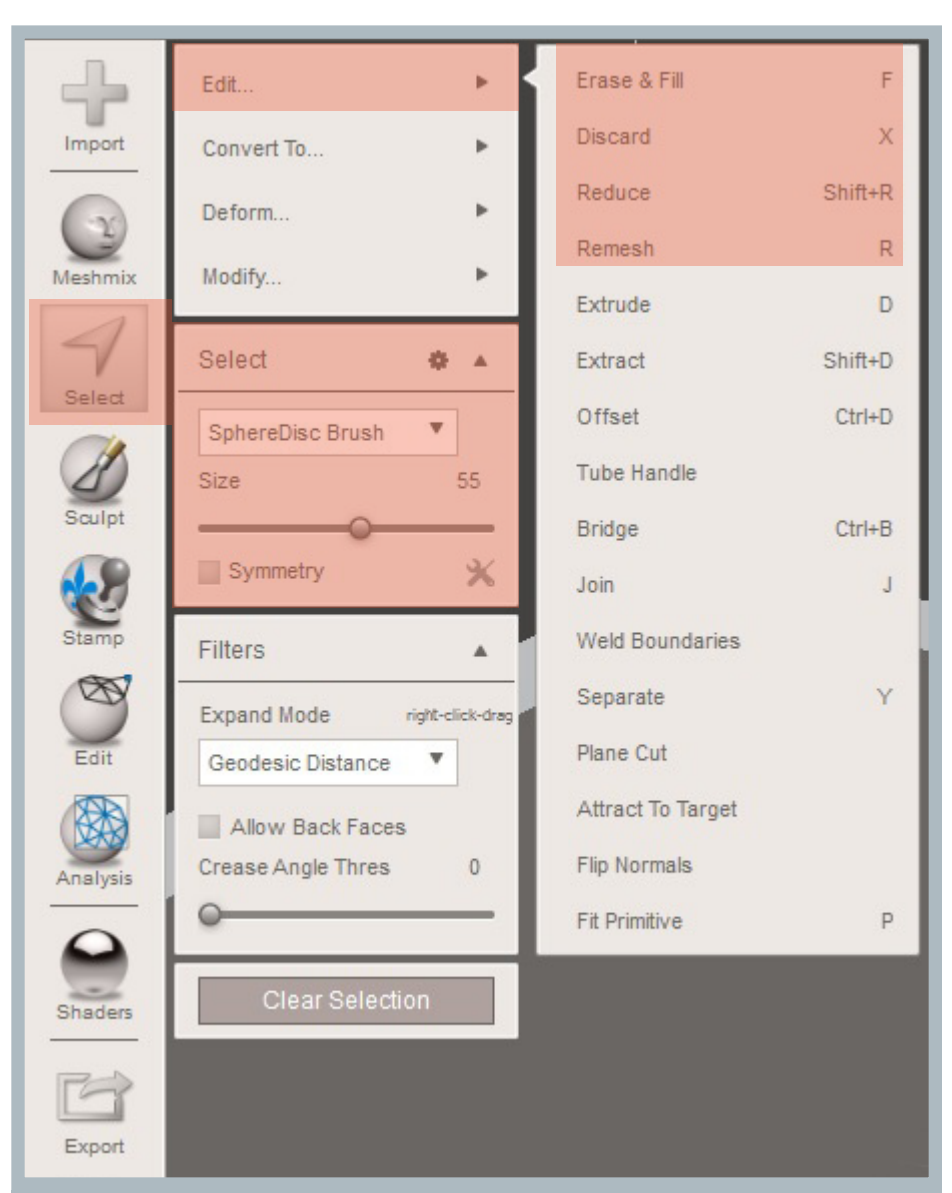

1.1.2 Discaru.<br>Borra el área seleccionada Fig. 48: En anaranjado se destacan las herramientas utilizadas del menú Select. Fuente: Elaboración propia.

#### 1.1.3 Reduce:

En una escala porcentual reduce el número de triángulos que conforman la malla que llena el sector seleccionado.

#### 1.1.4 Remesh:

Vuelve a armar la malla con otra más homogénea

1.1.4.1 Remesh: Reconstruye el sector seleccionado con una malla compuesta por triángulos de igual tamaño, en una escala de 0 a 100

1.1.4.2 Smooth: Factor de suavizado, de 0 a 100.

2. Edit:

#### 2.1 Transform:

Transforma las dimensiones de la pieza, su posición y orientación.

#### 2.2 Plane Cut:

Crea un plano de corte que permite la conservación de ambas piezas resultantes, o bien la eliminación de una; además tapa los agujeros resultantes del corte.

#### 2.3 Separate Shells:

Separa los volúmenes, en caso de que el archivo importado contenga más de una pieza, de esta manera, se editan independientemente.

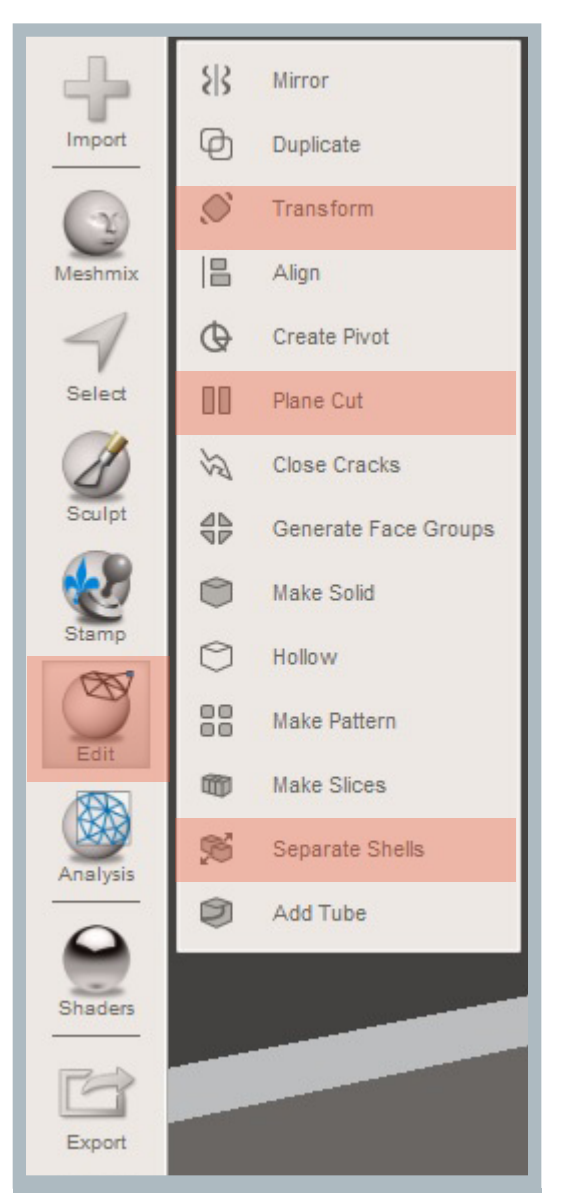

Fig. 49: En anaranjado se destacan las herramientas utilizadas del menú Edit.. Fuente: Elaboración propia.

Fig. 50: De arriba a abajo, se muestra un proceso de eliminación de un destello que no pudo ser eliminado por Mimics, el cual permanece como parte de la superficie del volumen (A), la eliminación se realiza seleccionando el área con el pincel de la herramienta Select (B), y finalmente se utiliza la herramienta Erase and Fill que elimina el área y también la repara (C y D). Fuente: Elaboración Propia.

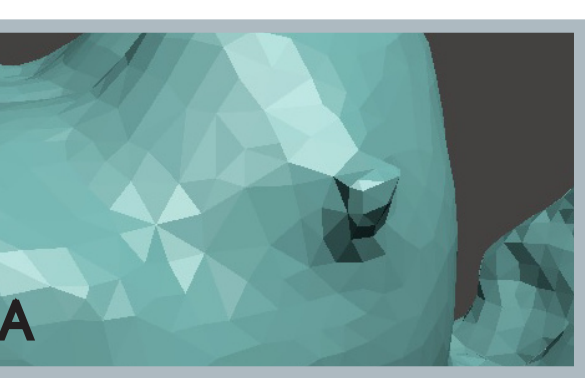

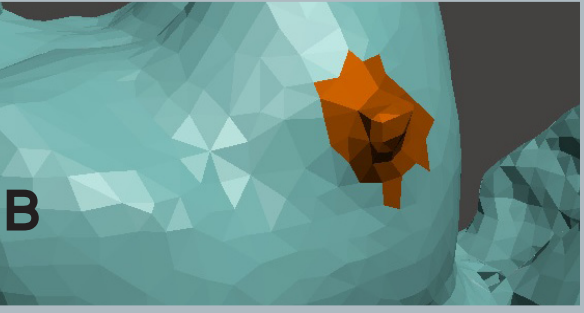

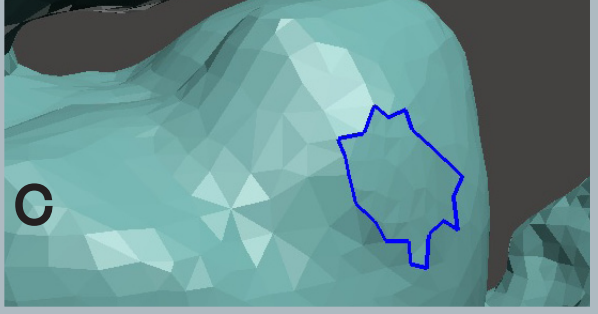

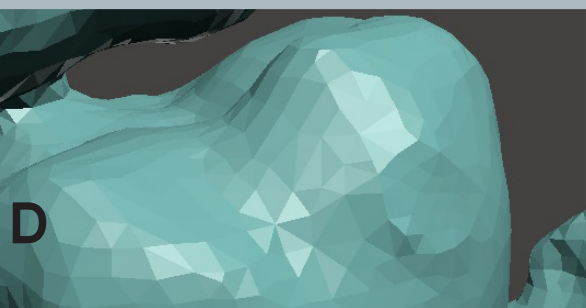

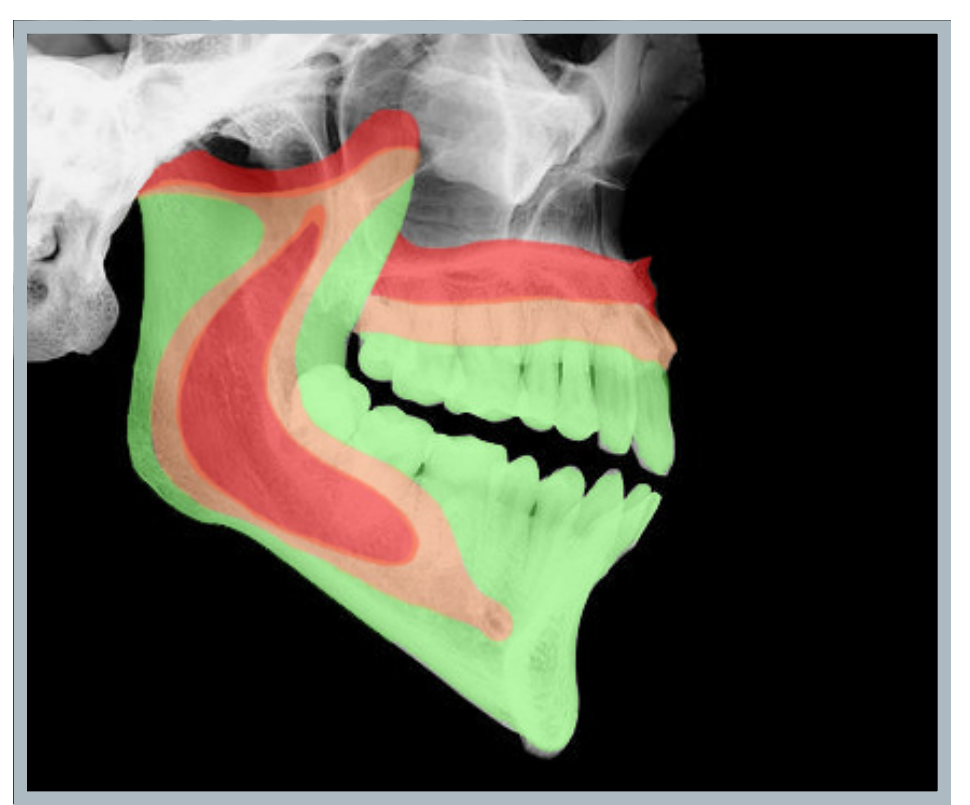

Fig. 51: Vista lateral de una imagen radiográfica, se resaltan en distintos colores cada zona según la cantidad de agujeros y cavidades que se detectaron en las estructuras óseas de la mandíbula y el maxilar, lo que se relaciona directamente con el nivel de complejidad para la fabricación del biomodelo

En verde se destacan áreas que poseen pocas o nulas cantidades de agujeros y cavidades, en anaranjado se advierte la presencia de éstos elementos, mientras que en rojo, la presencia de estos elementos es alta, e incluso puede determinar la viablilidad de la construcción del biomodelo.

Una explicación más a fondo sobre estos factores de riesgo se encuentra en la sección 4.2.1: "Elementos de riesgo en la adquisición de datos".

Fuente: Elaboración Propia.

#### 3. Print:

Contiene las herramientas finales de edición del archivo, destinadas sólo a preparar la futura fabricación del modelo.

#### 3.1 Add Suports:

Menú destinado a la preparación del archivo para ser impreso mediante MDF, es de suma importancia su configuración, el éxito o fracaso del proceso de fabricación depende en gran parte de cómo se resuelven los soportes para la pieza a fabricar.

#### 3.1.1 Overhangs:

Herramientas que calculan el área de extensión del voladizo susceptibles de poseer pilares de apoyo:

#### 3.1.1.1 Angle Thresh:

Mide un área en la cual son susceptibles de colocar los pilares.

#### 3.1.1.2 Y-Offset:

Offset vertical medido desde el punto más bajo de la figura hacia abajo, pudiendo hacer que los pilares traspasen la base de la impresora.

#### 3.1.2 Support Generator:

Generador de soportes de apoyo, posee

#### 3.1.2.1 Max Angle:

Ángulo medido horizontalmente entre el voladizo y la inclinación del pilar, si son 10 grados, se irá buscando el interior de la figura hasta encontrarse con la figura y de ahí seguirá una trayectoria de 90 grados hacia la base.

#### 3.1.2.2 Density:

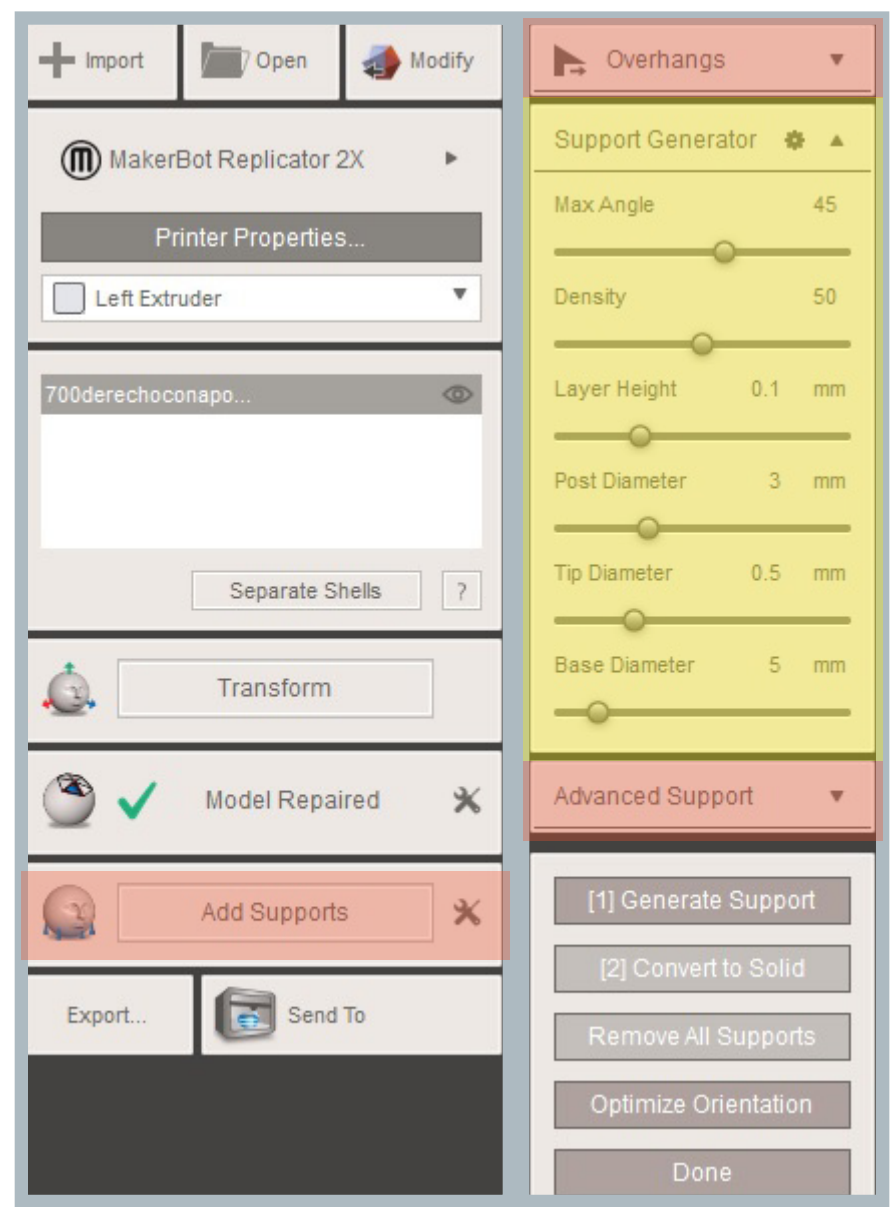

Densidad de pilares en las áreas de voladizo seleccionadas.<br>Fig. 52: Menú Print extendido a la izquierda, menú de herramientas de soportes de impresión a la derecha. Fuente: Elaboración Propia.

3.1.2.3 Layer height: Altura de la capas de los pilares.

3.1.2.4 Post diameter: Diámetro del pilar

3.1.2.5 Tip diameter: Diámetro de la punta del pilar en contacto con la figura.

3.1.2.6 Base diameter: Diámetro de la base del pilar.

3.1.3 Advanced Support:

#### 3.1.3.1 Optimization:

Optimiza el área basal a ocupar por los pilares, a mayor optimización, menos invasiva es la formación de los pilares.

3.1.3.2 Tip height: Altura de la punta del pilar en contacto con la pieza.

3.1.3.3 Base height: Altura de la base del pilar.

Una vez definidos los pilares, se construyen mediante el botón Generate Support, luego se hace clic sobre convert to solid para adherirlos a la pieza; si los pilares se construyen insatisfactoriamente, se remueven haciendo clic en Remove All Supports. El botón Optimize Orientation permite orientar mejor la pieza para optimizar la cantidad de pilares, aunque esta herramienta aún no produce resultados satisfactorios.

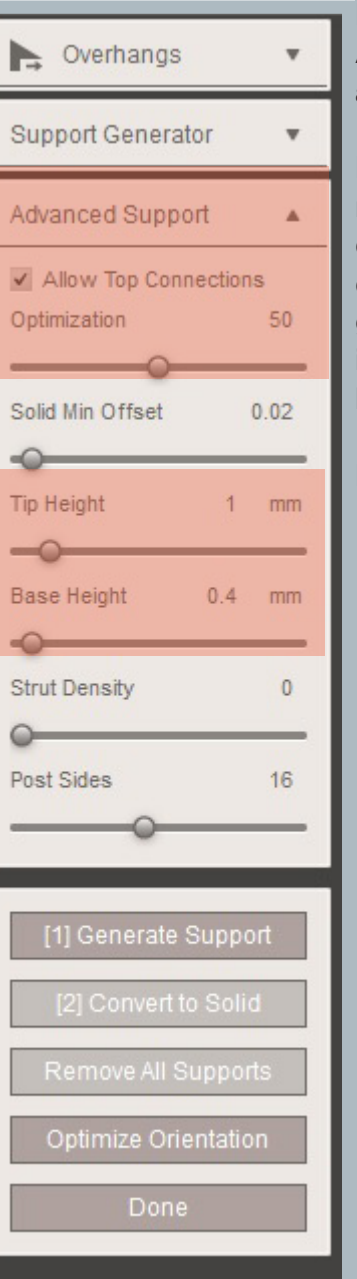

Fig. 53: Herramientas utilizadas del menú Advanced Support, destacadas en color anaranjado.

Los pilares se pueden remover individualmente, presionando la tecla ctrl y haciendo clic con el botón izquierdo del mouse sobre el pilar a eliminar, además se pueden agregar manualmente haciendo clic con el botón izquierdo del mouse en el voladizo, hasta la base de la impresora.

Fuente: Elaboración Propia.

### 2.5.3 Makerbot Desktop

La empresa Makerbot, ha desarrollado un software único para sus impresoras, el cual es gratuito y se actualiza constantemente.

Makerbot Desktop se utiliza como el último programa de edición antes de fabricar el modelo, sólo puede trabajar con las impresoras de la marca debido a que exporta en formato .x3gs, manejado sólo por la empresa Makerbot.

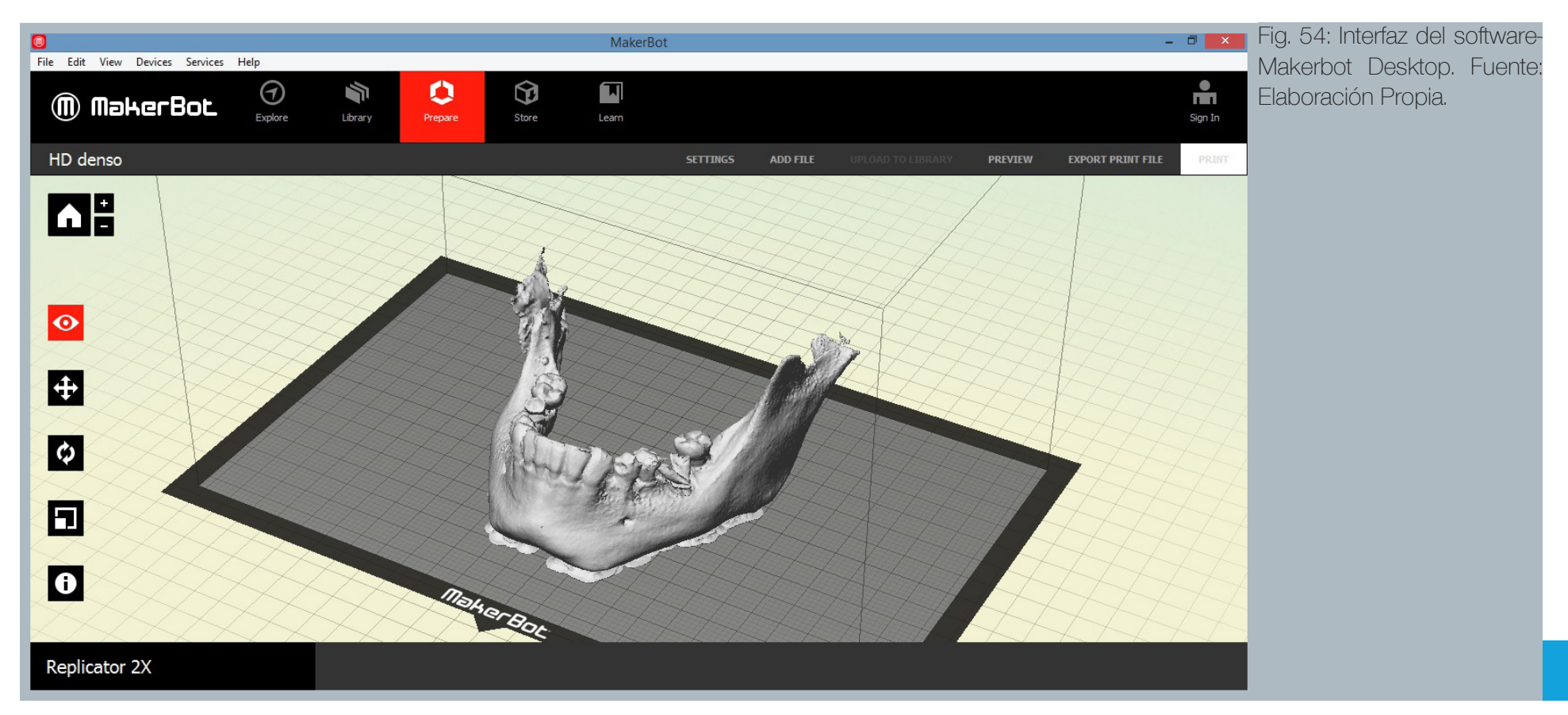

#### 2.5.3.1 Herramientas del software Makerbot Desktop

A continuación se detallarán los parámetros que influyen directamente en la calidad de un biomodelo impreso, algunos parámetros relacionados con las velocidades de impresión, temperatura, y creación de estructuras de soporte por parte del mismo software, no se modificaron, por lo que se mantendrán constantes, por lo tanto sólo se explicarán brevemente.

El programa tiene prestablecidas tres configuraciones de impresión, sin embargo, se pueden reconfigurar o crear una totalmente nueva con parámetros propios.

Las configuraciones se agrupan según cada tipología de aspecto a configurar, en este estudio, Infill, Model Properties y Raft son las tipologías que influyen mayormente en el biomodelo físico resultante.

Fig. 55: Fotografías que muestran tres niveles de espesor de capa, de derecha a izquierda: 0.1 mm, 0.2 mm y 0.3 mm, el espesor de capa es uno de los factores más relevantes a la hora de fabricar biomodelos bajo este metodo, las diferencias en el resultado final son sustantivas entre cada espesor. Fuente: http://makergeeks.blogspot.cl/2014\_03\_01\_archive.html

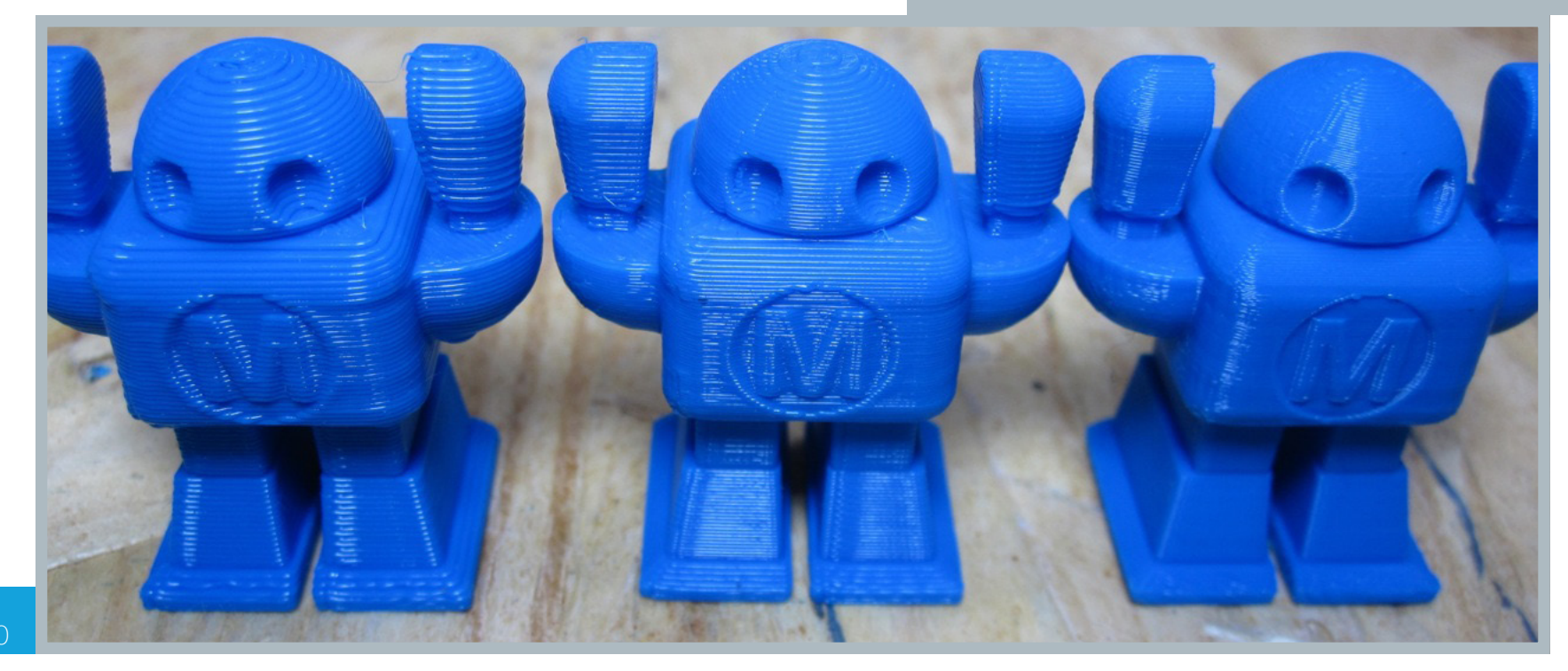

#### Infill:

Corresponde a la configuración de la estructura interna de la pieza, el porcentaje de densidad varía desde el llenado absoluto (100%), hasta una pieza hueca (0%), la configuración que ofrece una mejor relación resistencia-gasto de material bordea el 10%, considerando que la peza sólo será manipulada manualmente, sin ser sometida a esfuerzos físicos.

La altura de capa del infill, se puede configurar independientemente de

la altura de capa del modelo, se recomienda fijarla al mismo valor que ésta última, alturas distintas sólo complejizan la extrusión de fundente, aumentando la posibilidad de errores.

El dibujo del patrón de la estructura va desde "diamond(fast)", hasta el dibujo de un gato, para el presente estudio, se utilizará el patrón más simple y rápido, es decir, el llamado "diamond (fast)", en septiembre de 2015 fue lanzado, asegurando tiempos 30% más cortos de impresión<sup>(6)</sup>.

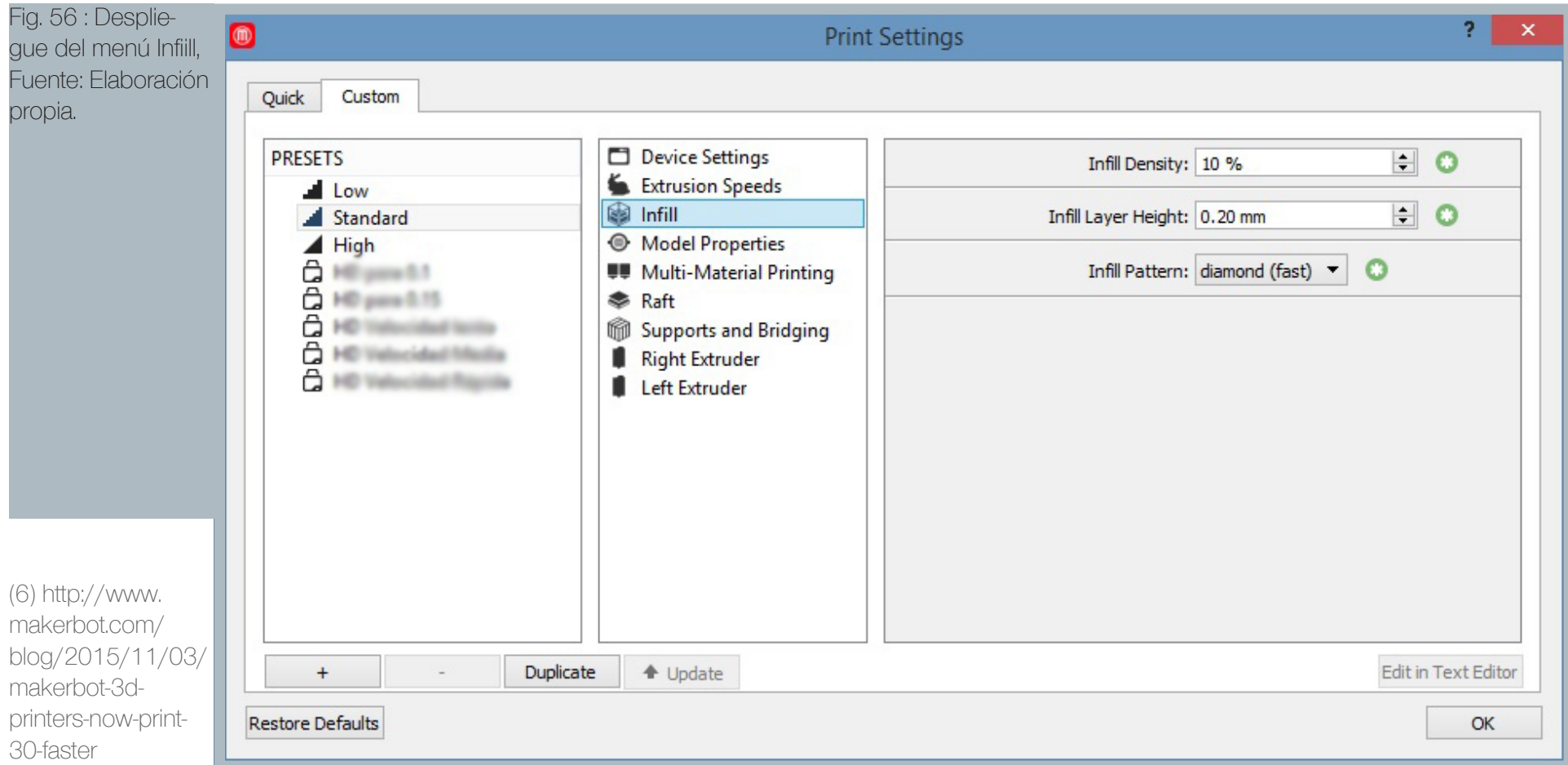

#### Model Properties:

Define cómo se impirmirán las capas externas de la pieza, es decir, las visibles, se puede definir el espesor de cada capa a imprimir, desde 0.1 mm hasta los 1.6 mm, para el presente estudio, se utilizaron las más altas definiciones: 0,3 mm, 0,2 mm, 0,15 mm y 0,1 mm.

El número de capas externas se establece en 2, debido a que una sola capa puede dejar cavidades en algunas áreas.

Roof thickness y floor thickness definen el espesor, de la capa superior y la capa inferior de la pieza.

Coarseness colapsa toda geometría inferior a la medida seleccionada, esto es útil para reducir la aspereza de la pieza y la complejidad de fabricación de detalles pequeños, sin embargo, para fabricar biomodelos puede ser perjudicial una cifra alta, muchos detalles se perderán.

Fixed Shell Starting Point permite seleccionar un punto fijo de inicio/fin de impresión que se mantendrá en todas las capas, formando una cremallera fija, si no ha de ser seleccionado, el punto de inicio/fin de cada capa variará acorde a la optimización de movimientos del cabezal extrusor.

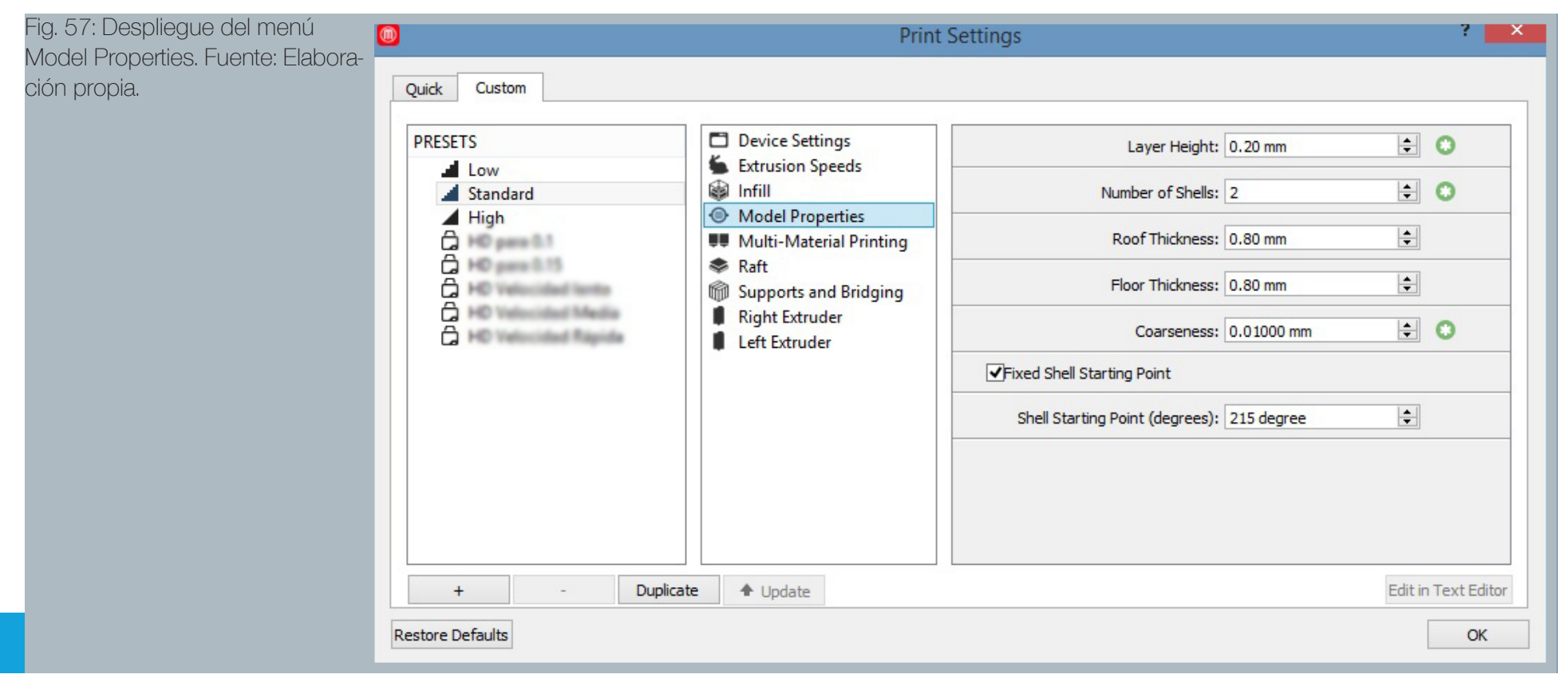

#### Raft:

Corresponde a la capas de material que se depositan antes de comenzar a realizar la pieza, es muy útil para piezas con área basal pequeña y/o que requieran estabilidad ante la transmisión de fuerzas debido a los movimientos que realiza el cabezal de impresión.

Contiene muchas variables, para la fabricación de biomodelos, las que se midieron fueron: Raft Margin y Number of Base Layers

Raft Margin establece el área de raft más allá del área basal de la pieza, si es 0, el raft sólo se fabricará por debajo de la pieza, para piezas con gran área basal se estableció en 4 mm, para piezas con área basal pequeña, se amplió a 6-8 mm para aumentar su estabilidad.

Number of Base Layers determina el número de capas que componen la primera capa de raft, es la más espesa y la que debe dar mayor estabilidad, se probó con un valor de 2 y 1.

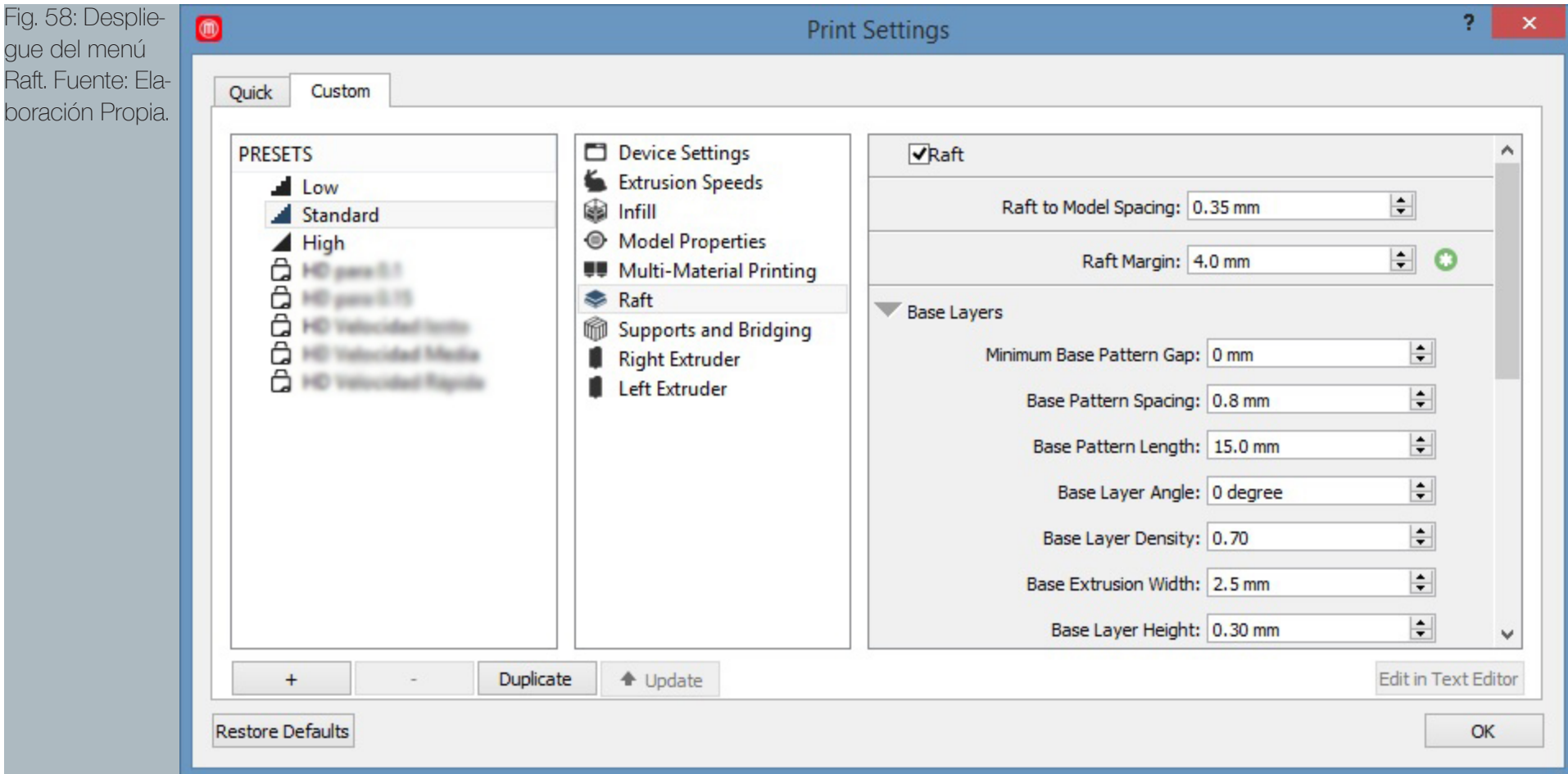

## 2.5.4 CubePro

Cubepro es el sofware por defecto para editar los archivos a imprimir en las impresoras de la línea de modelos Cubepro, su uso también está restingrido para generar los archivos que leerán estas impresoras, cuya extensión es .cubepro, por lo que es el software final de edición de archi vos antes de imprimir en las impresoras modelo CubePro.

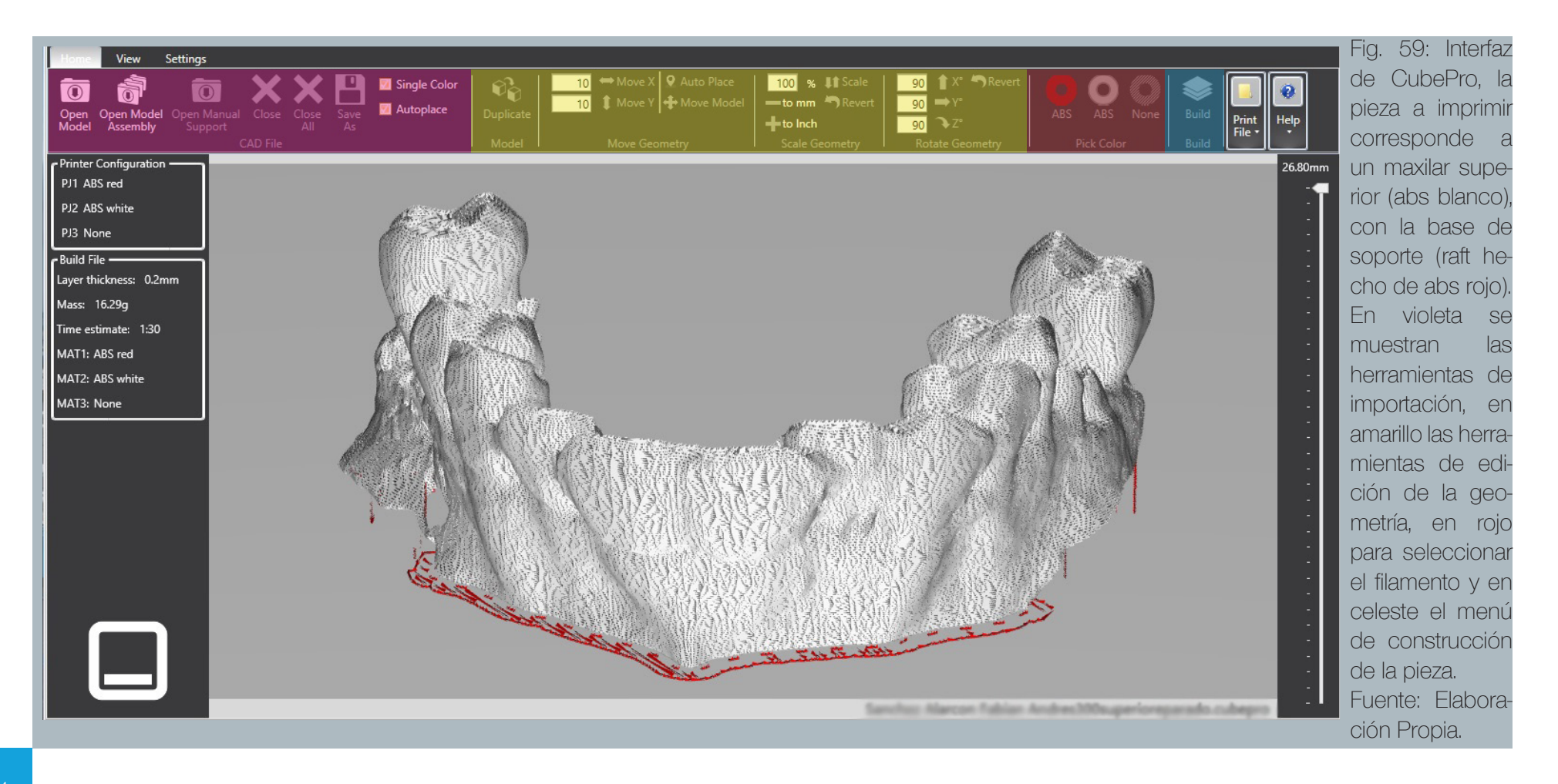

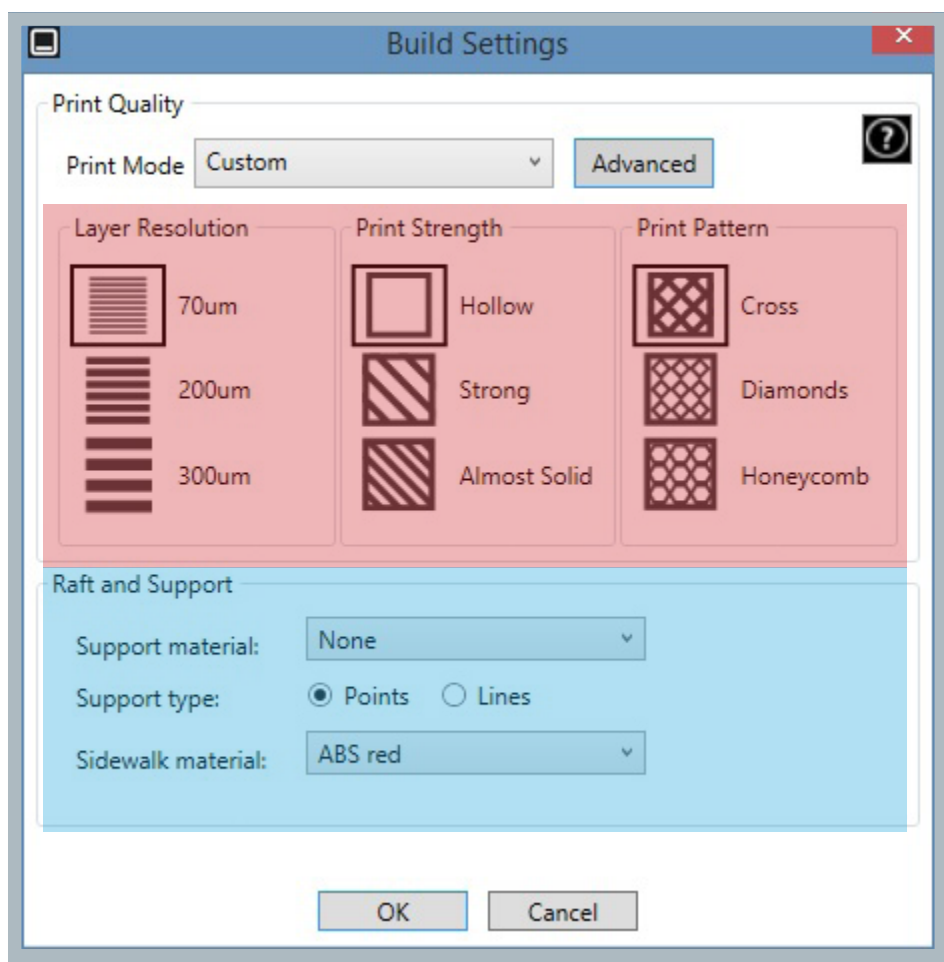

Fig. 60: Menú de herramientas de construcción de la pieza, en rojo se ubican configuraciones rápidas para la pieza, y en azul configuraciones rápidas para las estructuras de soporte. Fuente: Elaboración propia.

#### 2.5.4.1 Herramientas del software CubePro:

El software cubepro, en comparación al software Makerbot Desktop, ofrece una menor cantidad de parámetros, los cuales se enfocan en su mayoría a definir el espesor de la capa de impresión y la estructura interna de la pieza. En Advanced, se podrán seleccionar más parámetros, pero siempre de forma más acotada.

En Build Settings, existen tres modos de impresión preconfigurados, además se puede hacer un perfil con características propias en Advanced.

La resolución de capa va desde los 0.7 mm hasta los 0.3 mm, el patrón de la estructura puede variar en solo tres dibujos, el más simple es el Cross, el cual es el que se utilizó en este estudio.

En Raft and Support se ordena al programa el diseño de una estructura de soporte, y el material del cual estará hecho, para efectos de este estudio, las piezas sólo se fabricarán con la capa de raft, sin soportes, debido a que el programa los fabrica invasivamente, provocando que su posterior retiro dañe la superficie de la pieza. Los soportes se fabrican previamente en Meshmixer.

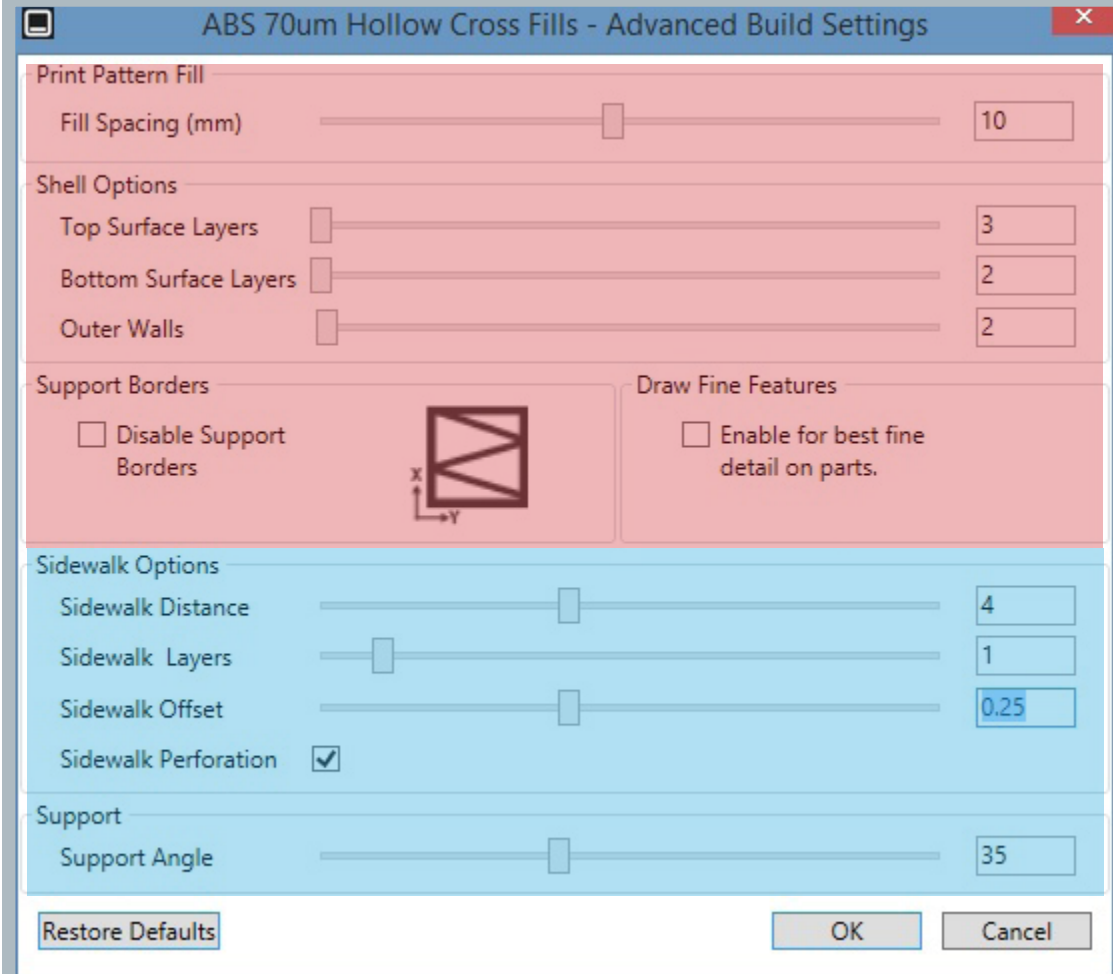

Fig. 61: Menú avanzado de las herramientas de construcción de la pieza, en rojo se ubican configuraciones avanzadas para la pieza, y en azul configuraciones avanzadas para las estructuras de soporte. Fuente: Elaboración propia.

#### **Herramientas Avanzadas:**

La densidad del patrón de la estructura de la pieza se define en base a la distancia que hay entre líneas paralelas (mm), para el presente estudio se fijó en 10.

Las opciones para las capas externas de la pieza son la cantidad de capas que se pueden construir en la capa superior, en la capa inferior, y en los bordes laterales, para este este estudio, se fijaron los valores de 3, 2 y 2, respectivamente.

El parámetro Support Borders no se utilizó en este estudio, así como tampoco el parámetro Draw Fine Features.

En Sidewalk Options, existen cuatro parámetros, Sidewalk Distance es la distancia que cubree el soporte basedesde el borde de la pieza, su valor se fijó en 4 mm; Sidewalk Layers determina la cantidad de capas del soporte base, se fijó en 1; Sidewalk Offset es la distancia de separación entre la última capa del soporte base y la impresión de la primera capa de la pieza, este valor no se modificó.

Sidewalk Perforation es una opción para hacer más facil el retiro del soporte base, la cual está seleccionada.

Support Angle es el ángulo que mide el área de voladizo que tendrá los pilares de soporte, para este estudio, no tiene efectos, los pilares fabricados por el programa están desactivados.

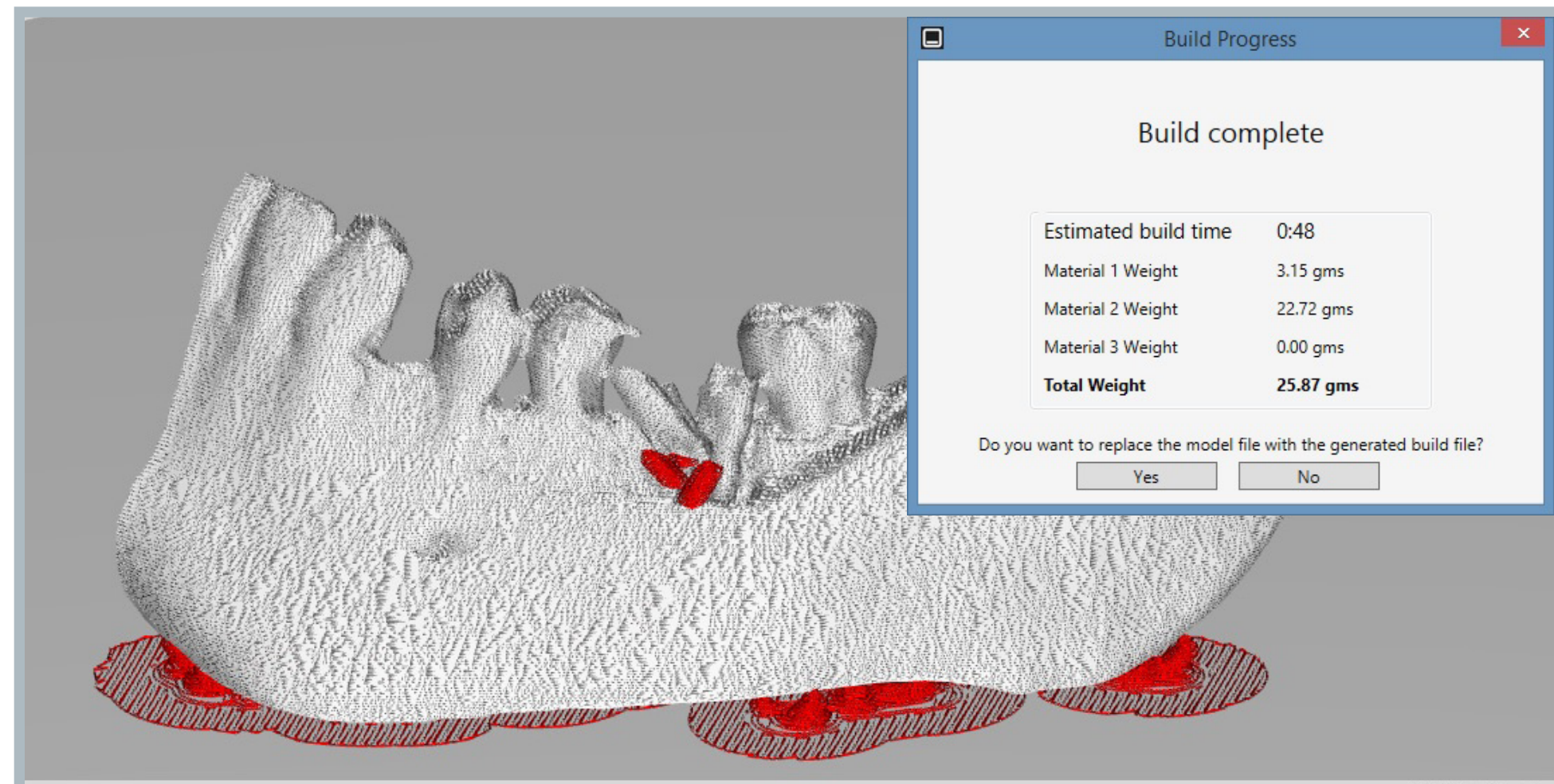

#### 1235.cubepro

Fig. 62: Estimación de tiempo y cantidad de cada material de construcción, con una previsualización de la pieza impresa, por ejemplo, la mitad izquierda del maxilar inferior. Fuente: Elaboración Propia.

# 2.6 Tecnologías de Prototipado Rápido

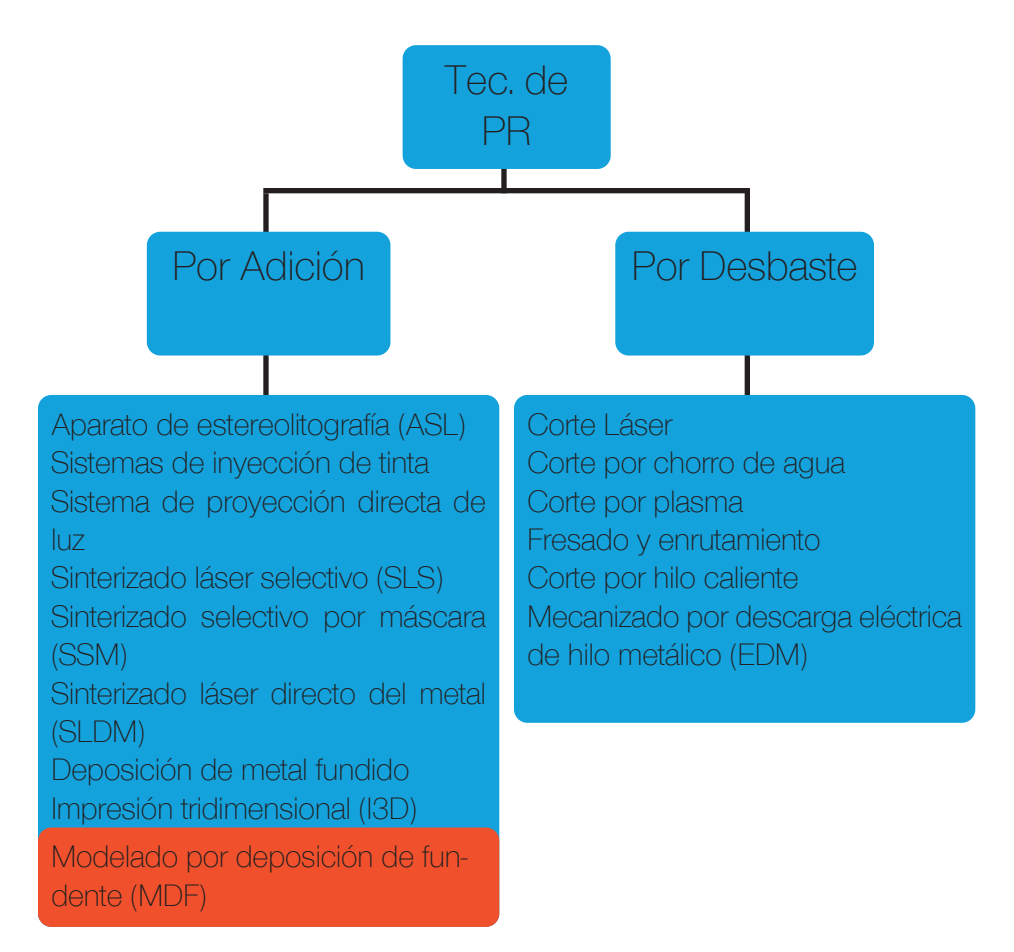

#### Fig. 63: Clasificación de tecnologías de prototipado rápido en base al tratamiento del material de construcción, se destaca la tecnología a trabajar en el estudio (MDF). Fuente: Bryden, Douglas; CAD y Prototipado rápido en el diseño de producto, 2014

## 2.6.1 Tipos de tecnologías de PR

Las tecnologías de prototipado rápido *(abreviados como PR)* componen la mayoría de las herramientas que se utilizan en la actualidad para elaborar componentes, prototipos, o productos terminados, gran parte de este hecho se debe a que están íntimamente ligados con la comunicación entre máquina y computador, este último elemento concebido como pieza fundamental para la elaboración de los planos y modelos del producto.

Las tecnologías de prototipado rápido reciben esta denominación dado que permiten acelerar procesos que antes requerían días e incluso meses para ser completados, además han presentado un ahorro sustancial en cuanto a tiempo y gasto de material versus los procesos tradicionales<sup>(7)</sup>.

Las tecnologías de prototipado rápido permiten un gasto menor e incluso prescindir de utillaje y piezas desechables como consecuencia de los procesos de fabricación.

Actualmente son muchos los procesos de prototipado rápido, aunque puden dividirse en dos grandes grupos, los procesos pueden ser aditivos, es decir, la pieza se elabora a medida que la máquina deposita o procesa una cierta cantidad de material hasta obtener la pieza; o bien pueden ser sustractivos, es decir, la pieza se elabora a partir de un proceso de tallado y/o desbaste de un bloque de material.

Para el presente estudio, se utilizará el proceso por adición de material llamado *"Modelado por Deposición de Fundente"* cuya sigla es MDF, aunque es mejor conocido por la sigla en inglés: *"Fused Deposition modeling (FDM)"*.

(7) Bryden, Douglas; CAD y Prototipado rápido en el diseño de producto, 2014

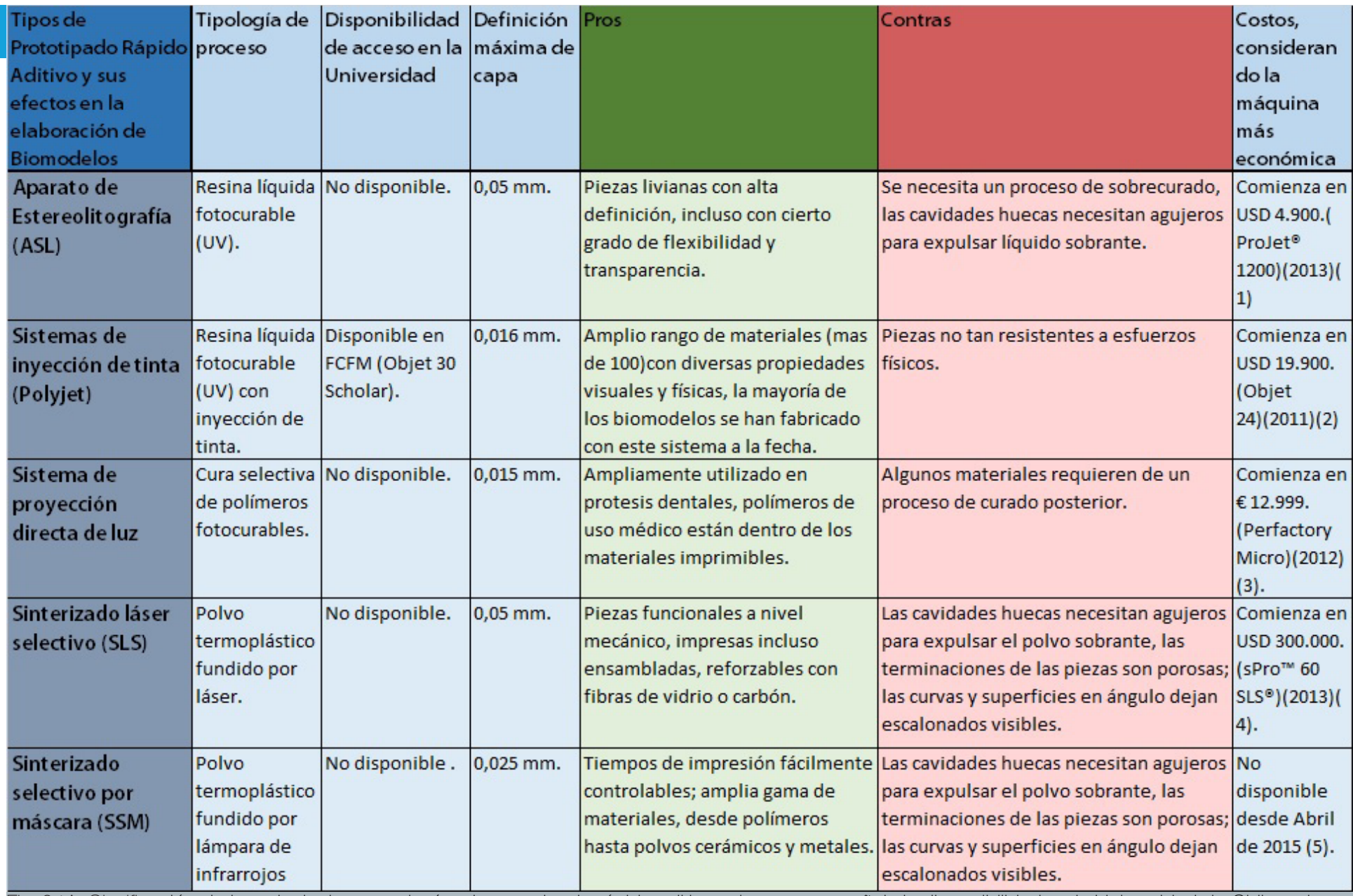

Fig. 64A: Clasificación de las principales tecnologías de prototipado rápido aditivo existentes, se señala la disponibilidad en la Universidad de Chile y ejemplos de las máquinas más económicas de cada tipo. Fuente: Bryden, Douglas; CAD y Prototipado rápido en el diseño de producto, 2014; en la página 55 se especifican las fuentes de cada máquina más económica.

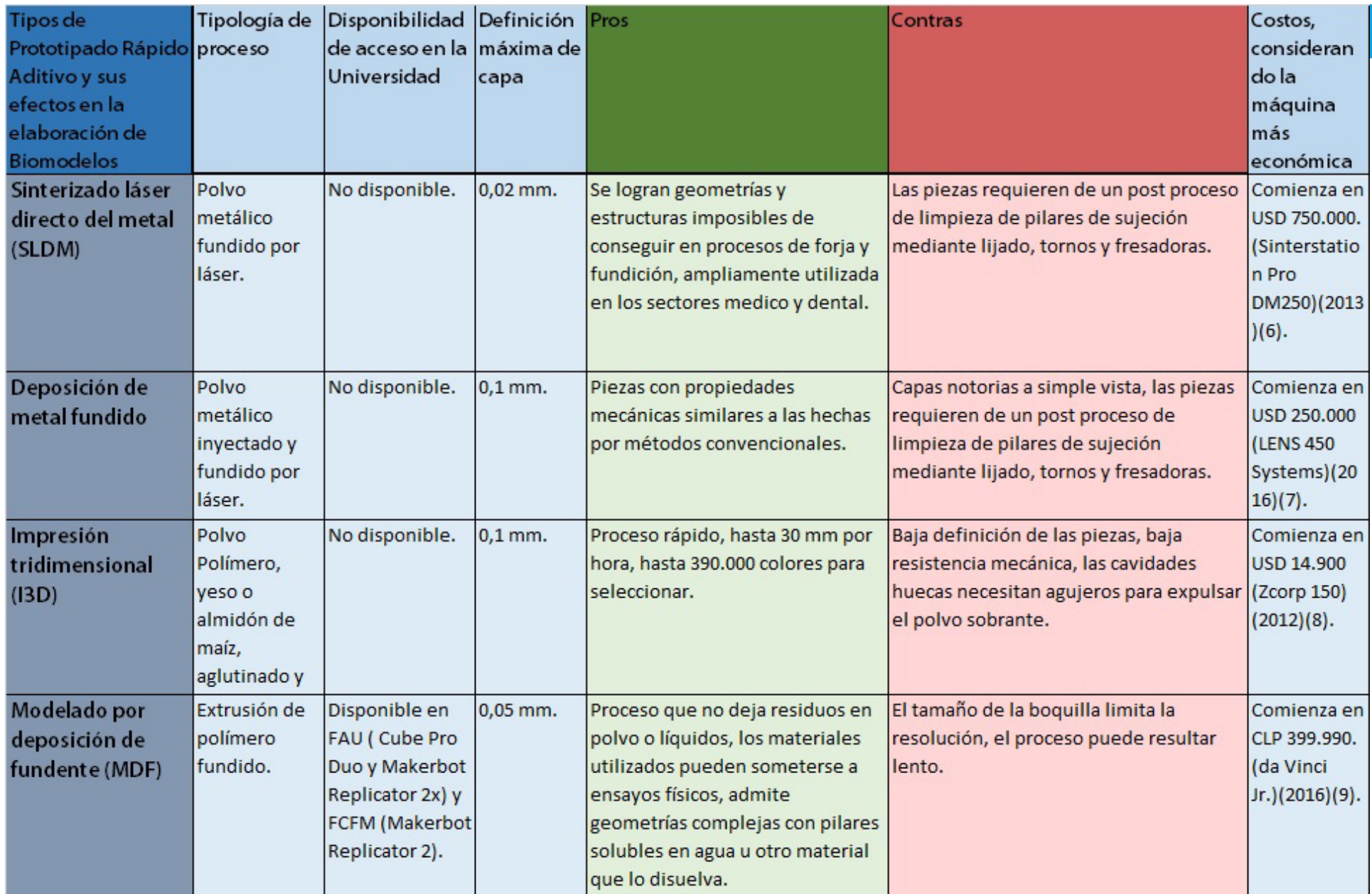

Fig. 64B: Clasificación de las principales tecnologías de prototipado rápido aditivo existentes, se señala la disponibilidad en la Universidad de Chile y ejemplos de las máuinas más económicas de cada tipo. Fuente: Bryden, Douglas; CAD y Prototipado rápido en el diseño de producto, 2014: en la página 55 se especifican las fuentes de cada máquina más económica.

Fuentes de las máquinas más económicas:

(1) http://www.3dsystems.com/press-releases/3d-systems-unveils-professional-micro-sla-3d-printer-4900

(2) http://replicatorinc.com/blog/2011/01/reporters-3d-printers-arent-thatexpensive/

(3) http://www.3ders.org/articles/20121028-envisiontec-launches-perfactory-micro-3d-printer.html

(4) http://peakllc3d.com/main/wp-content/uploads/2013/07/3D-Systems-Printer-Overview\_2013\_PPS.pdf

(5) La empresa Sintermask, fabricante de esta tecnología, dejó de existir en Abril de 2015, a la fecha no existe la fabricación de esta tecnología. Fuente: http://www.fabbster.com/

(6) http://peakllc3d.com/main/wp-content/uploads/2013/07/3D-Systems-Printer-Overview\_2013\_PPS.pdf

(7) http://www.aniwaa.com/product/3d-printers/optomec-lens-450/

(8) http://replicatorinc.com/blog/2011/01/reporters-3d-printers-arent-thatexpensive/

(9) http://www.olimex.cl/shop/product/impresora-3d-da-vinci-jr-19578?category=372

# 2.6.2 Tec. de PR por Modelado por deposi ción de fundente (FDM):

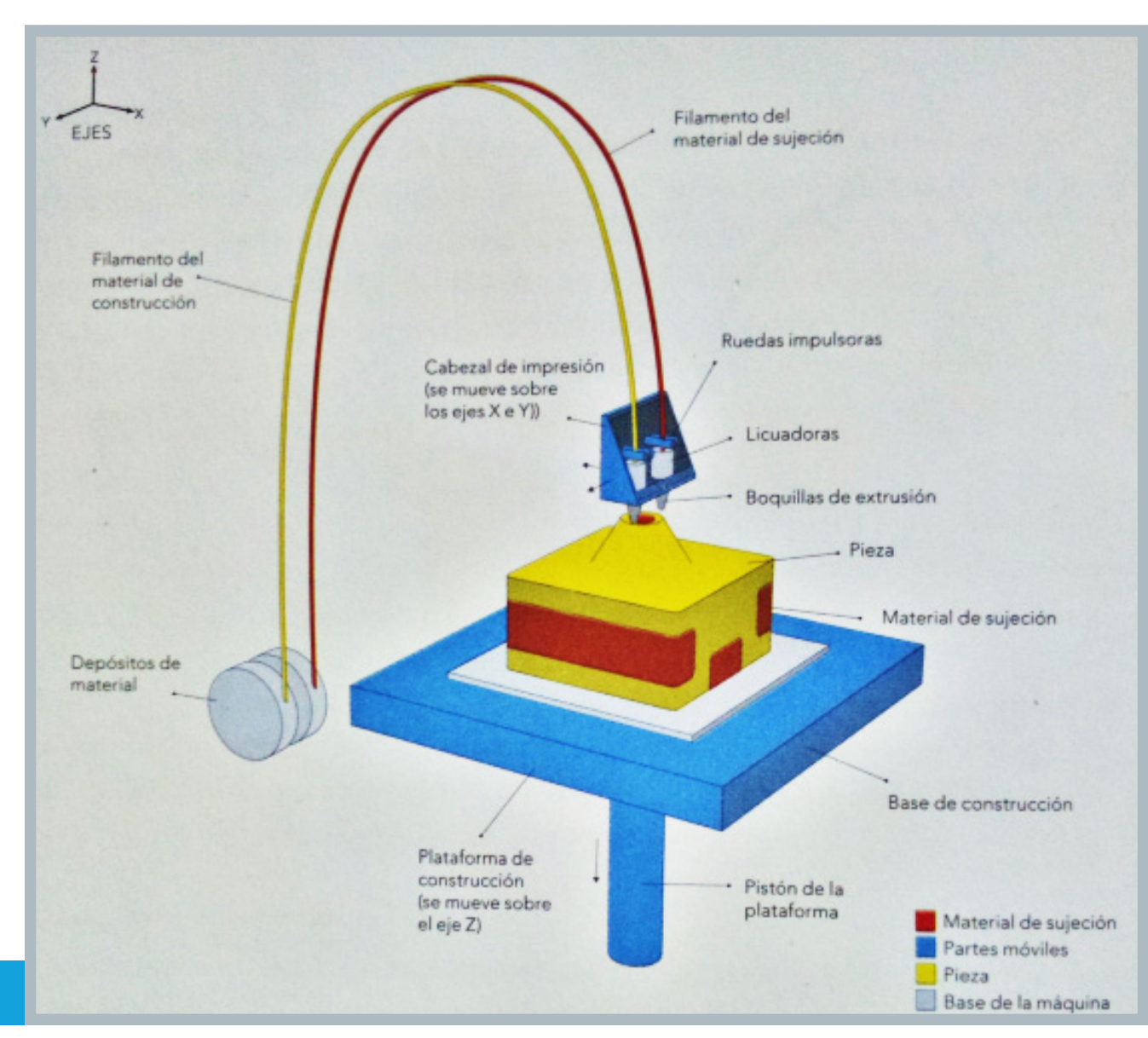

Esta técnica comprende todo aquel pro ceso que necesite para la fabricación de piezas el uso de un filamento hecho de un polímero termoplástico, el cual se calienta por sobre su temperatura de fusión (usual mente sobre los 210 °C), que luego al estar fundido, se extruye y se va depositando capa a capa según el diseño de la pieza.

Dado que las piezas poseen voladizos o es tructuras que no están en contacto con la plataforma, se pueden imprimir simultáne mante pilares como material de sujeción, el cual puede estar hecho de material soluble al agua.

El espesor mínimo de las capas ha podido llegar a ser de 0,07 mm en las máquina cube pro, sin embargo esta medida puede ser aún inferior, si el desarrollo tecnológico lo permite, resultando en piezas con aún mejor definción.

Fig. 65: Esquema que explica los componentes fundamentales de un sistema FDM. Fuente: Bryden, Douglas; CAD y Prototipado rápido en el diseño de producto, 2014

Este proceso tiene como ventaja la posibilidad de no generar residuos, (a excepción de los pilares de apoyo), la generación de piezas con alta resistencia a impactos físicos, rayaduras y elementos químicos se debe a las propiedades mismas de los filamentos, los cuales pueden componerse de ABS, ABSi, policarbonato, polifenilsulfona, PLA, entre otros. El uso de filamento soluble al agua permite geometrías de alta complejidad.

Para el presente estudio, se experimentó con tres modelos de máquinas que utilizan el FDM, popularmente conocidas como impresoras 3D.

#### 2.6.2.1 Makerbot Replicator 2

Este modelo de impresora corresponde al que se utilizó por primera vez, desde la Investigación Base Memoria, hasta las primeras fases del proyecto de título, también hubo una experimentación posterior en las etapas finales para corroborar su usabilidad con modelos que no se testearon antes en esta máquina.

La impresora makerbot 2 es un modelo que se comercializó desde finales de 2012 hasta descontinuar su fabricación hasta mediados de 2014.

La Replicator 2 sólo permite imprimir en PLA, por lo que su uso se limitó a etapas del proyecto en la cual fuera estrictamente necesaria.

Fig. 66: Fotografía de una Impresora Makerbot Replicator 2, se aprecia su extrusor que le permite imprimir piezas en PLA, lo que permite un proceso con menor gasto de energía, pues el PLA no necesita una atmósfera ni plataforma de construcción a altas temperaturas. Fuente: http://www.makerbot.com/ replicator2-press-assets.

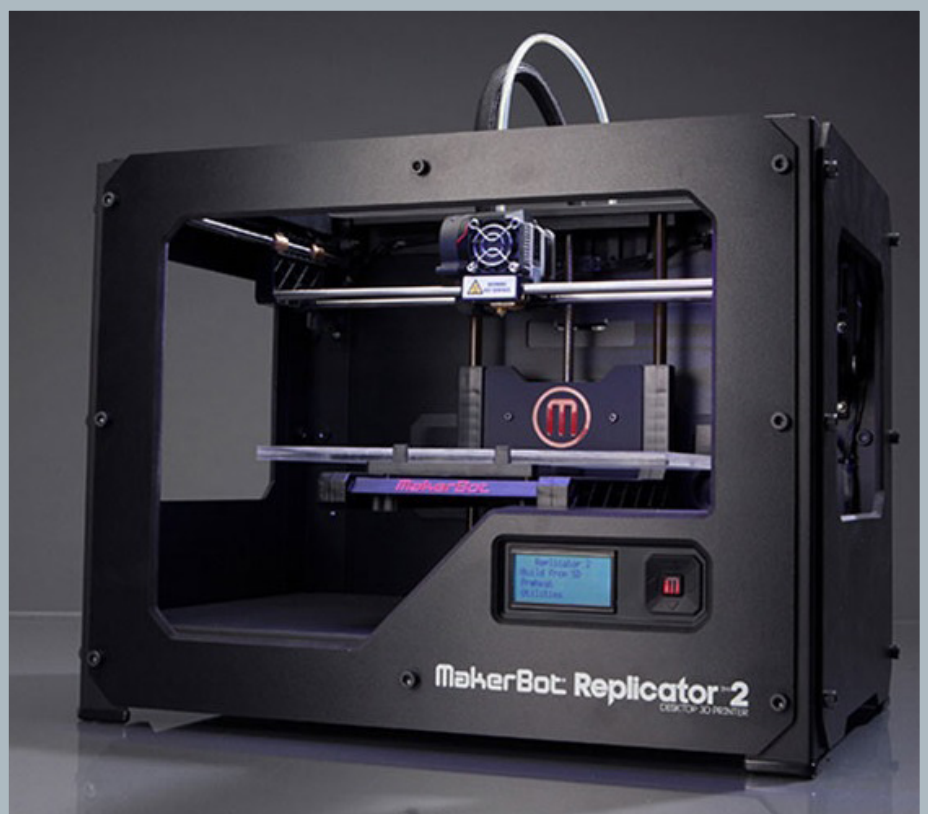

#### 2.6.2.2 Makerbot Replicator 2X

Es un modelo más actualizado que la Replicator 2X, que permite imprimir en dos materiales distintos a la vez, además de poseer una plataforma de construcción de aluminio calentado a altas temperaturas, y un interior cerrado para asegurar la adherencia del ABS mientras se deposita.

Actualmente su producción se encuentra vigente.

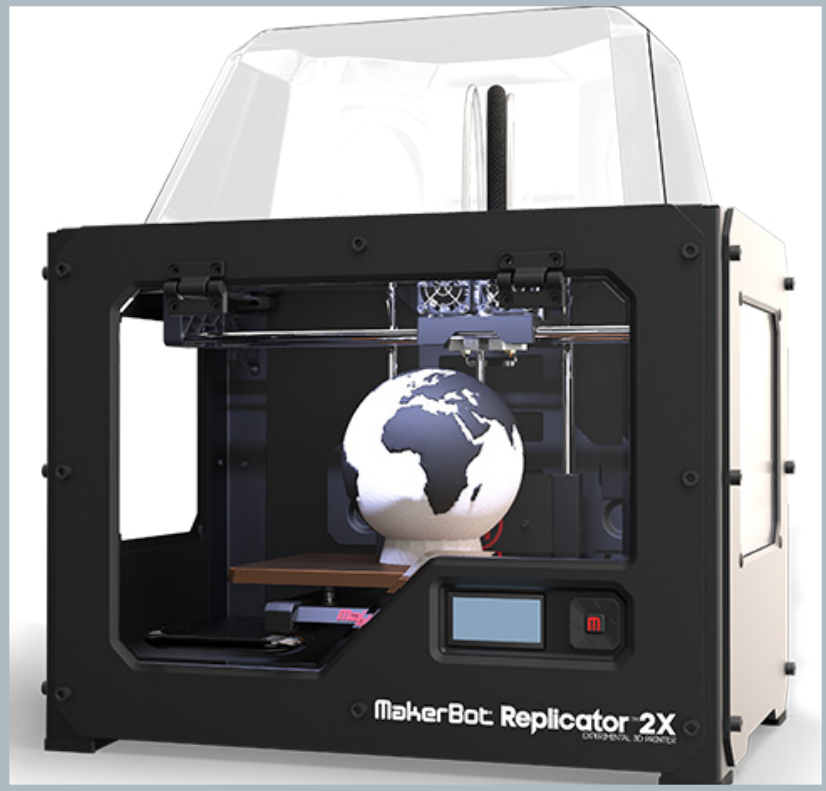

Fig. 67: Fotografía de una impresora Makerbot Replicator 2x, se aprecia una figura hecha en ABS de distinto color, gracias a que posee dos extrusores; también se aprecia la compuerta transparente y el domo superior para impedir el menor ingreso posible de aire frío al interior, y de esta manera el proceso de fusión del ABS se altera en la menor medida posible Fuente: http://store.makerbot.com/replicator2x.

#### 2.6.2.3 CubePro Duo

CubePro es la línea de impresoras 3D semi-profesional propiedad de la empresa 3D Systems, actualmente cuenta con tres modelos que se diferencian en la cantidad de extrusores que poseen, la impresora a utilizar en este estudio corresponde a la que posee doble extrusor.

Este modelo puede imprimir en cuatro materiales distintos: ABS; PLA, Nylon y filamento soluble y su principal ventaja es que cuenta con un proceso altamente controlado, lo que permite la intervención y vigilancia mínima del usuario mientras ésta construye la pieza, también posee la definición más detallada entre las tres impresoras con las que se experimentó: 0.07 mm de espesor de capa.

Fig. 68: Fotografía de una impresora CubeProDuo, se pueden apreciar sus dos extrusores, su plataforma de construcción de vidrio y su panel de control de pantalla táctil. Fuente: http://www.robotshop.com/media/files/images2/cubepro-duo-3d-printer-1-large.jpg

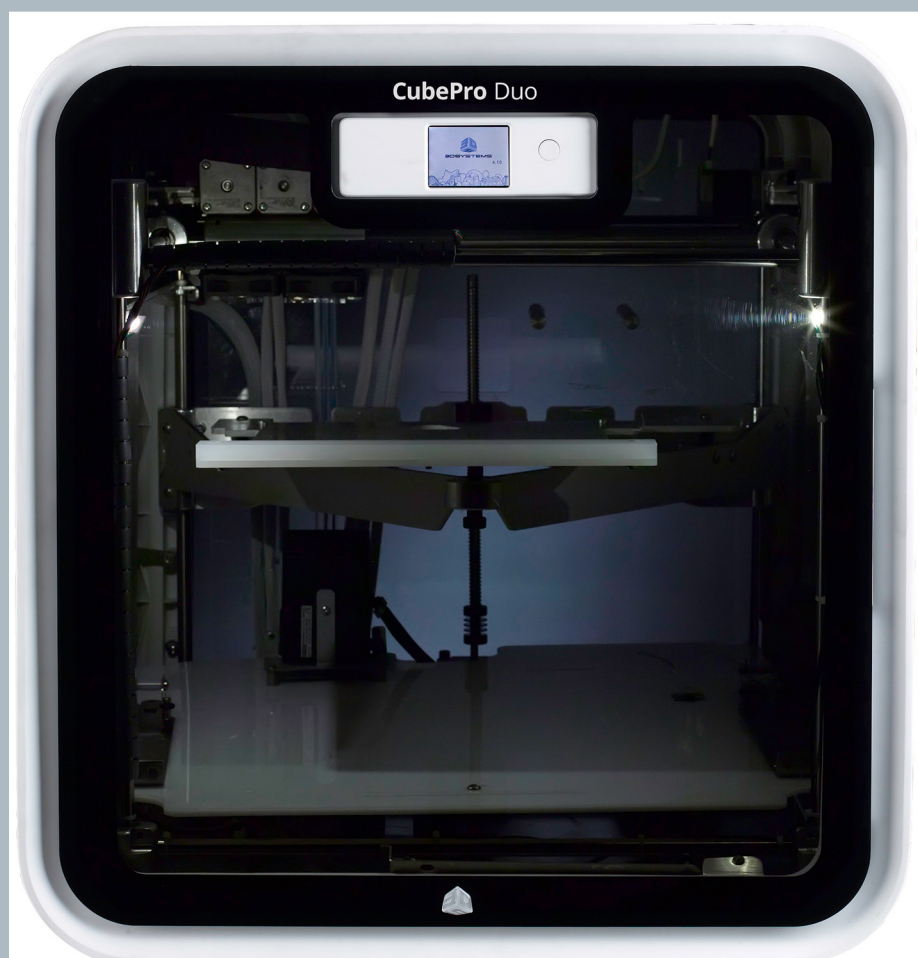

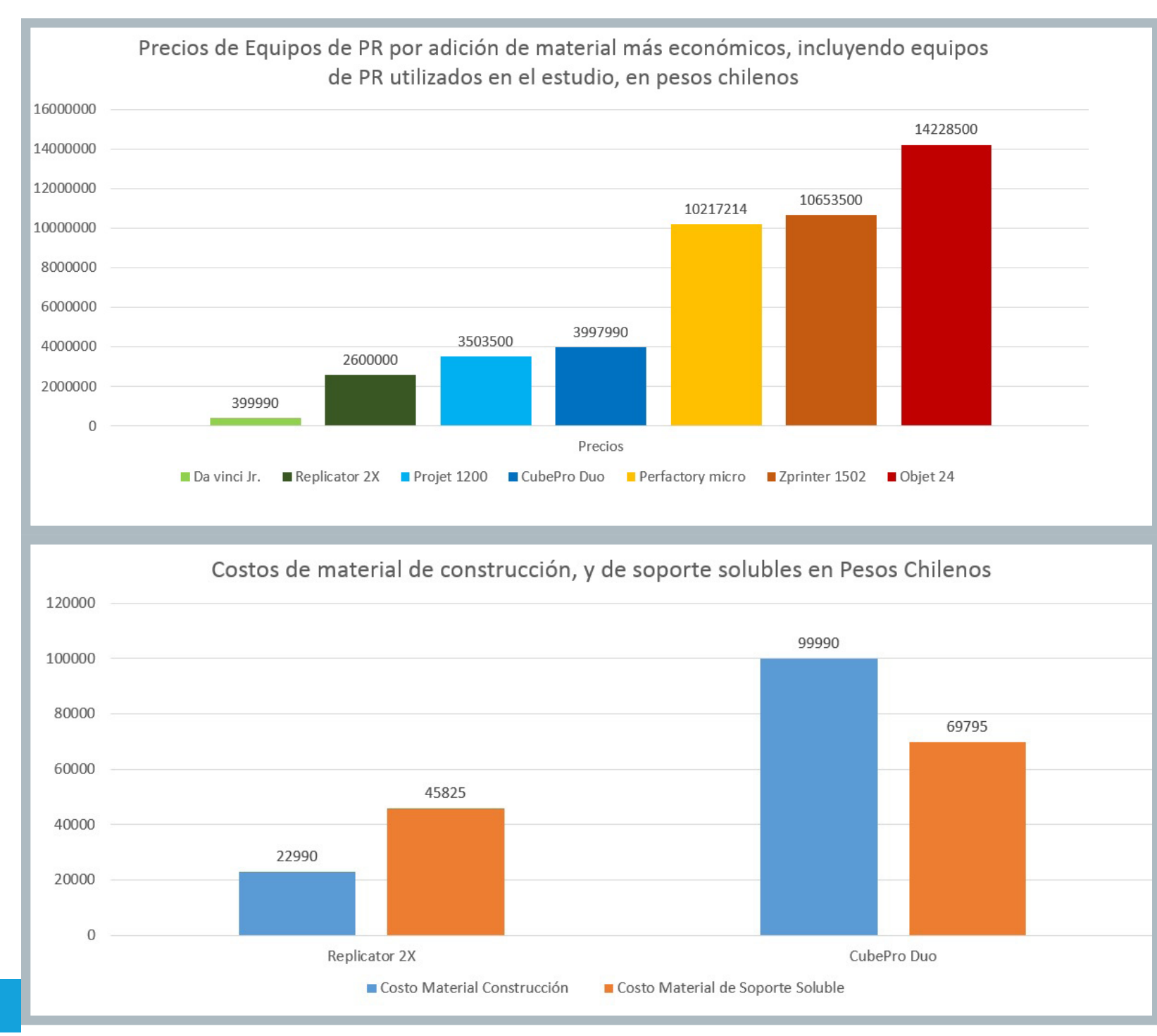

Fig. 69: (Arriba) Compa ración de precios entre los equipos de PR por adición de material más económicos, (Abajo) se comparan los precios de los filamentos utili zados en los equipos utilizados en el estudio. Fuente: Sección Ane xos.

# Capítulo 3:

# Experimentación

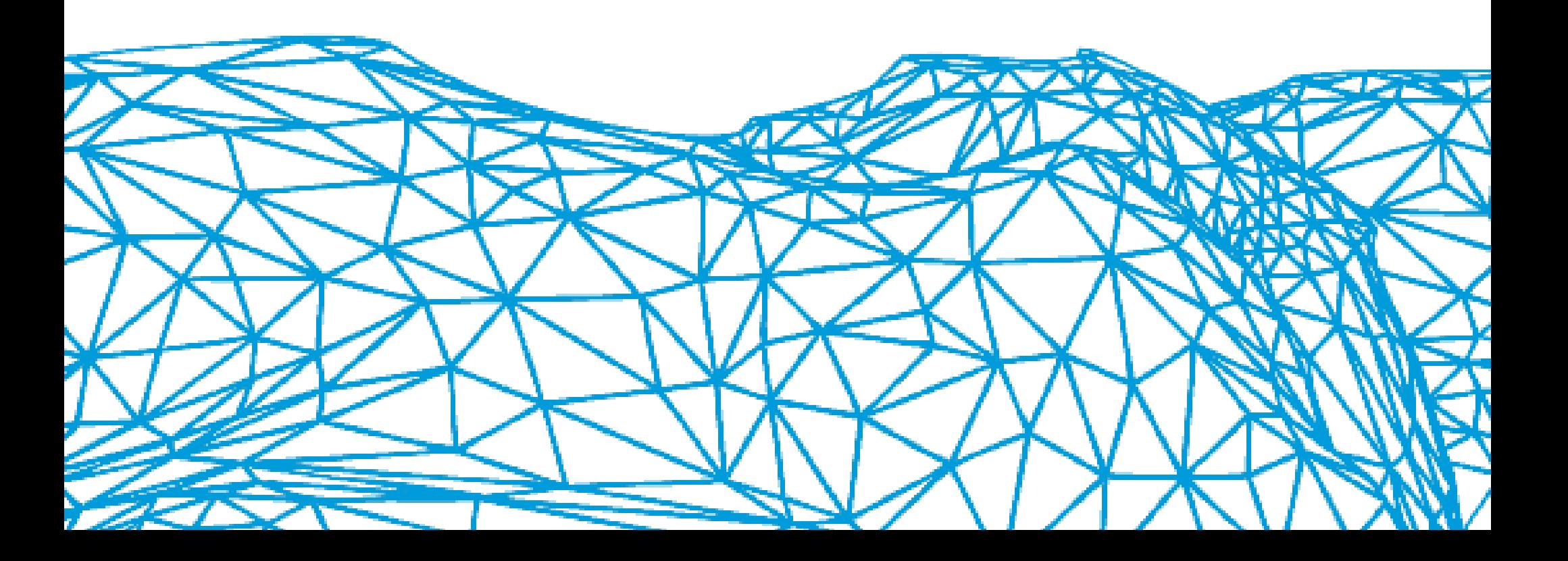

# 3.1Diseño Experimental

La presente investigación se enfoca principalmente en el desarrollo y diseño de un protocolo de adquisición de datos y fabricación de biomodelos, en base a la información obtenida por el scanner CBCT que posee el servicio de radiografía de la Facultad de Odontología de la Universidad de Chile.

Para comenzar a elaborar dicho protocolo, se deben establecer los parámetros de uso adecuados de las máquinas de prototipado por FDM (impresoras 3D) y el scanner CBCT, incluyendo las configuraciones de software, explicadas a cabalidad en el capítulo 2. En el presente capítulo se verán los efectos de las aplicaciones en los sofware, y el consiguiente proceso de selección de los parámetros adecuados.

Se trabajará con archivos de pacientes ya escaneados, por lo que las configuraciones se ajustan a un proceso normal de tomografías previa exportación del archivo al programa Mimics. También se incluye una tomografía realizada a una mandíbula disecada.

Los prototipos se comenzaron a elaborar en la etapa final de la Investigación Base Memoria, como prototipos de introducción al uso de las herramientas de FDM.

Se trabajó con un total de cuatro pacientes, seleccionados bajo los siguientes criterios:

- Poseen una cantidad de destellos aceptable, es decir, destellos que nohayan invadido parte considerable del biomodelo virtual, y así facilitar la tarea de limpieza de los archivos en etapas posteriores.

- El FOV abarca como mínimo un maxilar completo, lo que permite observar diferencias de densidad ósea en la totalidad de un maxilar o mandíbula.

Cada paciente está identificado con un número, los nombres han sido omitidos para proteger su identidad.

#### 3.1.1 Programa para la creación y testeo de prototipos:

El proceso de experimentación consta de la fabricación de un total de 15 series de prototipos, los prototipos 1 a 6 son las prototipos de introducción realizadas en la Investigación Base Memoria, mientras que los prototipos avanzados contemplan desde la serie 7 hasta la serie 17, en la fig. 67 se explica qué herramientas fueron intervenidas en cada una de las fases de edición por software.

De entre los prototipos terminados, sólo los que posean un mejor acabado serán sometidos a la evaluación del equipo de odontología del proyecto principal. Ésta selección se explica a cabalidad en el capítulo cuatro. **Sólo los prototipos seleccionados cuentan con las mediciones registradas.**

La secuencia de edición de cada prototipo se explica en el siguiente esquema:

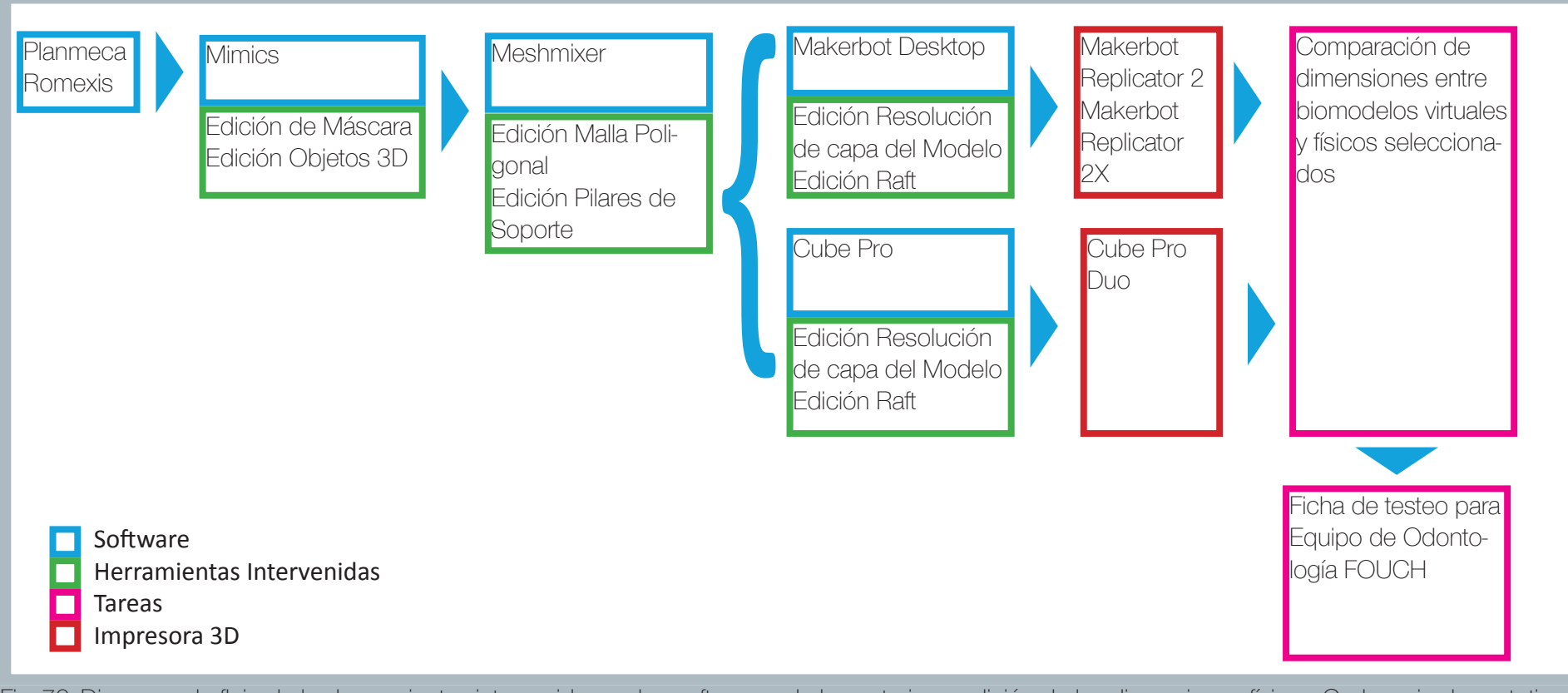

100 presenta como mínimo una variable intervenida. Fuente: Elaboración Propia Fig. 70: Diagrama de flujo de las herramientas intervenidas en los software y de la posterior medición de las dimensiones físicas. Cada serie de prototipos Utilizando el enfoque de Ulrich y Eppinger, los prototipos de biomodelos realizados poseen una dimension física y una virtual, análogamente, un biomodelo virtual en odontología equivale a un prototipo virtual, así como también un biomodelo físico puede ser considerado un prototipo físico.

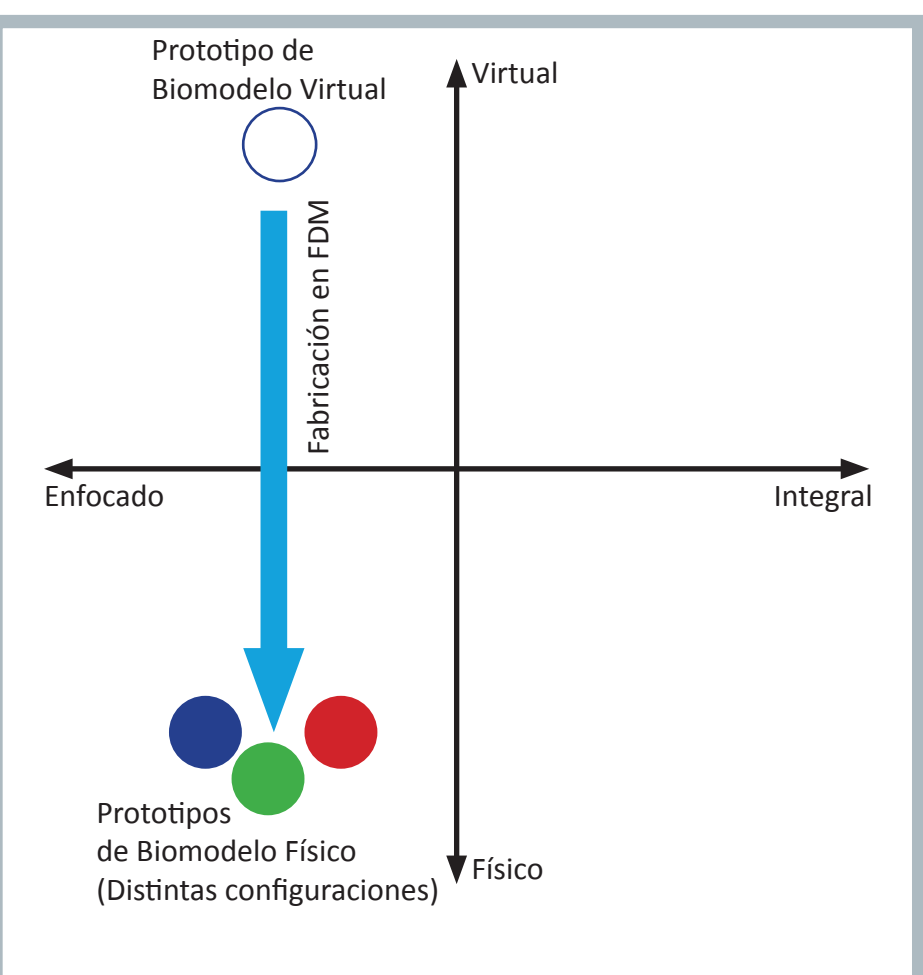

Fig. 71A: Diagrama de enfoque Ulrich y Eppinger (MIT) aplicado a los prototipos realizados. Fuente: Elaboración Propia

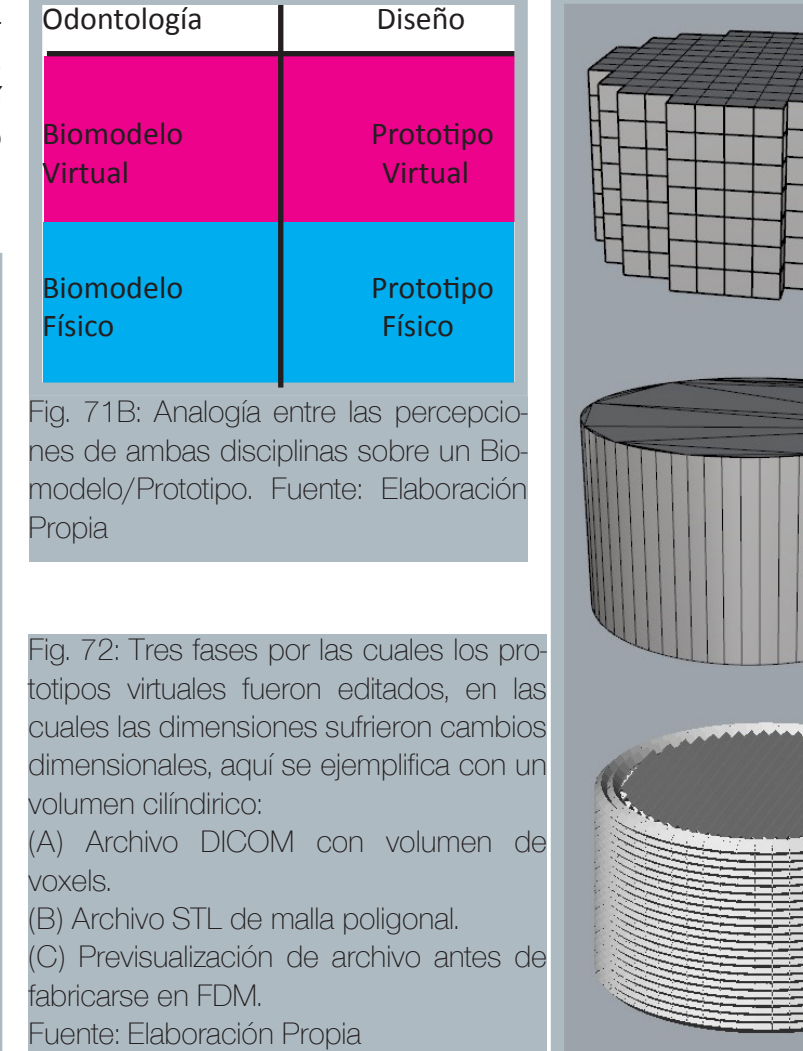

 segmentación en capas horizontales para la fabricación en FDM, hasta las Los prototipos físicos serán dimensionados en los mismos puntos que en los físicos virtuales, para detectar posibles diferencias en las dimensiones producto de los diferentes formatos en los cuales cada prototipo ha sido editado, desde el formato DICOM, pasando por el formato STL, la posibles diferencias con el prototipo físico.

A

B

 $\bigcirc$ 

3.1.2 Método de medición y comparación de las dimensiones entre prototipos de biomodelos virtuales y biomodelos físicos.

Para validar la fiabilidad de los procesos de FDM en la fabricación de biomodelos, se utilizará un método de medición de distancias entre puntos anatómicos relevantes de los maxilares y la mandíbula. El estudio "Dimensional error of selective laser sintering, three-dimensional printing and PolyJet models in the reproduction of mandibular anatomy" (2009), considera los siguientes puntos y distancias del maxilar inferior (Fig. 67A y 67B).

Ante la falta de algunos puntos de medición, se medirán las dimensiones totales, como ancho, alto y profundidad, además de dimensiones propuestas, como la distancia entre dos puntos definidos por planos de corte, fáciles de reconocer tanto en los biomodelos virtuales, como en las prototipos de biomodelos físicos.

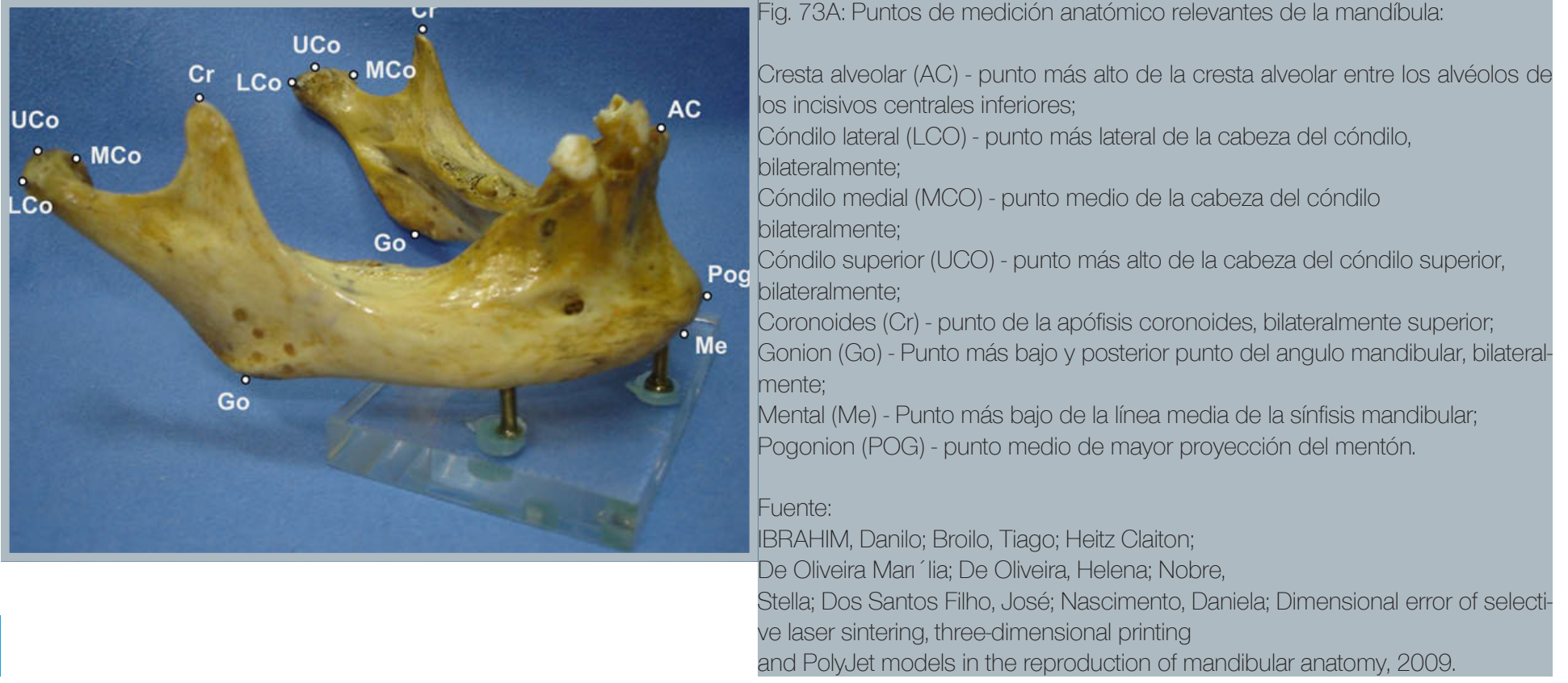

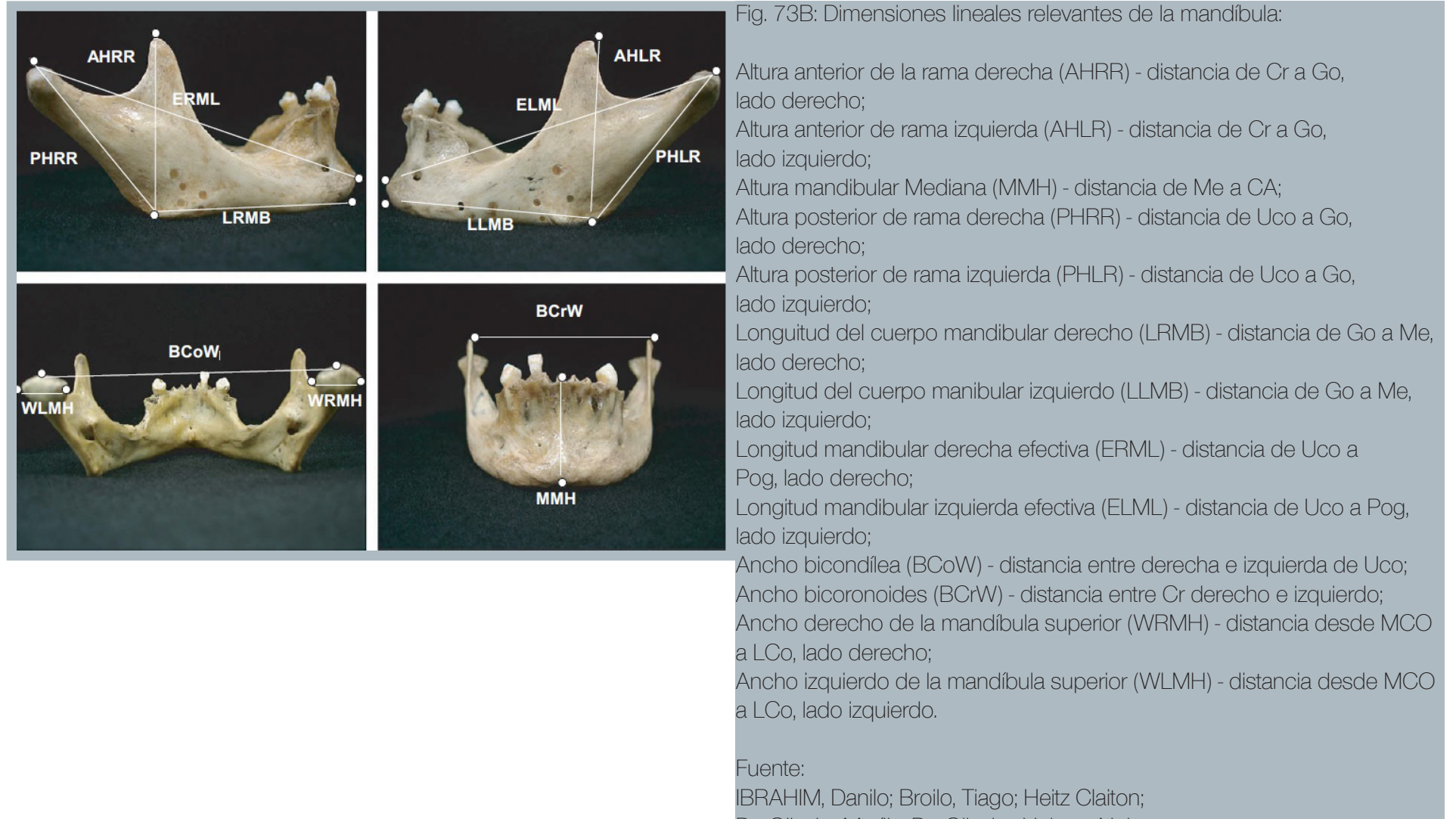

De Oliveira Marília; De Oliveira, Helena; Nobre,

Stella; Dos Santos Filho, José; Nascimento, Daniela; Dimensional error of

selective laser sintering, three-dimensional printing

and PolyJet models in the reproduction of mandibular anatomy, 2009.

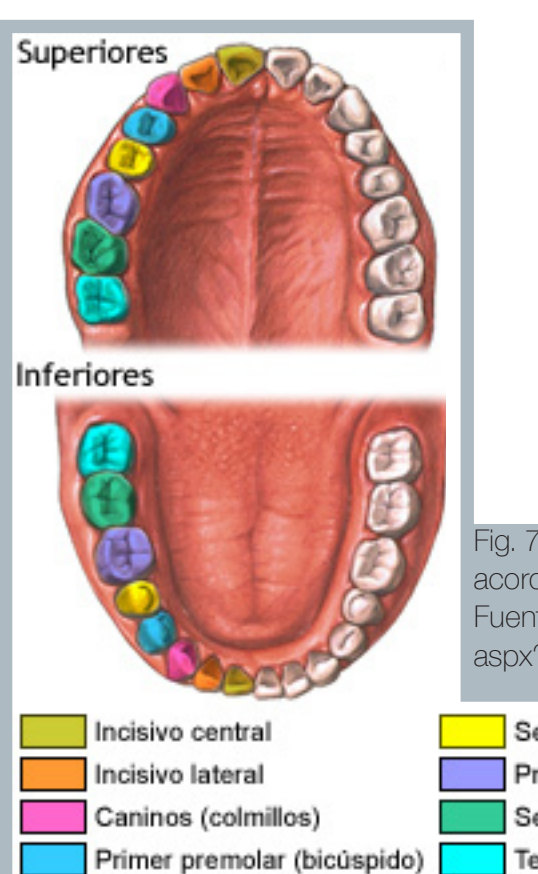

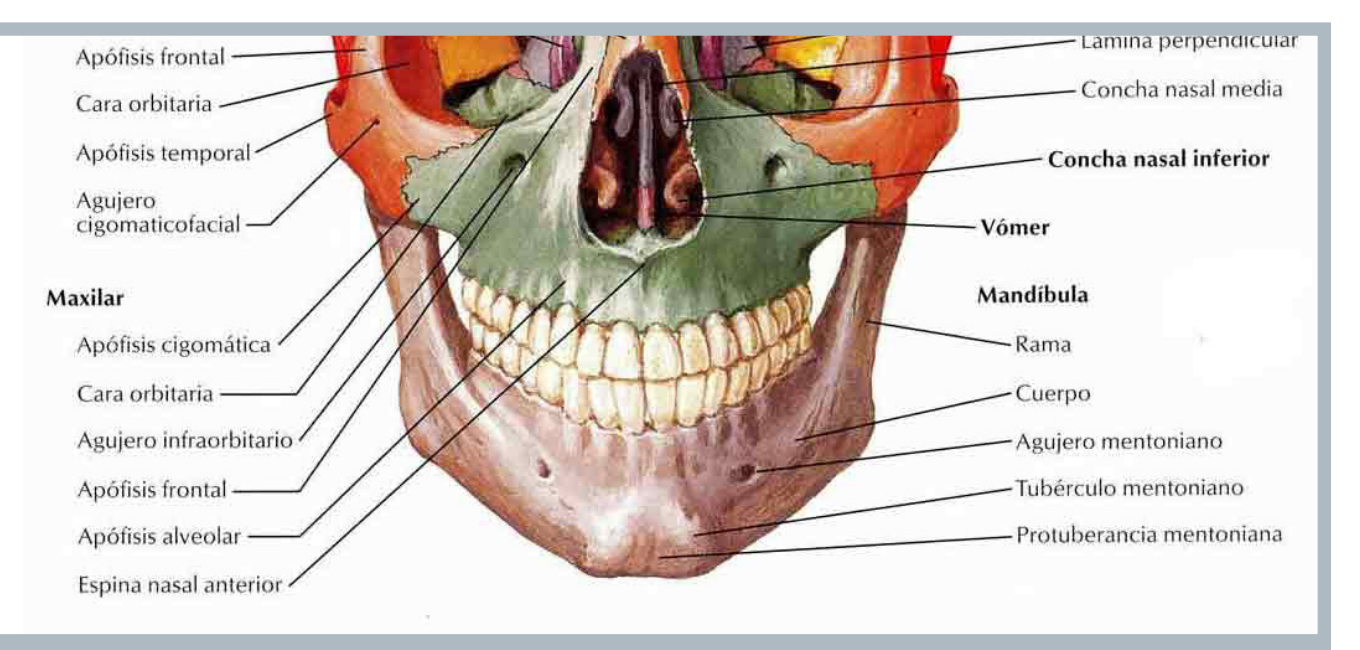

Fig. 74: En el maxilar superior, se aprecia una disminución en la cantidad de puntos de medición relevantes, muchos de ellos están ubicados en zonas que no son comúnmente radiografiadas, por lo que las dimensiones medidas en las piezas obtenidas de éste maxilar, se obtendrán de los puntos generados por los planos de corte en el proceso de edición del archivo DICOM en Mimics. Fuente: http://www.energiacraneosacral.com/ imagenes\_anatomia/huesos-craneocolor.jpg

Fig. 75: Nombres de las piezas dentales (dientes), acorde a su función y ubicación. Fuente: http://eclinicalworks.adam.com/content. aspx?productId=39&pid=5&gid=003064&print=1

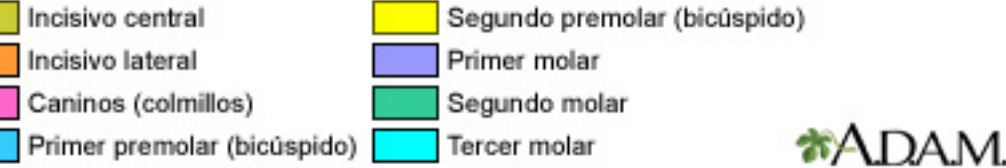

#### 3.1.3 Metodo de seccionado de los prototipos

Para el presente estudio, se elaboró un total de 17 series de prototipos, de las cuales las primeras 6 constaron de prototipos individuales, de carácter exploratorio para IBM, por lo que se puede simplificar a un total de 11 series. Cada serie de prototipos contempla la sección total ó parcial de una zona específica de la anatomía osea de un paciente determinado, lo que conlleva un nivel de complejidad específico para su edición y fabricación.

Las secciones se clasifican de acuerdo al área que contemplan en la anatomía osea de los pacientes:

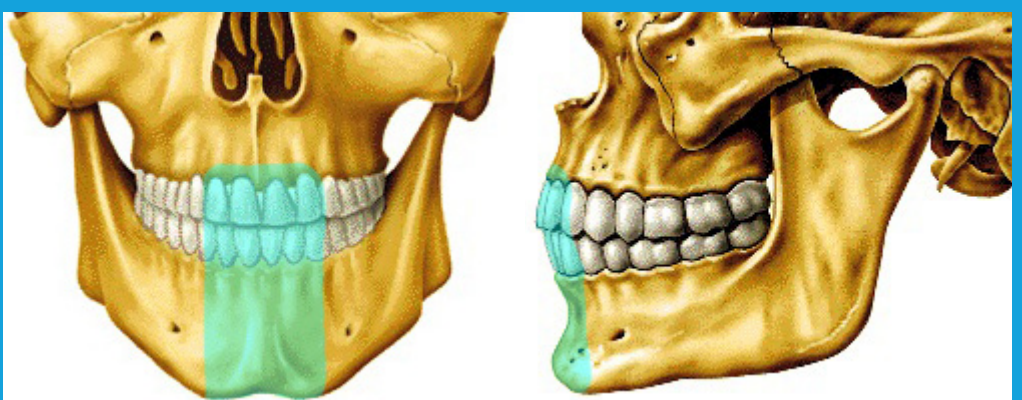

Las imágenes 68A a 73 fueron elaboradas por el autor, sin embargo cuentan con material de la siguiente fuente: https://dariopolonara.files.wordpress.com/2011/03/cranb1.gif y http://www.juntadeandalucia.es/averroes/~29701428/salud/ssvv/crana1.gif.

Sección Frontal de ambos maxilares:

Contempla el área que va desde el mentón hasta abarcar la zona visible de las piezas dentales superiores. Incluye los incisivos superiores e inferiores y parte de los caninos superioes e inferiores.

Series de prototipos que cuentan con esta sección: 1, 2, 3, 4, 5, 6, 7 y 8.

Fig. 76A: Sección frontal de mandíbula y maxilar. Fuente: Elaboración Propia.

Existe una variación que contempla sólo la zona correspondiente a la mandíbula inferior, los prototipos que cuentan con esta sección son: 7B y 14G.

Fig. 76B: Sección de Mandíbula. Fuente Elaboración Propia.

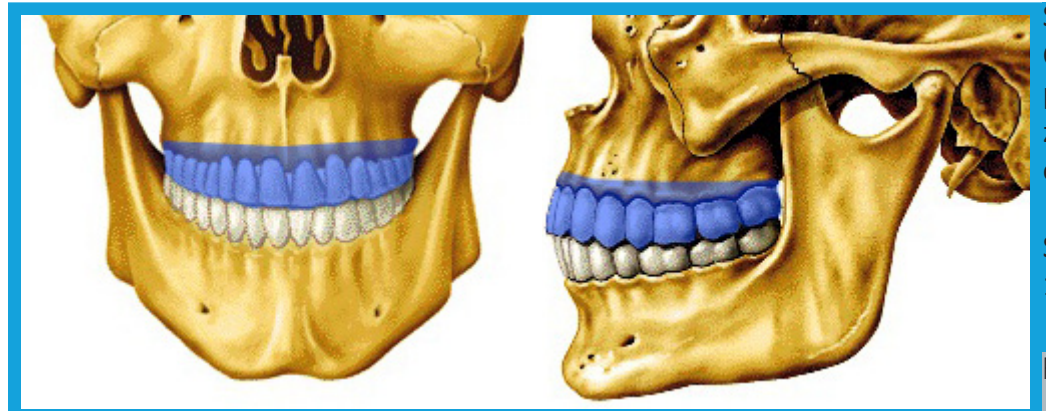

#### Sección Completa maxilar:

Contempla todo el área ocupada por las piezas dentales su periores, la cual está delimitada por un plano de corte hori zontal, el cual permite la fabricación por FDM con este plano orientado hacia la base de impresión.

Serie de prototipos que cuentan con esta sección: 9, 10, 11 y 15.

Fig. 77: Sección completa maxilar. Fuente: Elaboración Propia.

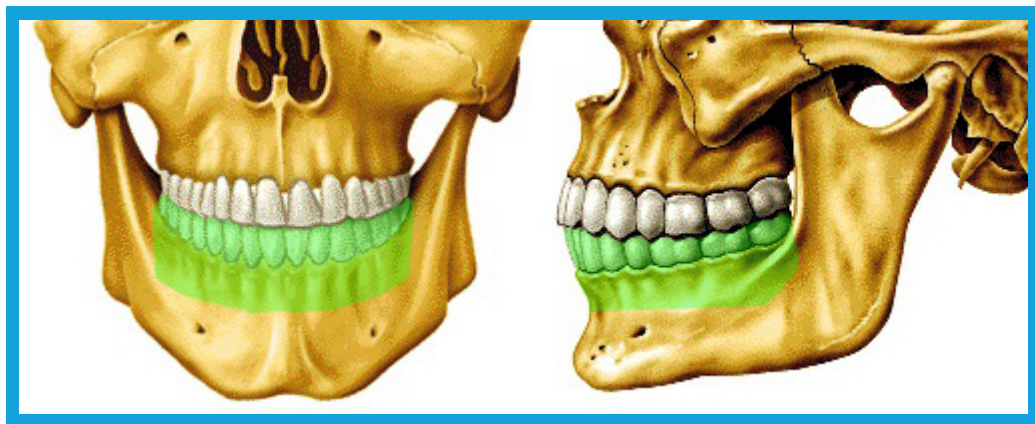

#### Sección Completa de mandíbula:

Contempla todo el área ocupada por las piezas dentales in feriores, la cual está delimitada por un plano de corte hori zontal, permitiendo una fabricación por FDM con este plano orientado hacia la base de impresión.

Serie de prototipos que cuentan con esta sección: 12.

Fig. 78: Sección completa de mandíbula. Fuente: Elaboración Propia.

#### Mandíbula Completa:

Contempla la totalidad de la mandíbula en conjunto con sus piezas dentales. Su geometría permite orientarlo hasta con cuatro puntos de apoyo (Gonium y Mental de cada lado, ver imagen 67A).

Serie de prototipos que cuentan con esta sección: 14.

Fig. 79: Mandíbula completa. Fuente:Elaboración Propia.

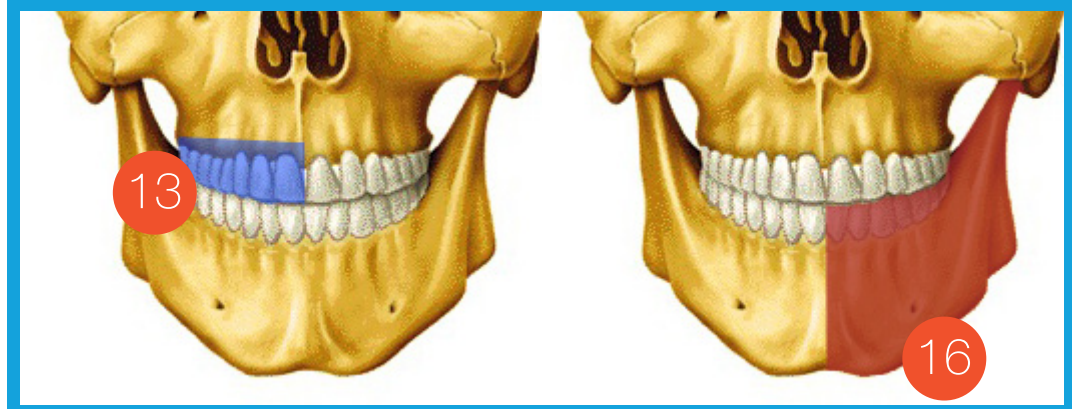

Secciones laterales:

Series de prototipos que contemplan la mitad de secciones completas, éstas son medidas desde el borde de los incisivos hasta el otro extremo.

Serie de prototipos que cuentan con esta sección: 13 y 16.

16 Fig. 80: Secciones laterales. Fuente: Elaboración Propia.

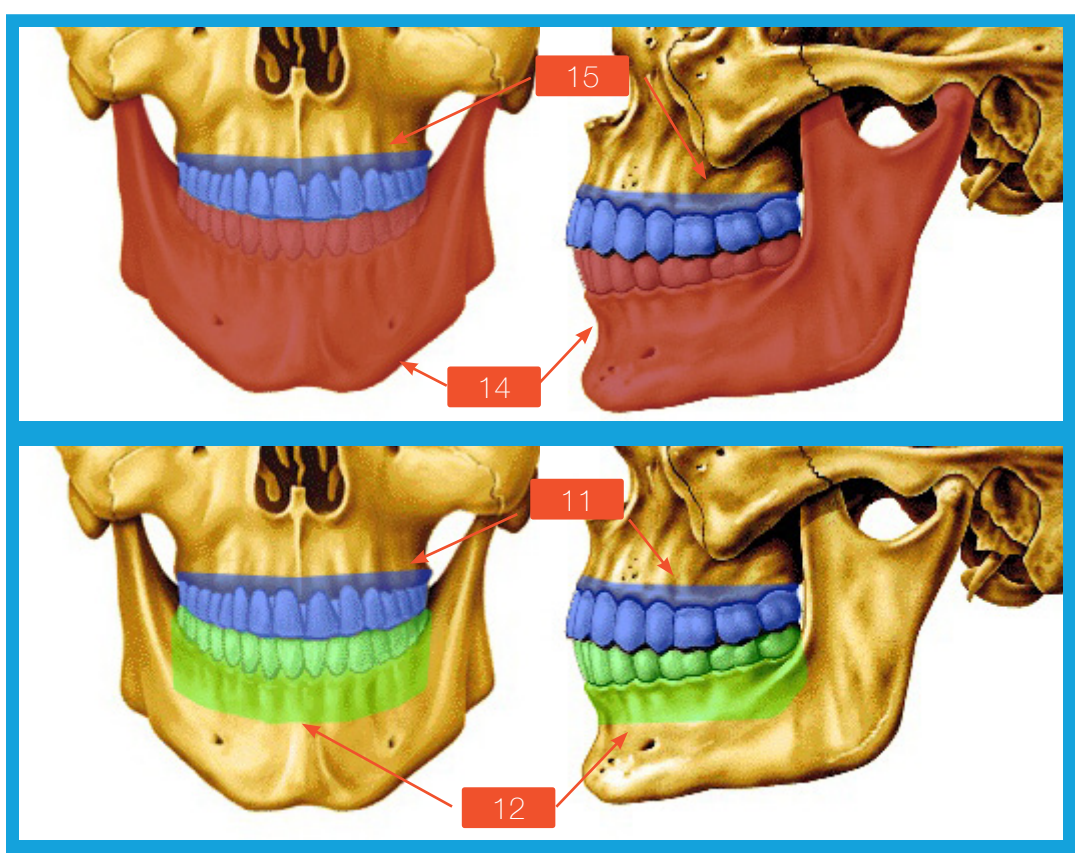

Algunas series de prototipos, al ser obtenidas por un mismo paciente, pueden combinarse para obtener la boca en su totalidad (14 y 15) ó las piezas dentales en su totalidad (11 y 12).

Fig. 81: Combinaciones de secciones. Fuente: Elaboración Propia.

3.1.4 Metodo de Medición de los prototipos:

Primeramente, se procede a medir un mínimo de tres distancias claramente definidas en el bimodelo virtual en Mimics, las cuales deben estar ubicadas en planos distintos, de ésta manera, las mediciones contemplarán las variaciones a lo largo de las tres dimensiones del volumen. Las distancias pueden ser propuestas a partir de vertices generados por planos de corte, o bien pueden ser dimensiones totales y/o dimensiones anatómicas identificadas, el procedimiento se repite en el programa Meshmixer, y luego en el prototipo de biomodelo impreso, sólo aquellos prototipos totalmente impresos serán medidos.

Los datos se anotan en una tabla comparativa para determinar la magnitud de las diferencias entre estas tres medidas. El objetivo final de la aplicación de este instrumento, es determinar la confiabilidad de los procesos de FDM para la fabricación de biomodelos para odontología.

En las siguientes páginas se ejemplifica con el proceso de medición del prototipo 3.

El instrumento de medición utilizado en los biomodelos físicos corresponde a un pie de metro.

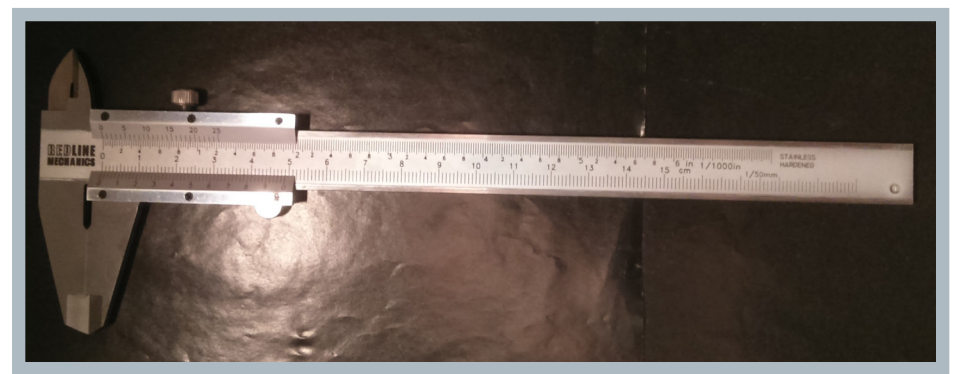

 108 físicos. Fuente: Elaboración Propia. Fig. 82: Pie de metro utilizado para medir las dimensiones de los prototipos

El peso de cada prototipo seleccionado fupe medido para estimar la cantidad de filamento que se utiliza en la fabricación de cada tipo de sección fabricada.

El peso de cada prototipo seleccionado en el estudio, se midió con una balanza digital, cuya tolerancia llega hasta la décima de gramo.

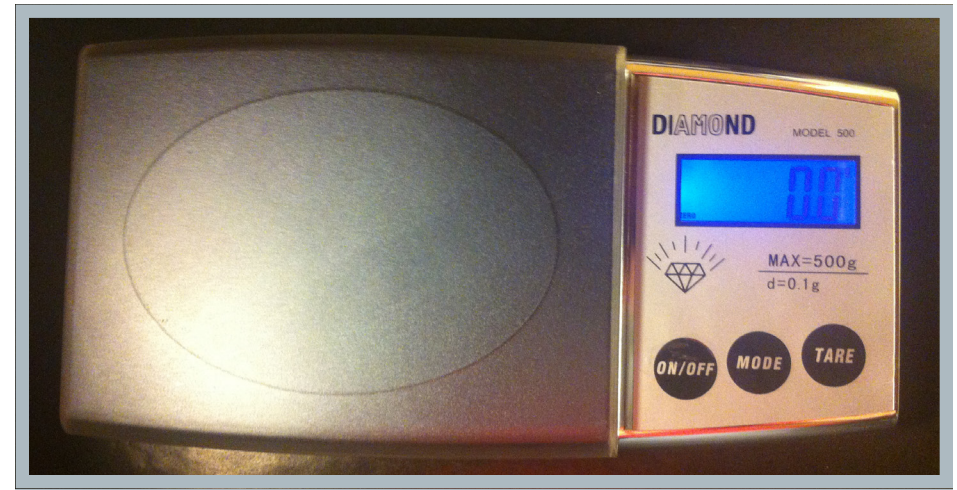

Fig. 83: Balanza digital utilizada para pesar los prototipos físicos. Fuente: Elaboración Propia.
Fig. 84: Arriba: Fotografías del proceso de medición en el biomodelo físico del prototipo 3, se seleccionaron puntos en las esquinas formadas por los planos de corte en el lado derecho, debido a la falta de puntos de medición anatómicos relevantes. Abajo; Medidas tomadas desde Mimics. Fuente: Elabo ración Propia.

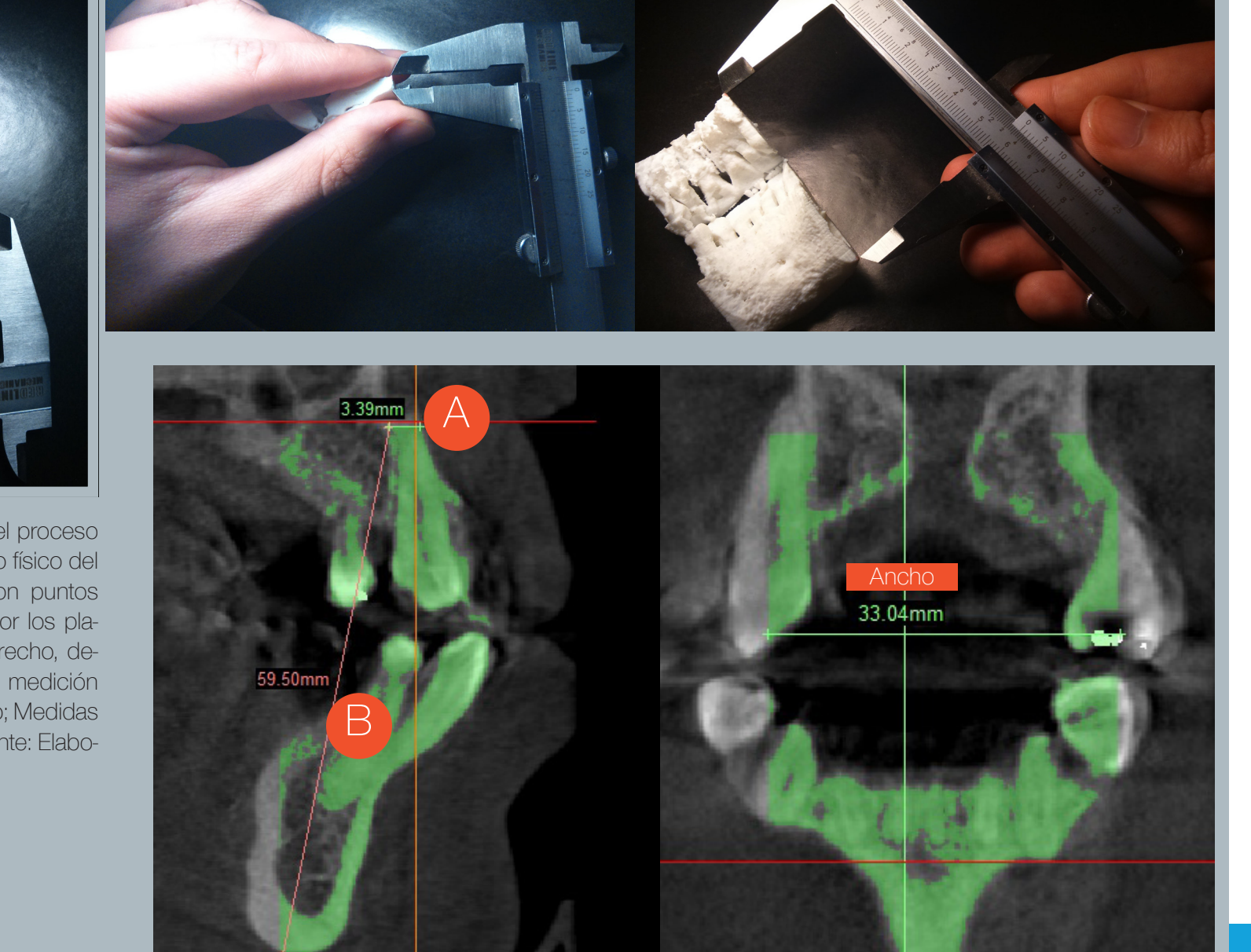

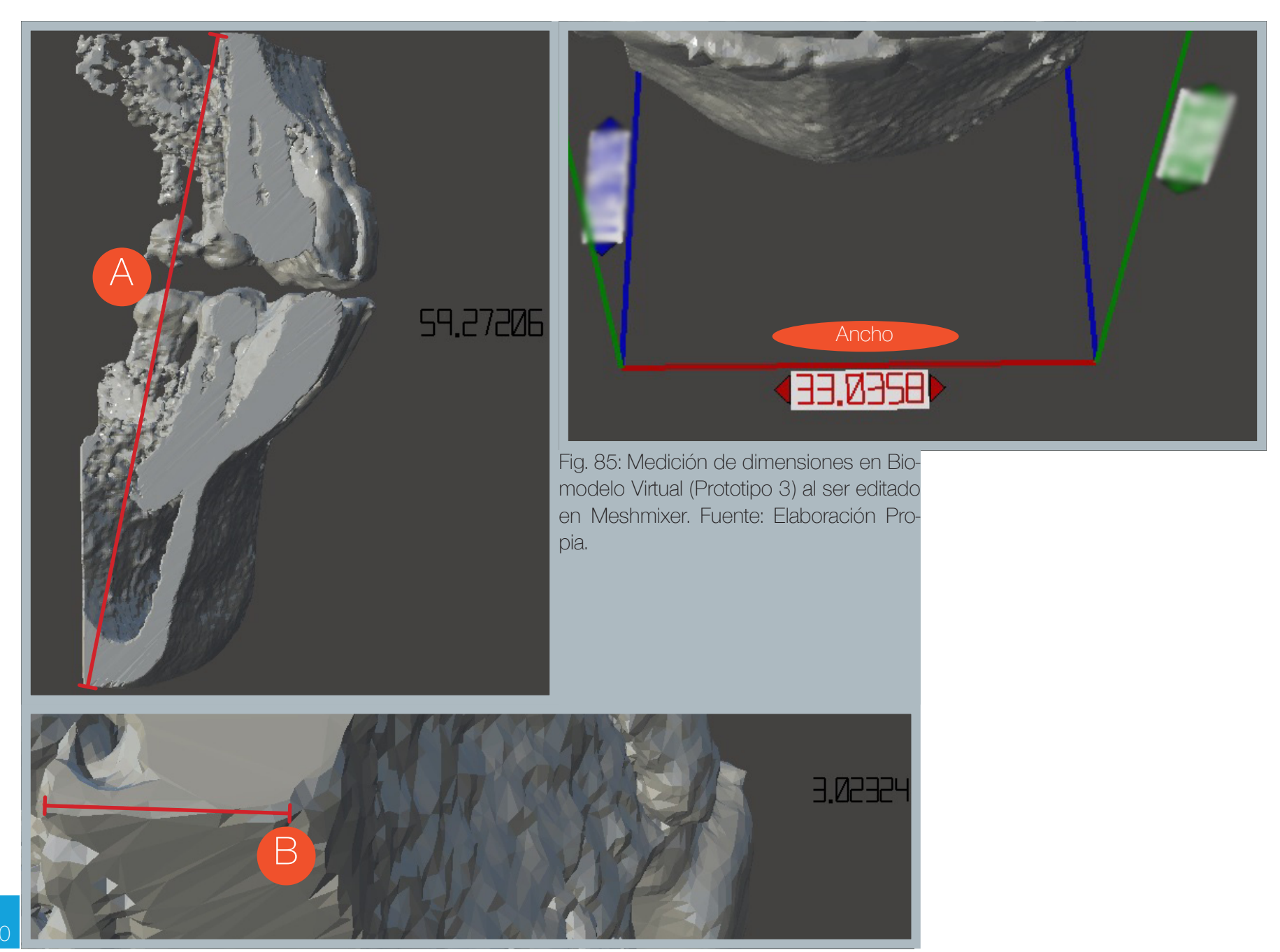

El cálculo realizado para determinar las diferencias entre las dimensiones de los prototipos virtuales y físicos es el cálculo de la diferencia absoluta (mm) y la diferencia relativa (%), una vez medidas las dimensiones de ambas tipologías de prototipos, se calcula la diferencia absoluta existente entre las dimensiones virtuales y físicas, luego éste valor es dividido por el valor de la dimensión del prototipo virtual, luego es multiplicado por cien, el resultado es la diferencia relativa, valor expresado en un porcentaje. La diferencia absoluta se expresa en valores positivos, independientemente cual sea el resultado de la operación.

# Cálculo de Diferencias Absolutas y Relativas: Dimensión Biomodelo - Dimensión Biomodelo = Diferencia Virtual(mm) Físico(mm) Absoluta (mm) Diferencia Absoluta (mm) x 100 = Diferencia Relativa (%) Dimensión Biomodelo Virtual (mm)

Logro en la fabricación:

Los prototipos logrados serán aquellos que completaron su proceso de fabricación, los prototipos no logrados, no serán considerados para posteriores selecciones.

3.1.5 Metodo de testeo de las configuraciones en los prototipos:

Además de realizar mediciones en las dimensiones de los prototipos seleccionados, éstos se testearon por integrantes del equipo de odontología FOUCH, utilizando como instrumento una ficha de evaluación, la cual testeó tres aspectos de los prototipos:

1.- El aspecto Superficie: se refiere al nivel de calidad que posee el acabado de la figura, considerando el proceso utilizado en la impresión 3D.

Las alternativas a elegir son: Indeseable, Deficiente, Aceptable, Deseable.

2.- El aspecto Reproducción anatómica: Se refiere a cúan fiel es la figura respecto a las características anatómicas presentes en la anatomía bucal, aquí el proceso de mayor relevancia es el utilizado en la adquisición de datos.

Las alternativas a elegir son: Indeseable, Deficiente, Moderado, Óptima.

3.- El aspecto Fidelidad Dimensional: Comprende diversas mediciones hechas a las piezas, las cuales se comparan con las mediciones realizadas en los biomodelos virtuales en el software Mimics ó bien en el software Meshmixer en su defecto.

Las alternativas a elegir son: Dimensiones No aceptables, Dimensiones Aceptables, Dimensiones Idóneas.

En la sección anexos, se incluye una muestra de la ficha realizada al equipo de odontología.

# 3.2 Prototipos de Introducción. (1 a 6)

Serie de prototipos: 1 a 6: Adquisición de datos: Paciente: 1 Altura FOV: 90 mm Voxel: 0.2 mm Radiación: 90kV, 147.7 mAs Umbral: 700 - 3071 HU, excepto proototipo 1 (200 - 3071 HU).

## Prototipo 1:

El primer prototipo consistió en imprimir por completo la zona escaneada, aplicando un filtro mínimo en el umbral, lo cual conllevó a que muchos destellos también se interpretaran como sólidos y se imprimieran, la edición de malla poligonal se realizó en Rhinoceros, y luego se exportó al programa Makerbot Desktop, diferencias en las tolerancias de los bordes de las geometrías entre ambos programas provocaron bordes abiertos, los que la impresora rellenó con segmentos de línea densos (ver fig. 79).

Con la finalidad de evitar en la mayor medida posible la construcción de estructuras de soporte, se imprimió la pieza en dos partes. Se evidencian las falencias del software Rhinoceros al no poder reparar correctamente un archivo de malla poligonal de alta complejidad (2.000.000 de polígonos aprox.), por lo que se descarta su uso para ediciones que involucren amplias extensiones de un biomodelo.

También se evidencia una pobre eliminación de destellos, debido al bajo filtro en el umbral establecido en Mimics (200 HU como valor mínimo).

En esta etapa el software Meshmixer aún no se utiliza.

Debido a que no es un biomodelo físico logrado, sus dimensiones no fueron medidas.

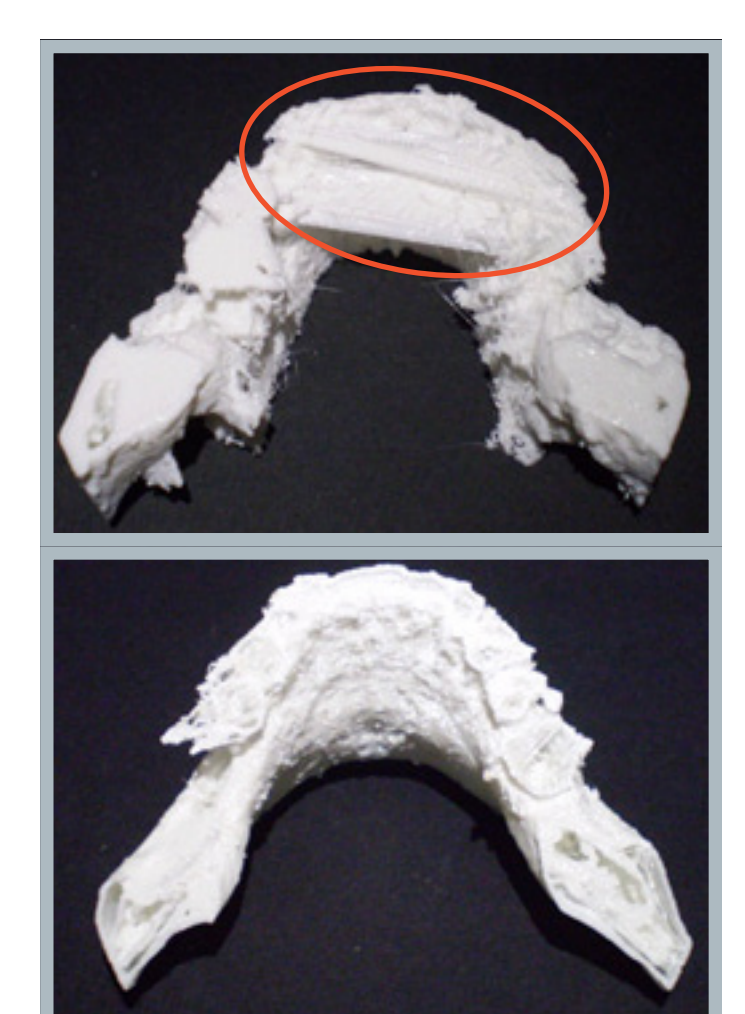

Fig. 86: (Arriba) Vista inferior del maxilar superior, (abajo) Vista superior del maxilar inferior. En color anaranjado se señalan los filamentos que se depositan en sectores de malla deficientemente reparados. Fuente: Elaboración Propia.

## Ficha Prototipo 1:

Peso: La pieza inferior pesa 15,5 g. + la pieza superior que pesa 15,7 g., lo que da un total de 31,2 g. Tiempo de Impresión: 3.5 horas por pieza Resolución de capa: 0,3 mm Logro en la Fabricación: No lograda

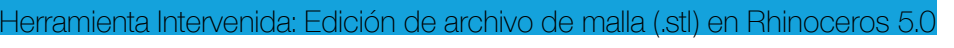

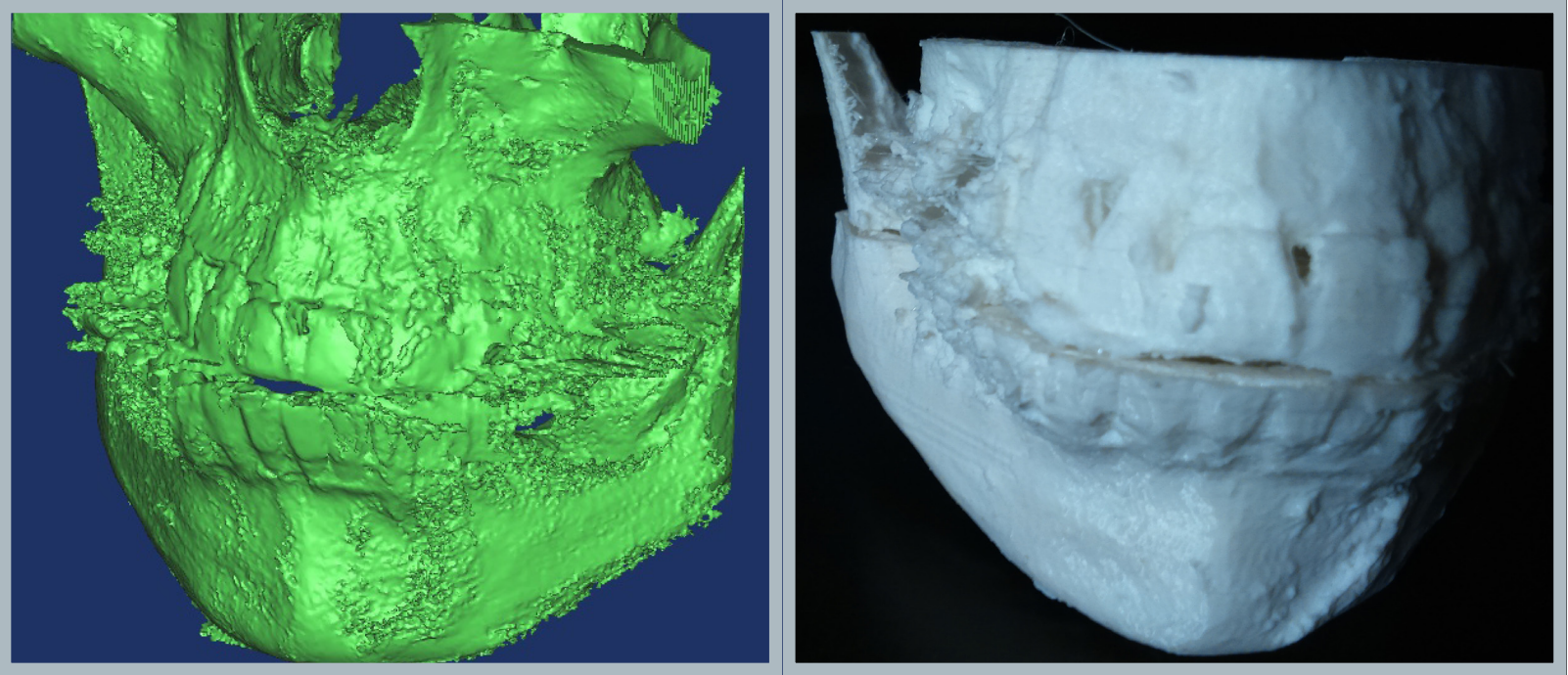

Fig. 87: (Derecha) Biomodelo virtual, sin edición de destelllos en Mimics, (Izquierda) Biomodelo físico impreso. Fuente: Elaboración Propia.

## Prototipo 2:

Primer prototipo en aplicar la herramienta de máscara de recorte, como medida para imprimir una muestra específica, y no un maxilar completo, desición tomada para ahorrar material de impresión, dada la naturaleza exploratoria de la investigación.

La sección contempla los incisivos centrales y laterales de ambas mandíbulas, parte de los caninos superiores y parte de los caninos inferiores hasta llegar al mentón.

Ficha Prototipo 2: Peso: 8,3 g. TIempo de Impresión: 2 horas aprox. Resolución de capa: 0,1 mm Logro en la Fabricación: Lograda Herramienta Intervenida: Edición de Herramienta de máscara de recorte en Mimics.

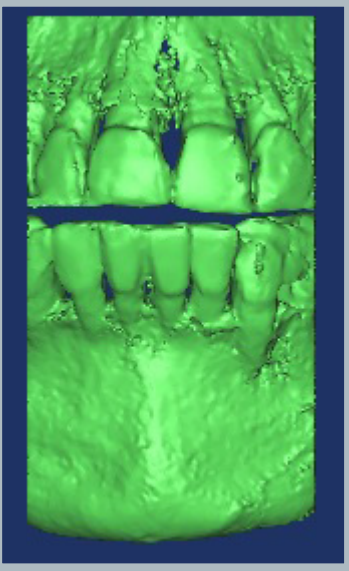

Fig. 88: Biomodelo virtual (Arriba) y biomodelo físico (Derecha). Fuente: Elaboración Propia.

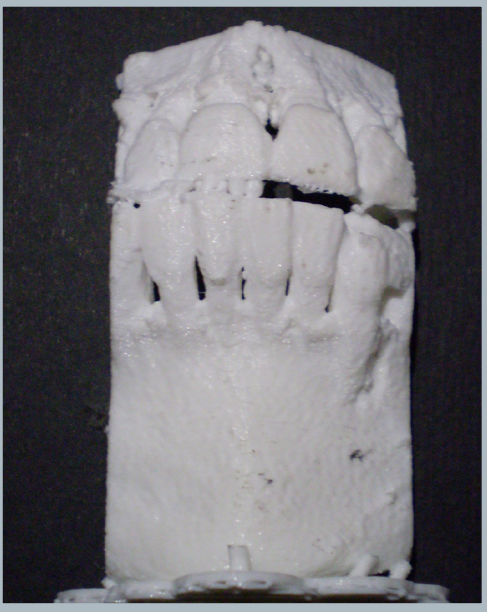

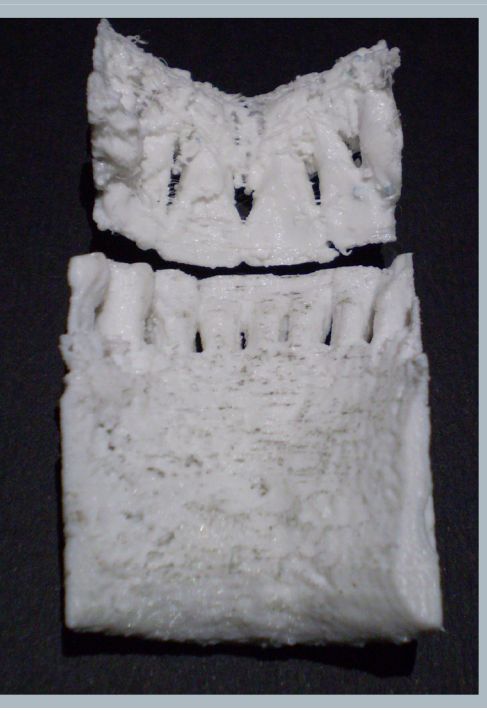

#### Prototipo 3:

Repetición del prototipo 2, esta vez se incorpora el software meshmixer para la edición de archivos, además de ser la primera en dejar el archivo en una sola pieza, debido a la dificultad de reubicar dos piezas impresas por separado.

Esta pieza posee las mismas dimensiones de la pieza 2, por lo que la variación de las dimensiones entre las piezas, no alcanza la décima de milímetro.

Desde esta pieza en adelante, los pilares de soporte intermedios entre el maxilar y la mandíbula no se retirarán, y así se conserva la posición original.

Ficha: Prototipo 3: Peso: 9,3 g. TIempo de Impresión: 2 Horas aprox. Resolución de capa: 0.1 mm Logro en la Fabricación: Lograda Herramienta Intervenida; Edición de Herramienta de máscara de recorte, Pilares de soporte en Meshmixer.

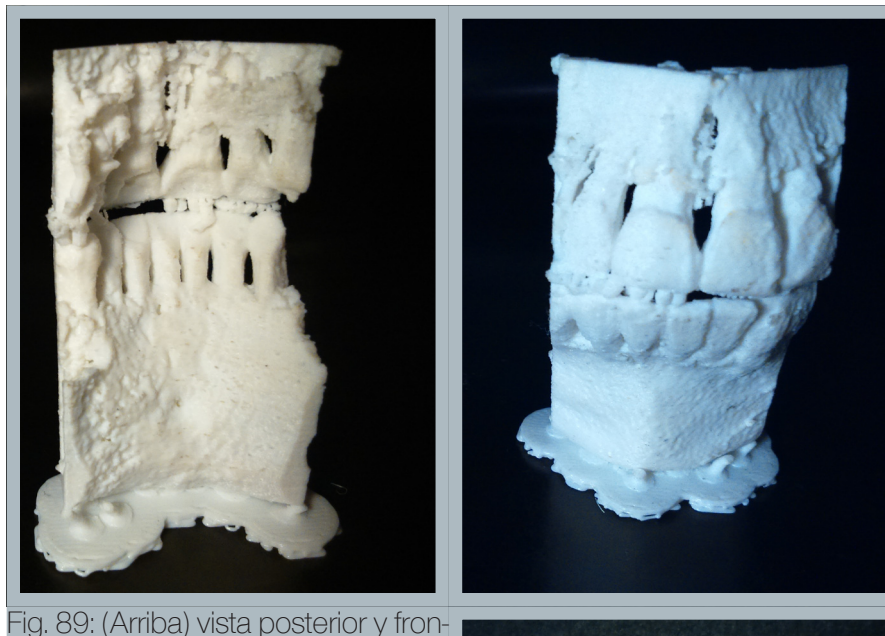

tal con los soportes, (Derecha) vista frontal con los soportes retirados.

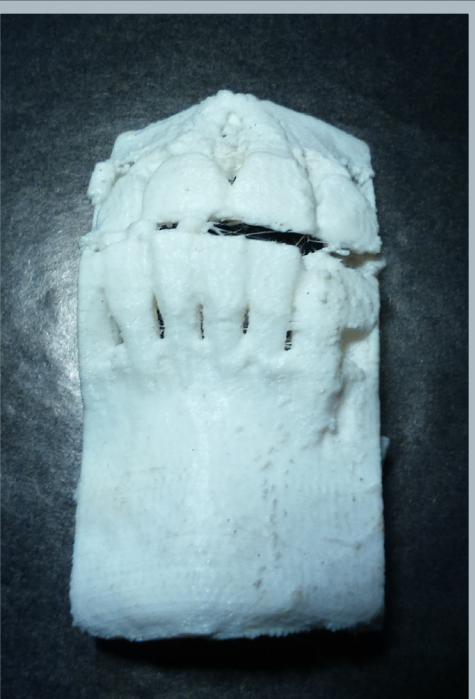

## Prototipo 4:

Consistió en disminuir la velocidad del desplazamiento del cabezal extrusor en un 50%, con la finalidad de verificar esta variación. El resultado es una pieza altamente sucia, el manual de las impresoras Replicator 2 y Replicator 2x establecen que una disminución de velocidad, también debe conllevar a una disminución de temperatura, ajuste que no se realizó, por lo que las piezas resultaron altamente sucias en su superficie.

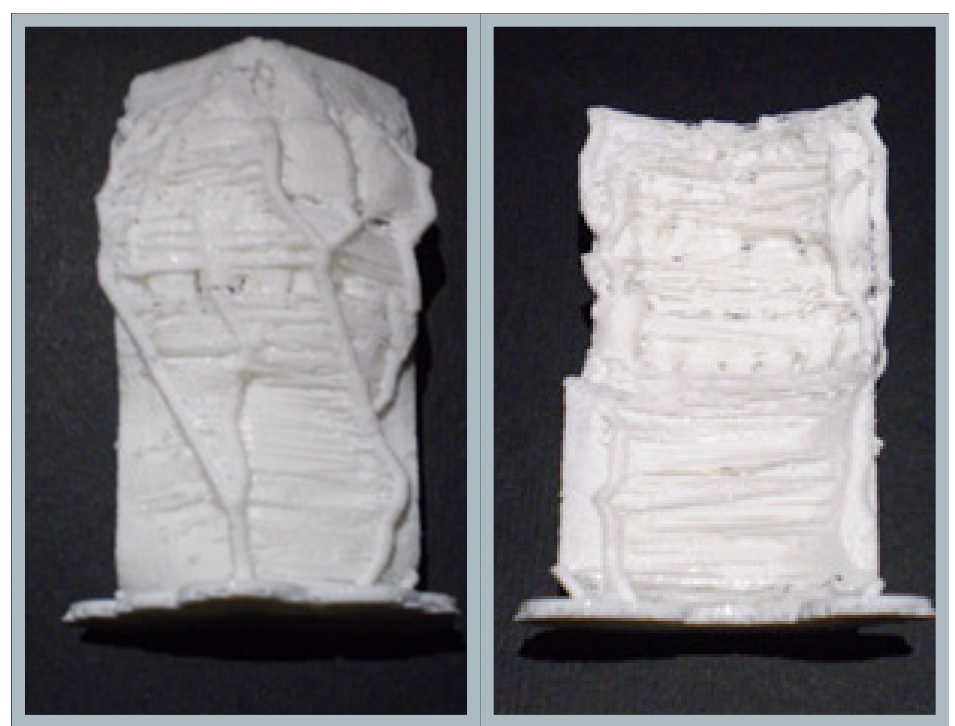

Fig. 90: Vista frontal y posterior de la pieza impresa Fuente: Elaboración Propia.

Ficha prototipo 4: TIempo de Impresión: 2 horas, 30 minutos aprox. Resolución de capa: 0.1 mm Logro en la Fabricación: No lograda Herramienta Intervenida; Edición de Herramienta de velocidad de desplazamiento de extrusor.

## Prototipo 5:

Es el primer prototipo en el que se optimiza la cantidad de pilares de la estructura de soporte, con la finalidad de intervenir en la menor medida posible en el aspecto de la pieza al retirar los pilares de soporte. Se fabrica con éxito.

Ficha prototipo 5: Peso: 9,4 g. TIempo de Impresión: 2 horas, 30 minutos aprox. Resolución de capa: 0.1 mm Logro en la Fabricación: Lograda Herramienta Intervenida; Edición de Herramienta de pilares de soporte en Meshmixer.

Fig. 91: (Arriba) Bimodelo Físico con estructura de soporte, (Abajo) Biomodelo sin estructura de soporte, los pilares intermedios no se retiran para no perder las dimensiones originales. Fuente: Elaboración Propia.

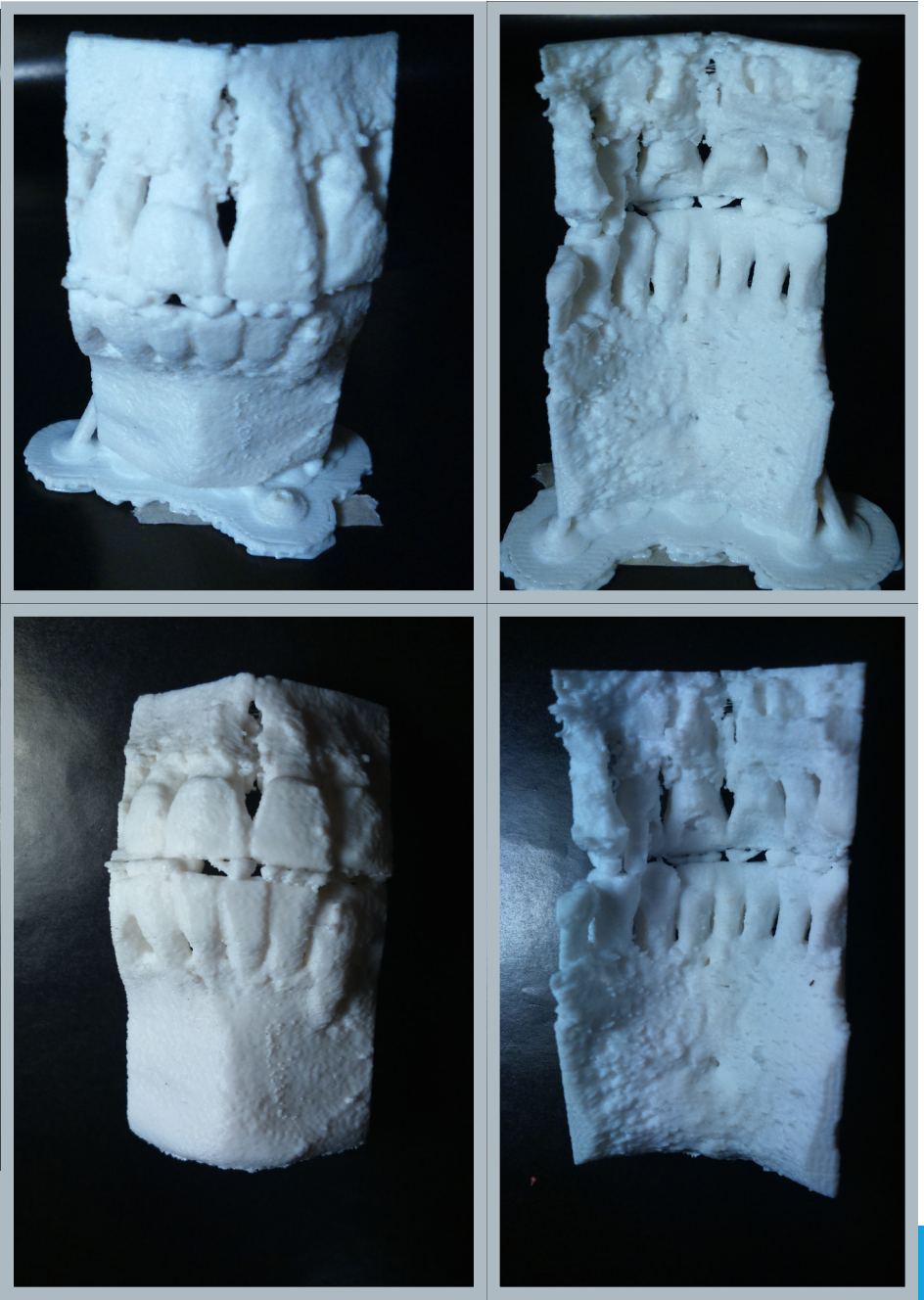

## Prototipo 6:

118

Es el último prototipo realizado en el período de Investigación Base Memoria, también es la última de esta serie en ser fabricada en PLA.

En Meshmixer se optimizó al máximo posible la cantidad de pilares (valor 100) y se dejó en el mínimo posible la densidad (valor 1).

Ficha prototipo 6: Peso: 8,7 g. TIempo de Impresión: 2 horas, 30 minutos aprox. Resolución de capa: 0.1 mm Logro en la Fabricación: Lograda Herramienta Intervenida; Edición de Herramienta de pilares de soporte en Meshmixer.

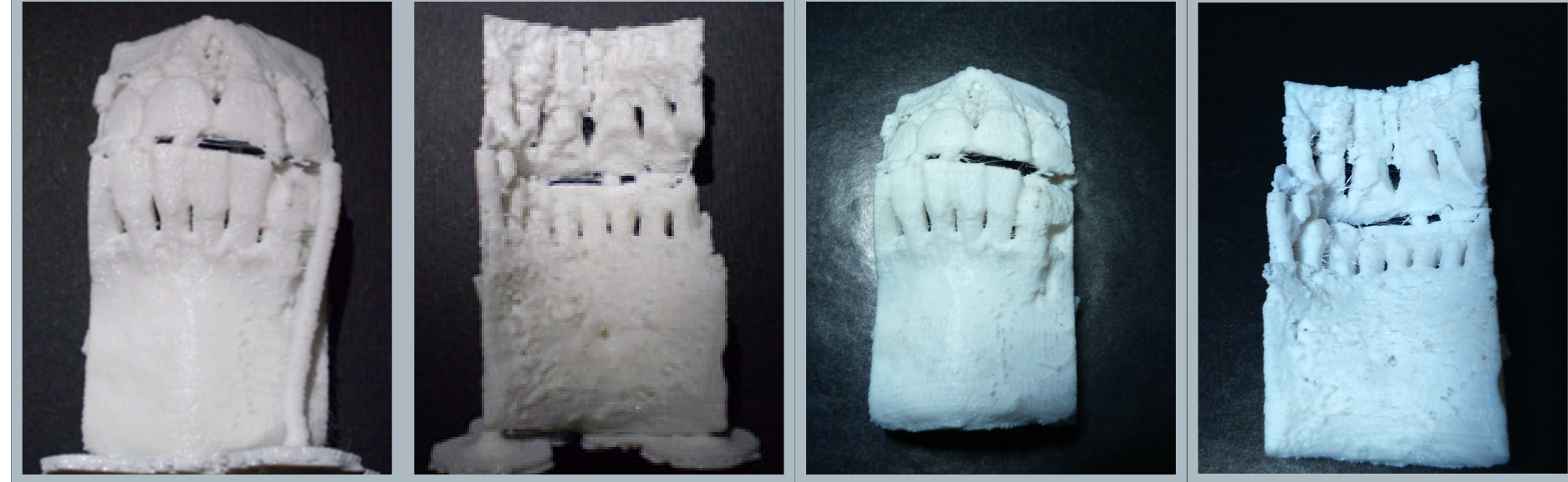

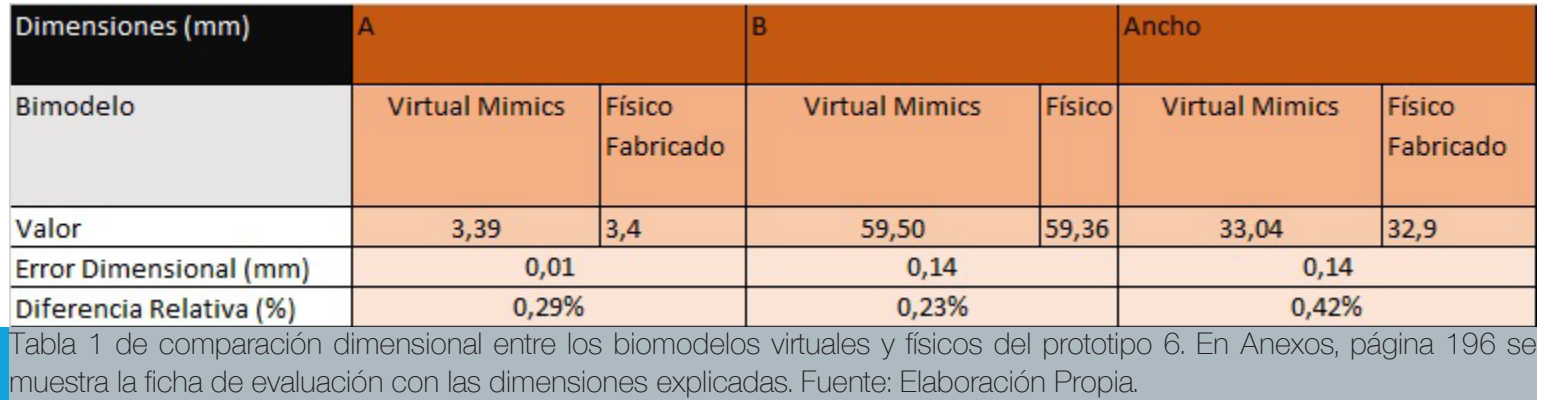

Fig. 92: (Izquierda a Derecha) Vista frontal y posterior del prototipo 6 con soportes, vista frontal y posterior del prototipo 6 sin soportes. Fuente: Elaboración Propia.

# 3.1.2 Prototipos Avanzados. (Series 7 a 17)

Serie de prototipos: 7A a 8M: Adquisición de datos: Paciente: 1 Altura FOV: 90 mm Voxel: 0.2 mm Radiación: 90kV, 147.7 mAs Umbral: Desde 7A a 8M(700 - 3071 HU), excepto 8G a 8J (226 - 3071 HU)

#### Prototipos 7A-7B:

Primeros prototipos llevados a cabo dentro del período de título, ambas se fabricaron en la impresora CubePro Duo, el material de la pieza es ABS, mientras que los soportes se imprimieron en PLA.

A nivel software, en mimics se ajustó el metódo de interpolación, anteriormente estaba definido según Gray Scale, ahora se utilizó Contour, lo cual da mejores resultados en la definición de la superficie, en el capítulo 2 (2.3.3 Mimics), se explica a cabalidad esta diferencia.

La finalidad del prototipo 7A fué para someterlo a una solución de soda cáustica en agua, debido a que es reconocido que ésta substancia es capaz de degradar varios elementos cuando reacciona con agua. Para mantener la reacción, se fabricó una caja de plumavit envuelta interiormente con papel aluminio, dentro de la cual la pieza es expuesta al calor irradiante de una lámpara de calor sin que superase los 80 °C.

La pieza 7A se expuso a un período de 12 horas, la pieza 7B se mantuvo en sus condiciones originales para hacer la comparación. La soda caustica fué escogida debido a que es un reconocido disolvente de PLA. Fuentes: http://printers3d.com.ar/descargas/Materiales.pdf, http:// forums.reprap.org/read.php?360,368414, https://groups.google.com/ forum/#!topic/boteco3d/JhOMywcaf88.

# Ficha prototipos 7A-7B:

Peso: 8,5 g. c/u Tiempo de Impresión: 4 horas, 35 minutos c/u Resolución de capa: 0.07 mm Logro en la Fabricación: Lograda Herramienta Intervenida: Eliminación de material de soporte mediante solución química. Logro en la experimentación: No Lograda

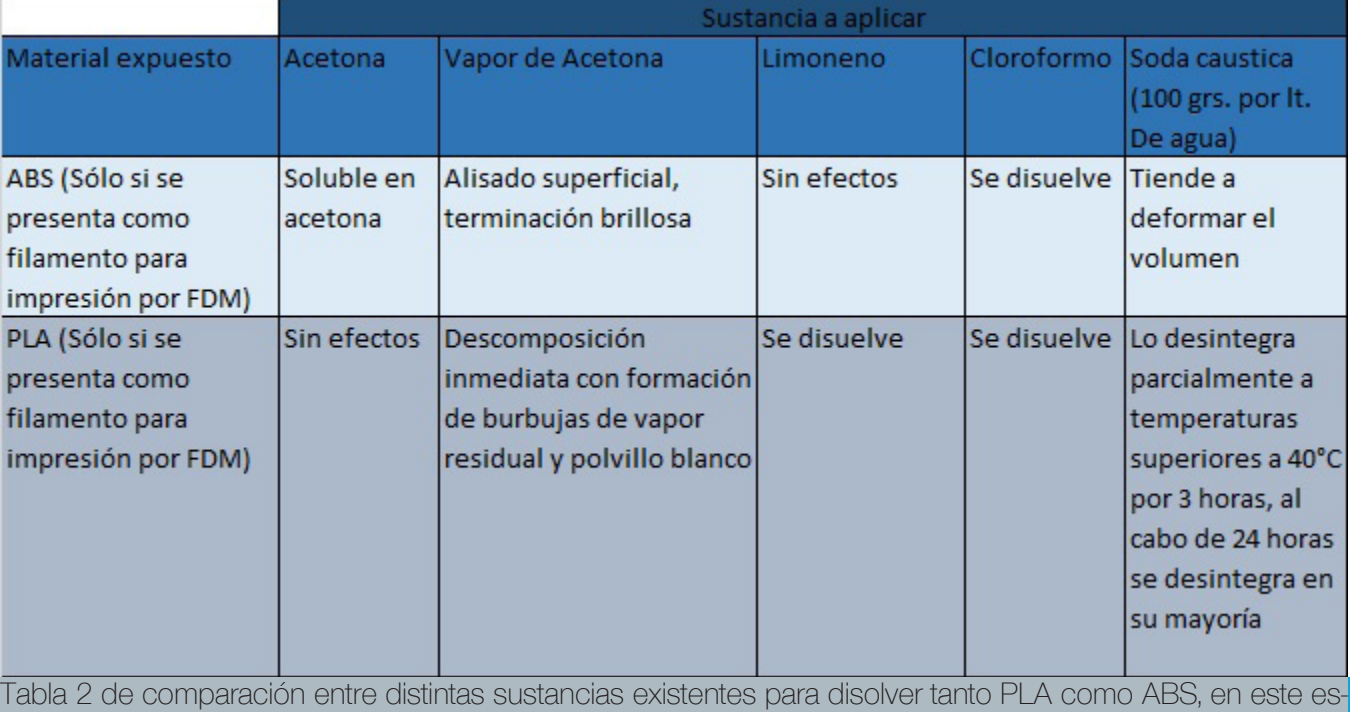

tudio, se experimentó con soda caustica. Fuente: Elaboración Propia.

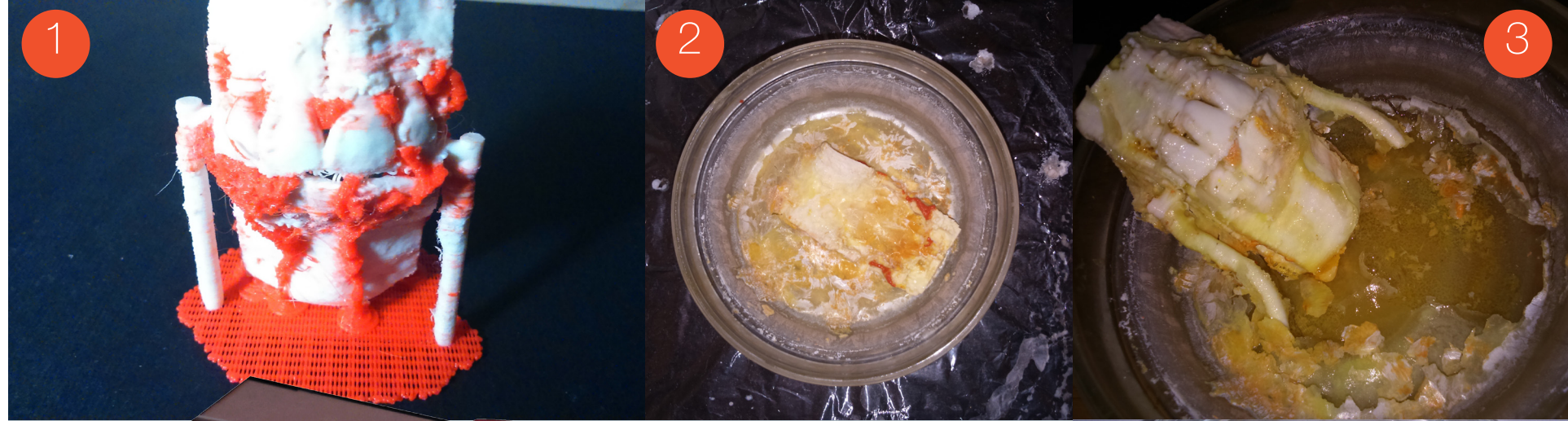

Fig. 93: Proceso de experimentación con solución de soda cáustica. PRECAUCIONES: Uso obligatorio de mascarilla, antiparras, guantes y transcurso de la experimentación en un ambiente ventilado.

1.- Pieza 7A impresa en la impresora CubePro Duo, con soportes hechos en PLA rojo.

2.- Fotografía de la pieza a las tres horas de haber sido sometida a la solución de soda cáustica.

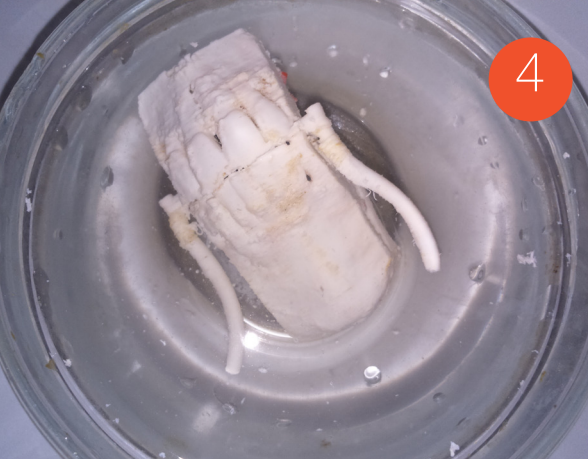

3.- Pieza a las doce horas de haber sido sometida a la solución, se ve una evidente deformación

4.- Pieza 7A una vez lavada.

5.- Caja de plumavit, cubierta interiormente con papel aluminio, se puede observar el regulador de lumniscencia de la ampolleta de calor (dimmer) y el Tester, aparato equipado con un sensor de temperatura. Fuente: Elaboración Propia.

5

Conclusiones prototipos 7A - 7B:

La temperatura con la cual el ABS se comienza a fundir, bordea los 177 °C, mientras que el PLA lo hace a los 130 °C, (Fuente: www.matweb. com). Temperaturas que son superiores con las que se experimentó, por lo que se concluye que la solución de soda cáustica no es recomendable para disolver los soportes de PLA, al menos por un plazo extendido de doce horas, las piezas de ABS resultan evidentemente afectadas a nivel dimensional, además la soda cúastica tiende a adherirse a la pieza, lo que demanda un trabajo detallado para poder limpiar la pieza. El peso también resultó afectado, la pieza 7B pesa 6,7 g., mientras que la pieza 7A pesa 8,6 g.

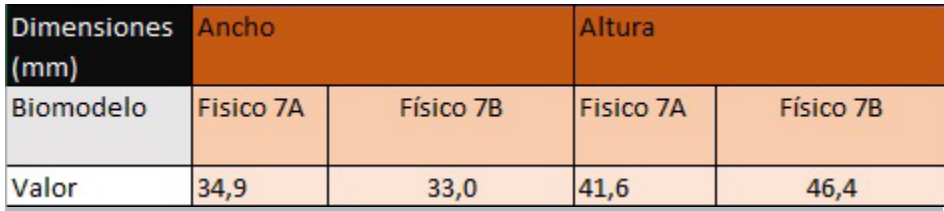

Tabla 2 de comparación dimensional entre los biomodelos físicos 7A y 7B,. En Anexos, página 196 se muestra la ficha de evaluación con las dimensiones explicadas Fuente: Elaboración Propia.

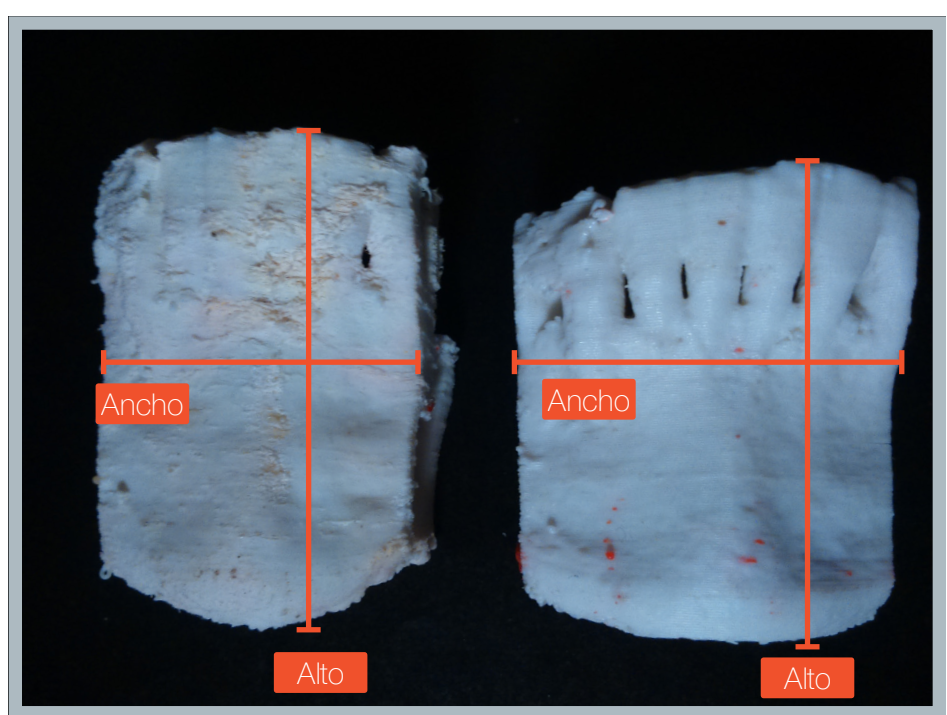

Fig. 94: (Arriba) Bimodelos Físicos 7A (Izquierda) y 7B (Derecha), con las distancias medidas. Fuente: Elaboración Propia.

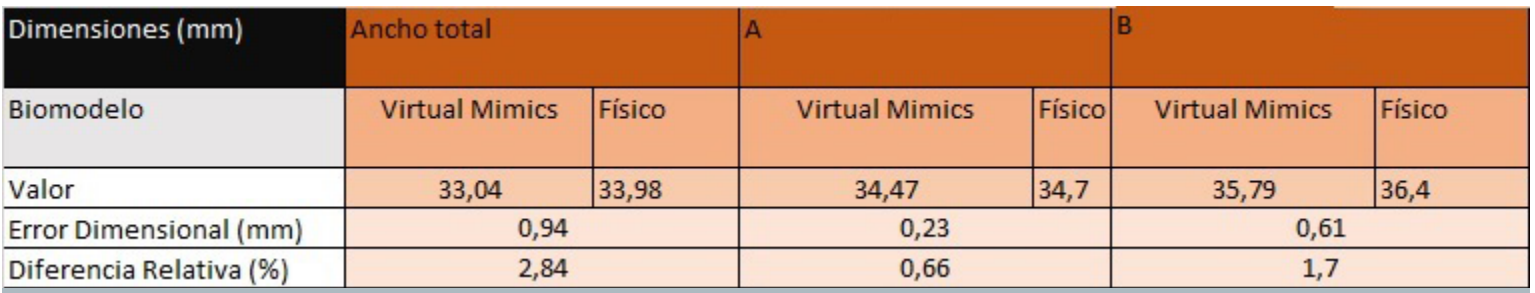

Tabla 3 de comparación dimensional entre los biomodelos virtuales y físicos del prototipo 7B. En Anexos, página 196 se muestra la ficha de evaluación con las dimensiones explicadas. Fuente: Elaboración Propia.

## Prototipos 8A-8M:

Última serie de prototipos realizados a la sección del volumen obtenido de la paciente 1, en esta instancia la impresora a utilizar corresponde al modelo Makerbot Replicator 2X, en la cual sólo se imprime en ABS, esta serie de prototipos se realizó para contrastar los resultados obtenidos en PLA en los prototipos anteriores, probar con valores distintos de área de raft, y se amplió la edición del archivo con herramientas que permitiesen eliminar la estructura interna ósea, es decir, generar archivos sin cavidades interiores.

Como resultado, los prototipos 8A, 8B, 8C, 8D, 8E, 8F, 8I no alcanzaron a terminar su proceso de impresión a causa de una entonces no comprendida problemática que afecta a las impresoras makerbot replicator 2 y 2x, y es que estas impresoras tienden a tapar su extrusor cuando el material se enfría mientras extruye geometrías muy pequeñas, esta problemática se intenta resolver posteriormente de las siguientes maneras:

1.- Editando la variable Coarseness en el programa Makerbot Desktop, al aumentar el tamaño de la geometría a colapsar, de 0,0001 mm a 0,1 mm, para así evitar detalles difíciles de extruir. En prototipos posteriores, (14E en adelante) se descubre que el control de esta variable no influye mayormente en la solución de la problemática.

2.- Editando la geometría del archivo conservando sólo las capas externas, las cavidades y agujeros complejos que representen nervios o vasos sangúineos se eliminan. Esto se aplica desde el prototipo 8G en adelante. Los resultados son favorables, las impresoras presentan menos cantidad de errores ligados a esta problemática, además las piezas se demoran menos tiempo en fabricarse.

Los prototipos 8G, 8H, 8I y 8J poseen un reajuste de umbral (226 a 3071), el cual contempla la densidad de todos los tipos de hueso, lo que generó archivos altamente ruidosos, esto se debe a que muchos artefactos se interpretaron con la misma densidad ósea.

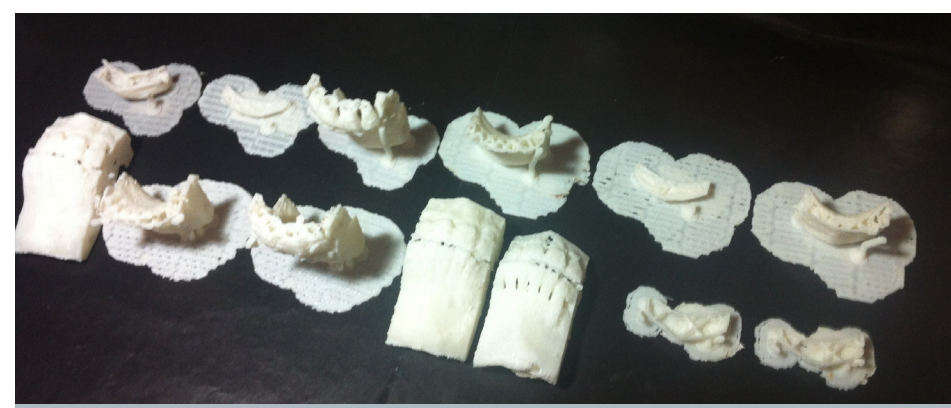

Fig. 95: Arriba, de izquierda a derecha: Prototipos 8A, 8B, 8C, 8D, 8E y 8F. Abajo, de izquierda a derecha: Prototipos 8G, 8H, 8I, 8J, 8K, 8L, 8M. Fuente: Elaboración Propia.

# Ficha Prototipos 8A, 8B, 8C, 8D, 8E, 8F, 8G, 8H, 8I, 8J, 8K, 8L, 8M: Peso: 8G pesa 8,5 g., 8J pesa 9,4 g., 8K pesa 5,6 g. Tiempo de impresión: 8G: 1 hora, 43 minutos 8J: 3 horas, 51 minutos 8K: 45 minutos Resolución de capa: 8G: 0.2 mm 8J: 0.1 mm 8K: 0,3 mm Logro en la Fabricación: Sólo 8G, 8J y 8K fueron logradas. Herramienta Intervenida: Edición de Herramienta de pilares de soporte en Meshmixer, Extensión de Raft, Altura de capa en Makerbot Desktop, Umbral

en Mimics, Edición de malla en Meshmixer, Herramienta Coarseness.

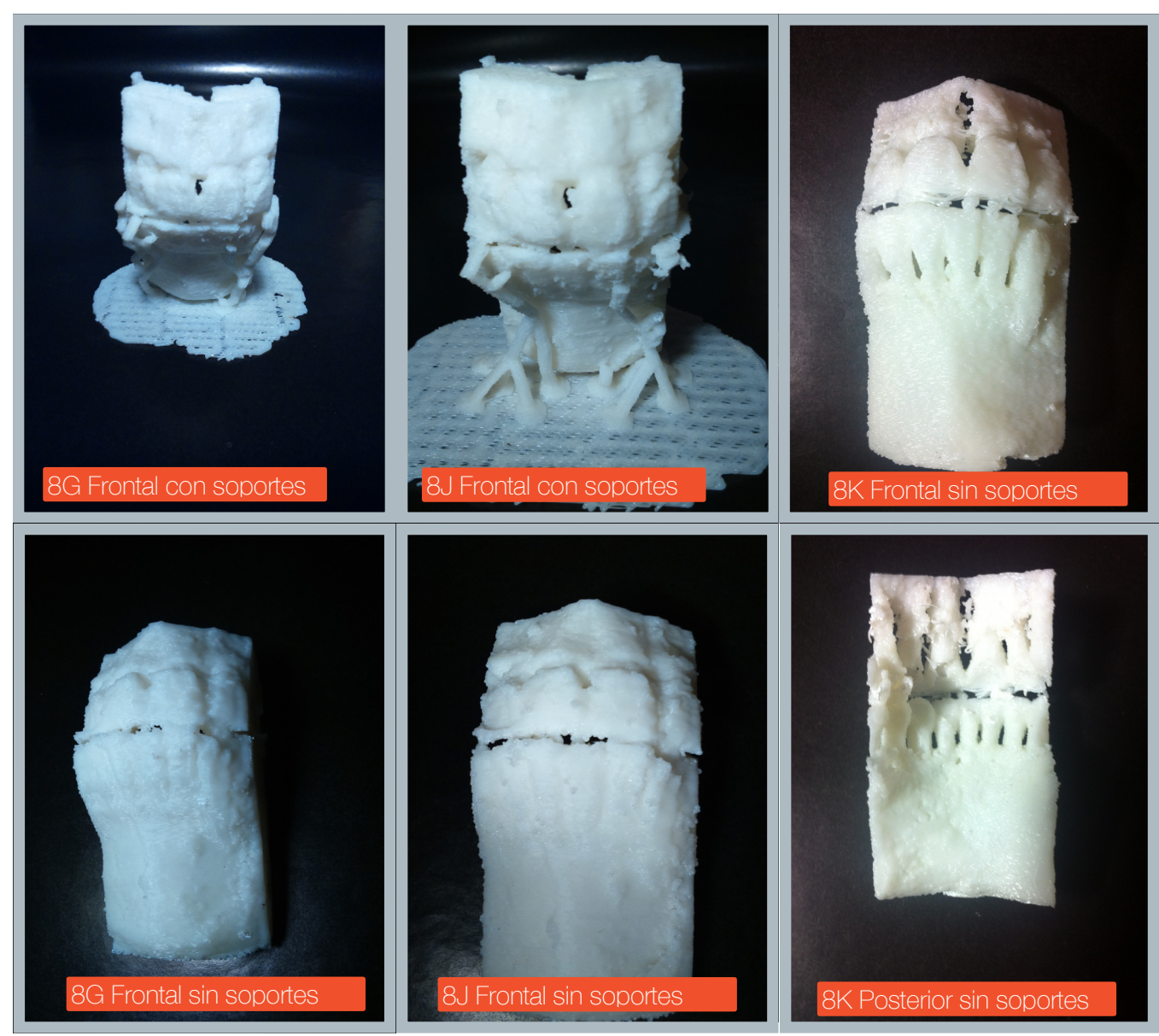

Fig. 96: Comparación de las terminaciones entre los prototipos 8G, 8J y 8K.

Se puede observar una mejoría en el cambio de umbrales mínimos, las piezas 8G y 8J poseen un umbral mínimo de 226 HU, lo que permitió que algunso destellos ensuciaran las piezas. El prototipo 8K posee un ajuste de 700 HU en el valor mínimo, lo que permitió elminar más destellos.

Fuente: Elaboración Propia.

Serie de prototipos: Prototipos 9A a 9I Adquisición de datos: Paciente: 2 Sexo: Masculino Altura FOV: 160.2 mm Voxel: 0.2 mm Radiación: 90kV, 147.7 mAs

#### Prototipo 9A-9I:

Primeros prototipos consistentes en imprimir un maxilar completo, se optó por seleccionar el maxilar superior, debido a que posee dimensiones más pequeñas y su estructura resulta más fácil de imprimir al cortarse con un plano, dejando un área basal amplia, lo que aumenta la estabilidad de la pieza.

Se comenzó imprimiendo un prototipo con resolución de 0.3 mm de capa, luego se replicó el mismo modelo en resoluciones de 0.2 y 0.1 mm, las que no pudieron ser completadas por la impresora, a pesar de que contaron con un progresiva extensión en la edición de la zona de contacto con la base. Dicha extensión consistió en modelar una base sólida que se fusionara con el modelo, eliminando las geometrías complejas y conservando las geometrías que se ubican en las capas superiores, esto se logró utilizando el software Rhinoceros 5.0, mediante la herramienta de Unión Boleana.

Los únicos prototipos exitosos de esta serie fueron los prototipos 9A, 9F y 9G.

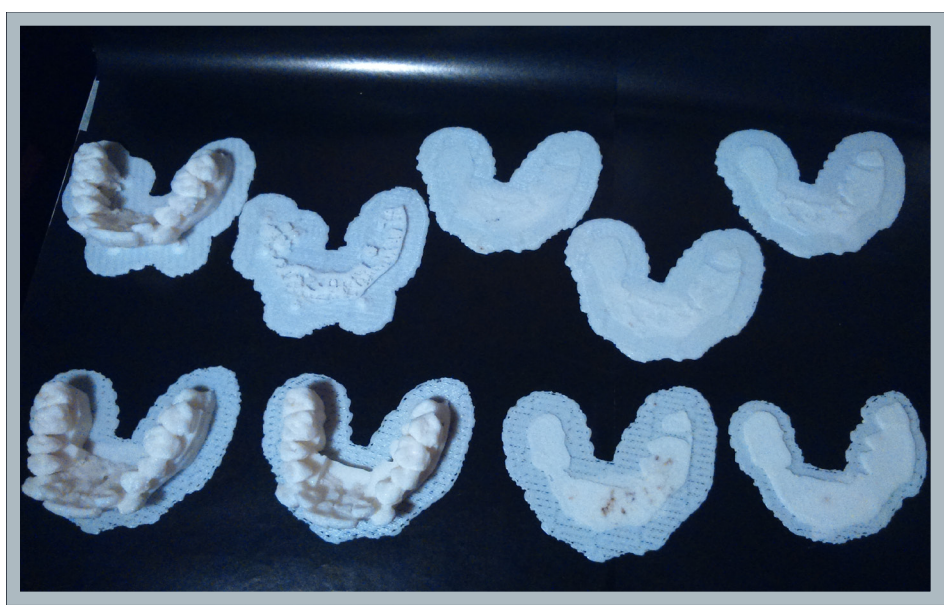

Fig. 97: Arriba, de izquierda a derecha: Prototipos 9A, 9B, 9C, 9D, 9E. Abajo, de izquierda a derecha: Prototipos 9F, 9G, 9H, 9I. Fuente: Elaboración Propia.

Ficha Prototipos 9A, 9B, 9C, 9D, 9E, 9F, 9G, 9H, 9I: Peso: 9A pesa 12,6 g., 9F pesa 14 g., 9G pesa 13 g. Tiempo de impresión: 9A: 2 horas, 39 minutos 9F: 1 hora, 32 minutos 9G: 1 hora, 52 minutos Resolución de capa: 9A: 0,2 mm 9F: 0,3 mm 9G: 0,2 mm Logro en la Fabricación: Sólo 9A, 9F y 9G fueron logradas. Herramienta Intervenida: Edición de malla en Rhinoceros, Edición de Herramienta de pilares de soporte en Meshmixer, Extensión de Raft, Edición de altura de capa en Makerbot Desktop.

Prototipos 9A, 9F y 9G:

Los prototipos logrados de la serie 9, no contemplan uno hecho con la resolución máxima en las impresoras Replicator 2X, por lo que los prototipos 9A y 9G son las dos únicas que poseen la resolución máxima posible (0.2 mm) en esta serie.

El prototipo 9A no posee intervención en su geometría basal, mientras que el prototipo 9F posee una edición en el área posterior de la pieza, mientras que el prototipo 9G posee una edición que abarca casi toda la base.

La información contenida en estos prototipos se encuentra mayormente ubicada en las coronas dentarias, mientras que en la zona posterior, las raíces de los dientes quedan expuestas, debido a que el tejido en esta área es menos denso que el tejido cercano al mentón. Esta exposición aumenta la dificultad para la fabricación debido a que las raíces tienden a fundirse con el tejido blando y óseo.

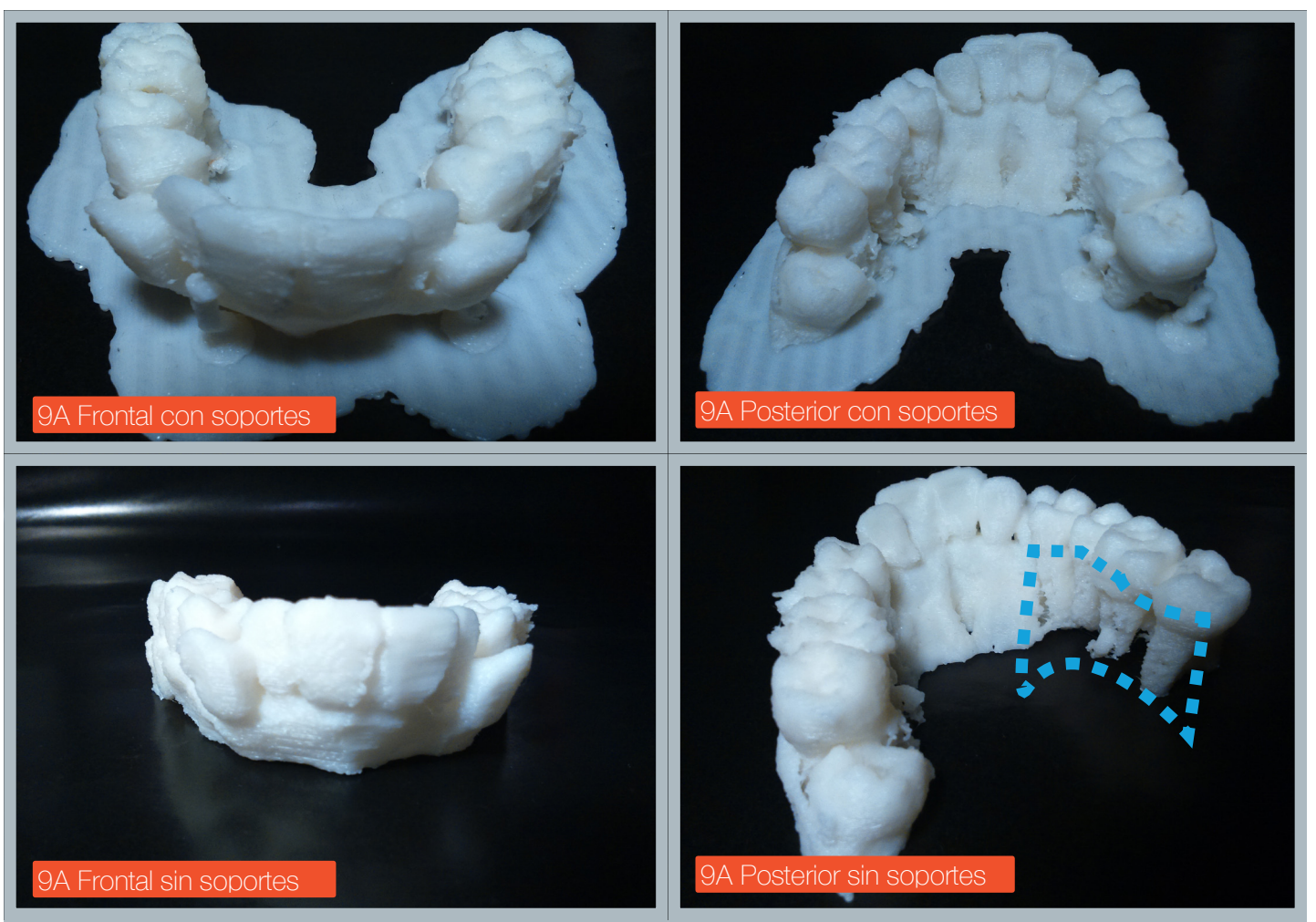

Fig. 98: Vistas con y sin soportes del prototipo 9A, se aprecia en el área punteada la progresiva eliminación del tejido óseo y blando que rodea las raíces, por el programa Mimics. Fuente: Elaboración Propia.

## Prototipos 9B, 9C, 9D, 9E, 9H y 9I

Los prototipos 9B a 9E, se testearon en resoluciones de 0.1 para 9B, luego en 0.2 en los prototipos 9C, 9D, y 9E, la falla principal se debe a la imposibilidad de imprimir fluidamente detalles tan pequeños, lo que obliga a la impresora a extruir y retraer el filamento varias veces en un instante, lo que termina tapando el orificio del extrusor, como consecuencia, el rodamiento responsable del movimiento del filamento termina tallando una hendidura, lo que atasca el filamento.

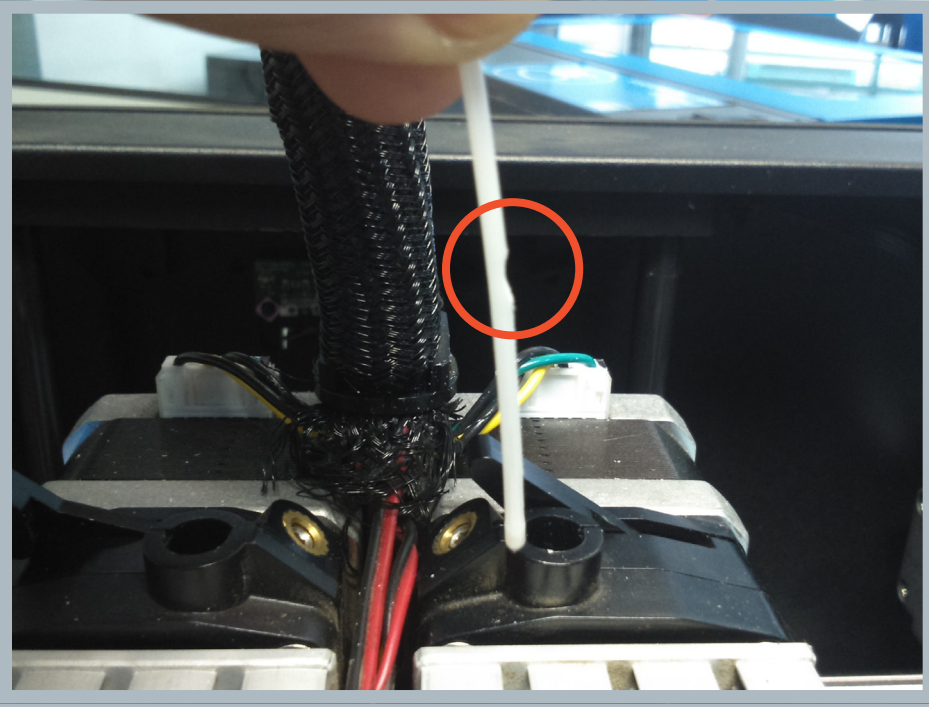

Fig. 99: (Arriba) Muesca en el filamento generada por constantes movimientos ascendentes y descendentes del extrusor al construir geometrías demasiado pequeñas(circunferencia anaranjada), (Abajo) Pieza 9H con impresión fallida, se aprecian pequeños poros de material extruído en sus superficie, señal de que el filamento se ha atorado en el extrusor. Fuente: Elaboración Propia.

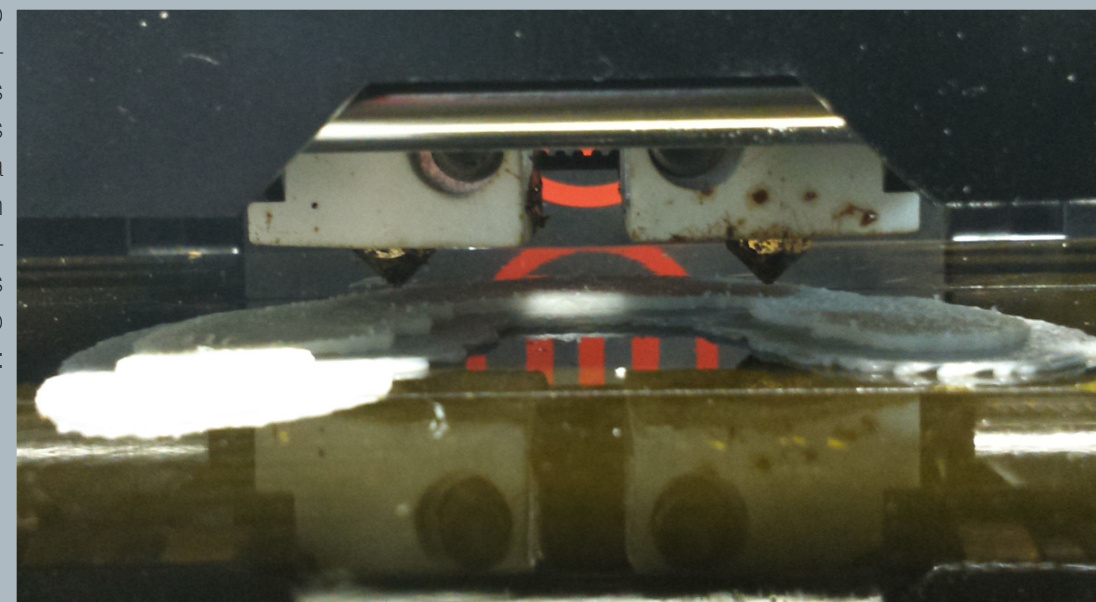

El prototipo 9F fué intervenido en la zona de mayor dificultad de impresión, la unión boleana realizada en Rhinoceros permite simplificar la geometría y así las coronas dentarias tendrán una mayor área de soporte, sin embrago este procedimiento reduce la calidad del archivo notablemente en el área intervenida impidiendo a los odntólogos visualizar la información en esa zona.

Esta intervención se realizó una vez que los prototipos 9B, 9C, 9D y 9E fallaran, habiéndose teasteado con resoluciones de 0,1 en el prototipo 9B y 0,2 en los prototipos 9C, 9D y 9E.

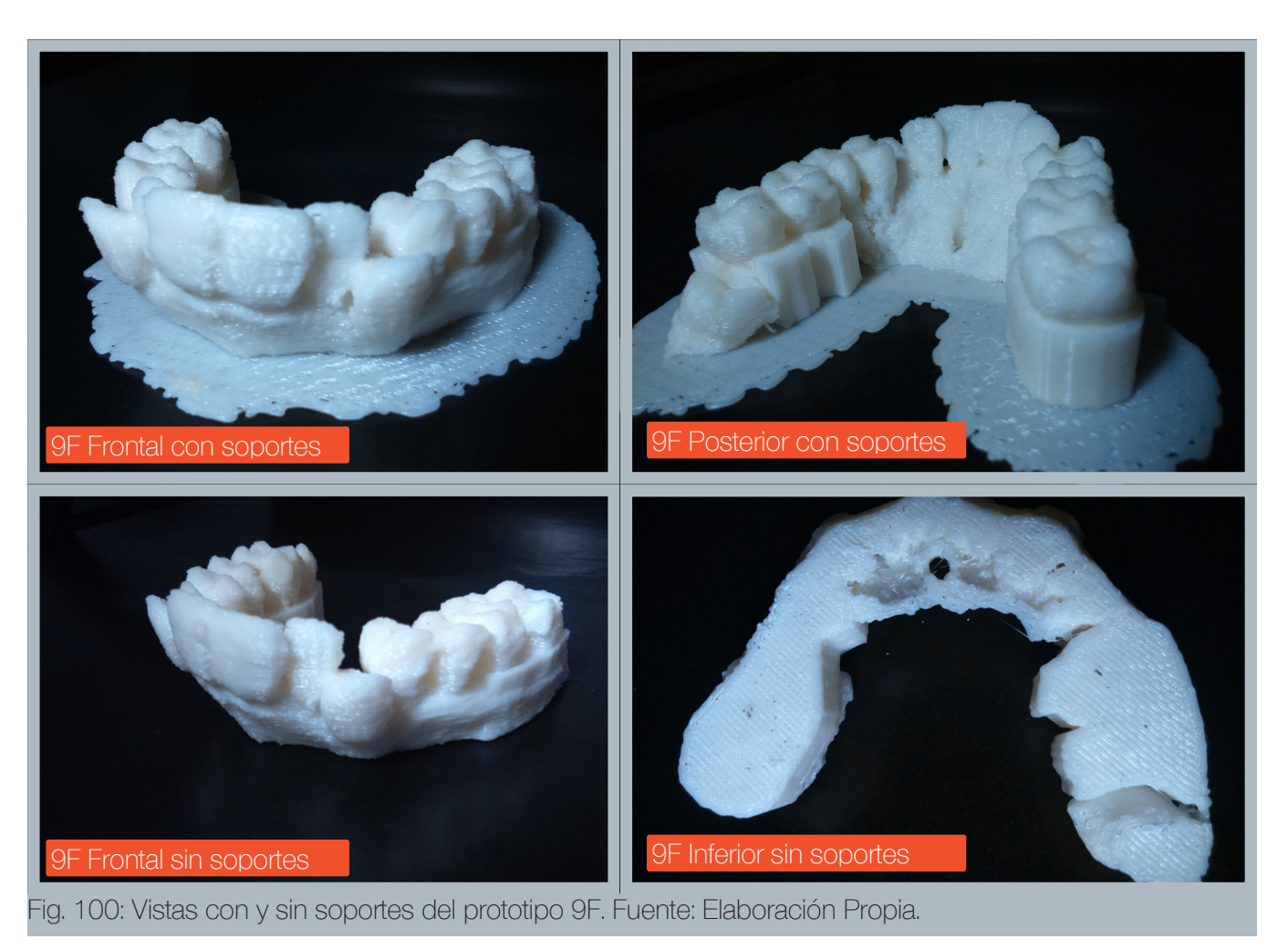

El prototipo 9G fué intervenido aún mayormente, generando una base total para las piezas dentales, las coronas y gran parte de tejido circundante están intactos.

Con éste prototipo, se termina confirmando que la técnica de impresión por FDM no resuelve totalmente la construcción de geometrías pequeñas con gran resolución, para lo cual es necesario sacrificar áreas que potencialmente no sean de interés clínico por geometrías más simples y estables para su construcción.

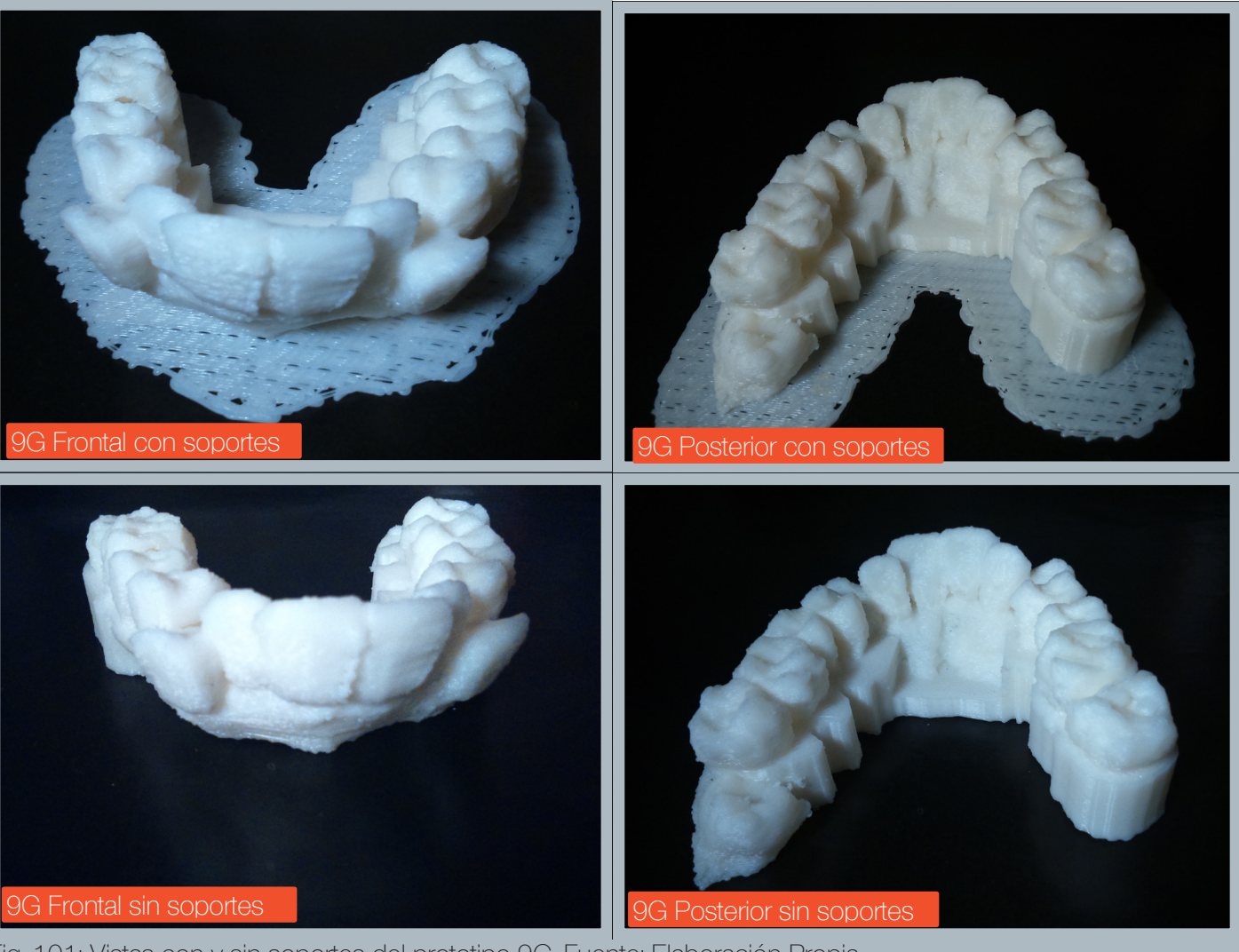

Fig. 101: Vistas con y sin soportes del prototipo 9G. Fuente: Elaboración Propia.

Serie de prototipos: Prototipos 10A a 10B Adquisición de datos: Paciente: 3 Sexo: Femenino Altura FOV: 90.2 mm Voxel: 0.2 mm Radiación: 90kV, 146.57 mAs

## Prototipo 10A-10B:

Con la finalidad de testear la configuraciones logradas en la serie 9 en un paciente distinto, se fabricaron dos prototipos que corresponden al maxilar superior.

Ambos prototipos fueron logrados, confirmando que éstas configuracio nes resultan úties para esta zona anatómica.

Se evidencian notables diferencias en los tiempos de impresión entre las dos impresoras utilizadas, la CubePro Duo casi cuadruplica los tiempos de impresión respecto a la Replicator 2X.

Ficha Prototipos 10A, 10B: Peso: 10A pesa 7,5 g., 10B pesa 9,6 g. Tiempo de impresión: 10A: 1 hora, 48 minutos. 10B: 4 horas, 11 minutos Resolución de capa: 10A: 0,2 mm 10B: 0,07 mm Logro en la Fabricación: 10A y 10B fueron logradas. Herramienta Intervenida: Prueba Química, Altura de capa en Makerbot Des ktop y CubePro.

El paciente tres, tuvo una adquisición de datos que arrojó diversos destellos en los molares derechos de su maxilar superior, los que se removieron dejando inutilizable aquella área.

El retiro de los pilares de soporte en este tipo de secciones es fácil, debido a la poca cantidad de pilares que se necesitan, y a que soportan geometrías de complejidad baja.

## Prototipo 10A:

Se fabricó con un área de raft reforzada, debido a que el prototipo cuenta con capas inferiores compuestas en su mayoría por raíces de dientes y pilares de construcción, éstos cuerpos tienden a ser derribados con facilidad por el cabezal extrusor, si no cuentan con una base resistente a la fuerza de sus movimientos.

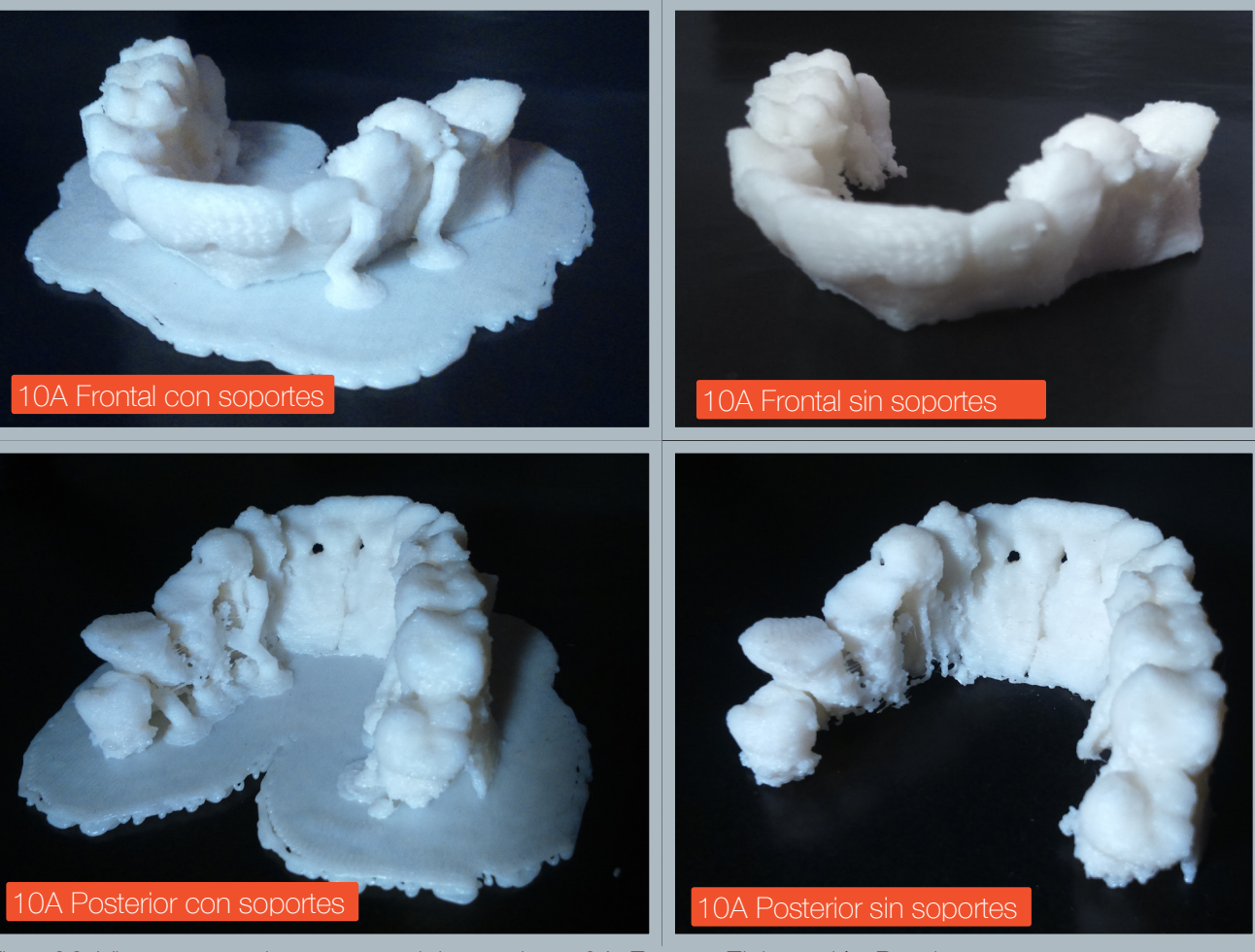

Fig. 102: Vistas con y sin soportes del prototipo 10A. Fuente: Elaboración Propia.

#### Prototipo 10B:

Este prototipo se imprimió en ABS blanco, la estructura de soporte está hecha de PLA rojo, al igual que el prototipo 7A.

Este prototipo se sometió a una exposición de sólo tres horas a la solución de soda cáustica, el resto de las condiciones se mantuvo constante respecto al prototipo 7A.

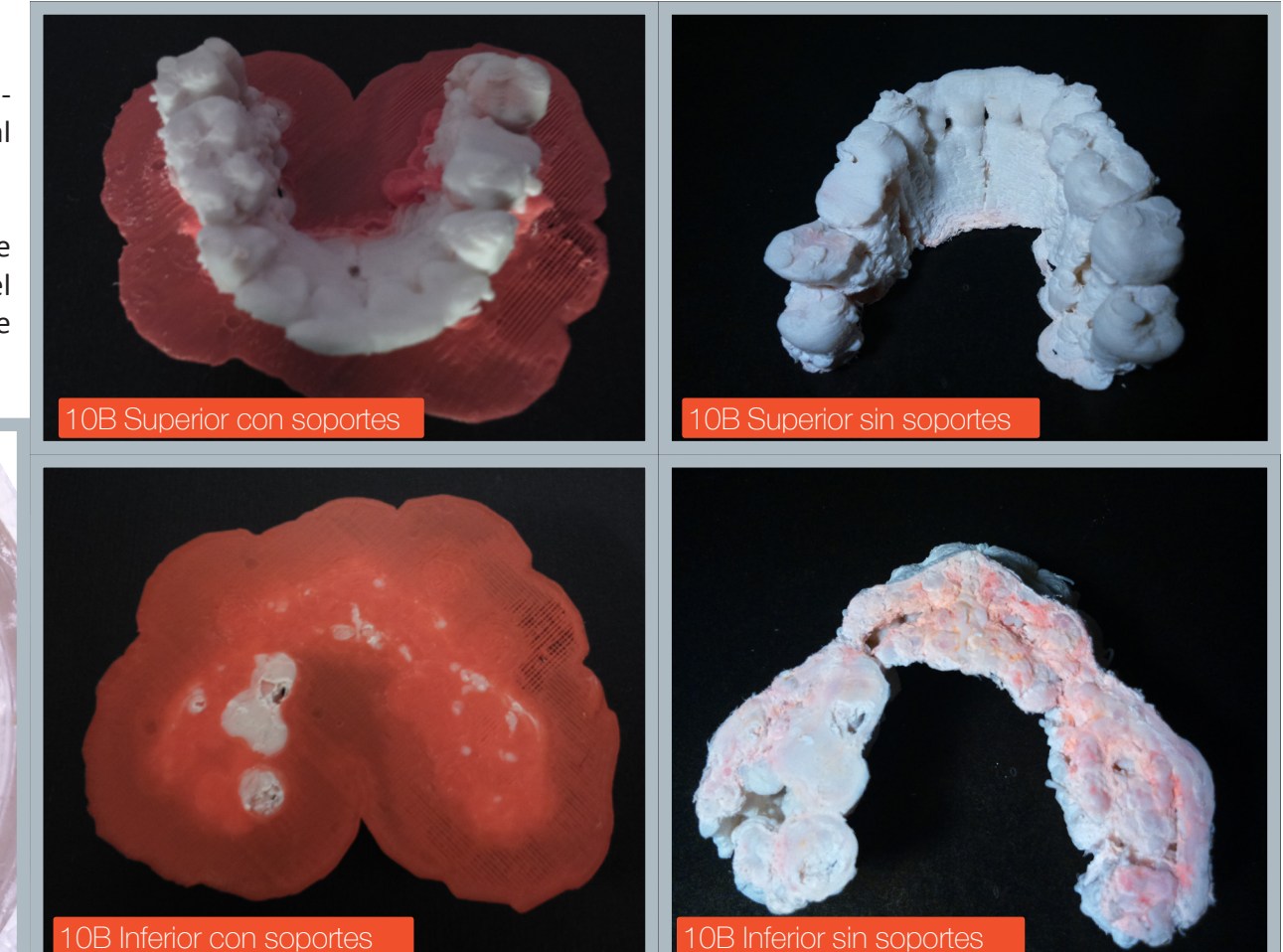

Fig. 103: (Arriba) Vistas con y sin soportes del prototipo 10B.(Izquierda) Resultado de la experimentación con soda cáustica Fuente: Elaboración Propia.

Como era de esperarse, la estructura de PLA se disuelve casi en su totalidad a las tres horas de exposición, una vez retirada la estructura de soporte, la desintegración de las primeras capas de ABS resultó evidente, debido a la potente acción desintegradora de la soda cáustica y también al hecho de que las capas de raft de PLA se funden con las primeras capas de la pieza, como puede verse en la vista inferior.La exposición a la soda cáustica queda definitivamente descartada.

Serie de prototipos: Prototipos 11A a 12A Adquisición de datos: Paciente: 1 Sexo: Femenino Altura FOV: 90 mm Voxel: 0.2 mm Radiación: 90kV, 147.7 mAs

#### Prototipos 11A-11B:

Corresponden al maxilar superior del primer paciente con el que se trabajó.

Se aplica una configuración de máxima definición (0.1 mm de capa) al prototipo 11A, para confirmar que la impresora Replicator 2X falla con ésta configuración debido al bloqueo del extrusor, como se demostró anteriormente, y no debido al archivo de malla en particular.

Se comprueba que con capas de 0.2 mm ó mas, las piezas se completan satisfactoriamente (Prototipo 11B).

Debido a que las piezas 8G a 8J (Paciente 1) resultaron ruidosas, el umbral mínimo se reajustó al valor 500, obteniendo piezas menos ruidosas.

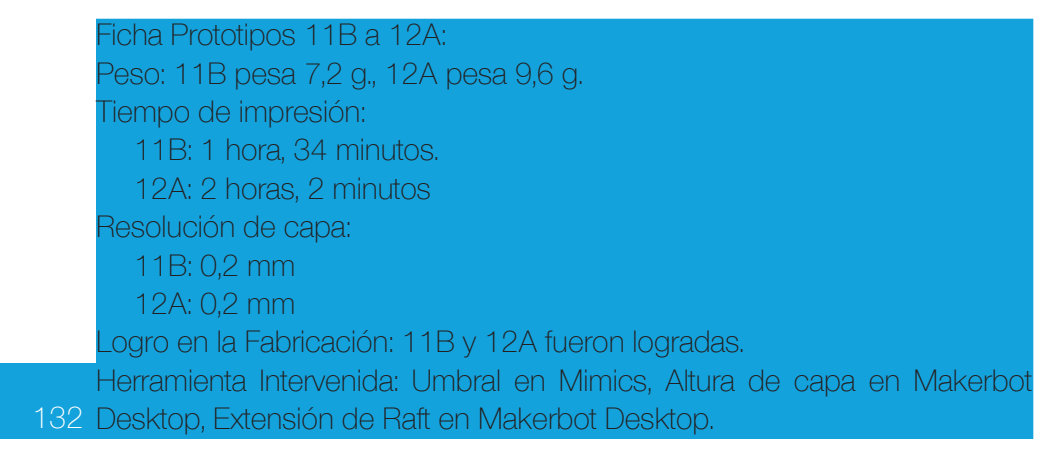

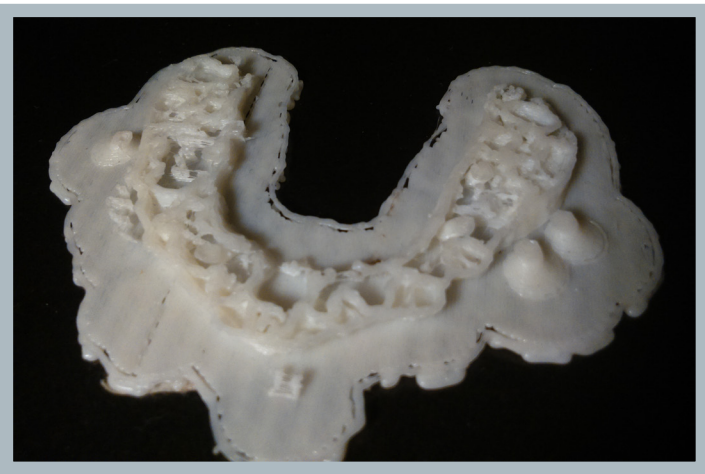

Fig. 104: Vista frontal del prototipo 11A. Fuente: Elaboración Propia.

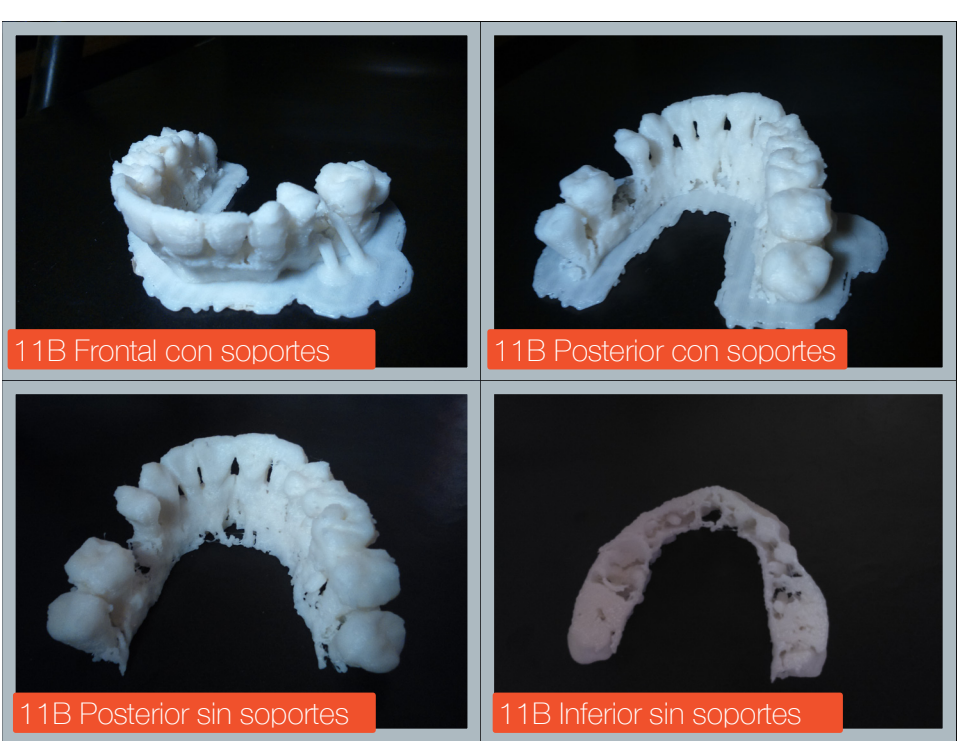

Fig. 105: Vistas del prototipo 11B. Fuente: Elaboración Propia.

## Prototipo 12A:

El prototipo 12A corresponde al maxilar inferior del mismo paciente de la serie 11 (Paciente 1), la cual se fabricó correctamente, a pesar de no haber contado con una edición mayor en su estructura.

Los prototipos de la serie 11 y 12 se imprimieron en resolución 0,2 mm, como medio para demostrar que las impresoras Replicator sí pueden imprimir las geometrías internas de gran complejidad mediante capas de espesores de calidad media (0,2 mm o más).

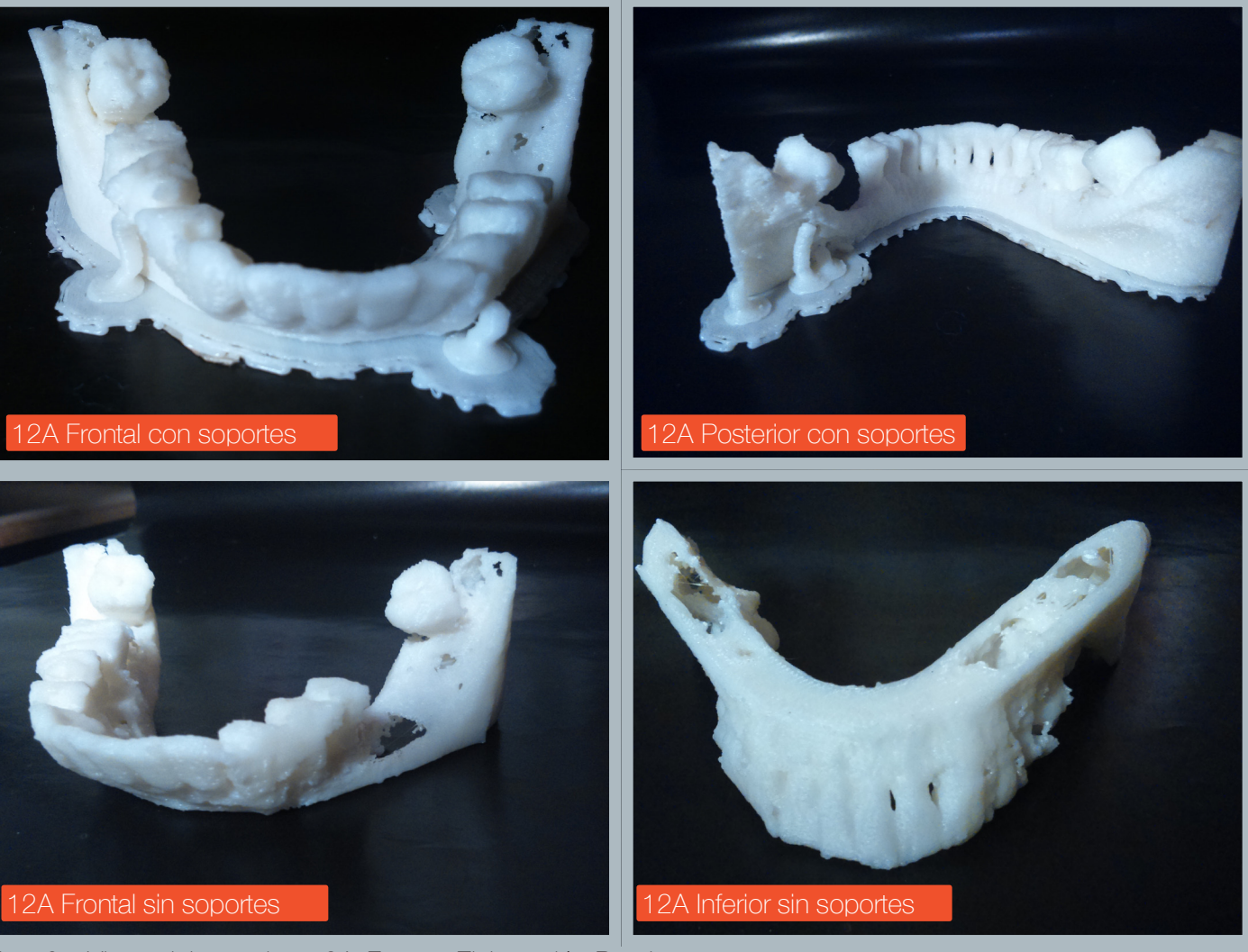

Fig. 105: Vistas del prototipo 12A. Fuente: Elaboración Propia.

Serie de prototipos: Prototipos 13A a 13F Adquisición de datos: Paciente: 2 Sexo: Masculino Altura FOV: 160.2 mm Voxel: 0.2 mm Radiación: 90kV, 147.7 mAs

#### Prototipos 13A-13E:

Esta serie testea todos los niveles de terminación que posee la impresora CubePro Duo, mediante la impresión del segmento derecho del maxilar superior del paciente 2.

## Ficha Prototipos 13A a 13F:

Peso: 13A pesa 9,1 g., 13B pesa 7,8 g., 13C pesa 10,3 g., 13F pesa 6,2 g. Tiempo de impresión: 13A: 2 horas, 33 minutos 13B: 1 hora, 6 minutos 13C: 34 minutos 13D: 34 minutos 13F: 58 minutos Resolución de capa: 13A: 0,07 mm 13B: 0,2 mm 13C: 0,3 mm

13D: 0,3 mm

13F 0,3 mm

Logro en la Fabricación: Todos los prototipos logrados excepto prototipos 13C y 13D que mostraron una falla en la resolución de la capa, y el prototipo 13E que no se terminó de construir..

Herramienta Intervenida: Altura de capa en CubePro, Altura de capa en Makerbot Desktop.

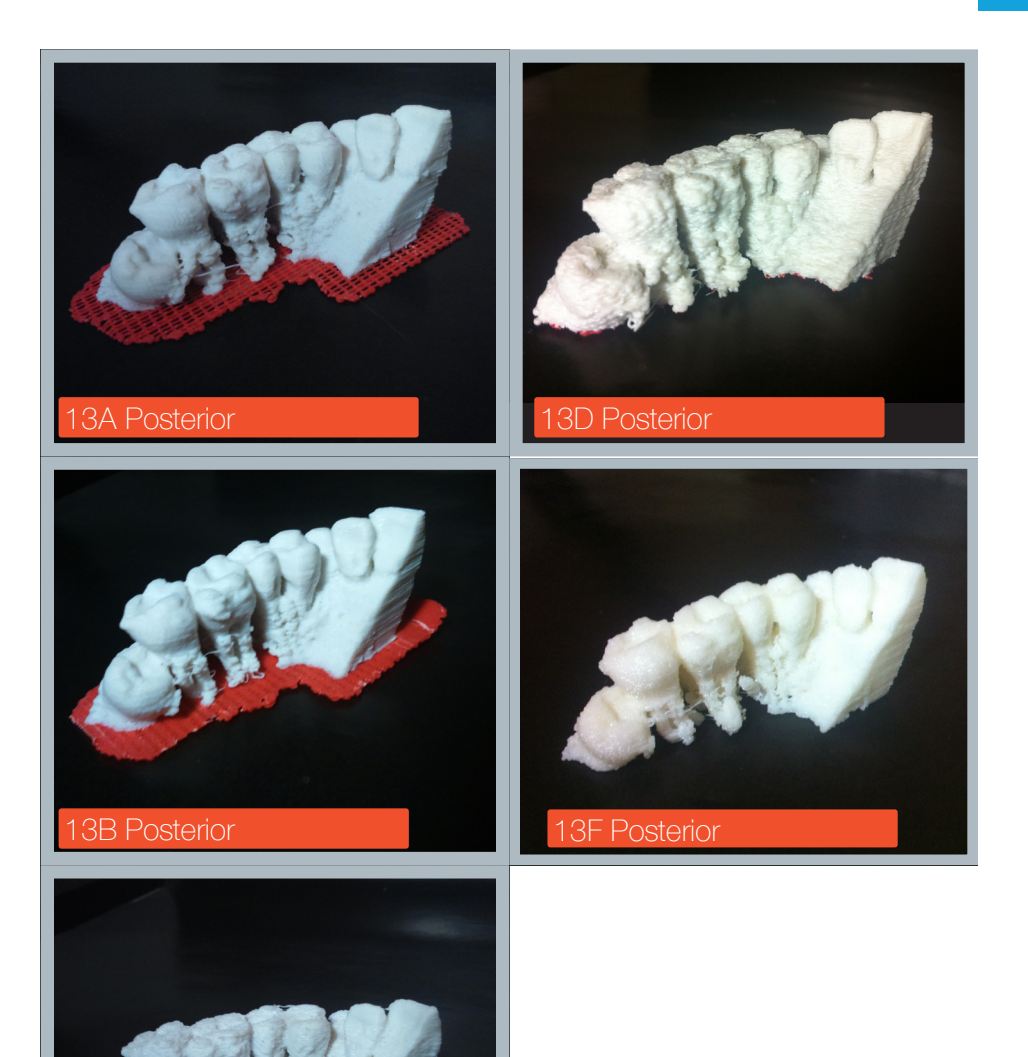

Fig. 106: Vistas posteriores de los prototipos de la serie 13. Fuente: Elaboración Propia.

13C Posterior

Los prototipos arrojaron resultados no previstos, por un lado se confirma que a menor resolución de capa, el peso final de la pieza es menor, lo cual sí ocurre entre las piezas con resolución de capa de 0,07 mm y 0,2 mm, sin embargo, para la pieza 13C, el peso fué mayor, además la definición de la pieza fue muy pobre, áun mayor de lo previsto (0.3 mm constituye una definición baja, sin embargo no debiera interferir mayormente en la geometría del modelo).

Se imprimió un prototipo en definición 0.3 mm de capa, para descartar un posible error puntual, sin embargo, la pieza 13D se imprimió con los mismos defectos. Se simularon impresiones con otros archivos en resolución 0.3 mm, los cuales también arrojaron pesos notablemente mayores, lo cual es un fenómeno que sólo afecta a este modelo de impresora.

Fig. 107: (Arriba), Prototipos 13A, 13B y 13C, (Abajo) Comparación de los prototipos 13B y 13F, ambos fabricados en impresoras distintas, con una resolución de 0,2 mm. Fuente: Elaboración propia.

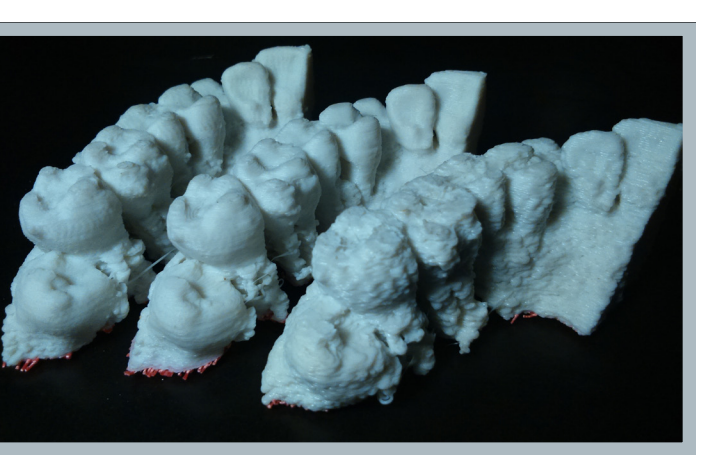

135

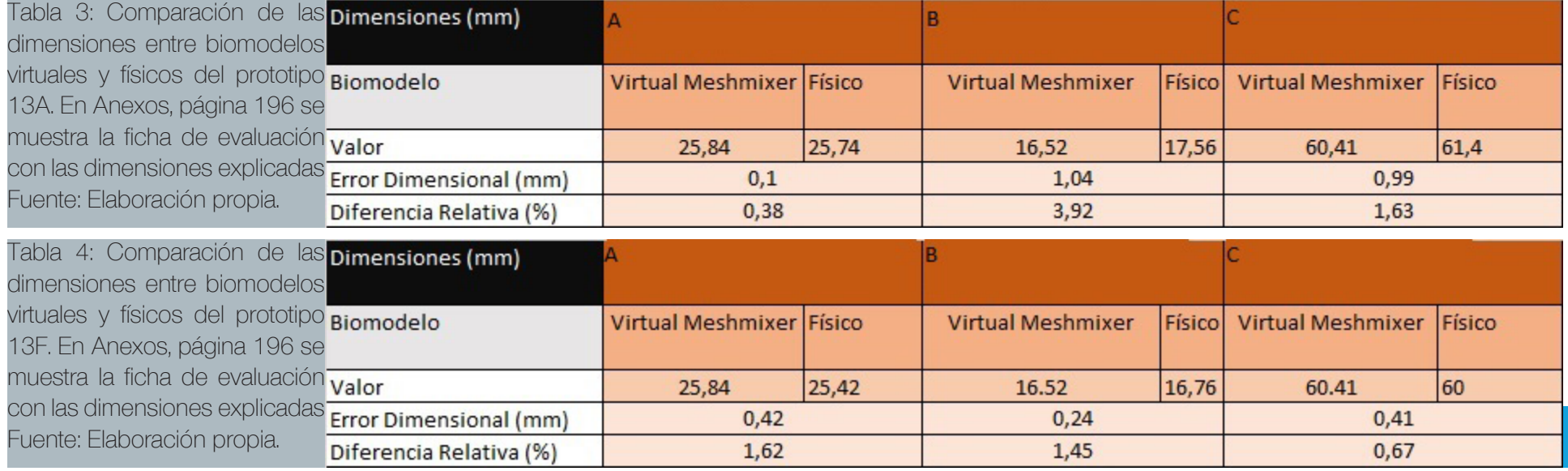

Serie de prototipos: Prototipos 14A a 14I Adquisición de datos: Paciente: 4 Sexo: Masculino Altura FOV: 162.4 mm Voxel: 0.4 mm Radiación: 90kV, 193.41 mAs

#### Prototipos 14A-14I:

El paciente 4, cuenta con una adquisición de datos bastante más limpia que el resto de los pacientes, por lo que su umbral se reajustó a los valores de 300 a 3071, como consecuencia, una mayor cantidad de estructura ósea ubicada en las zonas posteriores se conservó, lo que permitió realizar los prototipos utilizando la mandíbula en su totalidad.

Ficha Prototipos 14A a 14I: Peso: 14A pesa 22,3 g., 14D pesa 20,9 g., 19,3 g., 14I pesa 23,7 g. Tiempo de impresión: 14A: 1 hora, 53 minutos 14D: 2 horas, 40 minutos. 14H: 3horas, 5 minutos. 14I: 10 horas, 15 minutos Resolución de capa: 14A: 0,3 mm 14D: 0,2 mm 14H: 0,2 mm 14I: 0,07 mm Logro en la Fabricación: Sólo los prototipos 14A y 14D Herramienta Intervenida:Altura de capa en Makerbot Desktop, Herramienta Coarseness, Extensión de Raft.

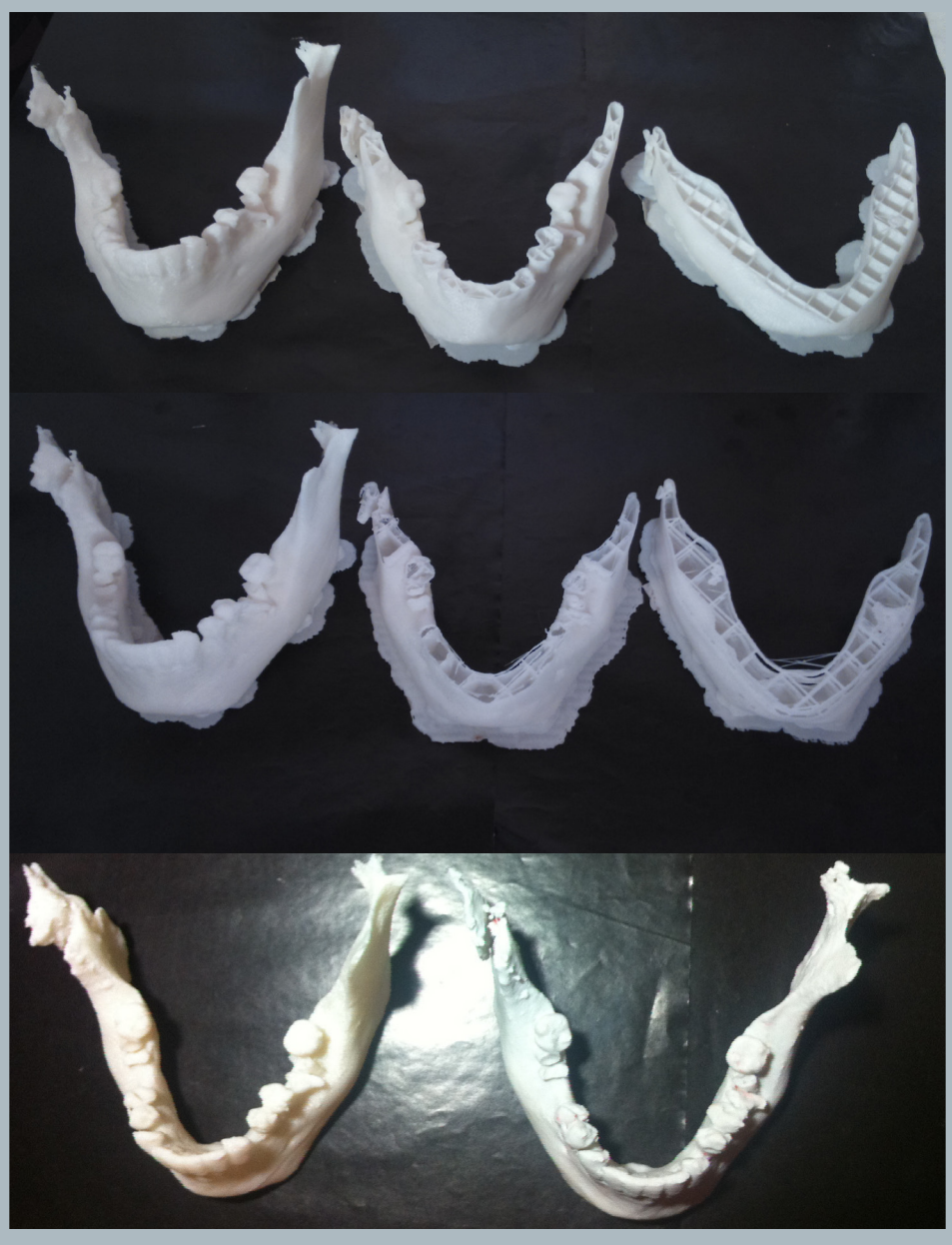

Fig. 108: (Arriba a abajo, de izquierda a derecha) Prototipos 14A, 14B, 14C, 14D, 14E, 14F, 14G y 14H. Fuente: Elaboración Propia.

## Prototipo 14A:

Se imprimió con la resolución más baja (0,3 mm), lo que permitió una impresión rápida y sin problemas, sin embargo se evidenció que la aplicación de la herramienta coarseness del software makerbot desktop en valores altos (0.01 mm) en conjunto con la baja resolución de capa, generó superficies demasiado simplificadas.

Este prototipo también permitió confirmar que la cantidad de pilares de apoyo puede disminuirse al mínimo posible, sin que éllo afecte sustancialmente la deposición del material en áreas inclinadas.

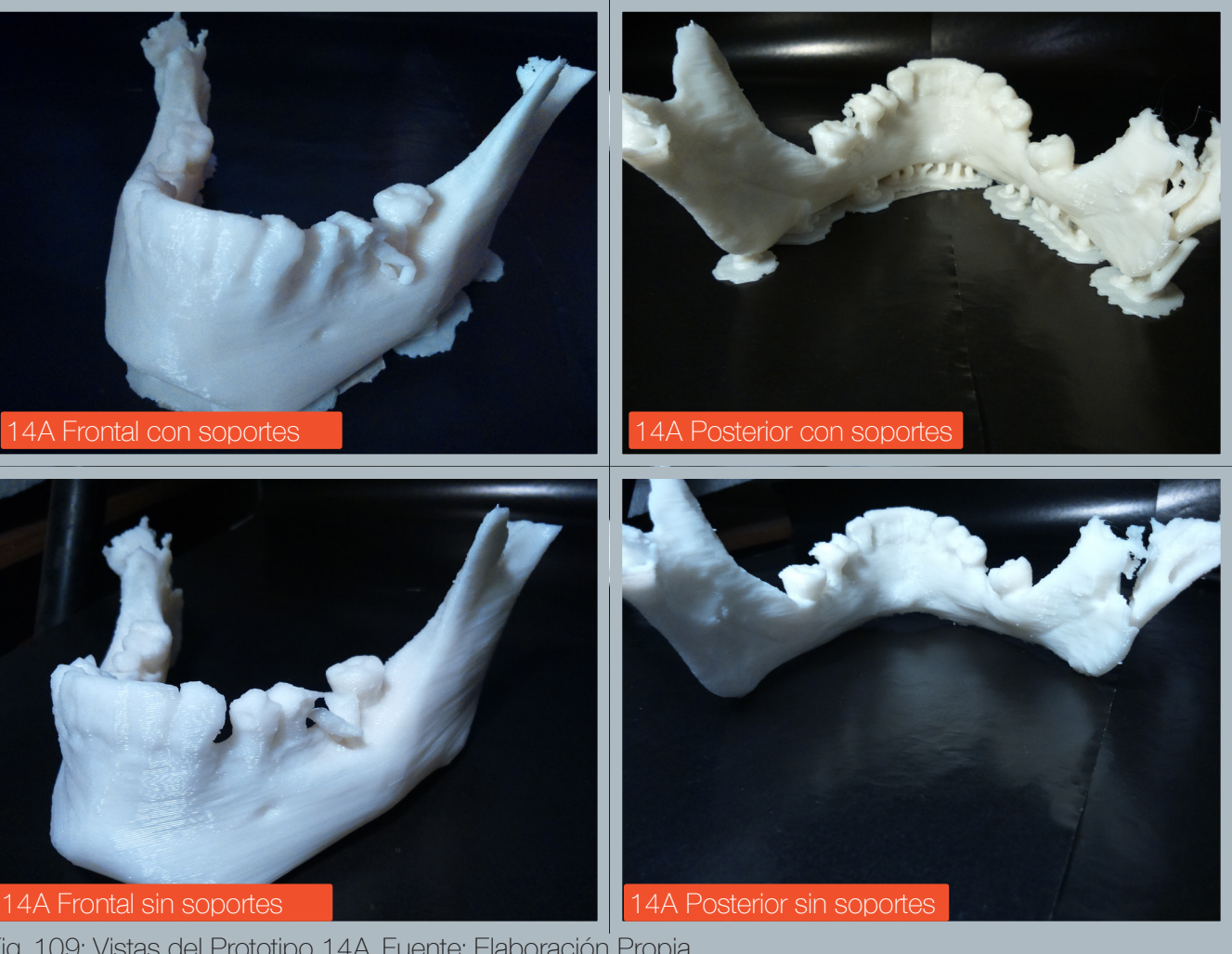

Fig. 109: Vistas del Prototipo 14A. Fuente: Elaboración Propia.

## Prototipo 14D:

Se imprimió con una resolución media (0,2 mm), lo que permitió una impresión rápida y sin problemas, sin embargo se evidenciaron los mismos problemas que el prototipo 14A, la herramienta coarseness del software makerbot desktop en valores altos (0.01 mm) genera superficies demasiado simplificadas.

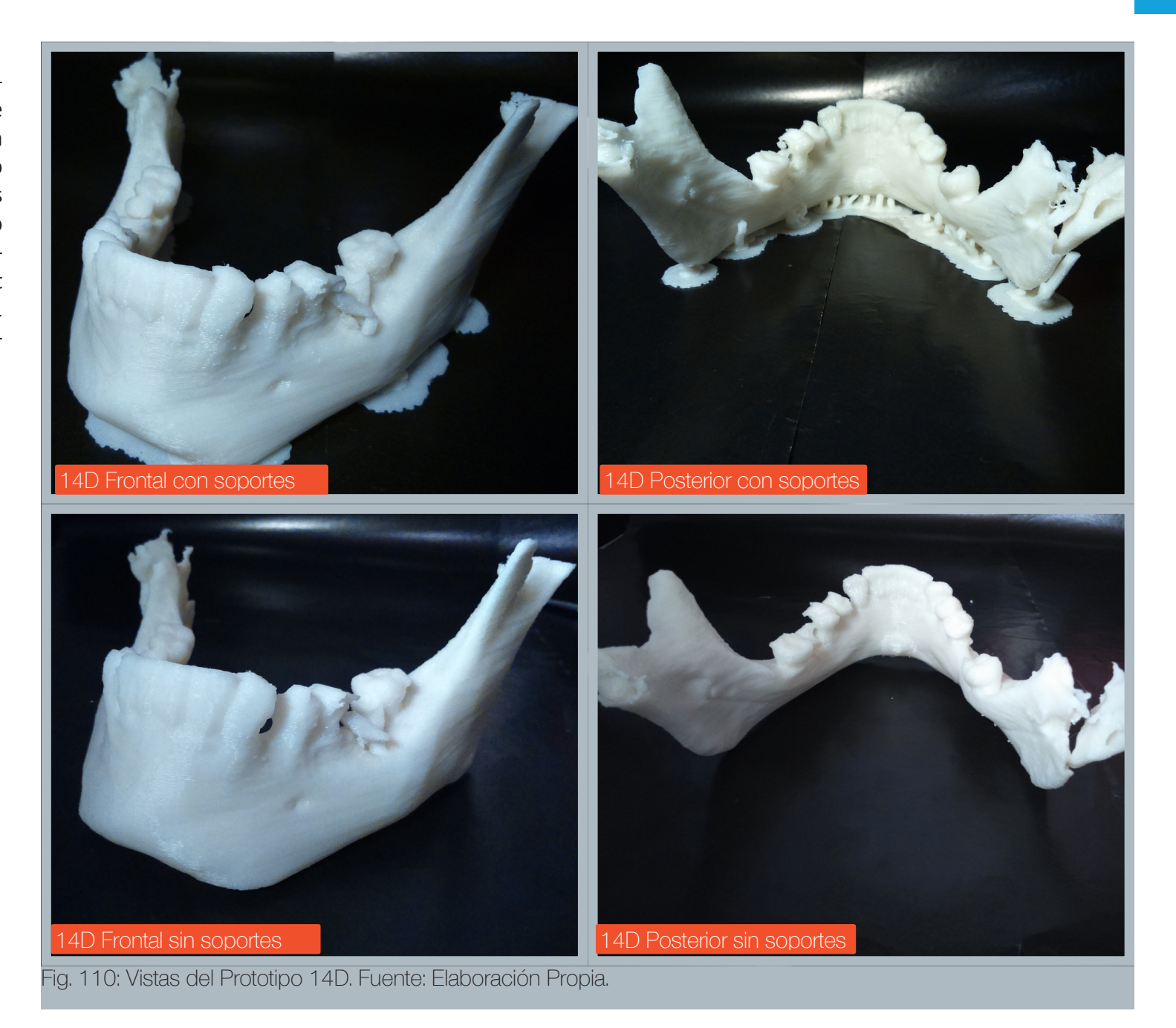

## Prototipo 14G:

Dada la alta calidad de la adquisición de datos, se aprovechó la oportunidad para probar el archivo en una resolución alta en una zona pequeña del mentón. La pieza resultante se imprimió sin problemas, sin embargo las piezas de mayor tamaño sí generan problemas con niveles altos de resolución.

## Ficha Prototipo 14G:

Peso: 5,4 g. Tiempo de impresión: 1hora, 2 minutos Resolución de capa: 0,1 mm Logro en la Fabricación: Lograda Herramienta Intervenida: Aplicación de configuración de resolución de capa: 0,1 mm. Aplicación de herramienta coarseness con el valor 0,0 mm

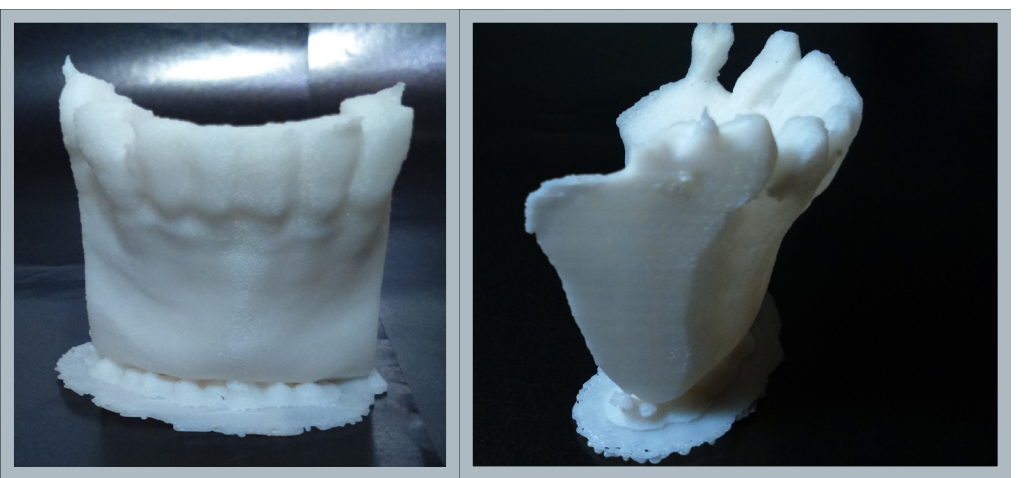

Fig. 111: Vistas del Prototipo 14G. Fuente: Elaboración Propia.

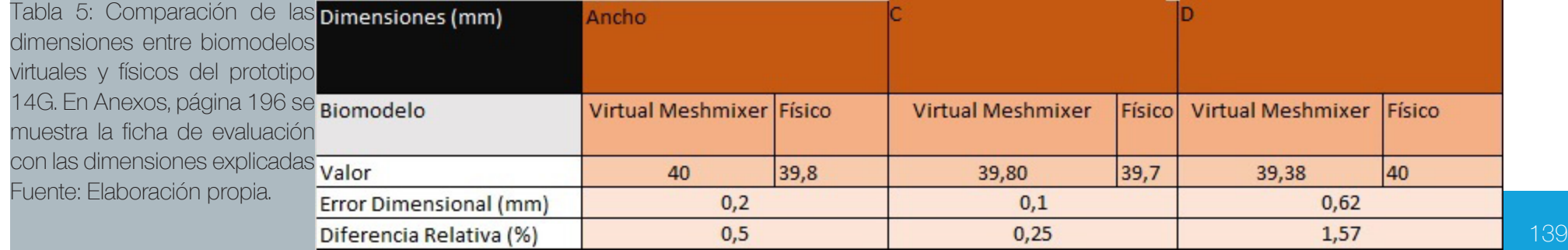

# Ficha Prototipo 14H: Peso: 19,4 g. Tiempo de impresión: 2 horas, 50 minutos Resolución de capa: 0,2 mm Logro en la Fabricación: Lograda Herramienta Intervenida: Altura de capa en Makerbot Desktop, Herramienta Coarseness, Extensión de Raft.

## Prototipo 14H:

Es una variante del prototipo 14D, la única diferencia en su configuración es el establecimiento de la variable coarseness a un valor de 0 mm, lo que implica un nulo colapso de geometrías que pudiesen presentar asperezas, pero que contribuyeran a mantener una fidelidad lo más cercana posible al biomodelo virtual.

Se fabricó con éxito, y se demostró con este prototipo, que la variable coarseness puede ser aplicada sólo a casos puntuales con archivos que incluyan niveles altos de ruido en la imagen DICOM, de no ser así, esta variable (coarseness) puede ajustarse a 0. Cabe recordar que la adquisición de datos correspondiente a este prototipo no posee niveles altos de ruido y/o destellos.

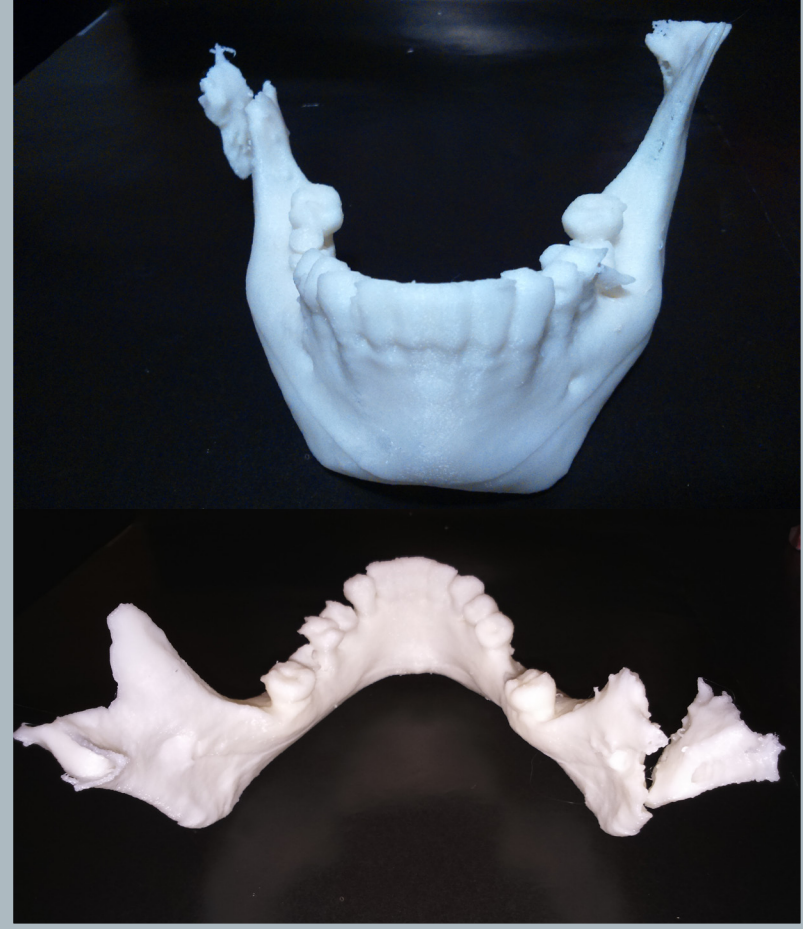

FIg..112. Vista Frontal y posterior del porototipo 14H. Fuente: Elaboración propia.

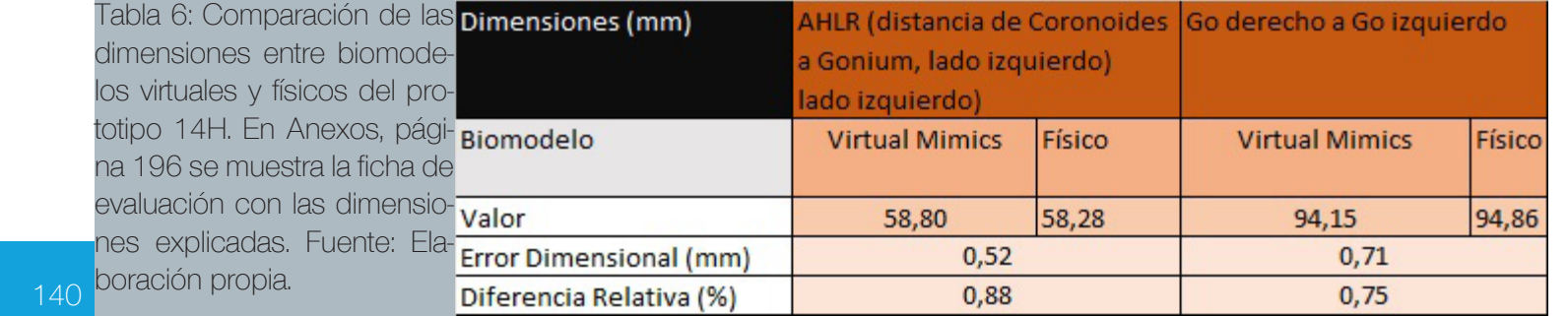

# Ficha Prototipo 14I: Peso: 23,8 g. Tiempo de impresión: 10 horas, 15 minutos Resolución de capa: 0,07 mm Logro en la Fabricación: Lograda Herramienta Intervenida: Altura de capa en Makerbot Desktop, Herramienta Coarseness, Extensión de Raft.

## Prototipo 14I:

Es una variante del prototipo 14H, esta vez fabricado en la impresora Cubepro Duo, la fabricación no sufrió dificultades, logrando una pieza con una terminación muy aproximada a la del biomodelo virtual.

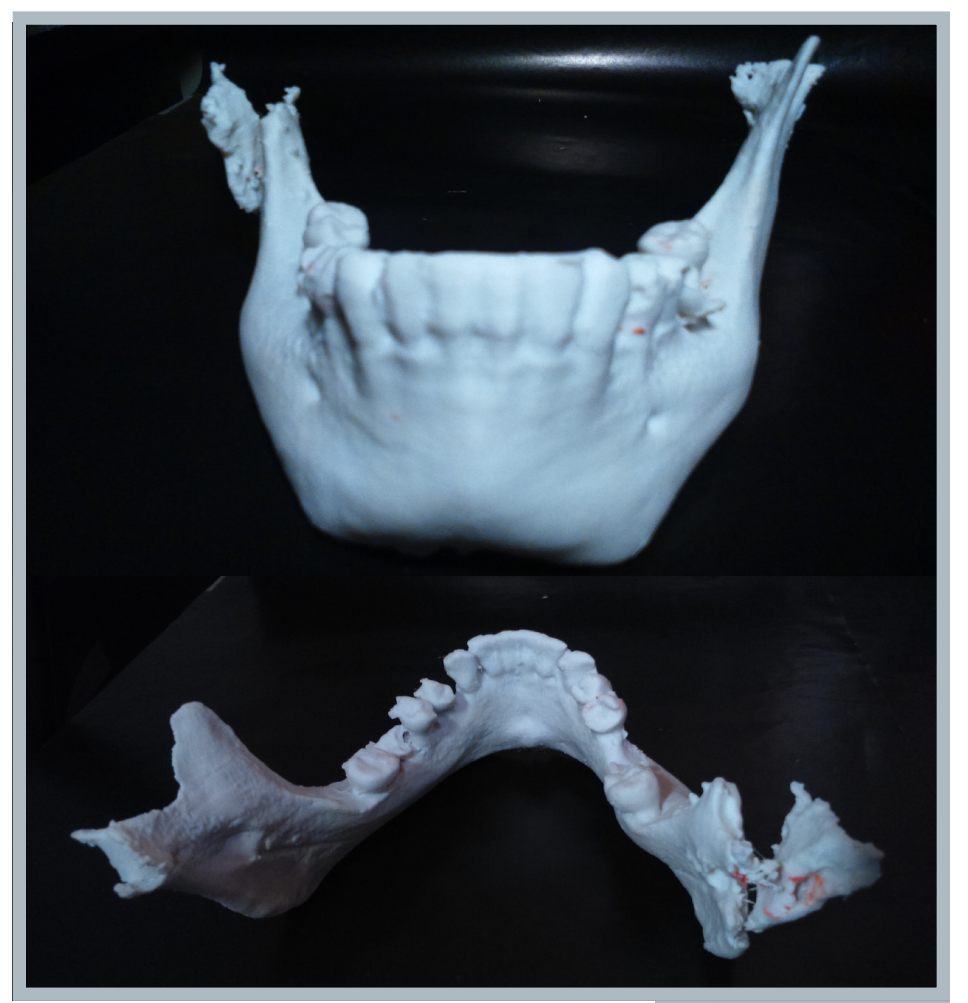

Tabla 7: Comparación de las dimensiones entre biomodelos virtuales y físicos del prototipo 14I. En Anexos, página 196 se muestra la ficha de evaluación con las dimensiones explicadas. Fuente: Elaboración propia.

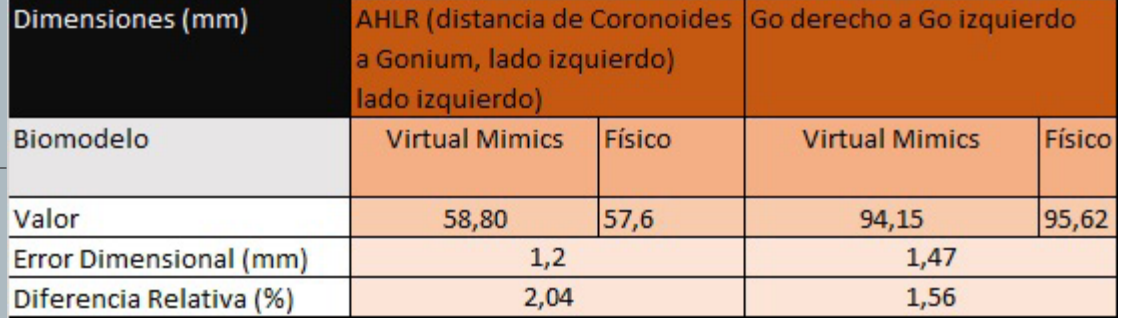

FIg..113. Vista Frontal y posterior del porototipo 14I. Fuente: Elaboración propia.

Serie de prototipos: Prototipos 15A a 15F Adquisición de datos: Paciente: 4 Sexo: Masculino Altura FOV: 162.4 mm Voxel: 0.4 mm Radiación: 90kV, 193.41 mAs

## Prototipos 15A-15C:

La adquisición de datos del paciente 4, además de ser clara, obtuvo un volumen completo, por lo que también se realizaron prototipos en el maxilar superior, los prototipos 15A y 15B incorporaron la variable coarseness que también generó los problemas de acabado superficial en los prototipos de la serie 14, el prototipo 15C, restableció el valor de esta variable a 0, obteniendo un archivo más detallado que sus predecesores.

Ficha Prototipo 15A, 15B, 15C: Peso: 15A pesa 8,7 g., 15B pesa 8,3 g., 15C pesa 15,1 g. Tiempo de impresión: 15A: 46 minutos 15B: 1 hora, 38 minutos 15C: 1hora, 9 minutos Resolución de capa: 15A: 0,3 mm 15B: 0,2 mm 15C: 0,2 mm Logro en la Fabricación: Lograda Herramienta Intervenida: Altura de capa en Makerbot Desktop, Herramienta Coarseness.

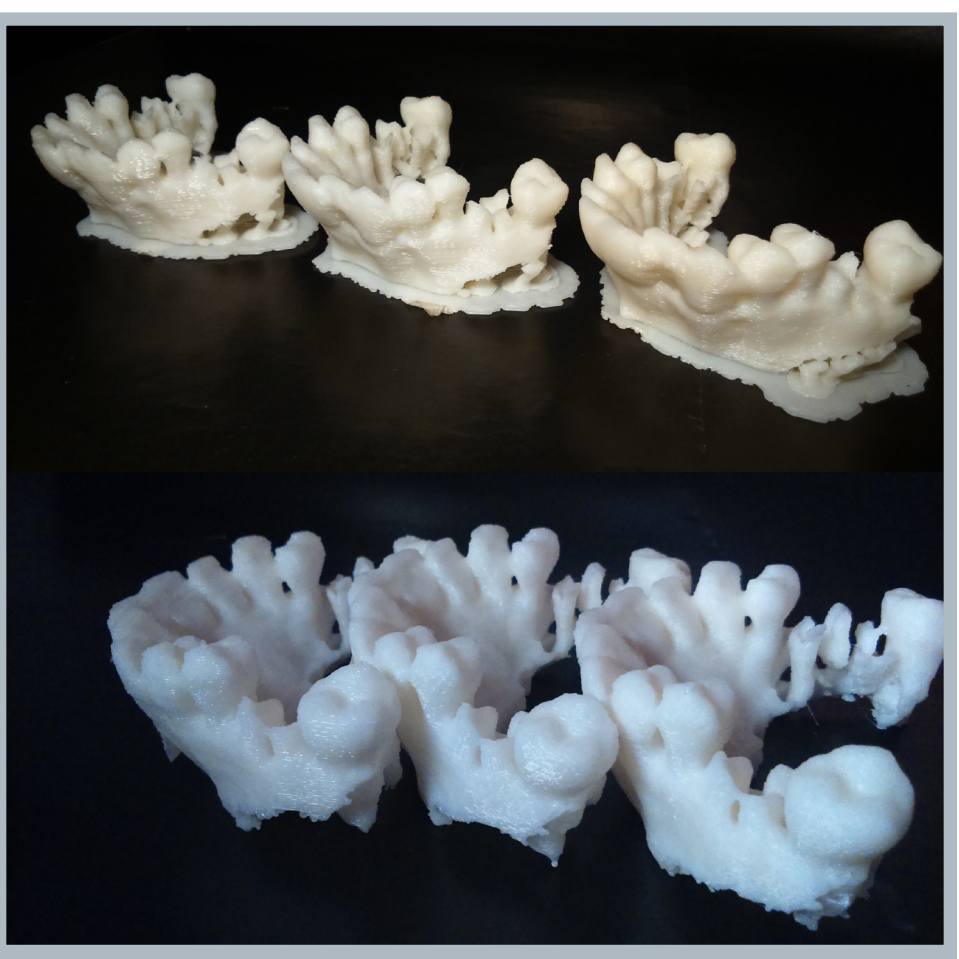

Fig. 114: (Izquierda a Derecha) Comparación Prototipos 15A, 15B y 15C. Fuente: Elaboración Propia.

#### Prototipo 15A:

La experiencia obtenida con los prototipos de la serie 9, determinaron que la forma más segura de imprimir archivos con una base de geometría compleja, es simplificandola al unirla con una geometría más simple.

En este caso, la complejidad radicaba en que la pieza contaba con sólo unos cuantos puntos de apoyo en su base, por lo que se amplió la base en la zona central mediante unión boleana en Rhinoceros.

El resultado es una pieza impresa sin problemas, la problemática de la pérdida de la calidad del archivo en la zona posterior sigue siendo una constante que se mantiene, los prototipos de la serie 9 y la serie 10 lo corroboran.

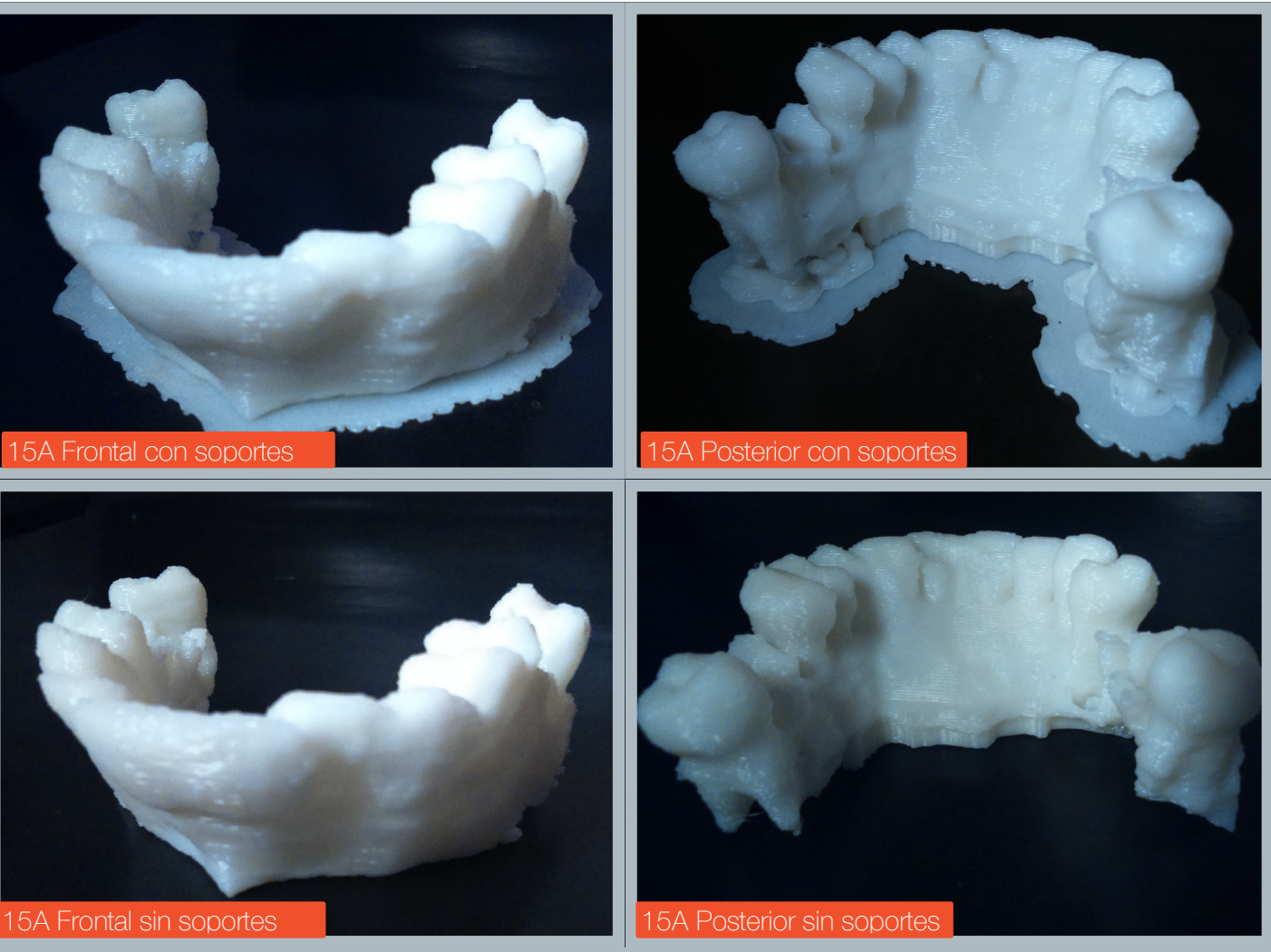

Fig. 115: Vistas Prototipo 15A. Fuente: Elaboración Propia.

## Prototipo 15B:

Ante la construcción exitosa del prototipo 15A, se procede a repetir la fabricación, esta vez con una definición más alta, de 0.2 mm, los problemas de la configuración de coarsenness en el valor de 0,01 mm siguen siendo evidentes, por lo que se determina el descarte de la utilización de esta configuración en este valor, dejándolo fijado en 0 mm para el resto de los prototipos.

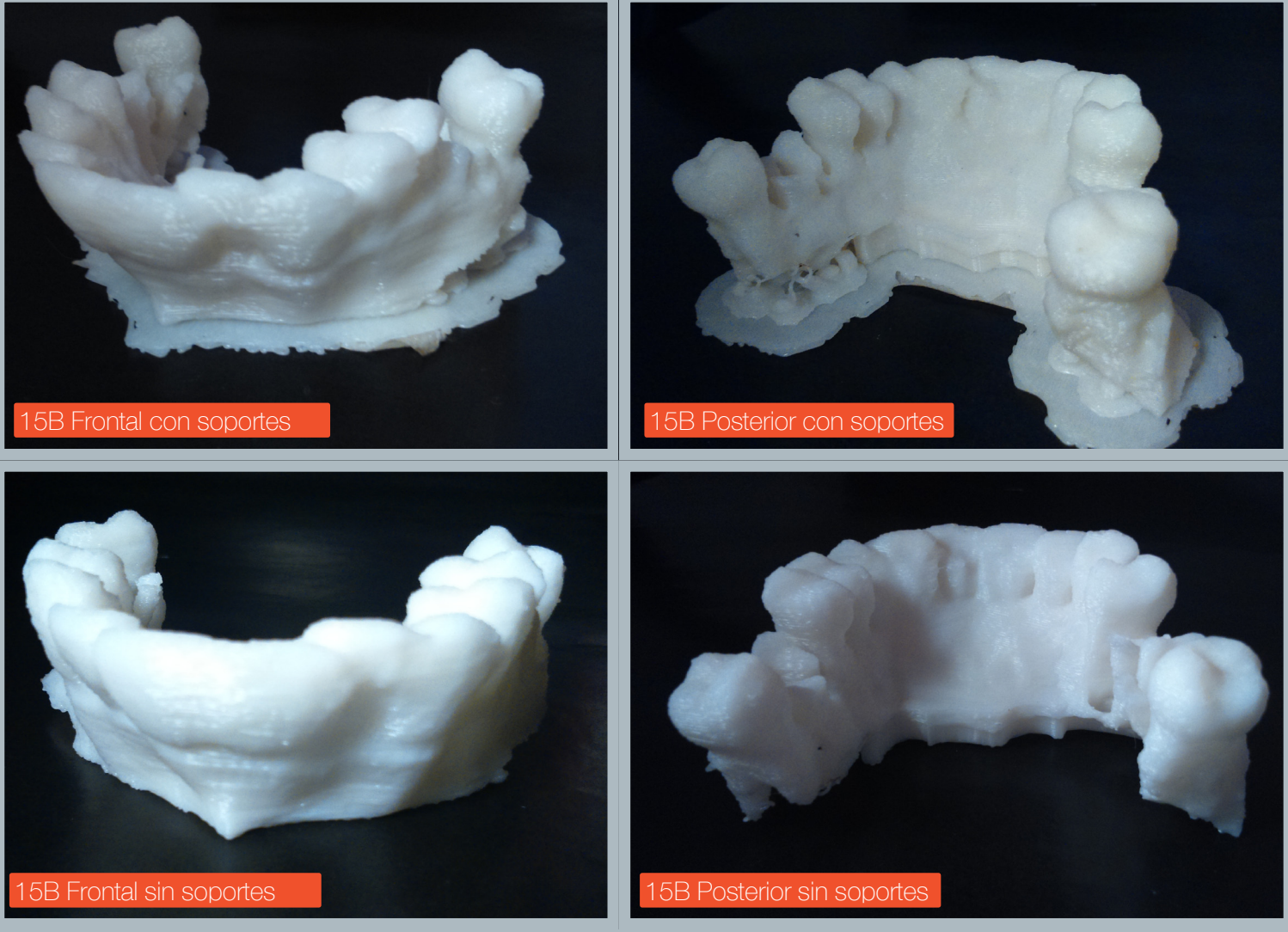

Fig. 116: Vistas Prototipo 15B. Fuente: Elaboración Propia.
Prototipo 15C:

Corresponde a la repetición del prototipo 15B, con la diferencia de que esta vez la variable coarseness no ha sido intervenida, dejándola en el valor correspondiente a 0 mm.

Las diferencias entre ambos prototipos resultan evidentes, la terminación es mucho más fidedigna al biomodelo virtual.

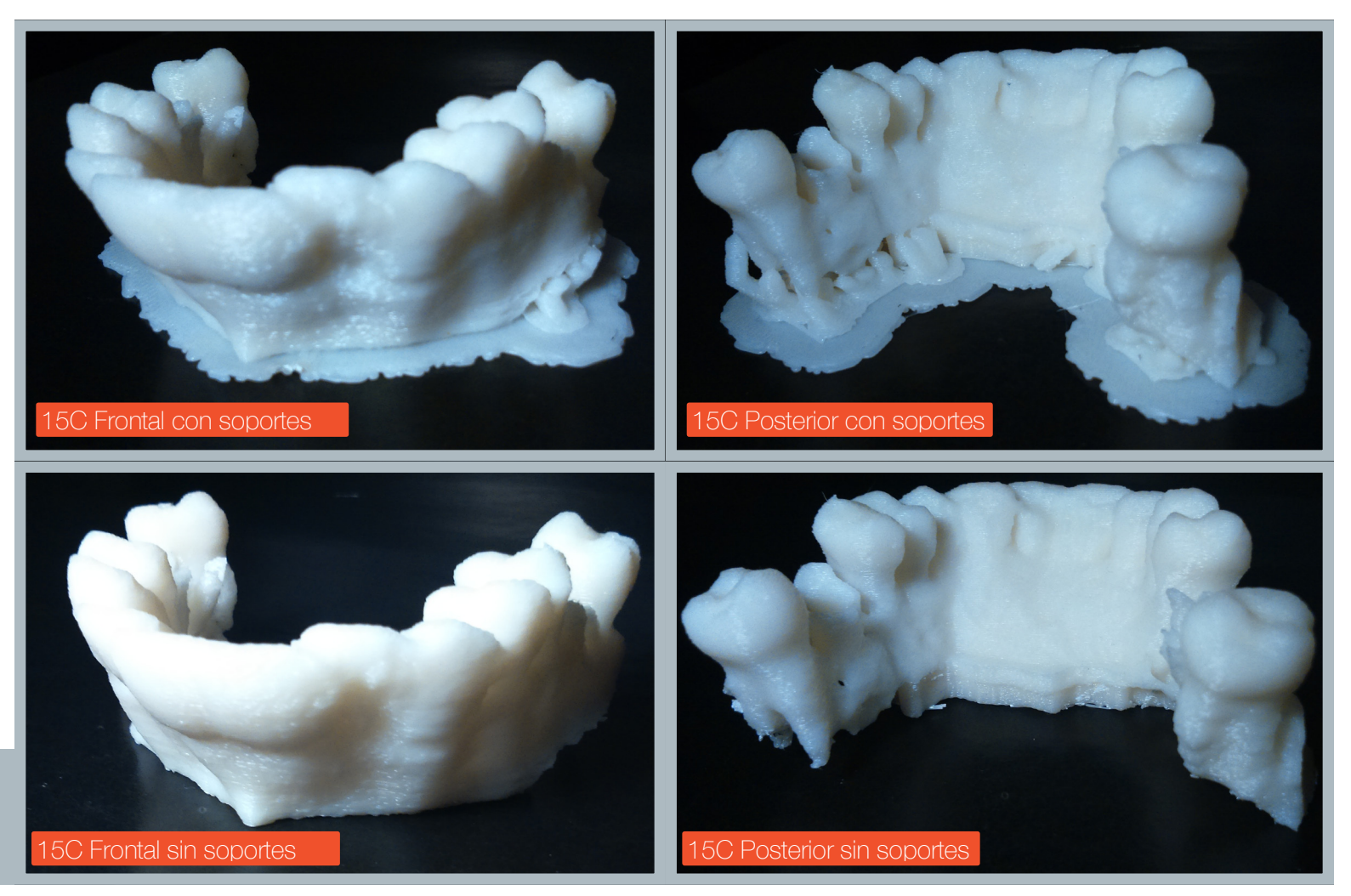

Fig. 117: Vistas Prototipo 15C. Fuente: Elaboración Propia.

> Tabla 8: Comparación de las dimensiones entre biomodelos virtuales y físicos del prototipo 15C.En Anexos, página 196 se muestra la ficha de evaluación con las dimensiones explicadas. Fuente: Elaboración propia.

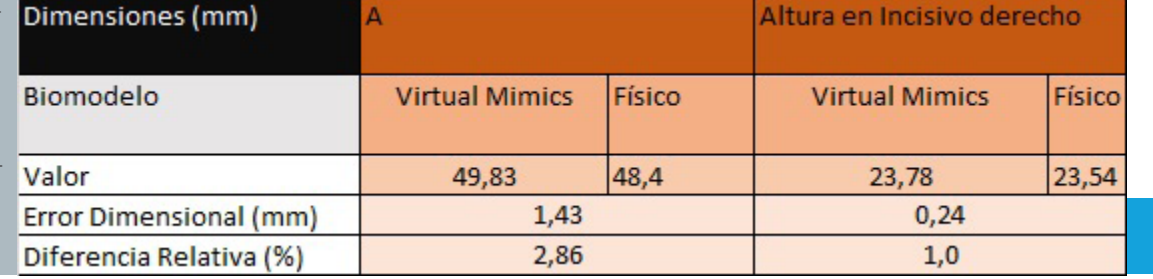

Serie de prototipos: Prototipos 16A a 16K Adquisición de datos: Paciente: 4 Sexo: Masculino Altura FOV: 162.4 mm Voxel: 0.4 mm Radiación: 90kV, 193.41 mAs

#### Prototipos 16A-16K:

Corresponde a la serie de prototipos realizados tomando como archivo la mitad izquierda del maxilar inferior del paciente 4. Es la última serie del estudio.

La serie consta de prototipos realizados en la mitad de un maxilar inferior para evaluar cuán efectivo es imprimir biomodelos en resoluciones altas (0.15 mm y 0.1 mm), prototipos realizados anteriormente en alta definición arrojaron resultados incompletos, sin embargo, las impresiones de segmentos pequeños arrojaron resultados positivos, por lo que en esta serie se prueban velocidades de extrusión distintas para poder determinar si las velocidades de extrusión influyen o no en el logro de la fabricación de las piezas.

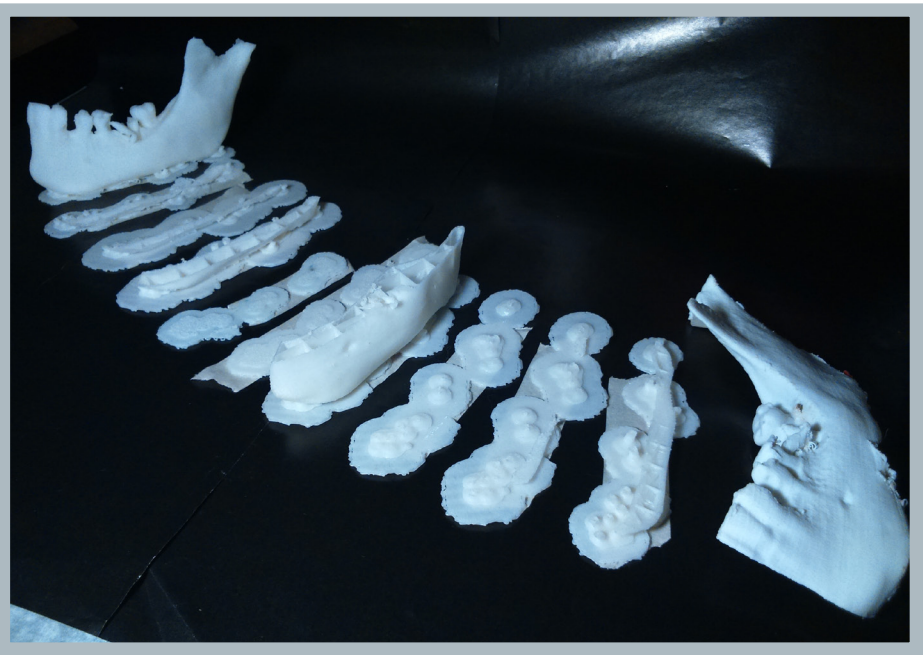

Fig. 118: (Izquierda a Derecha) Prototipos 16A, 16B, 16C, 16D, 16E, 16F, 16G, 16H, 16I, 16J y 16K. Fuente: Elaboración Propia.

Ficha Prototipos 16A, 16K Peso: 16A pesa 9,4 g., 16K pesa 11,1 g. Tiempo de impresión: 16A: 2 horas, 5 minutos 16K: 3 horas, 3 minutos Resolución de capa: 16A: 0,15 mm 16K: 0,07 mm Logro en la Fabricación: Lograda Herramienta Intervenida: Velocidades de Extrusión, Altura de capa en Makerbot Desktop, Extensión de Raft.

Prototipos de Velocidades de Extrusión:

El Prototipo virtual se realiza en definición 0.15 mm, se replica en resolución 0.1 mm (prototipo 16B), sin embargo este último prototipo no pudo finalizar su construcción. Se reitera dos veces más, obteniendo prototipos sin lograr.

La velocidad de extrusión está directamente relacionada con la temperatura del extrusor, a mayor temperatura, mayor será la velocidad necesaria para evitar que el flujo de fundente tape el extrusor. Del mismo modo, velocidades bajas requieren bajar la temperatura del extrusor. En este estudio la temperatura dle extrusor trabajó en rangos normales, sin embargo se intervino la velocidad para verificar la influencia del flujo del material fundente en los prototipos queno lograban terminarse, la mayoría debido a atascos del material.

La velocidad de extrusión se modifica a velocidades más lentas (30 mm/s y 40 mm/s) y más rápidas (50 mm/s y 90 mm/s) para las velocidades que intervienen en la geometría del modelo, las velocidades de extrusión de la estructura de raft se mantienen constantes, dado que no presentan problemas. Éstos prototipos tampoco logran construirse.

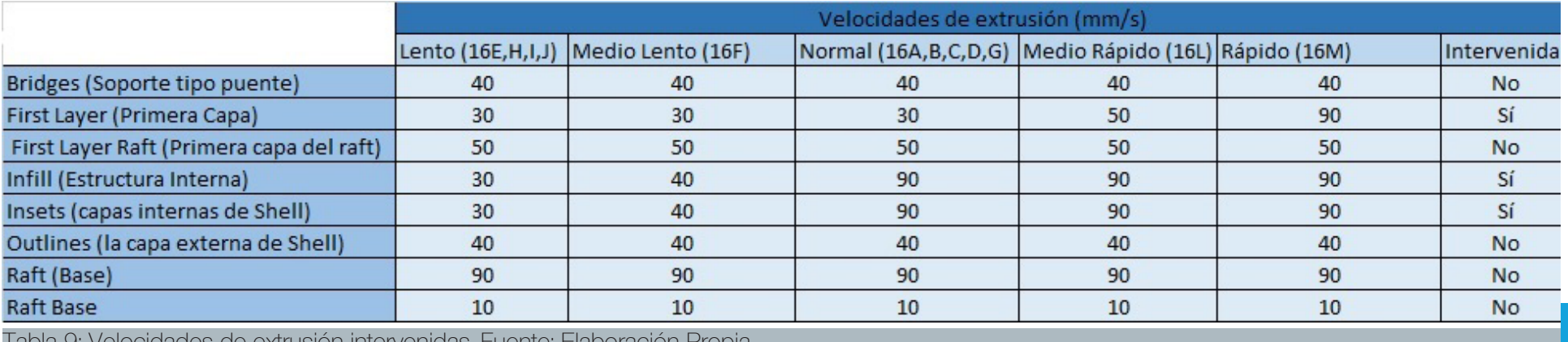

Tabla 9: Velocidades de extrusión intervenidas. Fuente: Elaboración Propia.

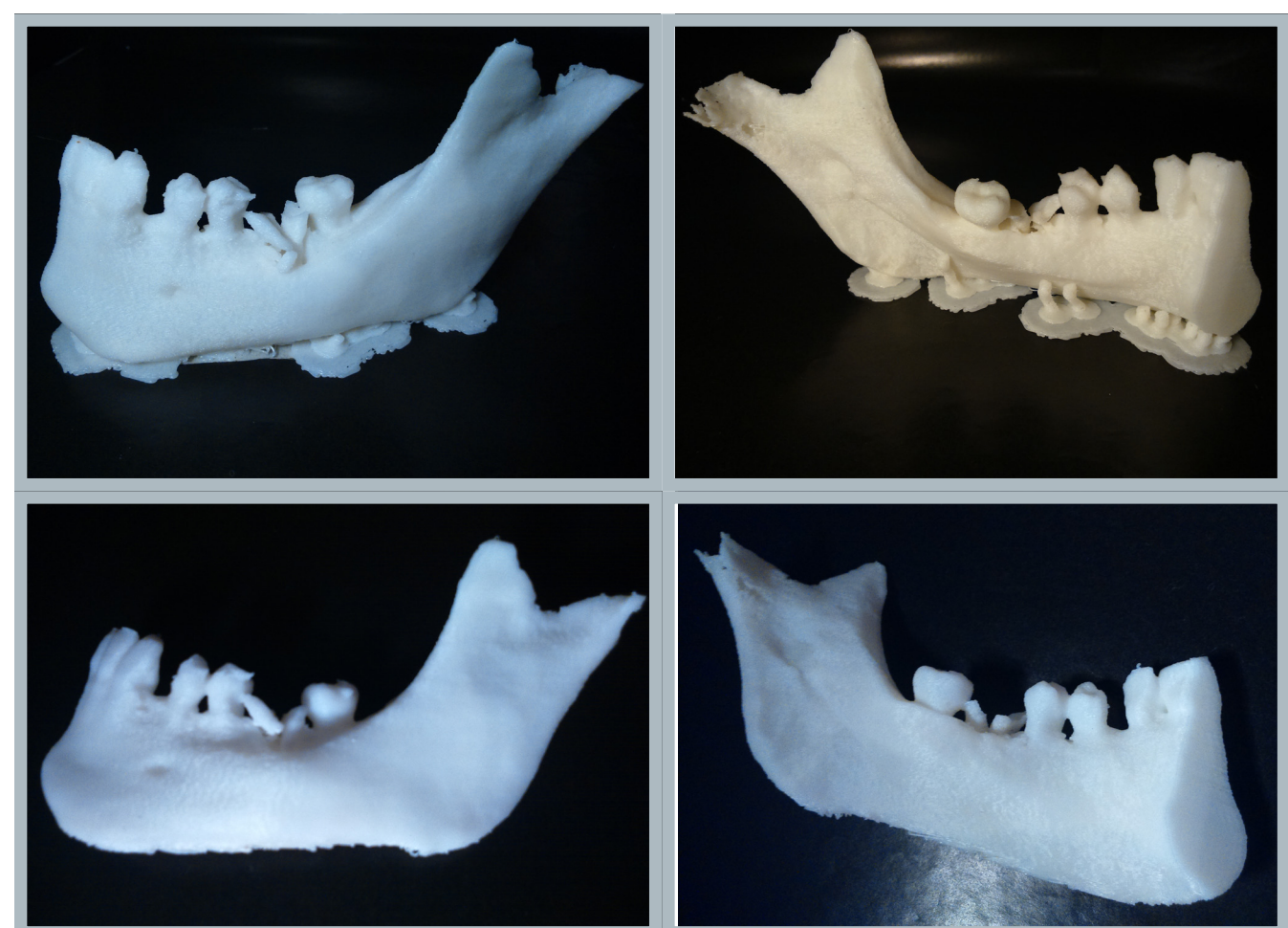

Fig. 119: (Arriba) Prototipo 16A con estructura de soporte, (Abajo) Prototipo 16A sin estructura de soporte. Fuente: Elaboración Propia.

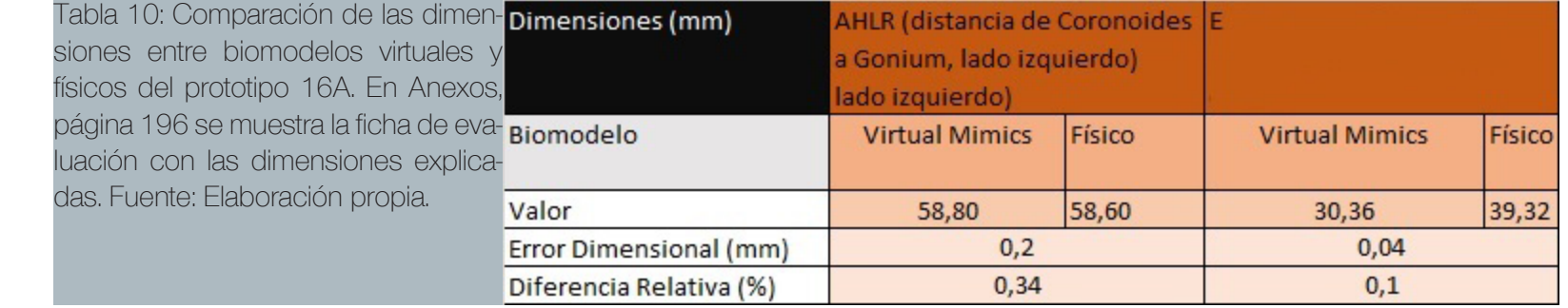

#### Prototipo 16K:

Prototipo realizado en definición 0.07 mm en la impresora Cubepro Duo, la cual se logra completar con un error en la base, debido a que una de las primeras capas no se asentó correctamente, prototipos posteriores con la misma geometría no arrojaron esta falla, por lo que es considerada como una falla aislada.

Se observa que el material de impresión de esta impresora posee una durabilidad mayor, lo que dificulta en parte el retiro de la estructura de soporte, dejando claras marcas en su base (ver fig. 114).

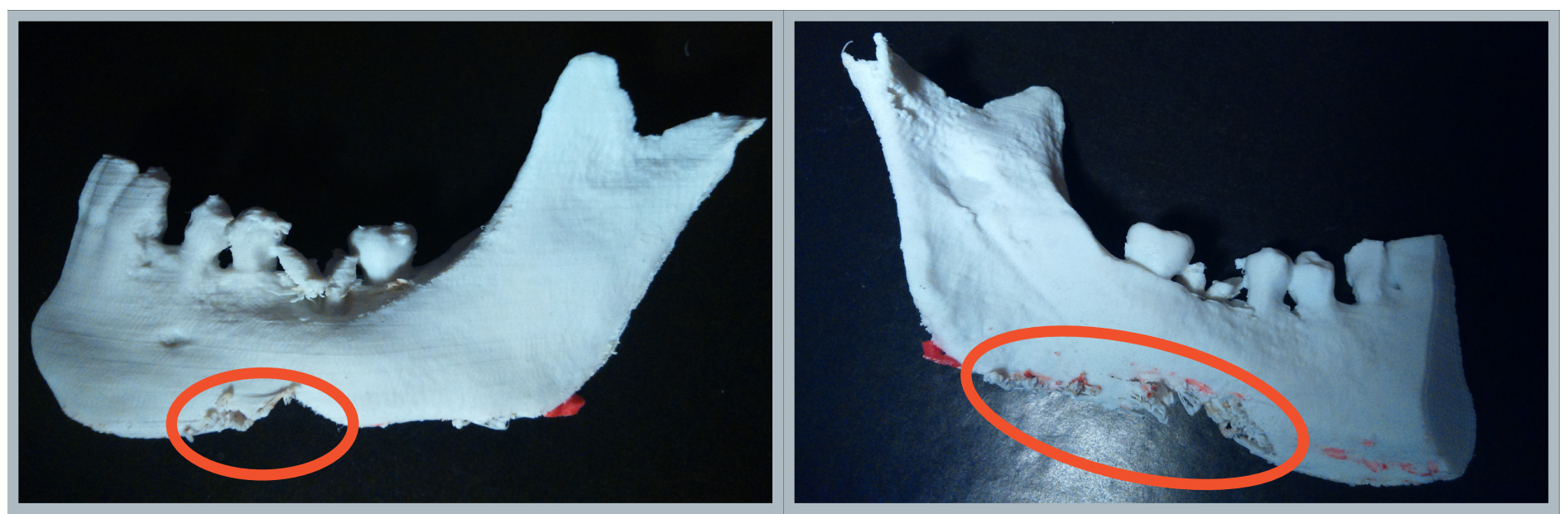

Fig. 120: (Arriba a abajo) Vista Lateral Externa y Lateral Interna de la prototipo 16K. Se destacan los defectos en los círculos anaranjados. Fuente: Elaboración Propia.

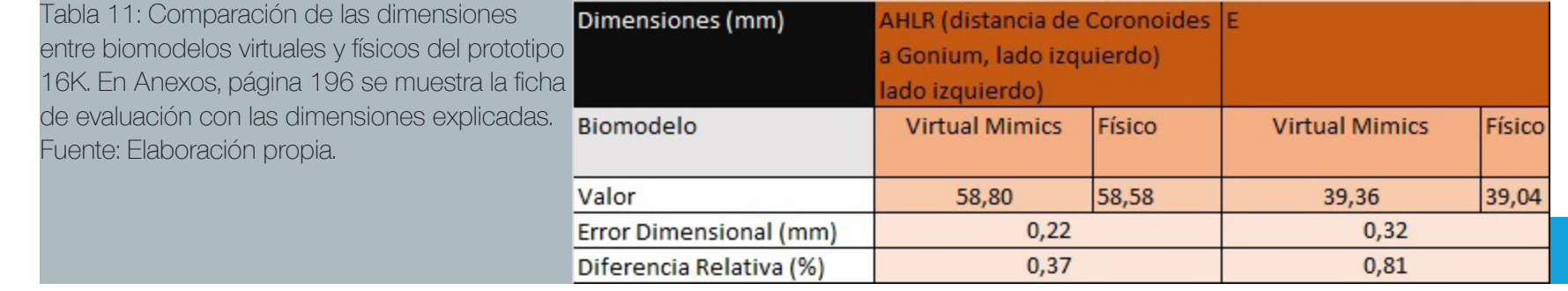

Serie de prototipos: Prototipos 17A a 17B Adquisición de datos: Mandíbula Disecada: Altura FOV: 162,4 mm Voxel: 0,2 mm Radiación: 90kV, 256,8 mAs

#### Prototipos 17A-17B:

Primera serie de protototipos destinados a medir las dimensiones reales de una estructura ósea para compararlas con las dimensiones de un biomodelo físico fabricado a partir de información obtenida por medio de una tomografía. Se utilizaron marcadores de dentina, la dentina se escogió luego de una serie de pruebas fallidas con marcadores de otros

Re

Re

Finalmente, estas mediciones formarán parte del estudio del proyecto principal.

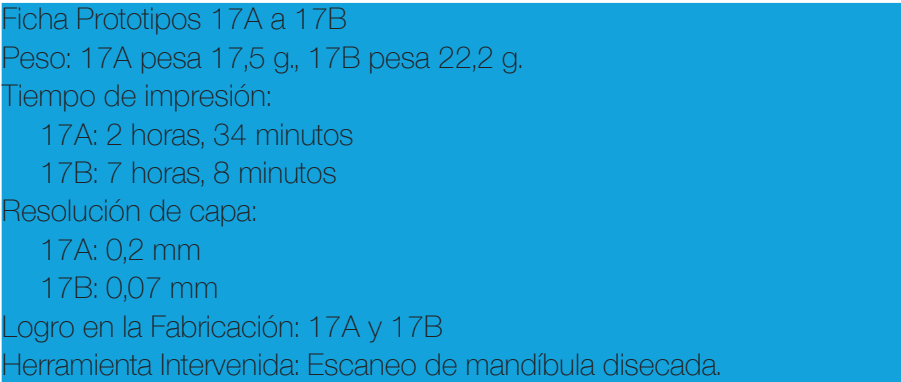

materiales, tales como vidrio y metales, los cuales generaron una alta cantidad de destellos, la dentina, por su parte, no genera destellos.

Se espera realizar una medición de la mayor cantidad posible de distancias marcadas entre la mandíbula y sus biomodelos; luego se determinarán las diferencias absolutas y relativas.

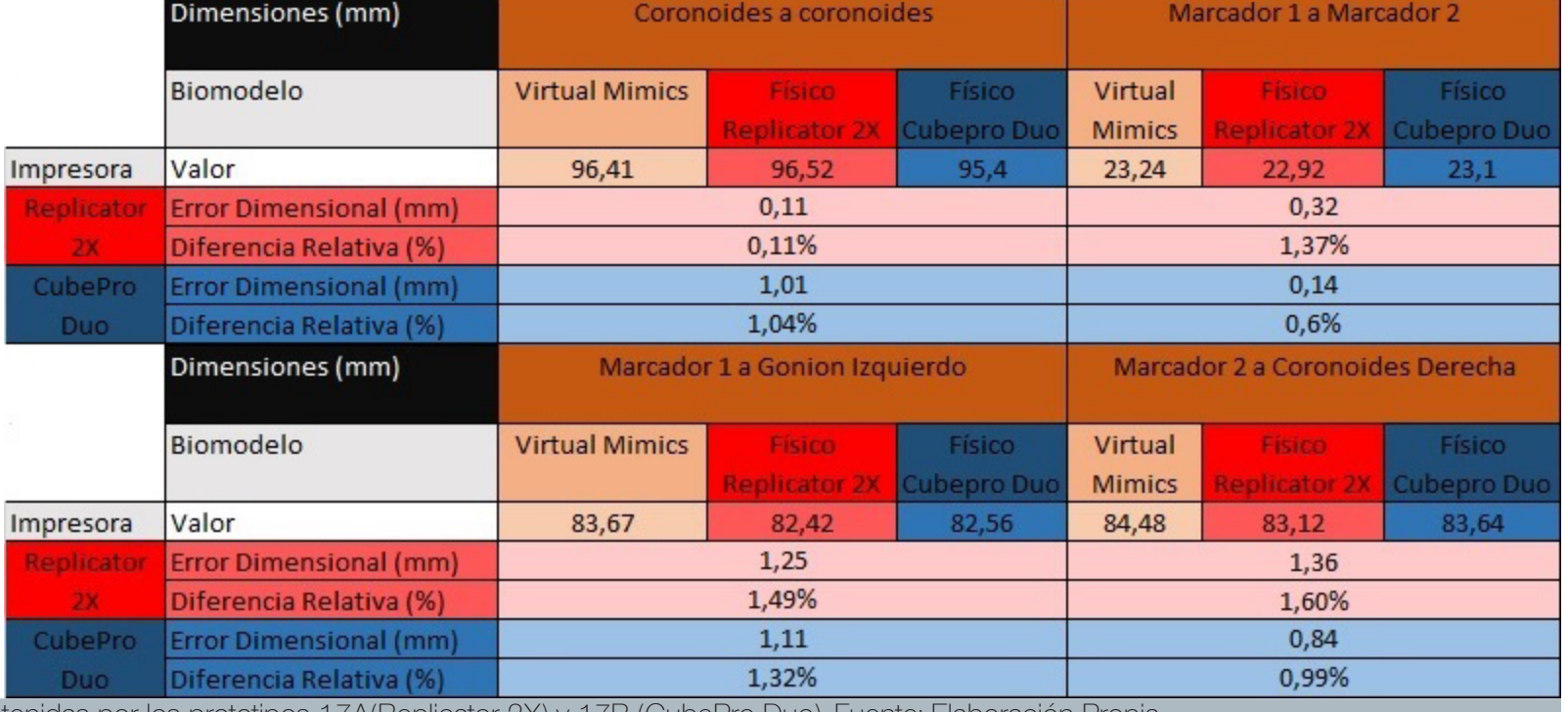

150 Tabla 12: Dimensiones obtenidas por los prototipos 17A(Replicator 2X) y 17B (CubePro Duo). Fuente: Elaboración Propia.

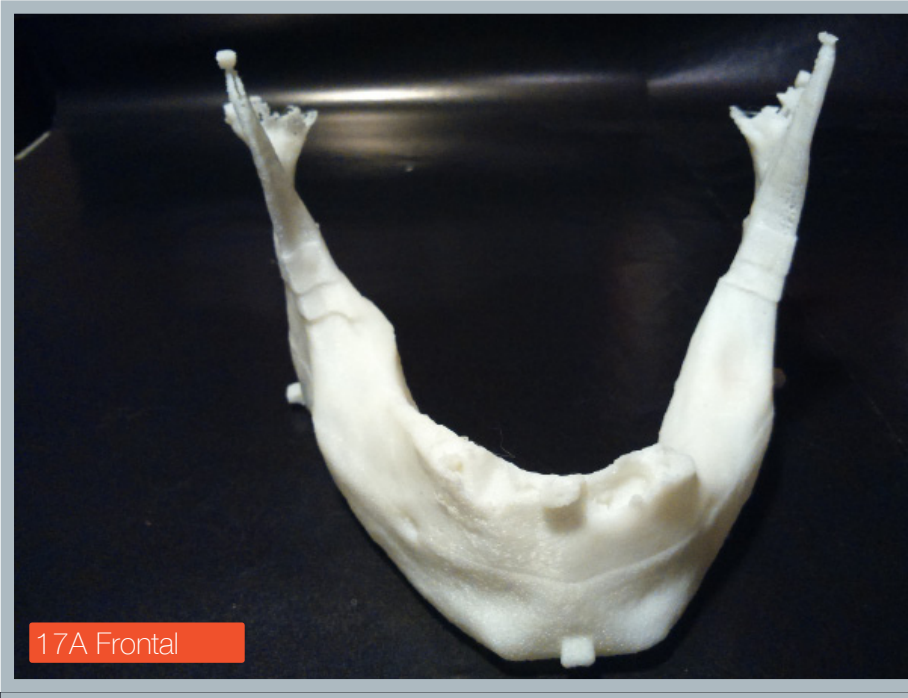

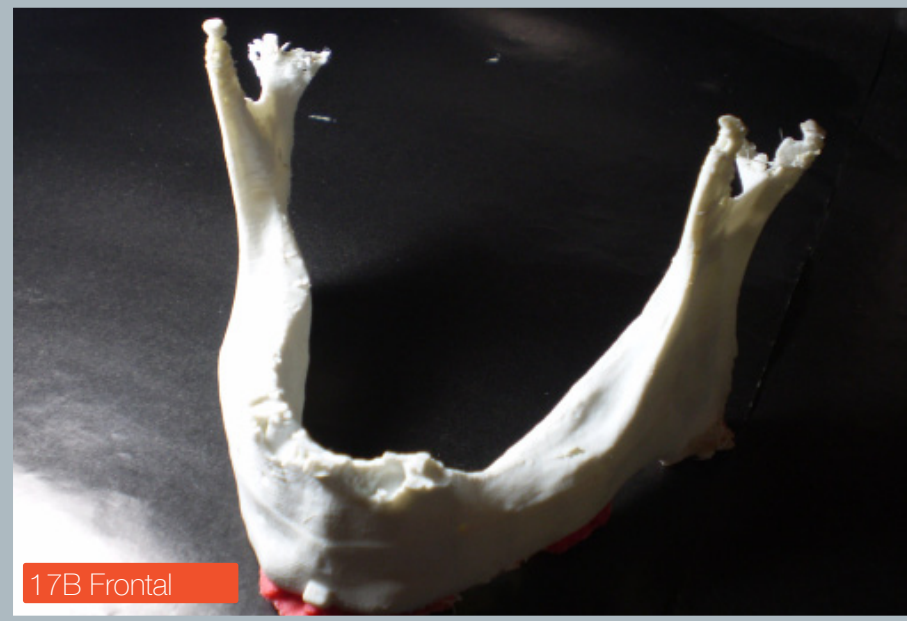

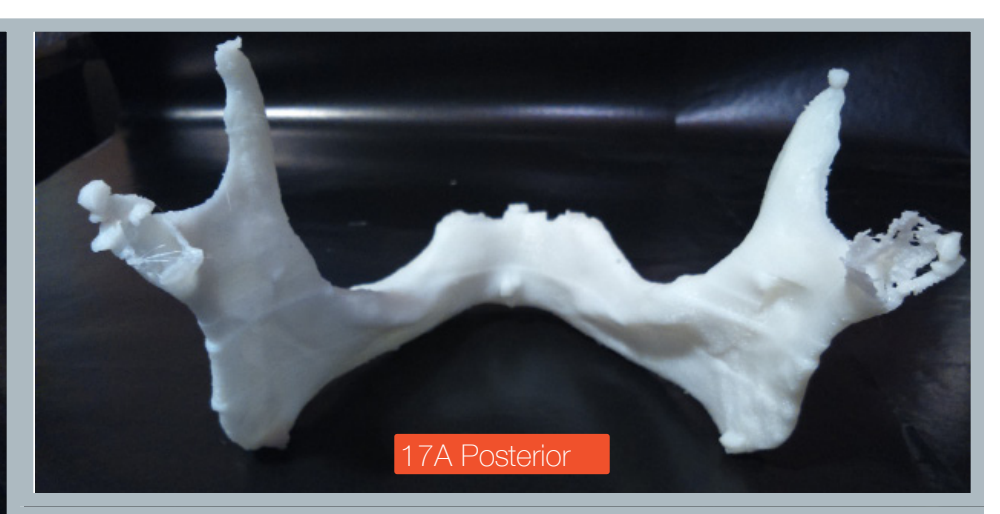

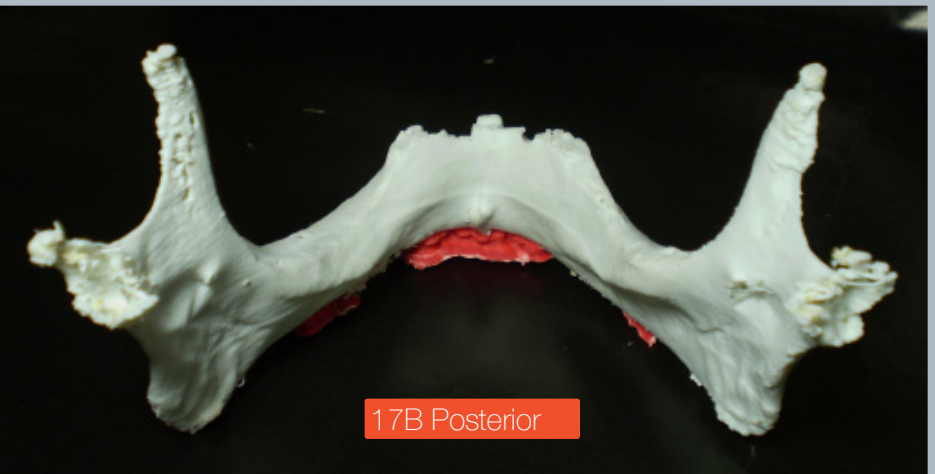

Fig. 121: (Izquierda) Vistas frontales de los prototipos 17A y 17B, (Arriba) Vistas posteriores de los prototipos 17A y 17B. Fuente: Elaboración Propia.

En Anexos, página 196 se muestra la ficha de evaluación con las dimensiones explicadas.

# Análisis de Resultados

Capítulo 4:

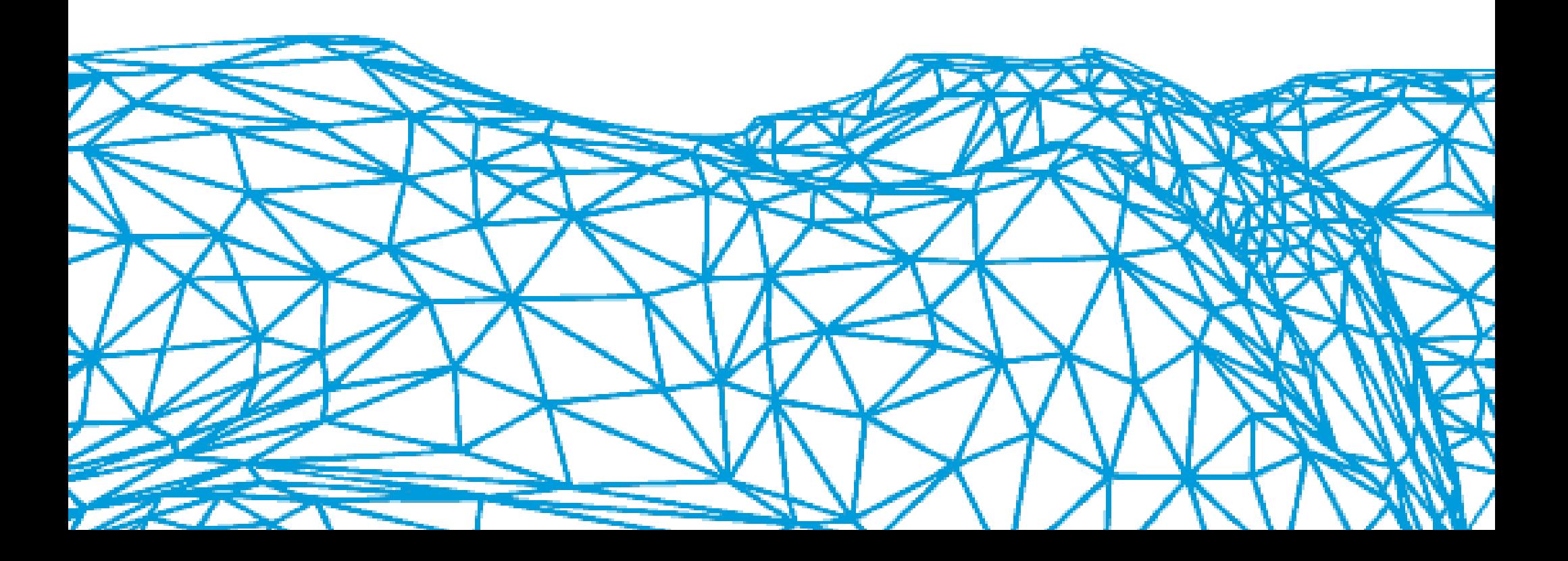

## 4.1Selección de prototipos

#### 4.1.1 Criterio de selección

En este estudio se registró un total de 57 prototipos de impresión por FDM, de los cuales se completaron 29 prototipos, éstos prototipos se agruparon según la sección de la boca impresa, a partir de ésta selección se determinaron los parámetros con mejores resultados. Las tablas con todos los prototipos registrados se encuentra en el capítulo Anexos.

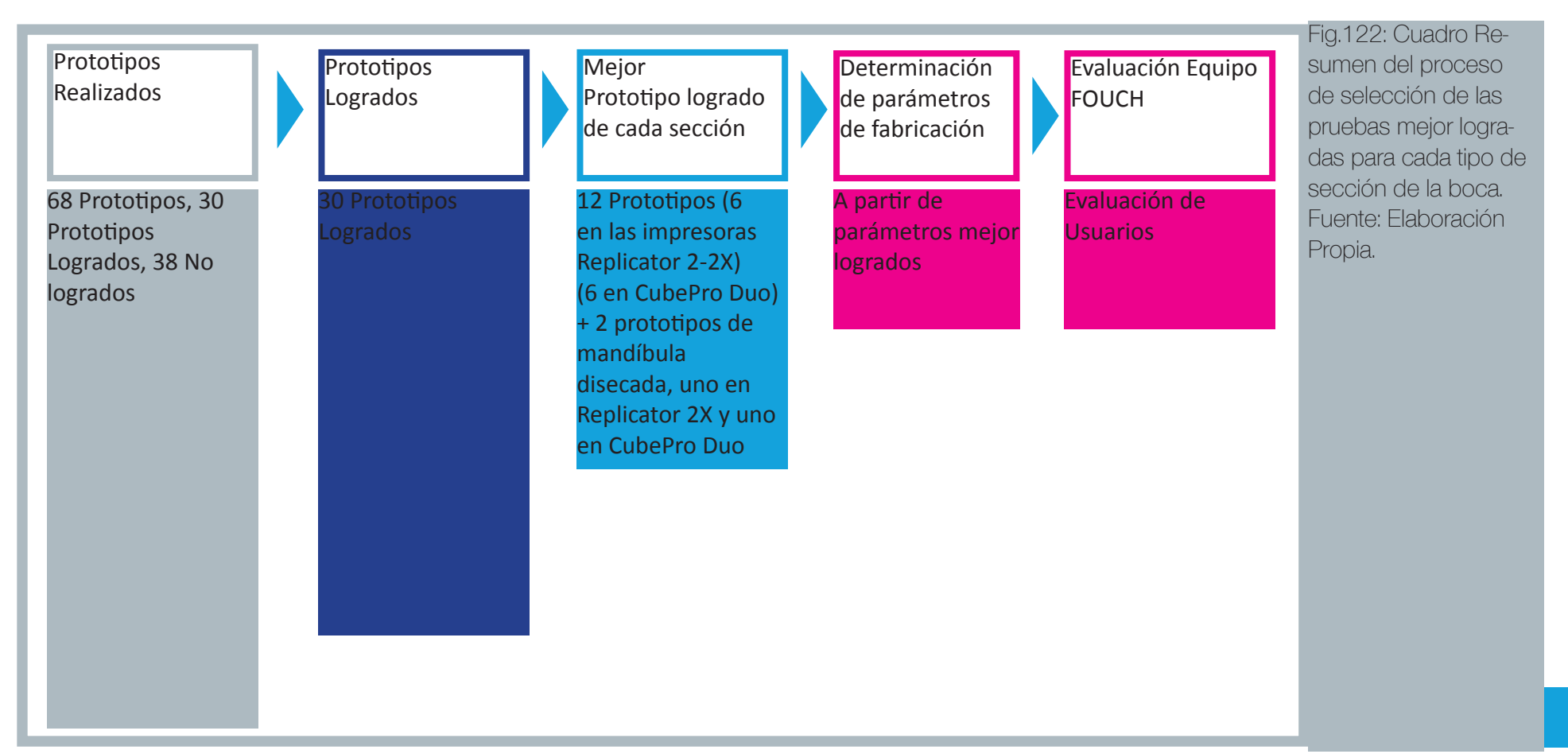

Proceso de Selección:

A partir de los prototipos seleccionados de cada sección fabricada en estas impresoras, se determinaron los siguientes parámetros óptimos de fabricación de biomodelos (Tablas 11 y 12).

Éstos prototipos son evaluados posteriormente por el equipo de odontología FOUCH, para determinar con criterios de usuario, la fidelidad de la fabricación de biomodelos bajo este método.

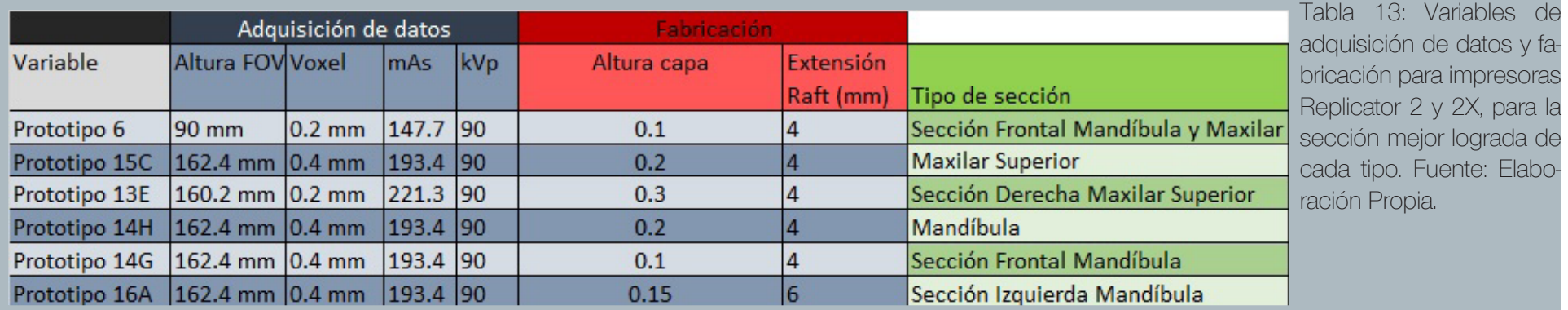

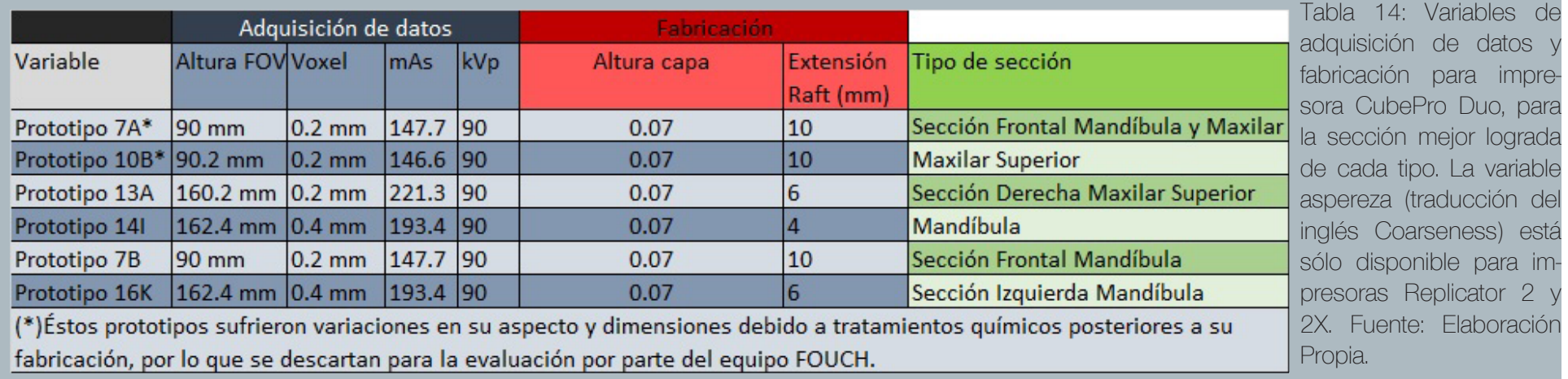

## 4.2 Determinación de Parámetros de Fabricación Adecuados (Protocolo Alpha) 4.2.1 Elementos de riesgo en la adquisición

## de datos

En la fase previa a la fabricación de pruebas, la selección de los pacientes se basó principalmente en la calidad del archivo adquirido, mientrás menos destellos y ruido posee, más idóneo es para la fabricación de un biomodelo físico.

La adquisición de datos debe ser realizada considerando la cantidad de elementos metálicos que posea el paciente, como frenillos ó tapaduras realizadas anteriormente, la fabricación de biomodelos por FDM, puede verse imposibilitada debido a la excesiva existencia de estos elementos, esto es debido al extenso tiempo de edición (cinco horas en promedio) que requiere un archivo DICOM(con una adquisición de datos limpia), el cual puede extenderse mucho más; otro factor a considerar es la densidad de éstos elementos, a mayor densidad, más díficil será su limpieza en las etapas de edición. Una explicación más detallada acerca de la adquisición de datos y la edición de archivos se encuentra en el capítulo 2 (2.2.3 "La tomografía CBCT" hasta 2.4.2 "Meshmixer").

El tamaño de Voxel no arrojó efectos visibles en los prototipos virtuales, biomodelos fabricados a partir de archivos con vóxeles de 0.4 mm podían llegar a poseer incluso una mejor definición que archivos con vóxeles de 0.2 mm.

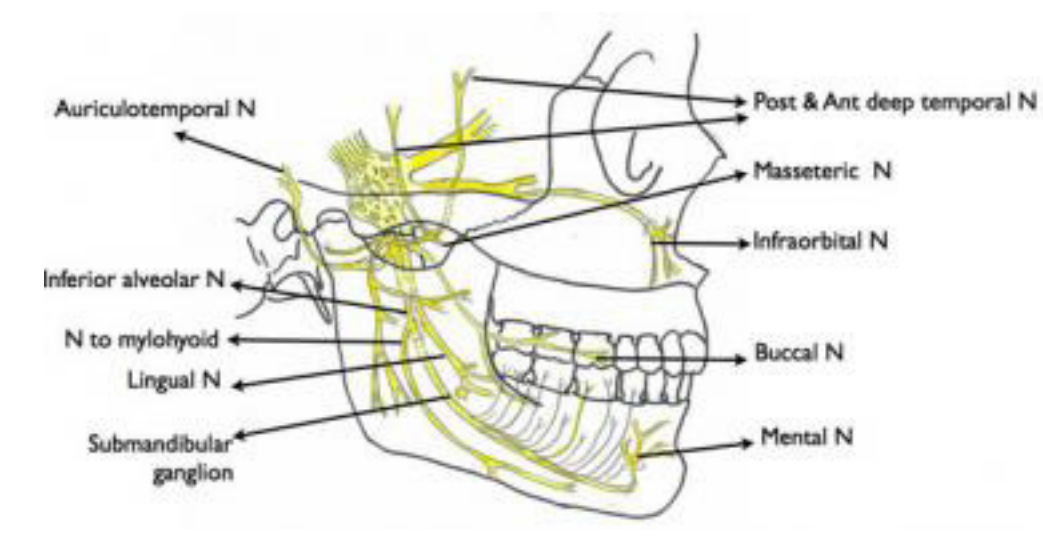

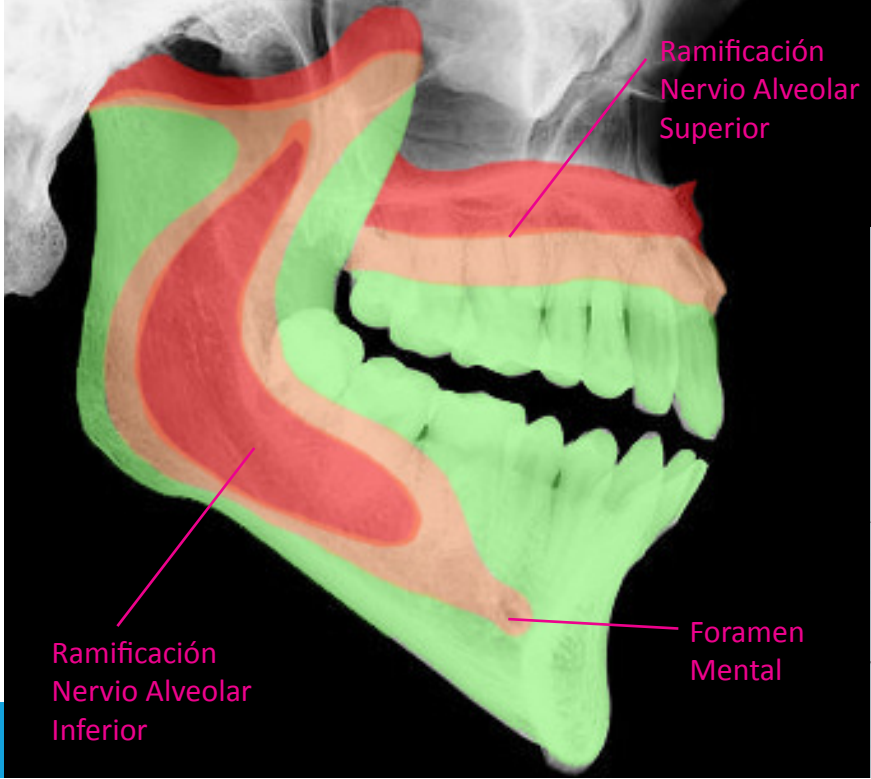

4.2.1.1 Elementos de Riesgo Propios de la Anatomía del paciente:

La edición de los biomodelos virtuales demanda una importante labor de eliminación de estructuras que no corresponen al hueso, y que deben ser eliminadas debido a que invaden gran parte de su estructura, tanto sobre ella como dentro de ella.

El principal elemento de riesgo asociado a la anatomía del paciente es la ramificación nerviosa que se inicia cerca de la articulación temporomaxilar, conocida como nervio alveolar anterior, éste nervio posee su mayor ramificación en la zona posterior de la mandíbula, luego va disminuyendo a medida que se aproxima a la zona del mentón. La ramificación nerviosa termina dejando un foramen mental, un característico agujero que genera el nervio mental.

La edición de la estructura ósea demanda la eliminación de toda la estructura interna, incluyendo raíces de las piezas dentales en su interior, debido a que el método de FDM funciona en condiciones óptimas sólo cuando la geometría representa un volumen cerrado sin cavidades, agujeros interiores ni intersecciones entre volúmenes distintos.

Fig.123: Comparación entre la ubicación de los nervios y las zonas de mayor riesgo para la edición de un biomodelo virtual.

(Arriba) Ubicación de los principales nervios de la mandíbula y el maxilar superior. Fuente: http://emedicine.medscape.com/article/2040639-overview

(Abajo) Vista lateral de una imagen radiográfica, se resaltan en distintos colores cada zona según la cantidad de agujeros y cavidades que se detectaron en las estructuras óseas de la mandíbula y el maxilar, lo que se relaciona directamente con el nivel de complejidad para la fabricación del biomodelo.

En verde se destacan áreas que poseen pocas o nulas cantidades de agujeros y cavidades, en anaranjado se advierte la presencia de éstos elementos, mientras que en rojo, la presencia de estos elementos es alta, e incluso puede determinar la viablilidad de la construcción del biomodelo. Fuente: Elaboración Propia.

#### 4.2.2 Análisis de la diferencias absoluta y relativa en las dimensiones

Tomando como referente el estudio realizado por IBRAHIM, Danilo; Broilo, Tiago; Heitz Claiton; De Oliveira Marília; De Oliveira, Helena; Nobre, Stella; Dos Santos Filho, José; Nascimento, Daniela; titulado: "Dimensional error of selective laser sintering, three-dimensional printing and PolyJet models in the reproduction of mandibular anatomy", se hizo una medición de las dimensiones de los prototipos de los biomodelos virtuales y físicos, para después hacer una comparación de ellas siguiendo el siguiente procedimiento:

1.- Los prototipos fueron agrupados según la impresora utilizada y la sección anatómica. Los prototipos mejor logrados son seleccionados para la medición de sus distancias.

2.- Los prototipos fueron dimensionados según las dimensiones que se especifican en la ficha de evaluación para el equipo de odontólogos (ver anexos).

3.- Cada prototipo posee un promedio calculado de sus diferencias absolutas y relativas, el cual se comparará con los promedios de los demás prototipos seleccionados, fabricados en la misma impresora.

4.- Se comparan los resultados obtenidos por ambas impresoras. Se incluye la medición realizada a una mandíbula disecada.

4.2.2.1 Análisis de Dimensiones Obtenidas en los prototipos de la impresora Replicator 2X, (Incluye uno realizado en la impresora Replicator):

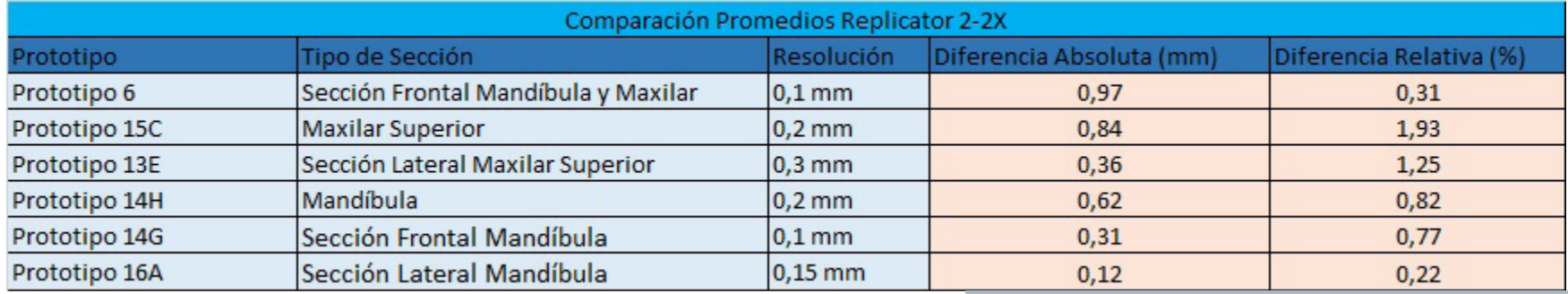

Se evidencia que las diferencias relativas arrojan resultados que no superan el 2%, mientras que para diferencias absolutas, no se supera el milímetro.

El prototipo 16A corresponde a uno de los últimos prototipos realizados, el cual arrojó resultados altamente satisfactorios, posee un promedio de diferencia absoluta que es me- $_{1.5}$ nor a la resolución con la cual fue impreso, mientras que el promedio de la diferencia relativa no supera el 0,22%.

Tabla 15 de comparación de Promedios obtenidos enPrototipos fabricados en modelos Replicator 2-2X. Fuente: Elaboración Propia.

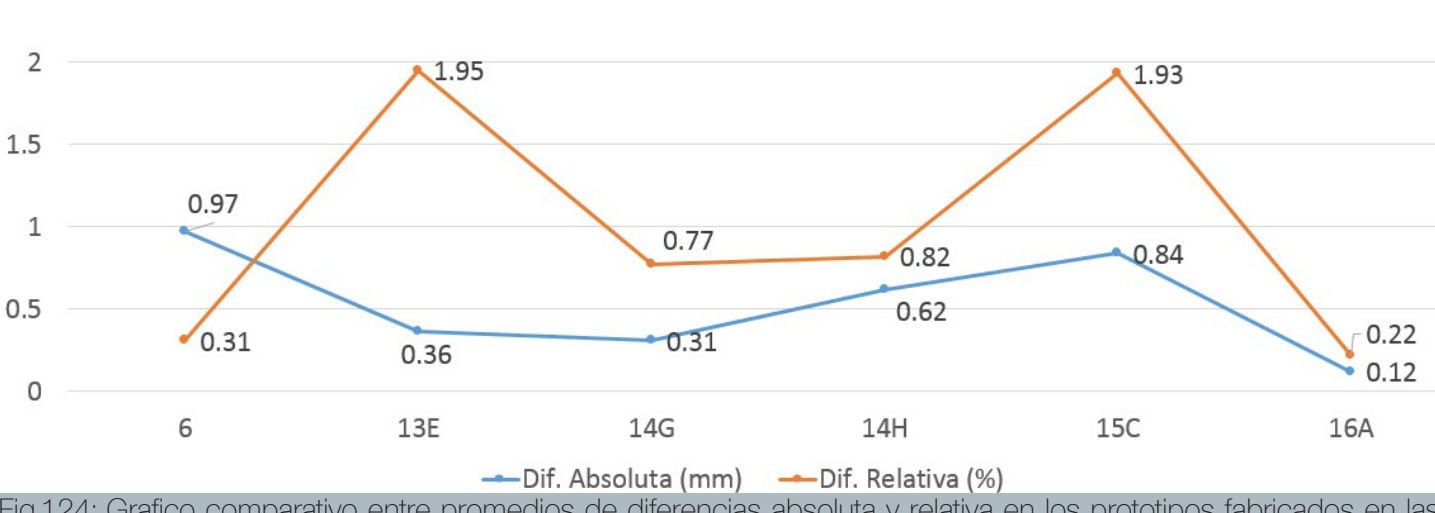

Fig.124: Grafico comparativo entre promedios de diferencias absoluta y relativa en los prototipos fabricados en las impresoras Replicator 2-2X .Fuente: Elaboración Propia.

Promedios Diferencias Absoluta y Relativa en Prototipos Replicator 2-2X

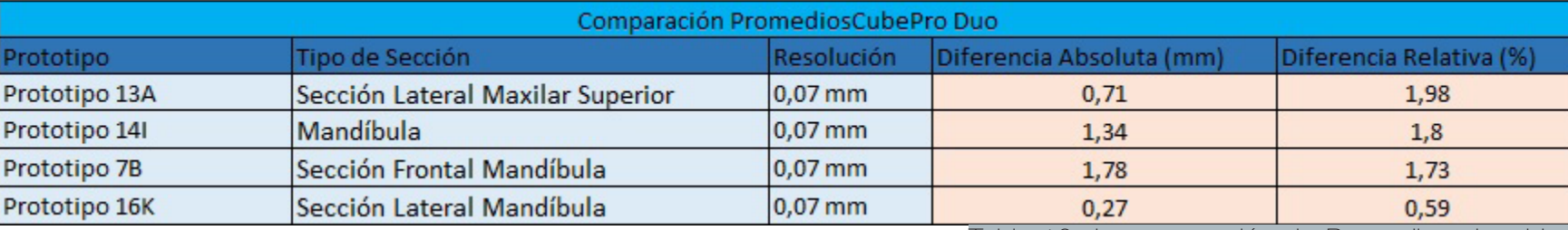

4.2.2.2 Análisis de Dimensiones Obtenidas en los prototipos de la impresora CubePro Duo:

> Tabla 16 de comparación de Promedios obtenidos en Prototipos fabricados en el modelo CubePro Duo. Fuente: Elaboración Propia.

> > 159

Aquí también se evidencia que las diferencias relativas arrojan resultados que no superan el 2%, mientras que para diferencias absolutas, algunos promedios superaron el milímetro.

El prototipo 16K posee un promedio de diferencia absoluta mayor al valor de la resolución de capa, lo que establece que la resolución de impresión no es el factor predominante en ésta diferencia, sino que se debe a la transformación que sufre el prototipo virtual (malla poligonal), ser exportado al archivo de impresión 3d (Volumen segmentado en capas).

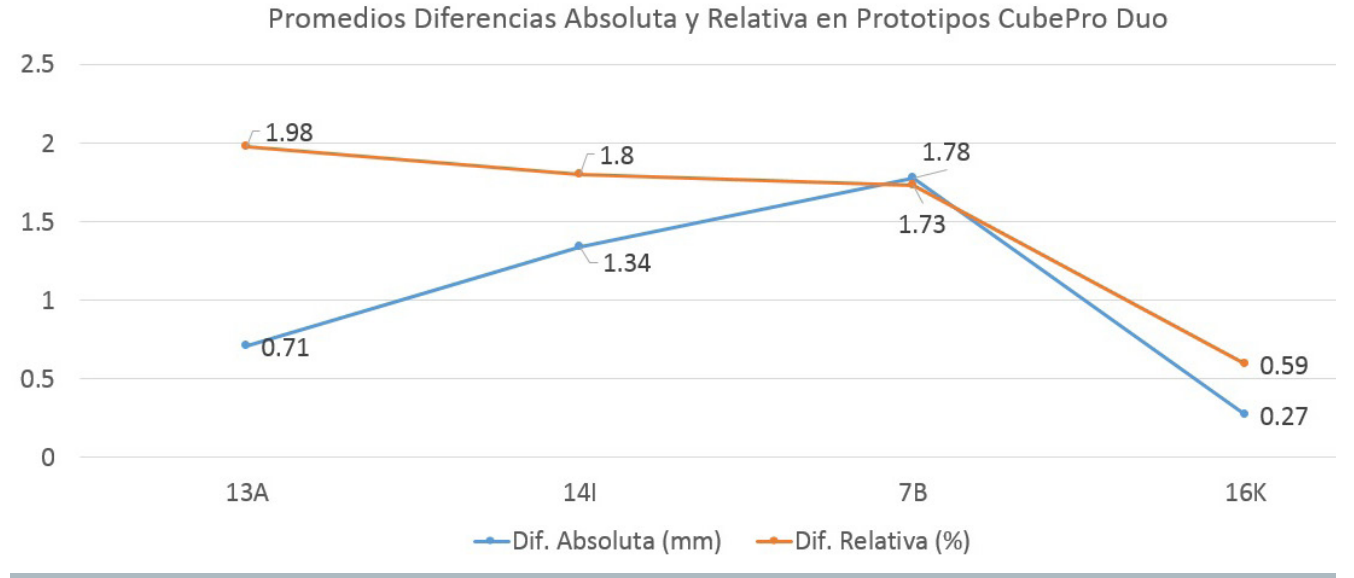

Fig.125: Grafico comparativo entre promedios de diferencias absoluta y relativa en los prototipos fabricados en la impresora CubePro Duo .Fuente: Elaboración Propia.

4.2.2.3 Análisis de Dimensiones Obtenidas en la Mandíbula Disecada Los prototipos obtenidos mediante examen radiológico a una mandíbula disecada, no poseen los mismos factores de riesgo que los prototipos obtenidos a partir de radiografías realizadas a pacientes. La adquisición de datos arroja una mejor fidelidad a la estructura ósea, lo que permite haces estudios más precisos respecto a la medición de las dimensiones, es por esto que la mandíbula disecada es un instrumento fundamental para el desarrollo del proyecto principal.

> Los promedios para diferencias absolutas no registran dimensiones mayores a 0,8 mm, sin embargo, hay dimensiones obtenidas en ambas impresoras, que superan el milímetro de diferencia.

> Los promedios para diferencias relativas arrojan valores cercanos al 1%, aunque se registraron valores superiores al 1,3% en ambas impresoras.

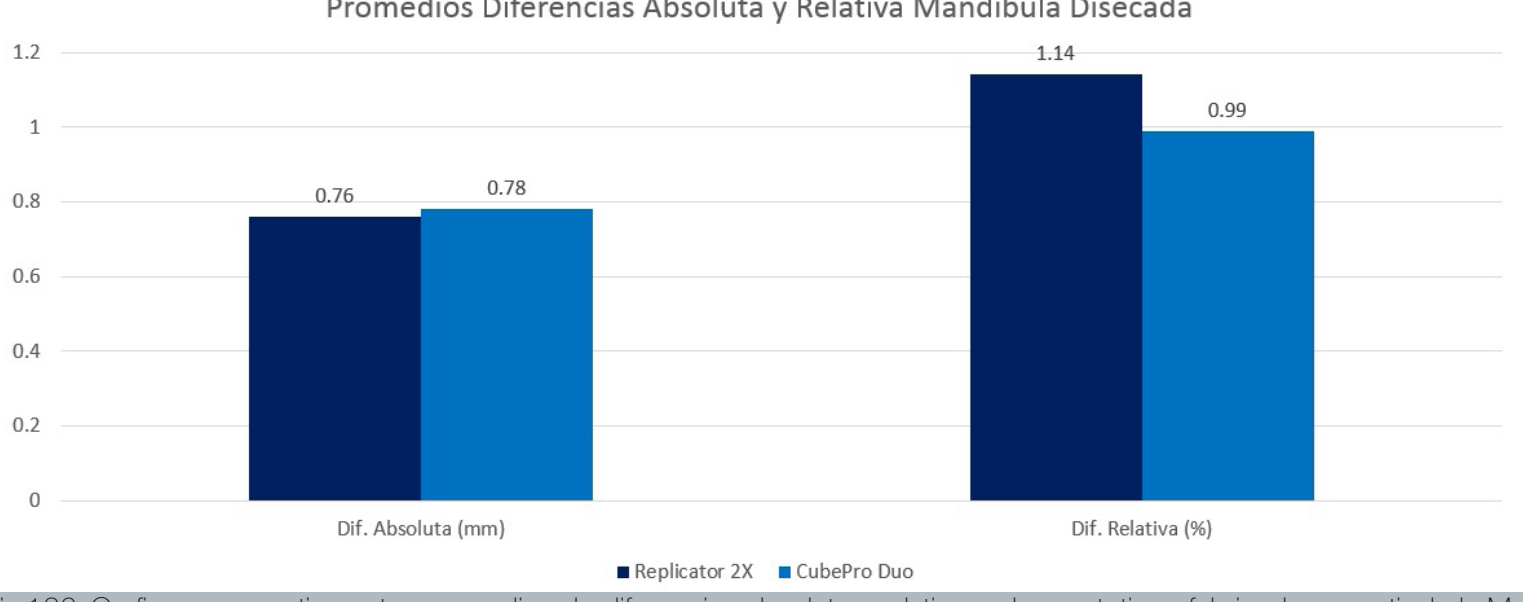

Promedios Diferencias Absoluta y Relativa Mandíbula Disecada

Fig.126: Grafico comparativo entre promedios de diferencias absoluta y relativa en los prototipos fabricados a partir de la Mandíbula disecada. Fuente: Elaboración Propia.

### 4.2.3 Evaluación de prototipos por parte de Equipo FOUCH

A la fecha de la publicación del presente estudio, el equipo de odontología FOUCH no ha podido responder las fichas de evaluación en su totalidad, aunque sí lo hicieron los intergantes P. Capetillo y C. Salas, a continuación se muestran los resultados. Es de esperar que acorde siga avanzando el proyecto principal, el resto de integrantes de la FOUCH responda las fichas de evaluación en un plazo corto, sus resultados servirán para definir la estrategia a seguir en la fabricación de biomodelos, y así defnir sus posibles aplicaciones en el proyecto principal.

#### Significado de cada color:

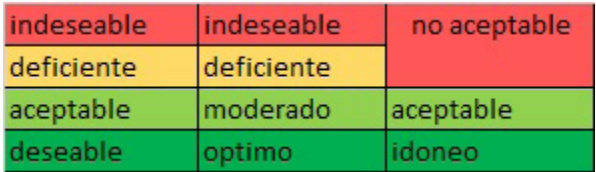

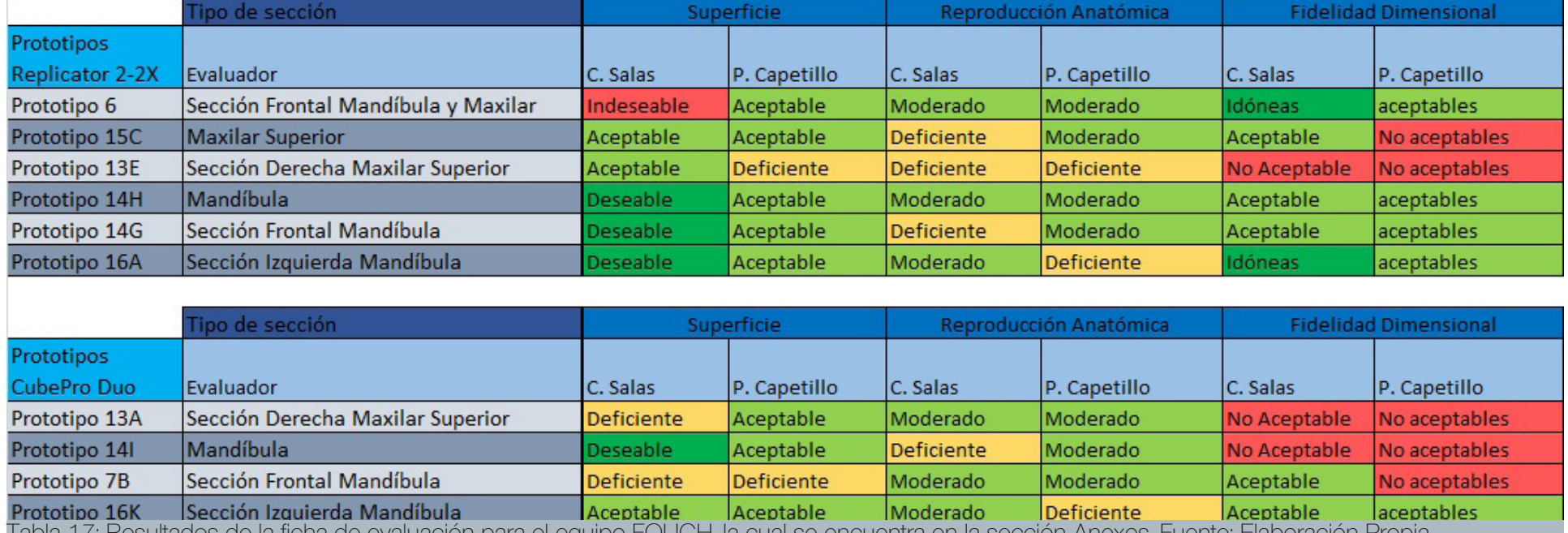

Tabla 17: Resultados de la ficha de evaluación para el equipo FOUCH, la cual se encuentra en la sección Anexos. Fuente: Elaboración Propia.

Los prototipos con un menor grado de aprobación resultaron ser el 15C y el 13E, tanto a nivel de fidelidad dimensional, como a nivel de reproducción anatómica.

Las piezas fabricadas en la impresora CubePro Duo recibieron una alta cantidad de evaluaciones negativas, sobre todo en los prototipos de la sección laterla del maxilar superior y la mandíbula, donde se concentran las peores evaluaciones en el aspecto fidelidad dimensional, la sección frontal de mandíbula recibió una evaluación negativa en el aspecto superficie. Las piezas de la serie 14 y 16, poseen por lo general las mejores evaluaciones, esto se debe principalmente a que el archivo DICOM de origen es el más limpio que se utilizó en el estudio.

Ésta evaluación se concibe como un instrumento subjetivo que da inicio a futuros testeos para medir la opinión y la percepción que tienen los futuros usuarios sobre los biomodelos fabricados.

4.2.4 Parámetros de fabricación de biomodelos recomendados para Impresoras Makerbot Replicator 2-2X y CubePro Duo

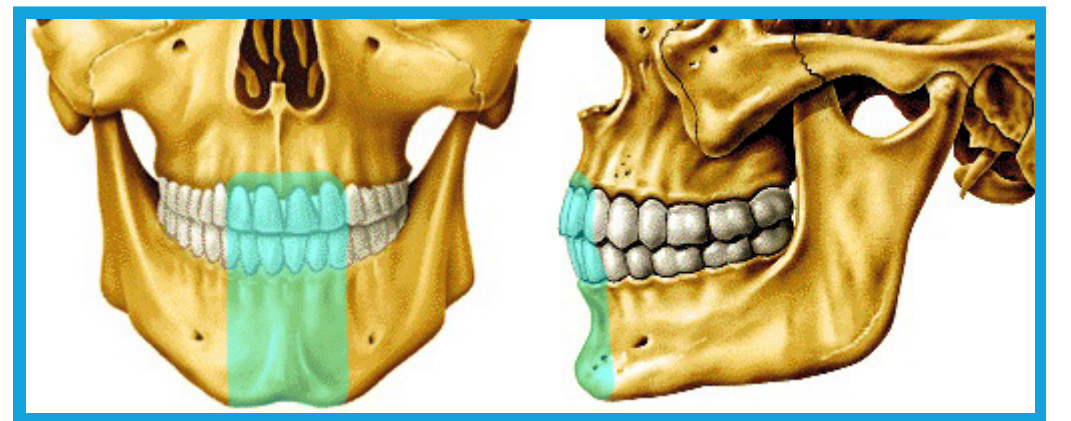

Se recomendarán los parámetros de fabricación por FDM óptimos para cada sección anatómica definida en el estudio, en base al tipo de dificultad que presentaron debido a la anatomía y al tamaño de la sección:

Sección Frontal de maxilar y mandíbula:

Pocas o nulas cantidades de agujeros y cavidades

Presencia de agujeros y cavidades baja

La construcción de esta sección se puede realizar con la máxima definición posible, la extensión de raft necesaria puede ser mínima (4 mm desde el borde de la pieza).

La estructura de soporte debe contemplar los espacios entre los dientes superiores e inferiores, además de la zona superior donde las raíces de los dientes tienden a estar expuestas, generando

algunas cavidades que pueden dificultar la fabricación.

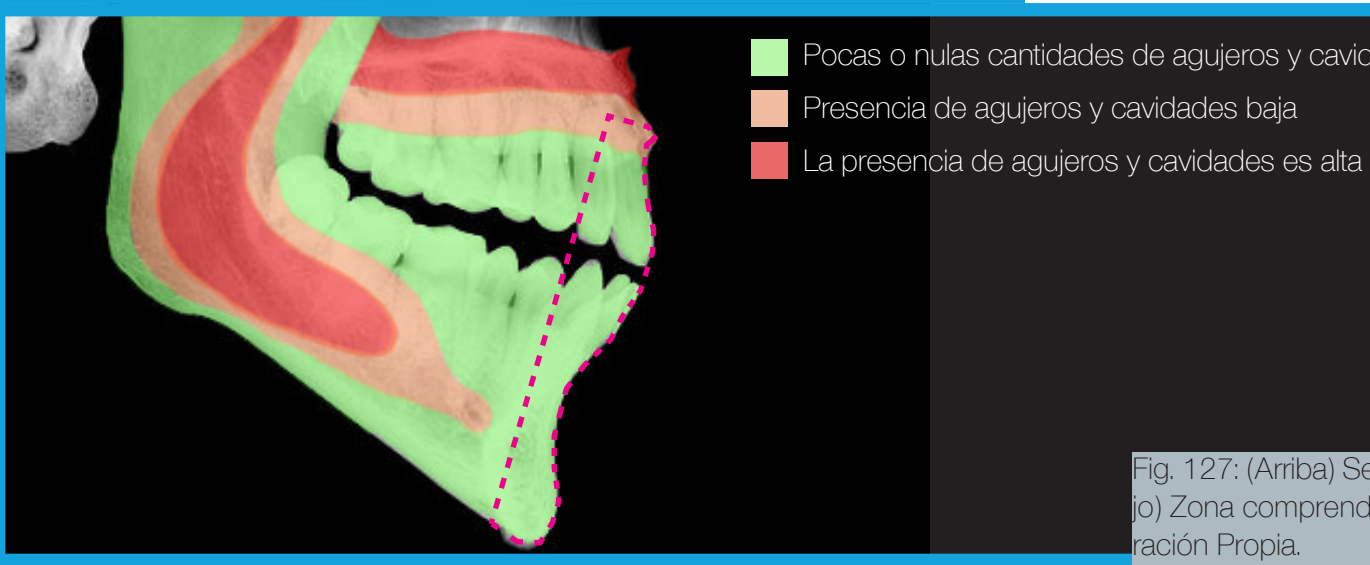

Fig. 127: (Arriba) Sección frontal de mandíbula y maxilar, (abajo) Zona comprendida según tipo de dificultad. Fuente: Elaboración Propia.

Sección Frontal de la mandíbula:

Ésta variante de la sección frontal del maxilar y la mandíbula, al sólo contemplar la zona de la mandíbula, permite definiciones altas, la probabilidad de que aparezcan elementos de riesgo es nula.

La estructura de soporte puede ser optimizada a tal punto de sólo ubicar los pilares por la zona del mentón sin necesidad de colocar pilares de apoyo en capas superiores.

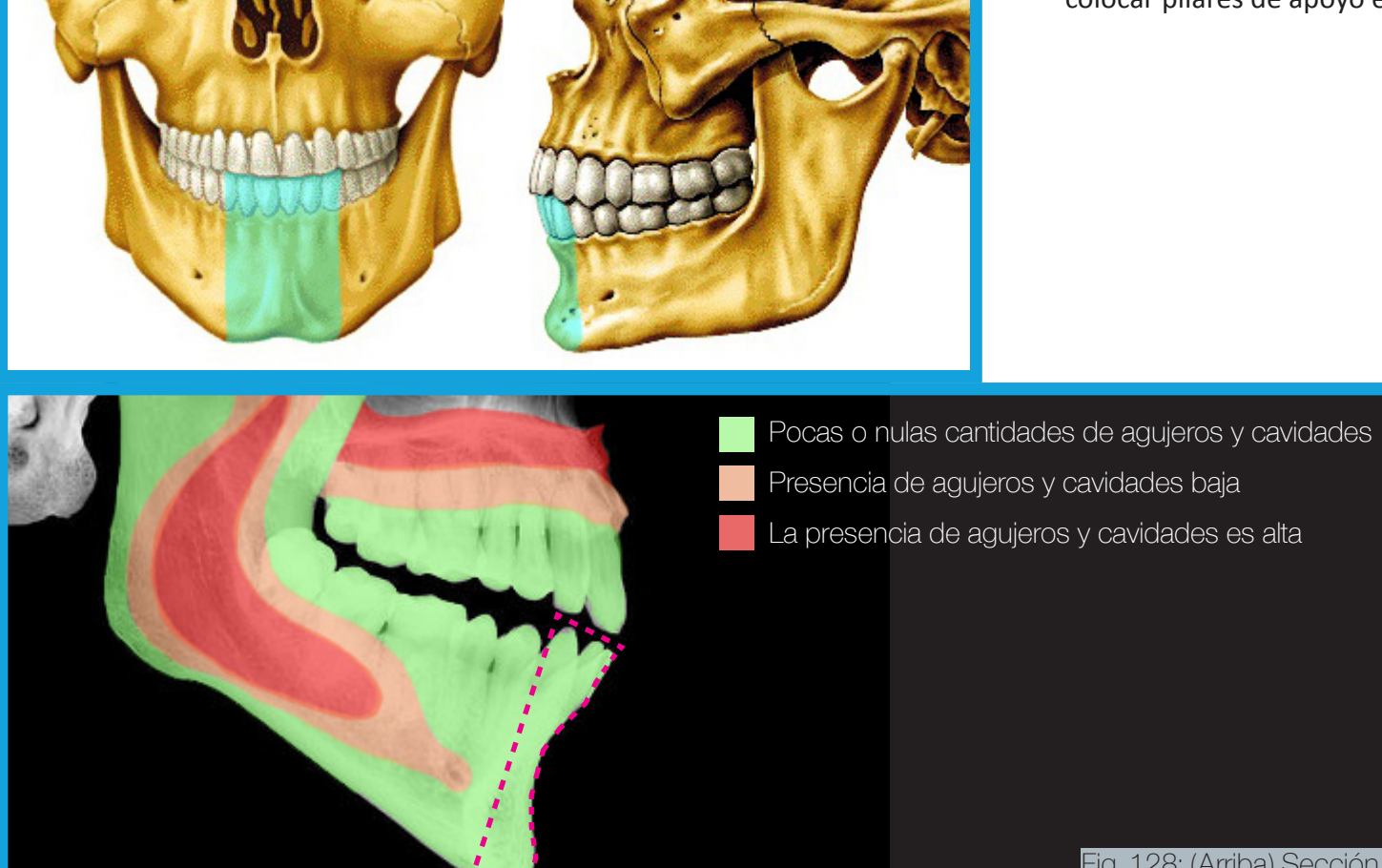

Fig. 128: (Arriba) Sección de Mandíbula, (abajo) Zona comprendida según tipo de dificultad. Fuente Elaboración Propia.

Sección completa del maxilar:

La dificultad característica de este tipo de sección, está en las primeras capas de construcción de la pieza, donde se realiza el plano de corte que permitirá construir la sección apoyada en él; en éstas capas existe una constante presencia de cavidades, las que se acentúan en la parte posterior del maxilar.

Impresiones en Replicator 2X con resoluciones altas no terminaron de construirse, por lo que la máxima resolución recomendable es de 0.2 mm (media) para ese modelo.

La estructura de soporte debe ser densa la zona posterior, por debajo de la corona, si se mira el biomodelo de forma invertida. En el resto de la pieza, los pilares de soporte pueden ser prescindibles.

CubePro no presentó problemas con impresiones a 0,07 mm

- 
- Pocas o nulas cantidades de agujeros y cavidades
- Presencia de agujeros y cavidades baja La presencia de agujeros y cavidades es alta

Fig. 129: (Arriba) Sección de Maxilar completo, (abajo) Zona comprendida según tipo de dificultad. Fuente Elaboración Propia.

Sección de mandíbula completa:

La dificultad característica de este tipo de sección, está en las primeras capas de construcción de la pieza, donde se realiza el plano de corte que permitirá construir la sección apoyada en él; en éstas capas existe una constante presencia de cavidades, las que se acentúan en la parte posterior del maxilar.

Pruebas impresas con resoluciones altas en el modelo Replicator 2X no terminaron de construirse, por lo que la máxima resolución recomendable es de 0.2 mm (media) para ese modelo.

La estructura de soporte debe ser densa en la zona posterior, por debajo de la corona, si se mira el biomodelo de forma invertida. En el resto de la pieza, los pilares de soporte pueden ser prescindibles.

CubePro no presentó problemas con impresiones a 0,07 mm

- 
- Pocas o nulas cantidades de agujeros y cavidades
- Presencia de agujeros y cavidades baja
- La presencia de agujeros y cavidades es alta

Fig. 130: (Arriba) Sección de Mandíbula completa, (abajo) Zona comprendida según tipo de dificultad. Fuente Elaboración Propia.

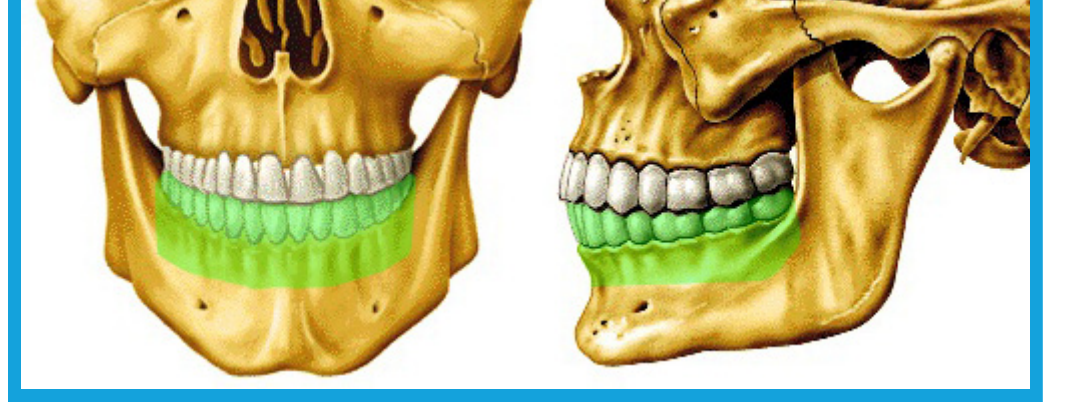

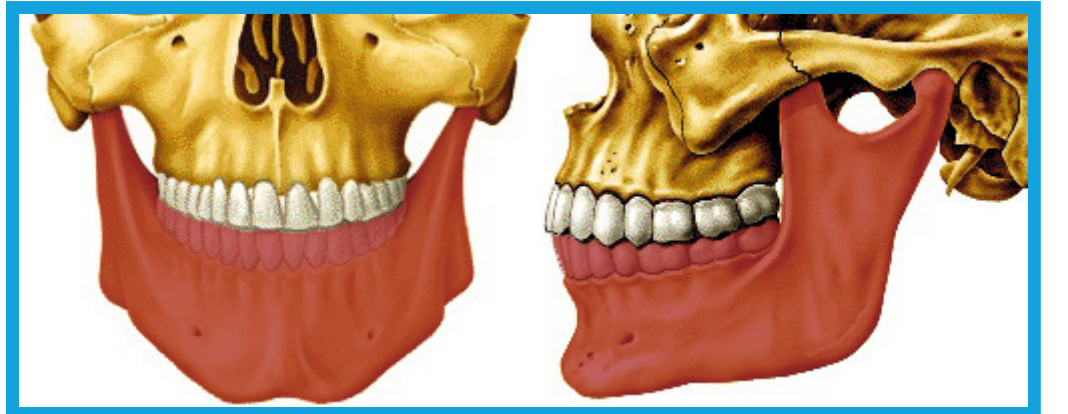

#### Mandíbula completa:

La mandíbula completa comprende la sección de mayor tamaño para este tipo de biomodelos, por lo que la cantidad de elementos de riesgo también se incrementa, ésta sección es la que requiere tiempos de edición digital de mayor duración, unas 5 horas como promedio.

Para el modelo Replicator 2X, la altura de capa recomendada es media (0,2 mm), definiciones mayores no pudieron completarse.

La cantidad de pilares de soporte necesaria es baja, aunque se requiere una orientación especial para la pieza, al no existir planos de corte que la orienten fija a la plataforma. Se recomienda orientarla en los cuatro puntos más prominentes de la zona inferior de

> la mandíbula (los dos Goniones y los dos puntos más bajos de la base de la mandíbula).

> CubePro no presentó problemas con impresiones a 0,07 mm

Pocas o nulas cantidades de agujeros y cavidades Presencia de agujeros y cavidades baja La presencia de agujeros y cavidades es alta

> Fig. 131: (Arriba) Mandíbula completa, (abajo) Zona comprendida según tipo de dificultad. Fuente Elaboración Propia.

Sección lateral de maxilar superior:

Es una variante del maxilar superior completo, esta sección comprende la mitad lateral de éste, aunque incluye todos los elementos de riesgo que posee la sección original, por lo que las recomendaciones de fabricación son las mismas.

La principal dificultad se localiza en las primeras capas de impresión cercanas al plano de corte, especialmente en la zona posterior, donde la cantidad de cavidades aumenta.

Pruebas impresas con resoluciones altas no terminaron de construirse en Replicator 2X, por lo que la máxima resolución recomendable para ese modelo es de 0.2 mm (media).

La construcción de pilares de soporte también debe ser mayor en la zona posterior, en la zona frontal, se pueden prescindir.

CubePro no presentó problemas con impresiones a 0,07 mm

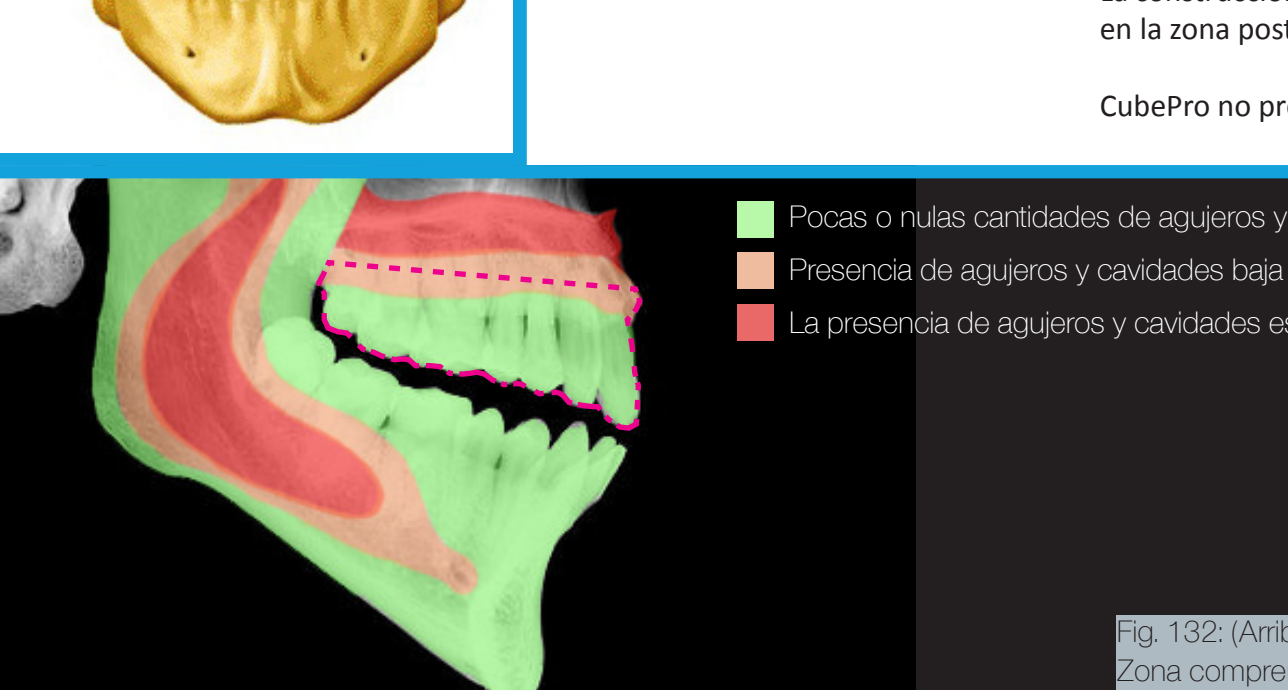

Pocas o nulas cantidades de agujeros y cavidades

La presencia de agujeros y cavidades es alta

Fig. 132: (Arriba) Sección lateral de maxilar superior, (abajo) Zona comprendida según tipo de dificultad. Fuente Elaboración Propia.

Sección lateral de la Mandíbula:

Es una variante de la mandíbula completa, esta sección comprende la mitad lateral de ésta, aunque incluye todos los elementos de riesgo que posee la sección original.

La principal dificultad se localiza en las primeras capas de impresión cercanas a sus dos puntos de apoyo, (un gonión y un punto bajo de la base de la mandíbula del mismo lado) debido a que tampoco cuenta con un plano de corte, por lo que la construcción de pilares de apoyo en ésta zona es fundamental, la impresora CubePro presentó problemas debido a que algunas capas quedaban muy expuestas a voladizos.

Pruebas impresas con resoluciones altas no terminaron de construirse en Replicator 2X, por lo que la máxima resolución recomendable es de

> 0.2 mm (media), aunque puede probarse en 0,15 mm de resolución.

> La densidad de la estructura de soporte puede ser baja, siempre y cuando la orientación de la pieza sea la recomendada.

Pocas o nulas cantidades de agujeros y cavidades Presencia de agujeros y cavidades baja La presencia de agujeros y cavidades es alta

> Fig. 133: (Arriba) Sección lateral de mandíbula, (abajo) Zona comprendida según tipo de dificultad. Fuente Elaboración Propia.

### 4.3 Análisis de Costos

El servicio radiológico FOUCH, pertenece al COUCH (Clínica Odontológica de la Universidad de Chile), este servicio, como todos los demás, mantiene un rango de precios al paciente lo más bajo posible, la clínica también sirve como unidad de práctica para sus estudiantes de quinto y sexto semestre. En Anexos se detallan los precios del servicio de radiología, a continuación se detallan los costos asociados al uso de los servicios del scanner CBCT y a las atenciones previas al examen:

Costo de Evaluación (Si la atención es directa, no se utiliza este servicio): \$2.800.

Consulta de Especialidad: \$8.200.

Cone Beam ATM Bilateral (Enfocada en las articulaciones temporomaxilares, con gran área de exploración): \$41.000.

Cone Beam por grupo (enfocada a un grupo de dientes): \$35.000.

Costos de Fabricación:

1.- Material de Fabricación: Un Biomodelo completo considerando ambos maxilares pesa 100 grs. aprox., un biomodelo pequeño no supera los 20 grs., estos pesos consideran el peso del biomodelo, más el material de desecho, como la estructura de soporte y el filamento gastado para calibrar la impresora. El kilogramo de ABS Para CubePro cuesta \$104.900 en grandes tiendas, el kilogramo de ABS para Replicator 2X cuesta \$22.990 en Olimex.

2.- Horas Diseñador: Se fija en \$ 3.400 la hora, correspondiente a una cifra dentro del promedio de un Diseñador Junior (Diseñador con menos de 4 años de titulado)<sup>8</sup>, se consideran cinco horas de edición de archivos grandes y dos horas para archivos pequeños; y cinco horas para la fabricación.

3.- Costo hora máquina: \$ 3.000 cuesta la hora de uso de una Impresora Replicator 2X, mediante reserva de 9 a 13 hrs., o bien de 14 a 20 hrs. en Laboratorio CNC FAU.

Costos de Servicio de Rayos + fabricación de un Biomodelo de gran tamaño (Mandíbula completa, Maxilar completo):

Considerando un cone Beam ATM Bilateral (El más caro), con el uso de CubePro Duo como impresora más costosa, el costo es el siguiente:

Evaluación: \$2.800 Consulta de Especialidad: \$8.200 Cone Beam ATM Bilateral: \$41.000 100 grs. de ABS: \$10.490 Hora Diseñador: \$3.400 x 10 hrs. = \$34.000 Costo uso Máquina: \$3.000 x 6 hrs. = \$18.000 **Total: \$114.490**

(8)http://www.mifuturo.cl/index.php/futuro-laboral/buscador-por-carrera?tec nico=false&cmbareas=10&cmbinstituciones=3

Considerando un cone Beam ATM Bilateral, con el uso de una impresora Replicator 2X, el precio es el siguiente:

Evaluación: \$2.800 Consulta de Especialidad: \$8.200 Cone Beam ATM Bilateral: \$41.000 100 grs. de ABS: \$2.299 Hora Diseñador: \$3.400 x 10 hrs. = \$34.000 Costo uso Máquina: \$3.000 x 6 hrs. = \$18.000 **Total: \$106.299**

Considerando un cone beam por grupo (el más económico), con el uso de CubePro Duo como impresora más costosa, el precio es el siguiente:

Evaluación: \$2.800 Consulta de Especialidad: \$8.200 Cone Beam por grupo: \$35.000 100 grs. de ABS: \$10.490 Hora Diseñador: \$3.400 x 10 hrs.= \$34.000 Costo uso Máquina: \$3.000 x 6 hrs. = \$18.000 **Total: \$108.490**

Considerando un cone beam por grupo, con el uso de una impresora Replicator 2X, el precio es el siguiente:

Evaluación: \$2.800 Consulta de Especialidad: \$8.200 Cone Beam por grupo: \$35.000 100 grs. de ABS: \$2.299 Hora Diseñador: \$3.400 x 10 hrs. = \$34.000 Costo uso Máquina: \$3.000 x 6 hrs. = \$18.000 **Total: \$100.299**

Precios para un Biomodelo de tamaño pequeño (Secciones de mandíbula, hemimandíbulas, hemimaxilares):

Considerando un cone Beam ATM Bilateral (El más caro), con el uso de CubePro Duo como impresora más costosa, el precio se configura de la siguiente manera:

Evaluación: \$2.800 Consulta de Especialidad: \$8.200 Cone Beam ATM Bilateral: \$41.000 20 grs. de ABS: \$2.098 Hora Diseñador: \$3.400 x 7 hrs. = \$23.800 Costo uso Máquina: \$3.000 x 6 hrs. = \$18.000 **Total: \$95.898**

Considerando un cone Beam ATM Bilateral, con el uso de una impresora Replicator 2X, el precio es el siguiente:

Evaluación: \$2.800 Consulta de Especialidad: \$8.200 Cone Beam ATM Bilateral: \$41.000 20 grs. de ABS: \$460 Hora Diseñador: \$3.400 x 7 hrs. = \$23.800 Costo uso Máquina: \$3.000 x 6 hrs. = \$18.000 **Total: \$94.260**

Considerando un cone beam por grupo (el más económico), con el uso de CubePro Duo como impresora más costosa, el precio es el siguiente:

Evaluación: \$2.800 Consulta de Especialidad: \$8.200 Cone Beam por grupo: \$35.000 20 grs. de ABS: \$2.098 Hora Diseñador: \$3.400 x 7 hrs. = \$23.800 Costo uso Máquina: \$3.000 x 6 hrs. = \$18.000 **Total: \$89.898**

Considerando un cone beam por grupo, con el uso de una impresora Re plicator 2X, el precio es el siguiente:

Evaluación: \$2.800 Consulta de Especialidad: \$8.200 Cone Beam por grupo: \$35.000 20 grs. de ABS: \$460 Hora Diseñador: \$3.400 x 7 hrs.= \$23.800 Costo uso Máquina: \$3.000 x 6 hrs. = \$18.000 **Total: \$88.260**

Como se muestra en los gráficos a la derecha, gran parte del porcentaje de los costos (superior al 50%) de un biomodelo corresponden a las horas diseñador, le sigue con aproximadamente un tercio, los costos hora má quina. El costo del filamento ABS posee el último lugar, para impresoras CubePro, el ABS ocupa un 17%, pero para las impresoras Replicator 2X, el costo del filamento sólo ocupa un 4%, colocando en evidencia que el valor del trabajo de edición de los archivos es considerablemente el más relevante para calcular su costo total, independientemente del tamaño de la pieza a fabricar.

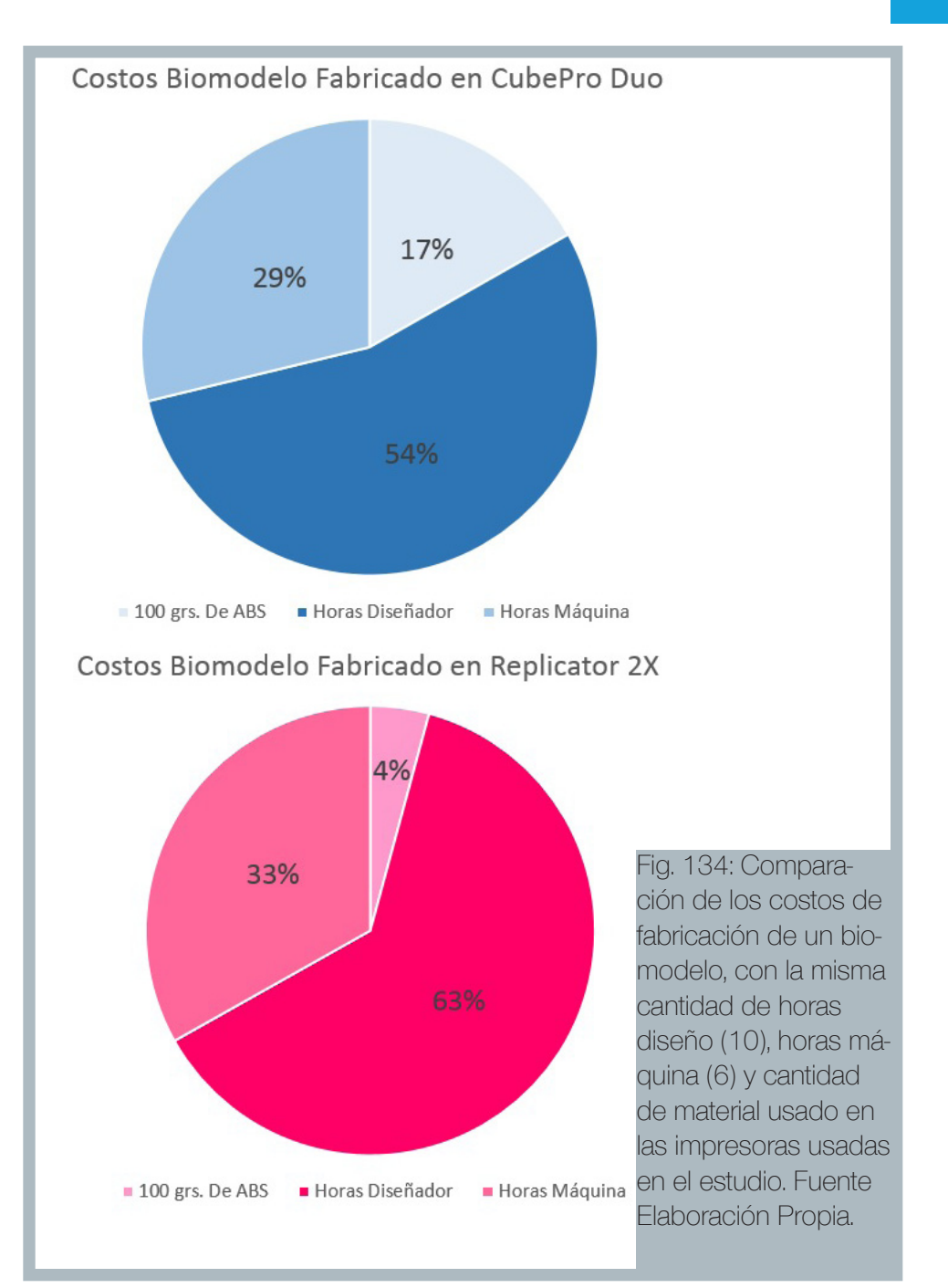

Comparación precios servicio privado versus fabricación en FAU:

Se presentan a continuación una serie de comparaciones entre los costos que implicaría la fabricación de biomodelos, tanto en FAU, como en un servicio privado externo, utilizando como ejemplo la empresa Protaico:

Maxilar, Cuerpo Mandibular y mandíbula completa poseen la configuración de un volumen de impresión grande y necesitan una exploración "ATM Bilateral", por lo tanto, el costo de estos biomodelos se estima en: **\$62.490** utilizando una impresora CubePro Duo y **\$54.299**  utilizando una impresora Replicator 2X.

Una Hemimandíbula posee un volumen de impresión pequeño y necesita una exploración más localizada, es decir un examen "cone beam por grupo", por lo tanto, el costo de estos biomodelos se estima en: **\$43.898** utilizando una impresora CubePro Duo y **\$42.260** utilizando una impresora Replicator 2X.

Los valores de la empresa Protaico se encuentran disponibles en la sección Anexos.

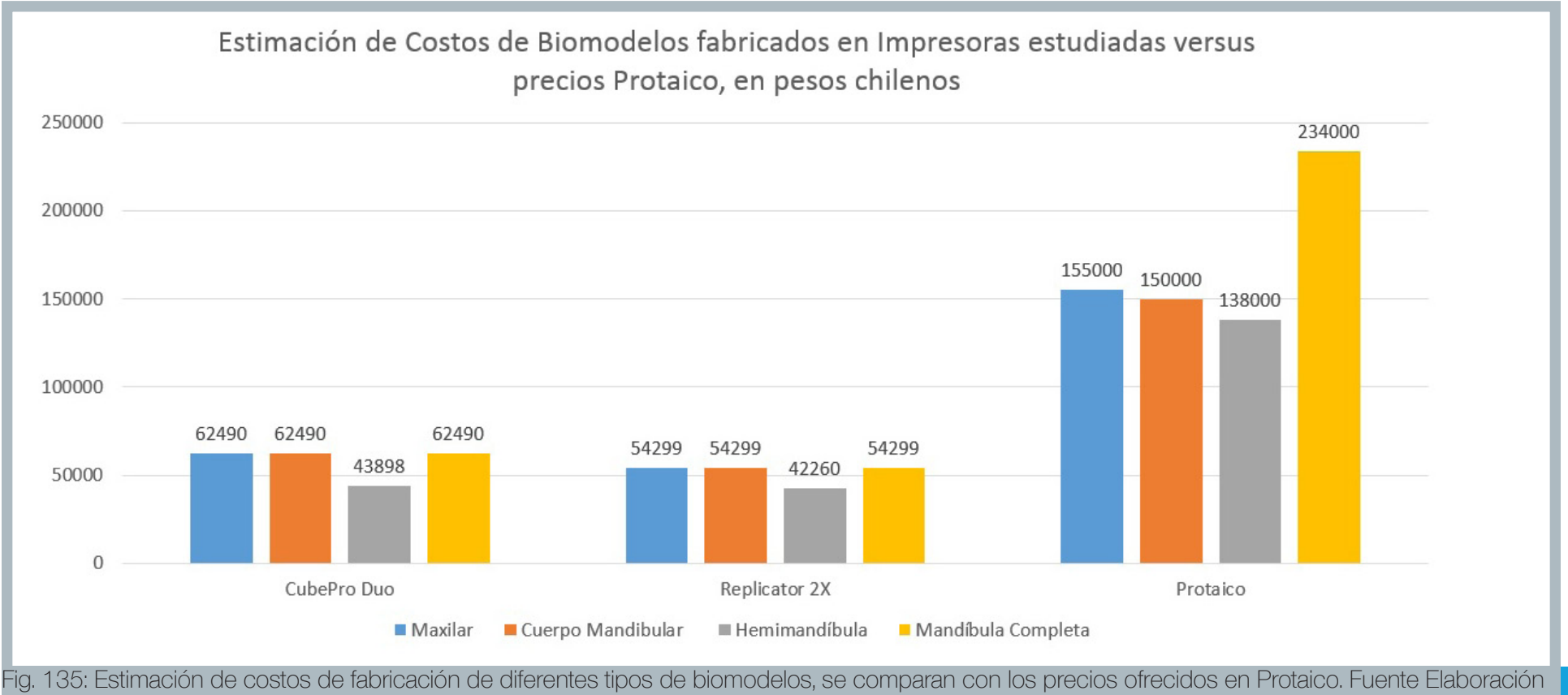

Propia.

## Capítulo 5:

## Conclusiones

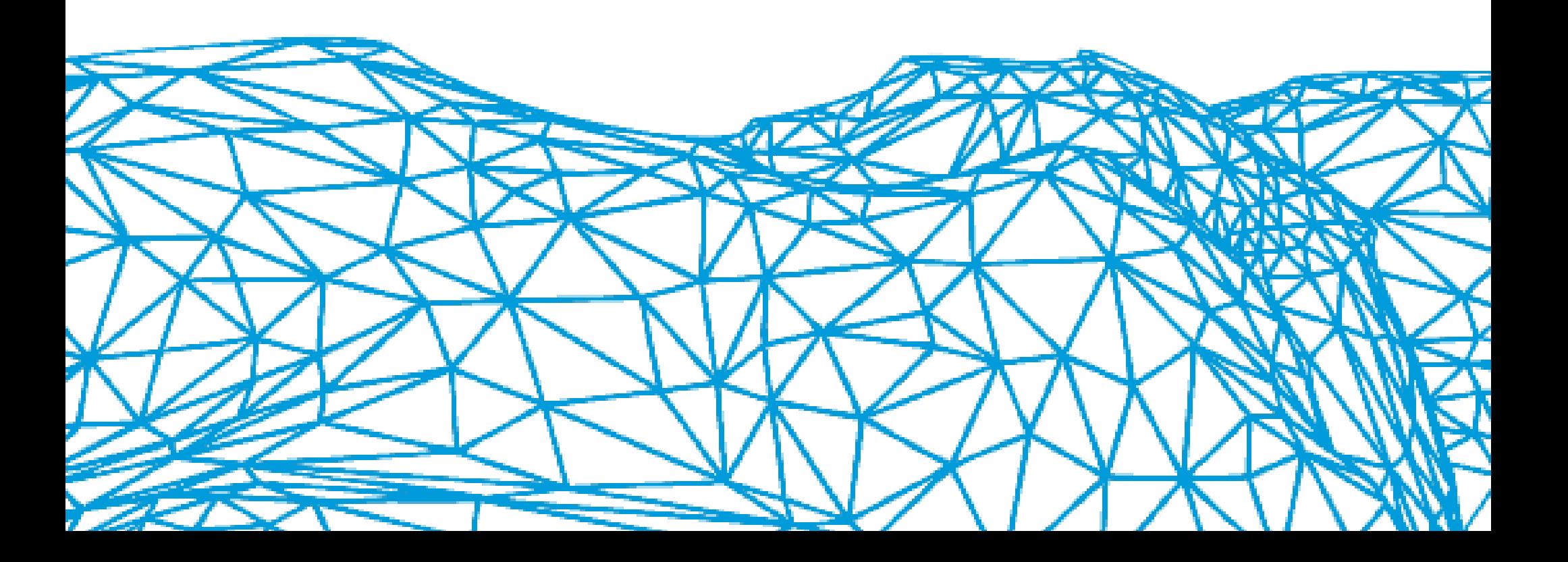

### 5.1 Conclusiones Respecto al uso del Scanner CBCT

El scanner cbct que posee el servicio de radiología FOUCH, pertenece a la última generación de máquinas de su tipo, la fidelidad de las imágenes obtenidas es alta, aunque está pendiente la búsqueda de un mejor manejo del escaner para obtener imágenes con una menor cantidad de destellos, lo que requerirá un estudio que clarifique la mejor manera de adquirir esta información, una mejor adquisición de datos significa menores tiempos de edición de archivo, y además una menor cantidad de posibles errores de edición.

El proyecto principal necesita continuar su avance en la adquisión de datos para la mandíbula disecada, es la único objeto que permite medir con exactitud las dimensiones de una mandíbula real, y así compararlas con las dimensiones de los biomodelos virtuales y los biomodelos físicos que se fabriquen posteriormente.

## 5.2 Conclusiones respecto a la incorporación de herramientas de FDM para la fabricación de biomodelos

La fabricación de biomodelos mediante el uso de tecnologías de PR es algo que ha demostrado ir en constante aumento, sin embargo, como ha quedado demostrado, los costos que implican la obtención de estos objetos aún es alto, tomando en cuenta que un biomodelo no constituye la solución definitiva al tratamiento, sino más bien una ayuda que puede significar ahorros de tiempo y una menor exposición a riesgos en la fase operatoria. En esta línea, la evaluación de la incorporación de tecnologías de FDM cobra validez, sobre todo porque dentro de las tecnologías de PR por adición de material, es la más economica que existe hasta el presente.

El presente estudio demuestra que las impresoras modelos Replicator 2 y 2X no cuentan con la capacidad suficiente para satisfacer las más altas exigencias en lo que concierne la fabricación de biomodelos, sobre todo en el área de aplicaciones quirúrgicas, quedando su utilidad relegada a áreas que demanden exigencias que no comprometan la salud de un paciente, como por ejemplo para fines: pedagógico, entrenamiento quirúrgico y otros similares.

La construcción de biomodelos mediante FDM, necesita de especial atención, no sólo en los elementos de riesgo presentes en la adquisición de datos, sino que también en la edición de las estructuras orgánicas nerviosas y óseas que están ocultas en la mandíbula y maxilar, lo que supone una problemática constante para la edición de estos archivos, la cual ha sido resuelta con fabricaciones logradas en los prototipos de mandíbula completa y en las últimas secciones de maxilar completo.

Las condiciones de la investigación se vieron fuertemente influenciadas por el estado de mantenimiento de las impresoras Replicator 2 y 2X, el Fablab 851, perteneciente a la facultad de ciencias físicas y matemáticas, cuenta con dos impresoras replicator 2, las cuales han sufrido un desgaste tan alto, que los prototipos fabricados en ellas no alcanzaron a terminar su fabricación, los mismos prototipos sí se pudieron fabricar en ellas a finales del año 2014.

Las dos impresoras Replicator 2X existentes en FAU, son constantemente utilizadas en los períodos académicos, por estudiantes que pueden tener poca o nula capacitación en su uso, lo que conllevó a problemas con la calibración de sus componentes y a fallas por desgaste de componentes móviles. Dicho lo anterior, estudios de este tipo deben desarrollarse con equipos especialmente destinados a investigación, que cuenten con un régimen de uso menos exhaustivo, como ocurrre con la impresora Cube-Pro Duo.

La impresora CubePro Duo demostró ser capaz de fabricar biomodelos con alto nivel de fidelidad a la superficie y estructuras anatómicas de la anatomía original, sin embargo falta avanzar en un estudio que determine los niveles de fidelidad dimensional para este equipo, por lo que la continuación del trabajo en conjunto con el equipo FAU-FOUCH, tomando como caso de estudio la mandíbula disecada, es crucial.

## 5.3 Conclusiones respecto al método de medición y ánalisis de las dimensiones

Si bien los métodos de medición de las dimensiones en biomodelos virtuales y físicos arrojan información confiable para establecer las diferencias absolutas y relativas, se debe tener un especial cuidado a la hora de medir piezas fabricadas por FDM, en primer lugar, porque estas piezas suelen sufrir defectos de contracción en áreas cercanas a la base de impresión, por lo que el mantenimiento de una atmósfera a temperatura alta es importante para mantener un volumen físico altamente fiel al volumen virtual.

Las mediciones deben ser realizadas tomando como referencia las distancias más grandes en los bimodelos, distancias pequeñas se ven altamente influenciadas por defectos asociados a capas de impresión que se aproximan a la distancia original con un margen de error que varía dependiendo del nivel de resolución.

El retiro de pilares de soporte, raft, y todo tipo de estructura de soporte removible, puede alterar las dimensiones de la pieza en las zonas de contacto, debido a las marcas que dejan éstas piezas al ser retiradas, lo cual se acentúa si se mide una distancia pequeña.

Tomando en cuenta lo anterior, se recomienda medir las distancias mas grandes, dentro de lo posible, y considerando los requerimientos del biomodelo a fabricar, todo dependerá de la información que se necesite obtener. Por ejemplo, un biomodelo que necesite entregar información sobre sólo un par de piezas dentales exige una medición más acuciosa que un biomodelo de una mandíbula completa para fines pedagógicos.

La futura puesta en evaluación del protocolo alpha, ante el equipo de trabajo del proyecto principal, permitirá establecer los niveles de tolerancia frente a las distorsiones que sufren las dimensiones en los biomodelos físicos.

Proyectos de esta naturaleza se caracterizan por ir mejorando de manera incremental, puesto que la experiencia acumulada favorece la selección de los parámetros con mejores índices de logro, disminuyendo la cantidad de errores, y aumentando la rapidez de la toma de desiciones al controlar cada vez más los parámetros de fabricación.

## Bibliografía

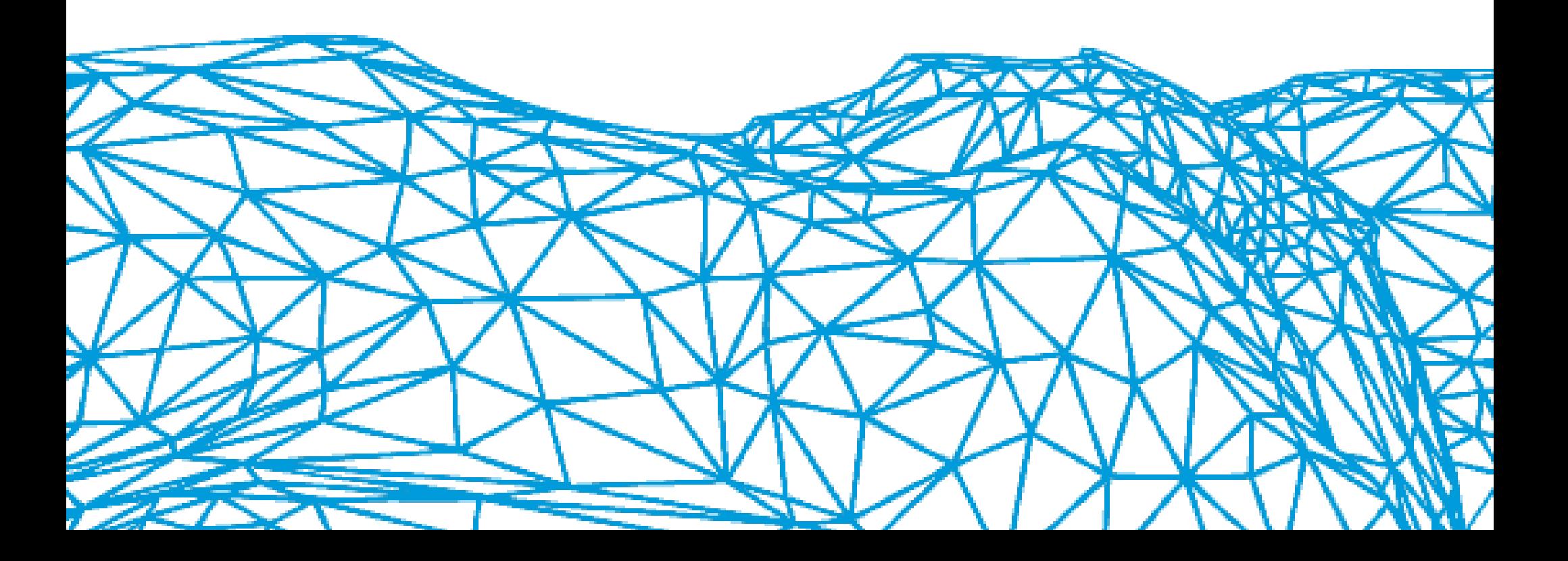

#### **Bibliografía Citada:**

Bonsiepe, G. (1993). Del objeto a la Interfase. Editorial Ediciones Infinito, 1999.

Bryden, D.; CAD y Prototipado rápido en el diseño de producto. Promopress, Barcelona, 2014.

Lauria, A.; Mayrink, G.; Fernandes R.; Asprino, L.; de Moraes, M. (2013). "Evaluación de la Utilización de Biomodelo de Secuelas de Traumatismo Maxilofacial". Disponible en: http://www.scielo.cl/scielo.php?pid=S0718-381X2013000100018&script=sci\_arttext

Lohfeld S, Barron V y McHugh P.E. (2005). "Biomodels of bone: a review". Disponible en: http://link.springer.com/article/10.1007%2Fs10439-005- 5873-x

Rodrigues, A.; Bevilacqua, F.; Rossi, A.; Noritomi, P.; Haiter, F.; Ferreira, P. (2014). "Biomecánica del Pilar Canino en el Cráneo Humano Basada en la Geometría Utilizando Análisis de Elementos Finitos". Disponible en: http://www.scielo.cl/scielo.php?script=sci\_arttext&pid=S0717-95022014000100036

Bosch, E. (2004). "Sir Dodfrey Newbold Hounsfield y la tomografía computada, su contribución a la medicina moderna". Disponible en: http://www. scielo.cl/scielo.php?script=sci\_arttext&pid=S0717-93082004000400007

Ortega, M.; Socolsky Gustavo A. "Godfrey Newbold Hounsfield: historia e impacto de la tomografía computada", RAR, Volumen 76, Número 4, Buenos Aires, 2012.

García P. Daniela, García B. Cristián. "ANNA BERTHA ROENTGEN (1833-1919): LA MUJER DETRAS DEL HOMBRE", Revista Chilena de Radiología. Volumen 11, Número 4, Santiago, 2005.

White, S.; Pharoah, M. (2002). Radiología oral, principios e intepretación. Mosby-Doyma, Madrid, 1995. Disponible en la Biblioteca de la Facultad de Odontología de la Universidad de Chile.

Aguayo, G.; Leighton, C.; Moncada, G. (2013) Odontología Restauradora: Protocolos Clínicos. Disponible en: http://www.libros.uchile.cl/files/presses/1/monographs/402/submission/proof/index.html

Rodríguez, F. y Ortún, V. "Los protocolos clínicos", Medicina Clínica. Volumen 95, Número 8, 1990. Disponible en: http://www.econ.upf.edu/~ortun/ publicacions/MedClin\_90.pdf

IBRAHIM, D.; Broilo, T.; Heitz, C.; De Oliveira, M.; De Oliveira, H.; Nobre, S.; Dos Santos Filho, J.; Nascimento, D. (2009) "Dimensional error of selective laser sintering, three-dimensional printing and PolyJet models in the reproduction of mandibular anatomy".

#### **Estudios similares:**

Movrin, D.; Ivanišević, A.; Kačmarčik, I.; Lainović, T.; Spasić, A.; Blažić, L. "INFLUENCE OF SECONDARY RECONSTRUCTION ON RAPID PROTOTYPING TOOTH MODEL ACCURACY". Journal for Technology of Plasticity, Volumen 39, Número 2, Serbia, 2014. Disponible en: http:// www.dpm.ftn.uns.ac.rs/JTP/Download/2014/2/Article4.pdf

Taneva, E.; Kusnoto, B.; Evans, C. (2015). "3D Scanning, Imaging, and Printing in Orthodontics". Disponible en: http://www.intechopen.com/books/ issues-in-contemporary-orthodontics/3d-scanning-imaging-and-printing-in-orthodontics

Barbosa, P.; Roque-Torres.; Meneses-López, A.; Bóscolo, F.; De Almeida;. Groppo, F. "Utilización del prototipado rápido en la odontología". Rev Estomatol Herediana. Abr-Jun;25(2):167-174, 2015.

Cohen, A.; Laviv, A.; Berman, P.; Nashef, R.; Abu-Tair, J. (2009). "Mandibular reconstruction using stereolithographic 3-dimensional printing modeling technology". Disponible en: http://www.ncbi.nlm.nih.gov/pubmed/19716728

Grimm, T. (2009). "3D Printer Dimensional Accuracy Benchmark". Disponible en: http://www.tagrimm.com/code/benchmark\_1003.php?dfile=Accuracy\_Benchmark

#### **Sitios web de consulta:**

Sitio web del servicio de radiología de la U. de Chile: http://www.odontologia.uchile.cl/clinica-odontologica/servicios-de-laboratorio/50991/rayos

Especificaciones Scanner Planmeca ProMax 3D Mid: http://www.planmeca.com/na/Imaging/3D-imaging---Key-features/Planmeca-ProMax-3D-Mid/ Technical-specifications/

Biblioteca Nacional de Medicina de los EE:UU: https://www.nlm.nih.gov/

Sitio web Paul D'Urso: http://www.pauldurso.com/biomodelling.htm

Instructivo para proyectos pri-odo, Facultad de Odontología: http://www.uchile.cl/documentos/instructivo-proyectos-pri-odo-doc\_53405\_0.pdf

Sitio web del software libre de análisis de radiografías cone beam Invesalius: http://www.cti.gov.br/invesalius/?page\_id=8

Definición del formato DICOM: http://dicom.nema.org/Dicom/about-DICOM.html

Manual de Usuario CubePro Duo: http://cubify.s3.amazonaws.com/Printers/Cubepro/cubepro\_user\_guide\_en.pdf

Manual de Usuario Makerbot Replicator 2: https://eu.makerbot.com/fileadmin/Inhalte/Support/Manuals/Spanish\_UserManual\_V.4\_Replicator2. pdf

Manual de Usuario Makerbot Replicator 2X: https://eu.makerbot.com/fileadmin/Inhalte/Support/Manuals/MakerBot\_Replicator2X\_UserManual\_ Esp\_Comp.pdf

Base de datos Online sobre materiales y sus propiedes físicas, químicas y ópticas: http://www.matweb.com/.
### Anexos

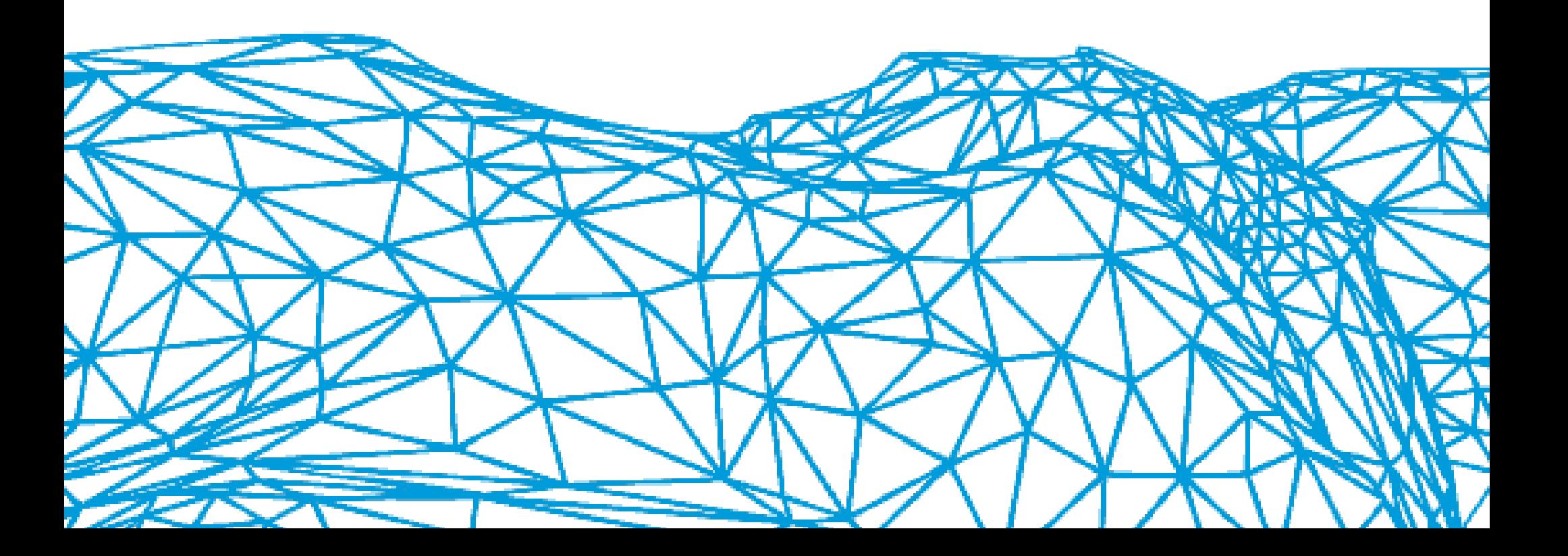

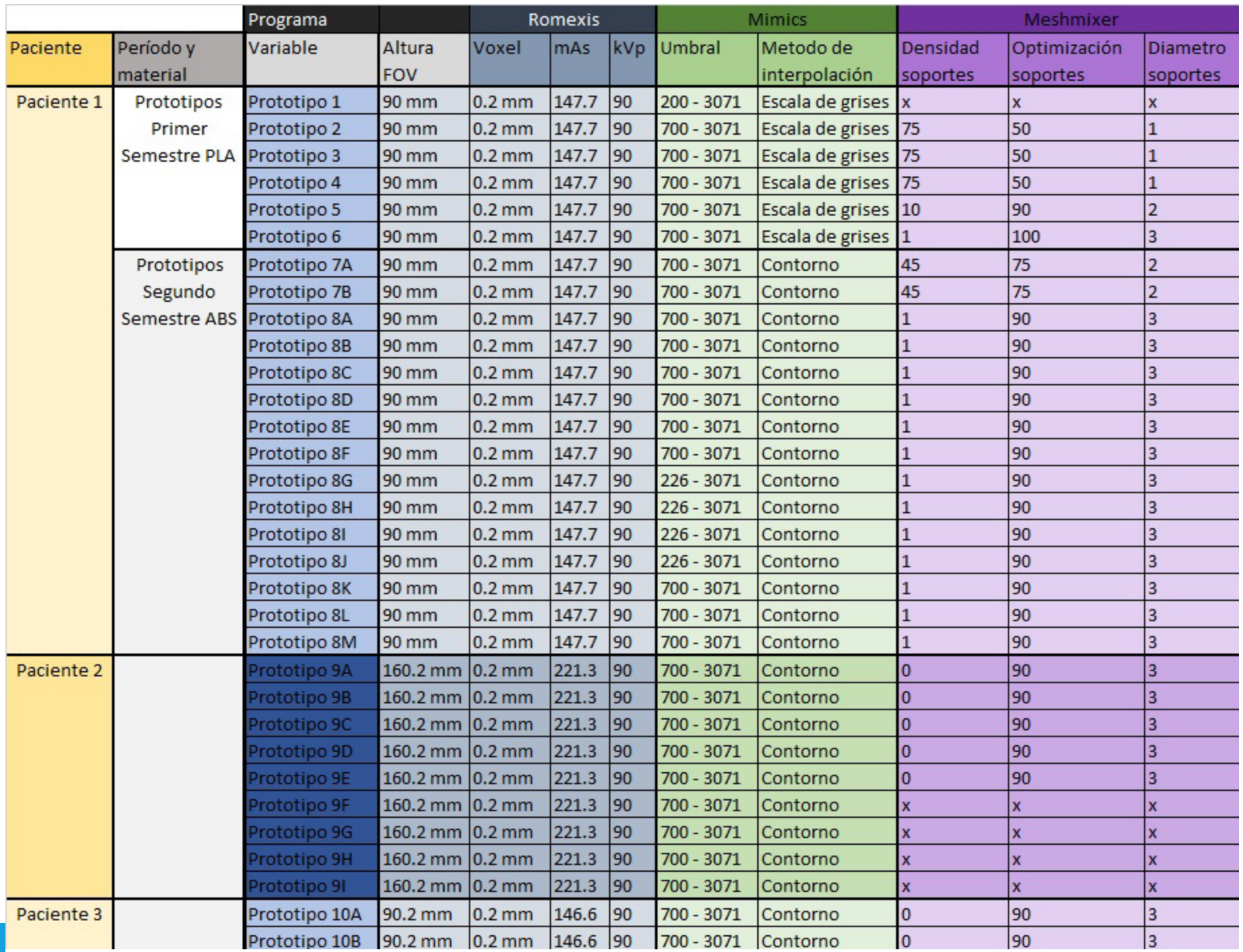

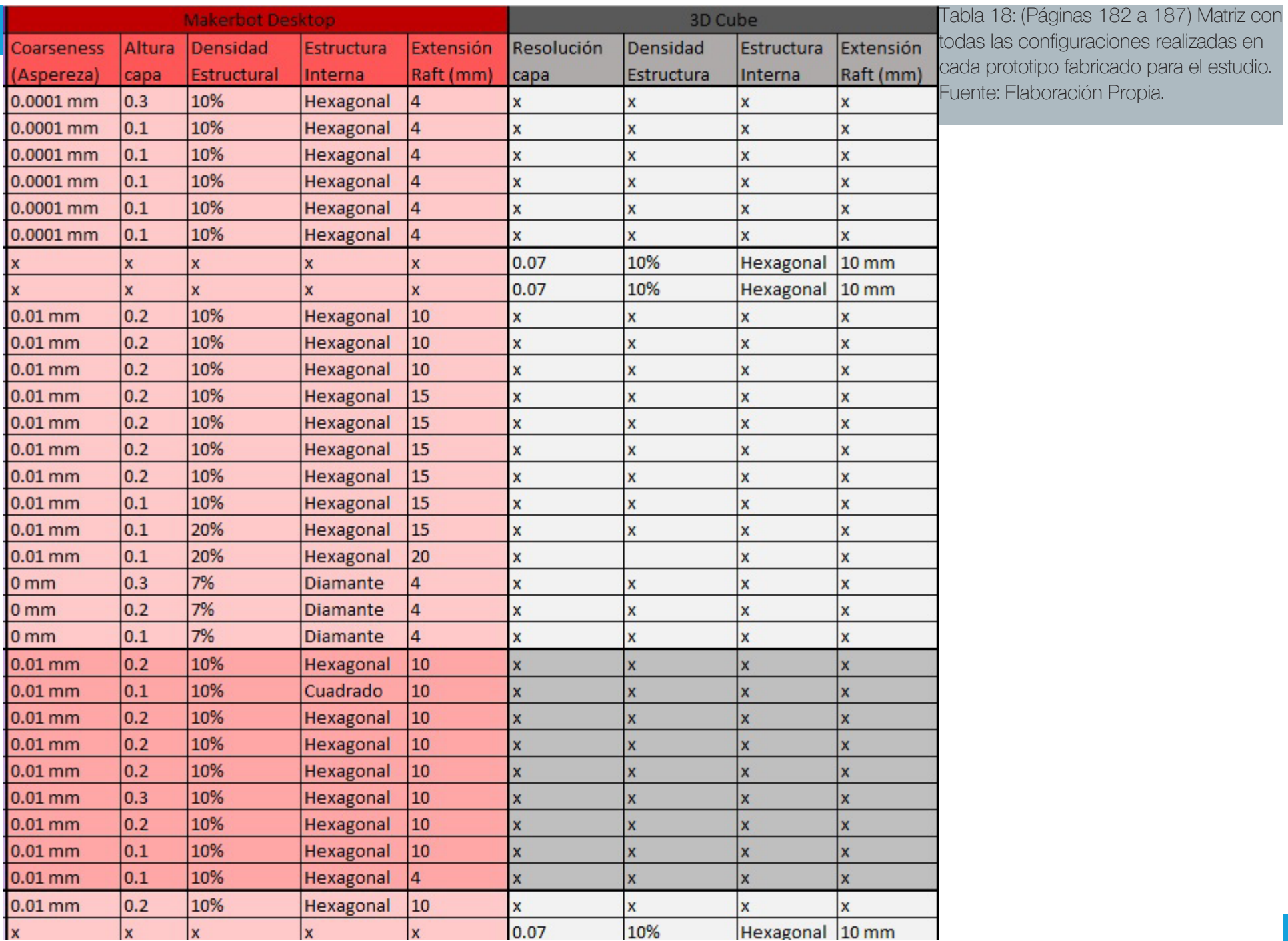

![](_page_183_Picture_4.jpeg)

![](_page_184_Picture_16.jpeg)

![](_page_185_Picture_36.jpeg)

![](_page_185_Picture_37.jpeg)

-

![](_page_186_Picture_39.jpeg)

![](_page_186_Picture_40.jpeg)

![](_page_187_Picture_65.jpeg)

![](_page_187_Picture_66.jpeg)

![](_page_188_Picture_35.jpeg)

Tabla 22: Promedios de dimensiones medidas de los prototipos seleccionados fabricados en la impresora Replicator 2X, se incluye un prototipo realizado en la impresora Replicator 2. Fuente: Elaboración Propia.

![](_page_189_Picture_12.jpeg)

Tabla 22: Promedios de dimensiones medidas de los prototipos seleccionados fabricados en la impresora Replicator 2X, se incluye un prototipo realizado en la impresora Replicator 2. Fuente: Elaboración Propia.

![](_page_190_Picture_9.jpeg)

#### Tabla 23: Promedios de dimensiones medidas de los prototipos seleccionados fabricados en la impresora CubePro Duo. Fuente: Elaboración Propia.

![](_page_191_Picture_12.jpeg)

Tabla 24: Promedios de dimensiones medidas de los prototipos fabricados a partir de mandíbula disecada. Fuente: Elaboración Propia.

![](_page_192_Picture_10.jpeg)

![](_page_193_Picture_10.jpeg)

Tabla 25 con las características de costo y prestaciones que ofrece cada una de las tres impresoras utilizadas en el estudio, continúa en la página siguiente. Fuente: Elaboración Propia.

![](_page_194_Picture_27.jpeg)

Continuación de tabla 25 con las características de costo y prestaciones que ofrece cada una de las tres impresoras utilizadas en el estudio.

Purge Wall: Estructura que se construye alrededor de la pieza de ABS, para ayu dar a una menor pérdida de temperatura alrededor de la pieza, por lo tanto, ayuda a evitar que la pieza se deforme producto del enfiramiento.

Fuente: Elaboración Propia.

![](_page_195_Picture_0.jpeg)

Facultad de Arquitectura y Urbanismo Facultad de Arquitectura y Urbanismo Universidad de Chile Universidad de Chile Escuela de Diseño Escuela de Diseño

Ficha de evaluación de Prototipos de Biomodelos para Odontología. Fuente: Elaboración Propia.

# "Estudio de tecnologías de prototipado rápido para el desarrollo de un protocolo en la fabricación de bio-**"Estudio de tecnologías de prototipado rápido para el desarrollo de un protocolo en la fabricación de bio-**Ficha de Evaluación de Prototipos de Biomodelos para el proyecto de título: **Ficha de Evaluación de Prototipos de Biomodelos para el proyecto de título:** modelos" **modelos"**

**Estudiante: Jaime Garrido.**  Estudiante: Jaime Garrido.

### Introducción: **Introducción:**

La investigación llevada a cabo, consta de la elaboración de diversas pruebas que contemplan distintas áreas de la anatomía ósea de la zona bucal, la finalidad es elaborar un protocolo de criterios y parámetros necesarios para fabricar biomodelos para asistir aplicaciones en odontología. La adquisición de datos se realiza por scanner CBCT La investigación llevada a cabo, consta de la elaboración de diversas pruebas que contemplan distintas áreas de la anatomía ósea de la zona bucal, la finalidad es elaborar un protocolo de criterios y parámetros necesarios para fabricar biomodelos para asistir aplicaciones en odontología. La adquisición de datos se realiza por scanner CBCT y la fabricación se logra usando herramientas de software de edición de malla poligonal y de fabricación por moy la fabricación se logra usando herramientas de software de edición de malla poligonal y de fabricación por modelado por deposición de fundente (MDF en español, FDM en inglés). delado por deposición de fundente (MDF en español, FDM en inglés).

En la presente ficha de evaluación, se solicita evaluar 12 prototipos de biomodelos, en tres aspectos: Superficie, Reproducción anatómica y Fidelidad dimensional; con el objetivo de seleccionar las configuraciones óptimas para En la presente ficha de evaluación, se solicita evaluar 12 prototipos de biomodelos, en tres aspectos: Superficie, Reproducción anatómica y Fidelidad dimensional; con el objetivo de seleccionar las configuraciones óptimas para la fabricación de biomodelos. Los diez primeros corresponden a pacientes, los dos últimos a una mandíbula dila fabricación de biomodelos. Los diez primeros corresponden a pacientes, los dos últimos a una mandíbula disecada. Las mediciones físicas se realizaron con un pie de metro, las mediciones virtuales se realizaron con herrasecada. Las mediciones físicas se realizaron con un pie de metro, las mediciones virtuales se realizaron con herramientas incluidas en los mismos software Mimics y Meshmixer. mientas incluidas en los mismos software Mimics y Meshmixer.

### **Pauta de evaluación: Pauta de evaluación:**

anatómica, para el aspecto de fidelidad dimensional se utiliza una escala de tres valores. Las escalas comprenden anatómica, para el aspecto de fidelidad dimensional se utiliza una escala de tres valores. Las escalas comprenden desde un valor indeseable hasta el valor óptimo, para el cual ud. deberá seleccionar pintando el círculo corresdesde un valor indeseable hasta el valor óptimo, para el cual ud. deberá seleccionar pintando el círculo corres-Cada aspecto a evaluar consta de una escala de cuatro valores para los aspectos de superficie y reproducción Cada aspecto a evaluar consta de una escala de cuatro valores para los aspectos de superficie y reproducción pondiente, según su criterio como profesional de la odontología. pondiente, según su criterio como profesional de la odontología.

**El aspecto Superficie se refiere al nivel de calidad que posee el acabado de la figura, considerando el proceso**  El aspecto Superficie se refiere al nivel de calidad que posee el acabado de la figura, considerando el proceso utlizado en la impresión 3D. **utlizado en la impresión 3D.**

**cas presentes en la anatomía bucal, aquí el proceso de mayor relevancia es el utilizado en la adquisición de**  cas presentes en la anatomía bucal, aquí el proceso de mayor relevancia es el utilizado en la adquisición de El aspecto Reproducción anatómica se refiere a cúan fiel es la figura respecto a las características anatómi-**El aspecto Reproducción anatómica se refiere a cúan fiel es la figura respecto a las características anatómidatos.** El aspecto Fidelidad dimensional comprende diversas mediciones hechas a las piezas, las cuales se compa-**El aspecto Fidelidad dimensional comprende diversas mediciones hechas a las piezas, las cuales se comparan con las mediciones realizadas en los biomodelos virtuales en el software Mimics ó bien en el software**  ran con las mediciones realizadas en los biomodelos virtuales en el software Mimics ó bien en el software **Meshmixer en su defecto.** Meshmixer en su defecto.

Por su colaboración, muchas gracias. Por su colaboración, muchas gracias.

**Nombre: RUT:**

Radiación: 90kV, 147.7 mAs Radiación: 90kV, 147.7 mAs Impresora: Replicator 2 Impresora: Replicator 2 Altura FOV: 90 mm Resolución: 0,1 mm Adquisición de datos: Altura FOV: 90 mm Resolución: 0,1 mm **Adquisición de datos:** Voxel: 0.2 mm Material: PLA Voxel: 0.2 mm Material: PLA Prototipo 1(6): **Prototipo 1(6):** Fabricación: **Fabricación:**

Ubicación Anatómica

#### .-Superficie: Indeseable **1.-Superficie:** Indeseable

Deficiente Aceptable Deficiente Deseable

## 2.-Reproducción Anatómica: **2.-Reproducción Anatómica:**

Indeseable Moderado Indeseable Deficiente Moderado Deficiente Óptima

![](_page_196_Picture_5.jpeg)

![](_page_196_Picture_6.jpeg)

![](_page_196_Picture_7.jpeg)

![](_page_196_Picture_141.jpeg)

### **3.-Fidelidad Dimensional: Fidelidad Dimensional:**

Dimensiones no aceptables Dimensiones no aceptables

Dimensiones aceptables Dimensiones aceptables Dimensiones idóneas Dimensiones idóneas

 $\overline{{\rm OC}}$ 

#### Radiación: 90kV, 193.4 mAs Radiación: 90kV, 193.4 mAs Impresora: Replicator 2x Impresora: Replicator 2x Áltura FOV: 162.4 mm Altura FOV: 162.4 mm Adquisición de datos: **Adquisición de datos:** Prototipo 2 (15C): **Prototipo 2 (15C):** Voxel: 0.4 mm Voxel: 0.4 mm Fabricación: **Fabricación:** 198

Resolución: 0,2 mm Resolución: 0,2 mm Material: ABS Material: ABS

### .-Superficie: **1.-Superficie:**

Indeseable Indeseable Deficiente Aceptable Deficiente Deseable **2.-Reproducción Anatómica:**

2.-Reproducción Anatómica:

Indeseable Deficiente Moderado Óptima

Deficiente

Moderado

Indeseable

 $\infty$ 

![](_page_197_Picture_4.jpeg)

![](_page_197_Picture_5.jpeg)

![](_page_197_Picture_6.jpeg)

![](_page_197_Picture_7.jpeg)

![](_page_197_Picture_8.jpeg)

![](_page_197_Picture_9.jpeg)

![](_page_197_Picture_10.jpeg)

![](_page_197_Picture_148.jpeg)

Dimensiones no aceptables Dimensiones no aceptables 3.-Fidelidad Dimensional: Dimensiones aceptables **3.-Fidelidad Dimensional:** Dimensiones aceptables Dimensiones idóneas Dimensiones idóneas

 $000$ 

Radiación: 90kV, 221.3 mAs Radiación: 90kV, 221.3 mAs Impresora: Replicator 2x Impresora: Replicator 2x Altura FOV: 160.2 mm Altura FOV: 160.2 mm Resolución: 0,3 mm Adquisición de datos: Resolución: 0,3 mm **Adquisición de datos:** Prototipo 3 (13E): **Prototipo 3 (13E):** Voxel: 0.2 mm Material: ABS Voxel: 0.2 mm Material: ABS Fabricación: **Fabricación:**

![](_page_198_Picture_1.jpeg)

Indeseable Deficiente Indeseable Aceptable Deficiente Deseable

![](_page_198_Picture_3.jpeg)

![](_page_198_Picture_4.jpeg)

Ubicación Anatómica

## 2.-Reproducción Anatómica: **2.-Reproducción Anatómica:**

Indeseable Moderado Indeseable Deficiente Moderado Deficiente Óptima

![](_page_198_Picture_7.jpeg)

A

![](_page_198_Picture_8.jpeg)

![](_page_198_Picture_9.jpeg)

![](_page_198_Picture_142.jpeg)

## 3.-Fidelidad Dimensional: **3.-Fidelidad Dimensional:**

Dimensiones no aceptables Dimensiones no aceptables Dimensiones aceptables Dimensiones aceptables Dimensiones idóneas Dimensiones idóneas

 $\overline{OOC}$ 

![](_page_198_Picture_13.jpeg)

Radiación: 90kV, 193.4 mAs Radiación: 90kV, 193.4 mAs Impresora: Replicator 2x Impresora: Replicator 2x Áltura FOV: 162.4 mm Altura FOV: 162.4 mm Adquisición de datos: **Adquisición de datos:** Prototipo 4 (14H): **Prototipo 4 (14H):** Voxel: 0.4 mm Voxel: 0.4 mm Fabricación: **Fabricación:**

Resolución: 0,2 mm Resolución: 0,2 mm Material: ABS Material: ABS

### -Superficie: **1.-Superficie:**

Indeseable Deficiente Indeseable Aceptable Deficiente Deseable

![](_page_199_Picture_5.jpeg)

![](_page_199_Picture_6.jpeg)

![](_page_199_Picture_7.jpeg)

2.-Reproducción Anatómica: **2.-Reproducción Anatómica:** Indeseable Moderado Indeseable Deficiente Moderado Deficiente Óptima

![](_page_199_Picture_9.jpeg)

![](_page_199_Picture_10.jpeg)

Dimensiones no aceptables Dimensiones no aceptables 3.-Fidelidad Dimensional: Dimensiones aceptables **3.-Fidelidad Dimensional:** Dimensiones aceptables Dimensiones idóneas Dimensiones idóneas

 $000$ 

![](_page_199_Picture_153.jpeg)

Radiación: 90kV, 193.4 mAs Radiación: 90kV, 193.4 mAs Impresora: Replicator 2x Prototipo 5 (Prueba 14G): Impresora: Replicator 2x **Prototipo 5 (Prueba 14G):** Altura FOV: 162.4 mm Altura FOV: 162.4 mm Resolución: 0,1 mm Adquisición de datos: Resolución: 0,1 mm **Adquisición de datos:** Voxel: 0.4 mm Material: ABS Voxel: 0.4 mm Material: ABS Fabricación: **Fabricación:**

### .-Superficie: **1.-Superficie:**

Indeseable Deficiente Indeseable Aceptable Deficiente Deseable

 $0000$ 

#### Ubicación Anatómica

![](_page_200_Picture_4.jpeg)

![](_page_200_Picture_5.jpeg)

![](_page_200_Picture_6.jpeg)

## 2.-Reproducción Anatómica: **2.-Reproducción Anatómica:**

Indeseable Moderado Indeseable Deficiente Moderado Deficiente Óptima

![](_page_200_Picture_9.jpeg)

![](_page_200_Picture_10.jpeg)

D

![](_page_200_Picture_145.jpeg)

## 3.-Fidelidad Dimensional: **3.-Fidelidad Dimensional:**

Dimensiones no aceptables Dimensiones no aceptables Dimensiones aceptables Dimensiones aceptables Dimensiones idóneas Dimensiones idóneas

![](_page_200_Picture_14.jpeg)

Radiación: 90kV, 193.4 mAs Radiación: 90kV, 193.4 mAs Impresora: Replicator 2x Impresora: Replicator 2x Áltura FOV: 162.4 mm Altura FOV: 162.4 mm Adquisición de datos: **Adquisición de datos:** Prototipo 6 (16A): **Prototipo 6 (16A):** Voxel: 0.4 mm Voxel: 0.4 mm Fabricación: **Fabricación:**

Resolución: 0,15 mm Resolución: 0,15 mm Material: ABS Material: ABS

### .-Superficie: **1.-Superficie:**

Indeseable Deficiente Indeseable Aceptable Deficiente Deseable

![](_page_201_Picture_5.jpeg)

![](_page_201_Picture_6.jpeg)

![](_page_201_Picture_7.jpeg)

![](_page_201_Picture_8.jpeg)

- 2.-Reproducción Anatómica: **2.-Reproducción Anatómica:** Indeseable Indeseable
	- Moderado Deficiente Moderado Deficiente Óptima

![](_page_201_Picture_11.jpeg)

![](_page_201_Picture_12.jpeg)

![](_page_201_Picture_13.jpeg)

Ě

**Schelidad Dimensional:**<br>Dimensiones no aceptables<br>Dimensiones aceptables<br>Dimensiones idóneas Dimensiones no aceptables 3.-Fidelidad Dimensional: **3.-Fidelidad Dimensional:** Dimensiones aceptables Dimensiones idóneas

![](_page_201_Picture_141.jpeg)

Radiación: 90kV, 221.3 mAs Radiación: 90kV, 221.3 mAs Impresora: CubePro Duo Impresora: CubePro Duo Altura FOV: 160.2 mm Altura FOV: 160.2 mm Resolución: 0,07 mm Resolución: 0,07 mm Adquisición de datos: **Adquisición de datos:** Prototipo 7 (13A): **Prototipo 7 (13A):** Voxel: 0.2 mm Material: ABS Voxel: 0.2 mm Material: ABS Fabricación: **Fabricación:**

![](_page_202_Picture_1.jpeg)

Indeseable Deficiente Aceptable Deficiente Deseable

![](_page_202_Picture_3.jpeg)

![](_page_202_Picture_4.jpeg)

![](_page_202_Picture_5.jpeg)

**2.-Reproducción Anatómica:**

2.-Reproducción Anatómica:

Indeseable Deficiente Moderado Óptima

Moderado

Deficiente

Indeseable

 $\curvearrowright$ 

![](_page_202_Picture_6.jpeg)

![](_page_202_Picture_145.jpeg)

## 3.-Fidelidad Dimensional: **3.-Fidelidad Dimensional:**

Dimensiones no aceptables Dimensiones no aceptables Dimensiones aceptables Dimensiones aceptables Dimensiones idóneas Dimensiones idóneas

 $\overline{{\rm OCC}}$ 

Radiación: 90kV, 193.4 mAs Radiación: 90kV, 193.4 mAs Áltura FOV: 162.4 mm Altura FOV: 162.4 mm Adquisición de datos: **Adquisición de datos:** Prototipo 8 (14I): **Prototipo 8 (14I):** Voxel: 0.4 mm Voxel: 0.4 mm Fabricación: **Fabricación:**

Impresora: CubePro Duo Impresora: CubePro Duo Resolución: 0,07 mm Resolución: 0,07 mm Material: ABS Material: ABS

### .-Superficie: **1.-Superficie:**

Indeseable Indeseable Deficiente Aceptable Deficiente Deseable

 $\rightarrow$ 

![](_page_203_Picture_5.jpeg)

![](_page_203_Picture_6.jpeg)

![](_page_203_Picture_7.jpeg)

![](_page_203_Picture_8.jpeg)

#### 2.-Reproducción Anatómica: **2.-Reproducción Anatómica:** Indeseable Moderado Indeseable Deficiente Moderado Deficiente

![](_page_203_Picture_10.jpeg)

![](_page_203_Picture_11.jpeg)

#### Dimensiones no aceptables Dimensiones no aceptables 3.-Fidelidad Dimensional: Dimensiones aceptables **3.-Fidelidad Dimensional:** Dimensiones aceptables Dimensiones idóneas Dimensiones idóneas

![](_page_203_Picture_13.jpeg)

![](_page_203_Picture_159.jpeg)

 $\overline{8}$ 

Radiación: 90kV, 147.7 mAs Radiación: 90kV, 147.7 mAs Impresora: CubePro Duo Impresora: CubePro Duo Resolución: 0,07 mm Resolución: 0,07 mm Altura FOV: 90 mm Adquisición de datos: Altura FOV: 90 mm **Adquisición de datos:** Prototipo 9 (7B): Voxel: 0.2 mm Material: ABS **Prototipo 9 (7B):** Voxel: 0.2 mm Material: ABS Fabricación: **Fabricación:**

![](_page_204_Picture_1.jpeg)

![](_page_204_Picture_2.jpeg)

![](_page_204_Picture_140.jpeg)

![](_page_204_Picture_4.jpeg)

![](_page_204_Picture_5.jpeg)

![](_page_204_Picture_141.jpeg)

ca:

![](_page_204_Picture_7.jpeg)

Óptima

![](_page_204_Picture_8.jpeg)

![](_page_204_Picture_9.jpeg)

![](_page_204_Picture_142.jpeg)

Dimensiones (mm)

B

![](_page_204_Picture_143.jpeg)

## 3.-Fidelidad Dimensional: **3.-Fidelidad Dimensional:**

Dimensiones no aceptables Dimensiones no aceptables Dimensiones aceptables Dimensiones aceptables Dimensiones idóneas Dimensiones idóneas

![](_page_204_Picture_14.jpeg)

Radiación: 90kV, 193.4 mAs Radiación: 90kV, 193.4 mAs Impresora: CubePro Duo Impresora: CubePro Duo Áltura FOV: 162.4 mm Altura FOV: 162.4 mm Adquisición de datos: **Adquisición de datos:** Prototipo 10 (16K): **Prototipo 10 (16K):** Voxel: 0.4 mm Voxel: 0.4 mm Fabricación: **Fabricación:**

Resolución: 0,07 mm Resolución: 0,07 mm Material: ABS Material: ABS

### -Superficie: **1.-Superficie:**

Indeseable Deficiente Indeseable Aceptable Deficiente Deseable

![](_page_205_Picture_5.jpeg)

![](_page_205_Picture_6.jpeg)

![](_page_205_Picture_7.jpeg)

![](_page_205_Picture_8.jpeg)

- 2.-Reproducción Anatómica: **2.-Reproducción Anatómica:** Indeseable Indeseable
	- Moderado Deficiente Moderado Deficiente Óptima

![](_page_205_Picture_11.jpeg)

![](_page_205_Picture_12.jpeg)

![](_page_205_Picture_13.jpeg)

![](_page_205_Picture_143.jpeg)

Dimensiones no aceptables Dimensiones no aceptables 3.-Fidelidad Dimensional: Dimensiones aceptables **3.-Fidelidad Dimensional:** Dimensiones aceptables Dimensiones idóneas Dimensiones idóneas

![](_page_205_Picture_16.jpeg)

#### Prototipos Mandíbula disecada: **Prototipos Mandíbula disecada:** Radiación: 90kV, 256.8 mAs Radiación: 90kV, 256.8 mAs Impresora: Replicator 2X Impresora: Replicator 2X Altura FOV: 162.4 mm Altura FOV: 162.4 mm Resolución: 0,2 mm Adquisición de datos: Resolución: 0,2 mm **Adquisición de datos:** Prototipo 1 (17A): **Prototipo 1 (17A):** Voxel: 0.2 mm Material: ABS Voxel: 0.2 mm Material: ABS Fabricación: **Fabricación:**

Ubicación Anatómica

Impresora: CubePro Duo Impresora: CubePro Duo Resolución: 0,07 mm Resolución: 0,07 mm Prototipo 2 (17B): **Prototipo 2 (17B):** Material: ABS Material: ABS

#### Prueba<sub>1</sub>: **Prueba 1:**

1.-Superficie: Indeseable **1.-Superficie:** Deficiente Indeseable Aceptable Deseable Deficiente

![](_page_206_Picture_4.jpeg)

![](_page_206_Picture_5.jpeg)

![](_page_206_Picture_6.jpeg)

Moderado Deficiente Moderado Deficiente Óptima

![](_page_206_Picture_8.jpeg)

![](_page_206_Picture_9.jpeg)

![](_page_206_Picture_10.jpeg)

![](_page_207_Picture_140.jpeg)

 $\frac{2i}{\text{flicie}}$ Indeseable Deficiente **1.-Superficie:** Indeseable Aceptable Deficiente Deseable

 $\infty$ 

# 2.-Reproducción Anatómica: **2.-Reproducción Anatómica:**

Indeseable Deficiente Moderado Indeseable Moderado Deficiente Óptima

![](_page_207_Picture_5.jpeg)

![](_page_207_Picture_6.jpeg)

![](_page_207_Picture_7.jpeg)

![](_page_207_Picture_8.jpeg)

![](_page_207_Picture_141.jpeg)

## OOC 3.-Fidelidad Dimensional Replicator 2X: **3.-Fidelidad Dimensional Replicator 2X:**

Dimensiones no aceptables Dimensiones no aceptables Dimensiones aceptables Dimensiones aceptables Dimensiones idóneas Dimensiones idóneas

### 4.-Fidelidad Dimensional CubePro Duo: **4.-Fidelidad Dimensional CubePro Duo:** Dimensiones no aceptables Dimensiones no aceptables Dimensiones aceptables Dimensiones aceptables

 $OC$ 

Dimensiones idóneas

Dimensiones idóneas